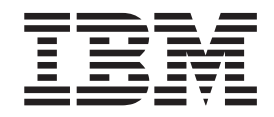

IBM® DB2 Universal Database™

# Data Warehouse Center Administration Guide

*Version 8.2*

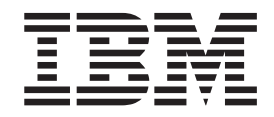

IBM® DB2 Universal Database™

# Data Warehouse Center Administration Guide

*Version 8.2*

Before using this information and the product it supports, be sure to read the general information under *Notices*.

This document contains proprietary information of IBM. It is provided under a license agreement and is protected by copyright law. The information contained in this publication does not include any product warranties, and any statements provided in this manual should not be interpreted as such.

You can order IBM publications online or through your local IBM representative.

- v To order publications online, go to the IBM Publications Center at [www.ibm.com/shop/publications/order](http://www.ibm.com/shop/publications/order)
- v To find your local IBM representative, go to the IBM Directory of Worldwide Contacts at [www.ibm.com/planetwide](http://www.ibm.com/planetwide)

To order DB2 publications from DB2 Marketing and Sales in the United States or Canada, call 1-800-IBM-4YOU (426-4968).

When you send information to IBM, you grant IBM a nonexclusive right to use or distribute the information in any way it believes appropriate without incurring any obligation to you.

**© Copyright International Business Machines Corporation 1996, 2004. All rights reserved.** US Government Users Restricted Rights – Use, duplication or disclosure restricted by GSA ADP Schedule Contract with IBM Corp.

## **Contents**

 $\bar{\mathbf{I}}$ 

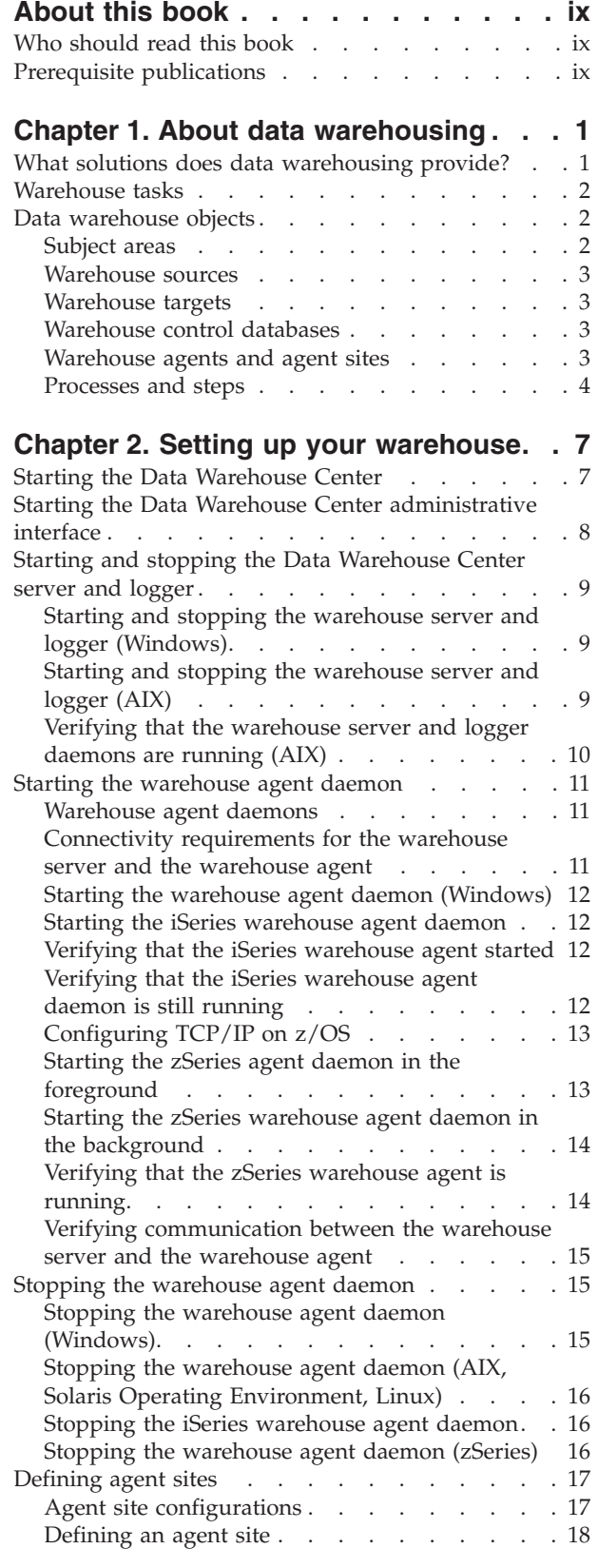

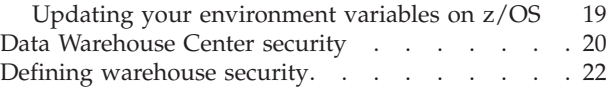

### **Chapter 3. Setting up DB2 [warehouse](#page-36-0)**

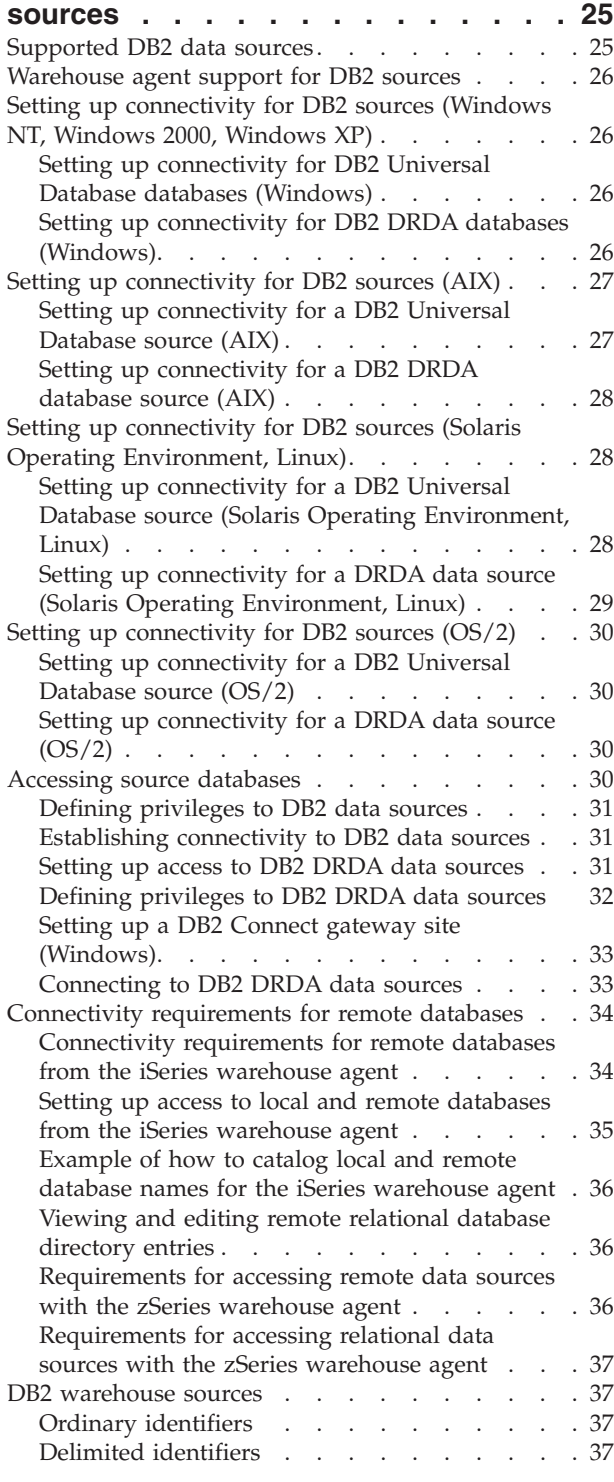

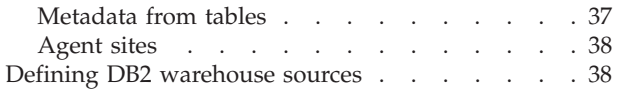

### **Chapter 4. Setting up [non-DB2](#page-50-0)**

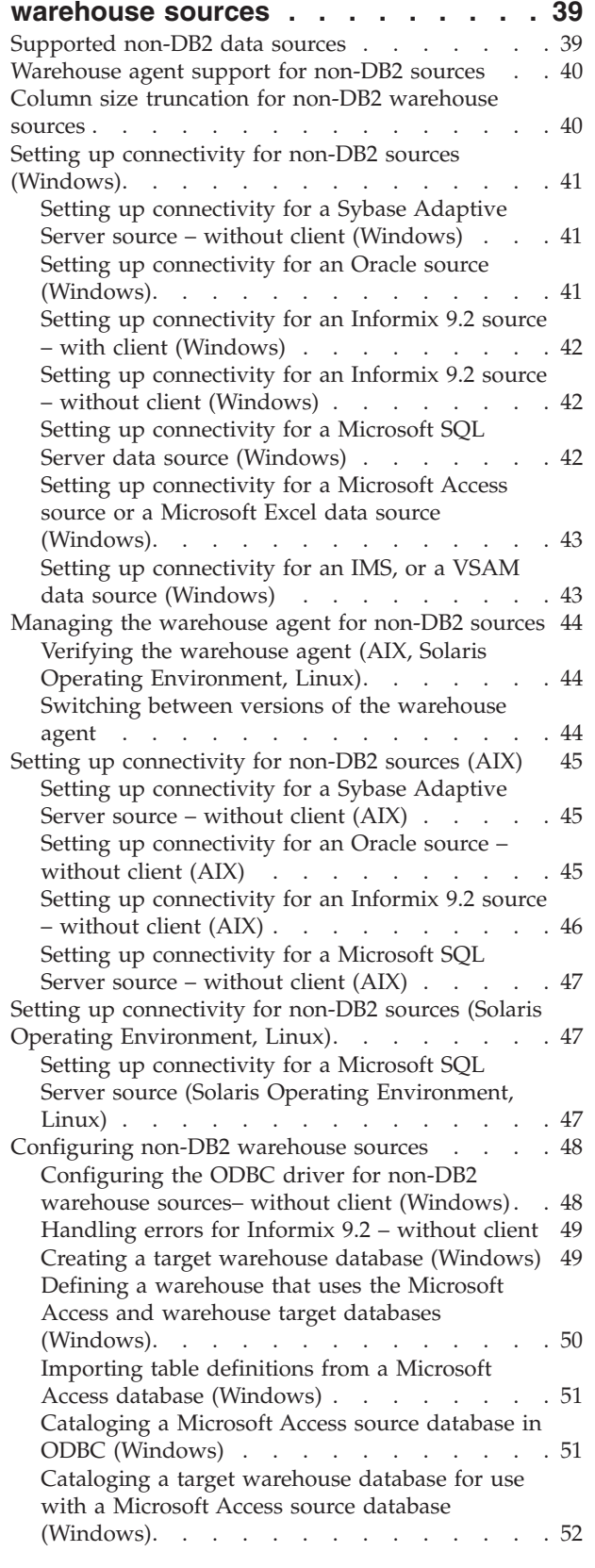

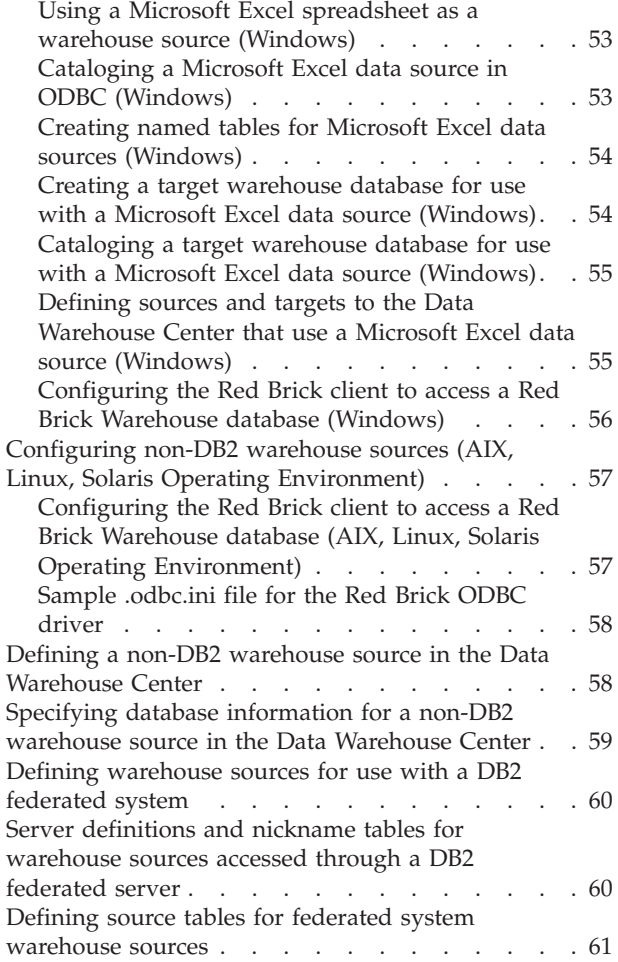

### **Chapter 5. Setting up [warehouse](#page-74-0) file**

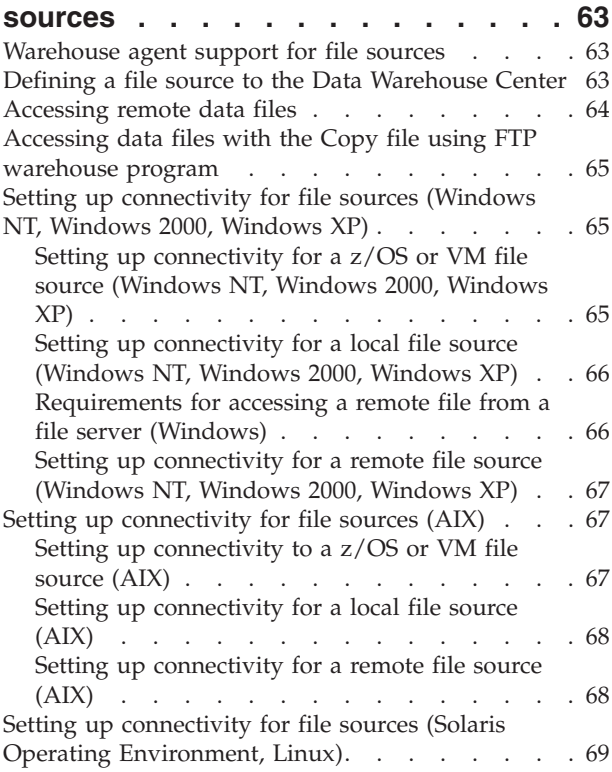

 $\|$ 

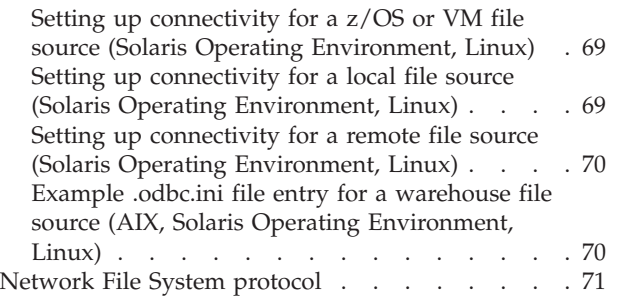

### **[Chapter](#page-84-0) 6. Setting up access to a**

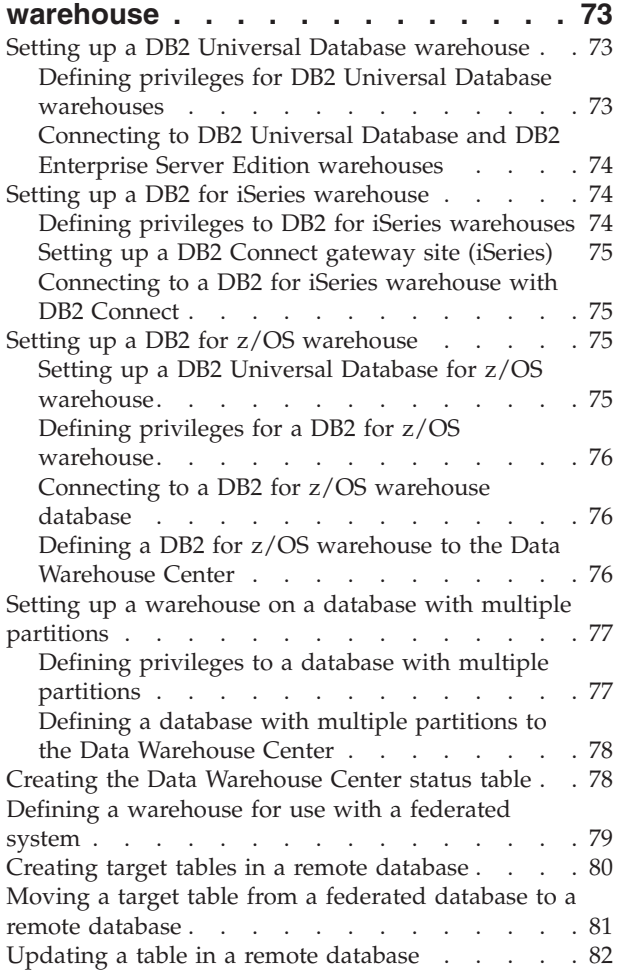

### **Chapter 7. Setting up a [warehouse](#page-94-0)**

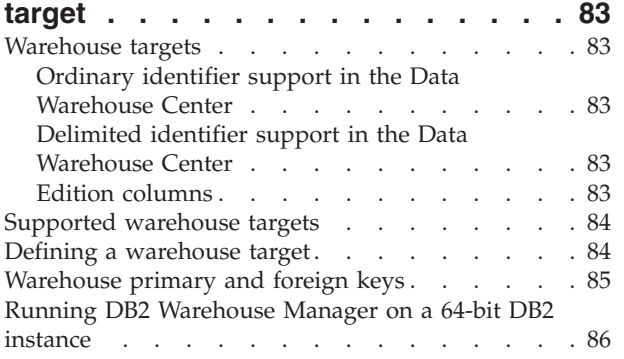

### **Chapter 8. [Defining](#page-98-0) and running**

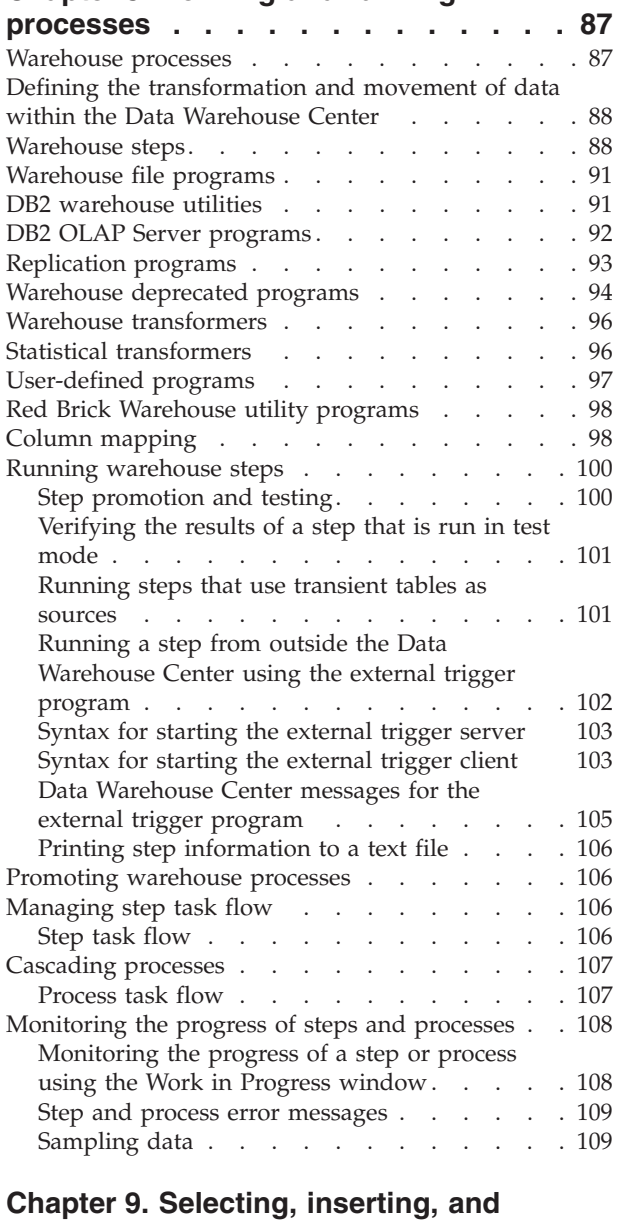

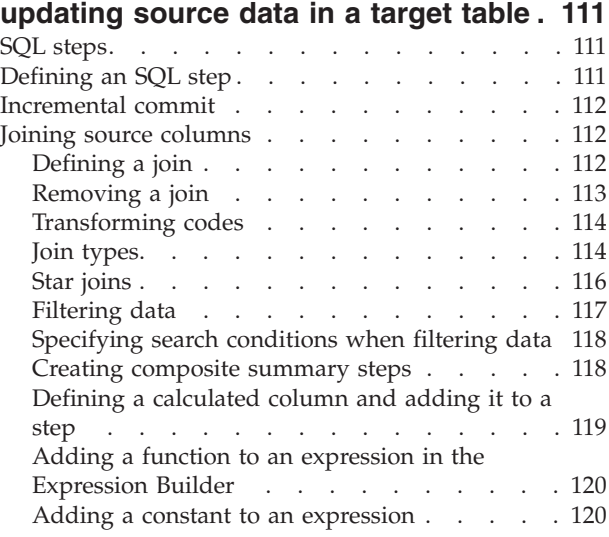

### **Chapter 10. Loading and [exporting](#page-132-0)**

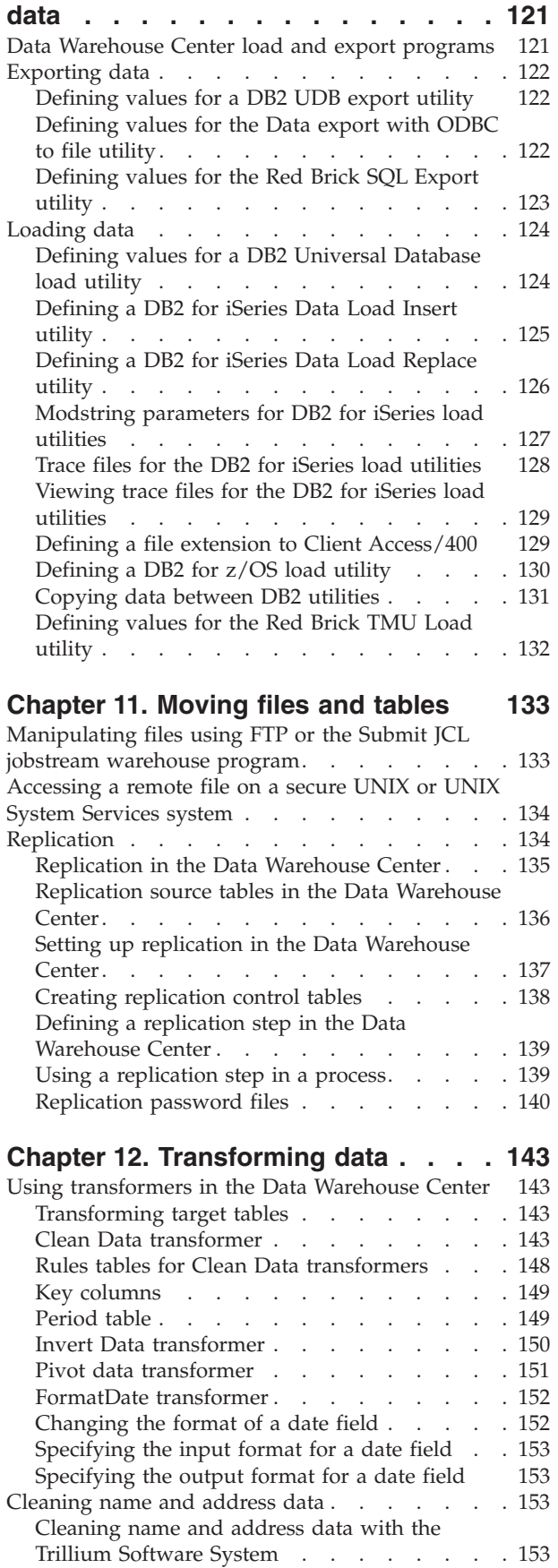

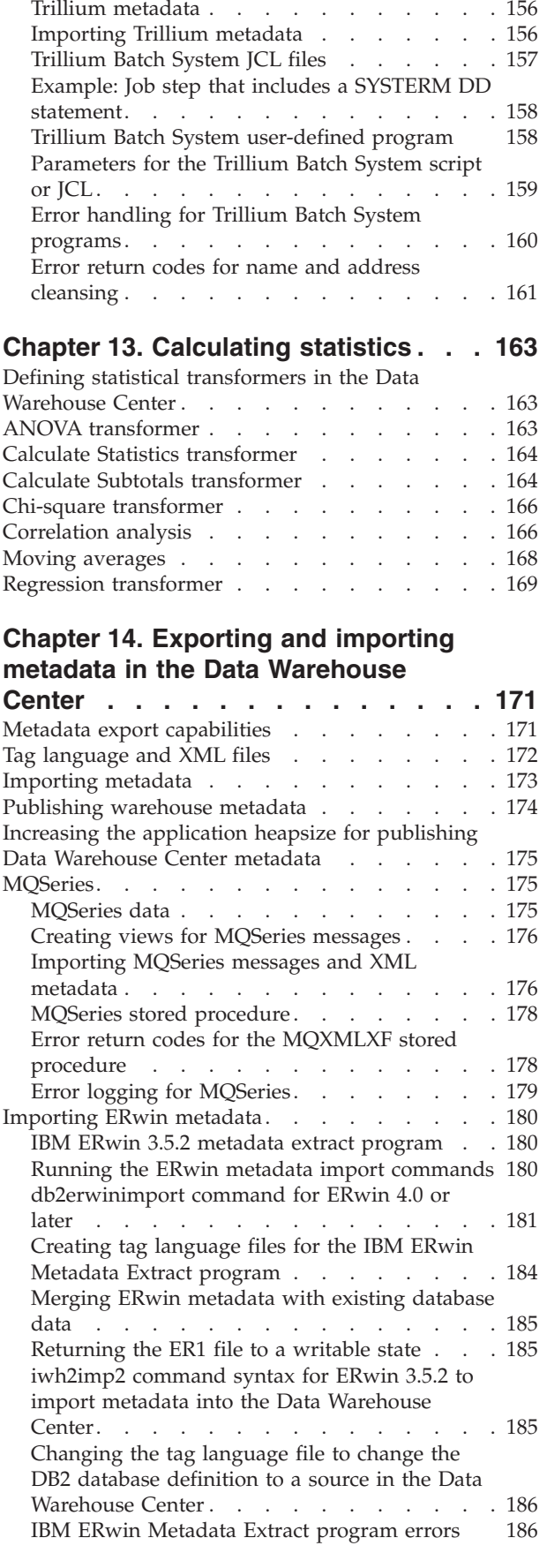

| | Trillium Software System [components](#page-166-0) . . . . [155](#page-166-0)

### **Chapter 15. [Extending](#page-200-0) the Data**

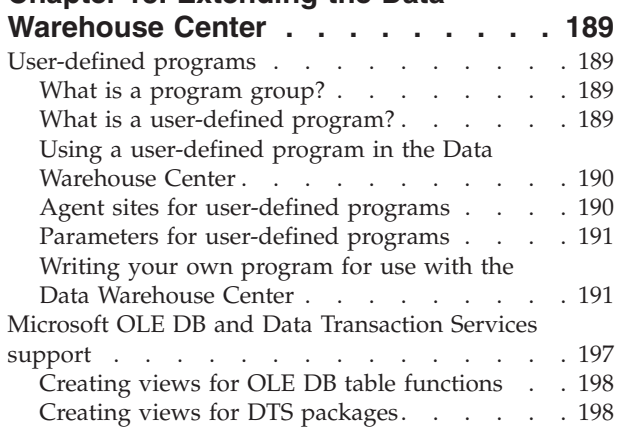

### **Chapter 16. [Creating](#page-212-0) a star schema from within the Data [Warehouse](#page-212-0)**

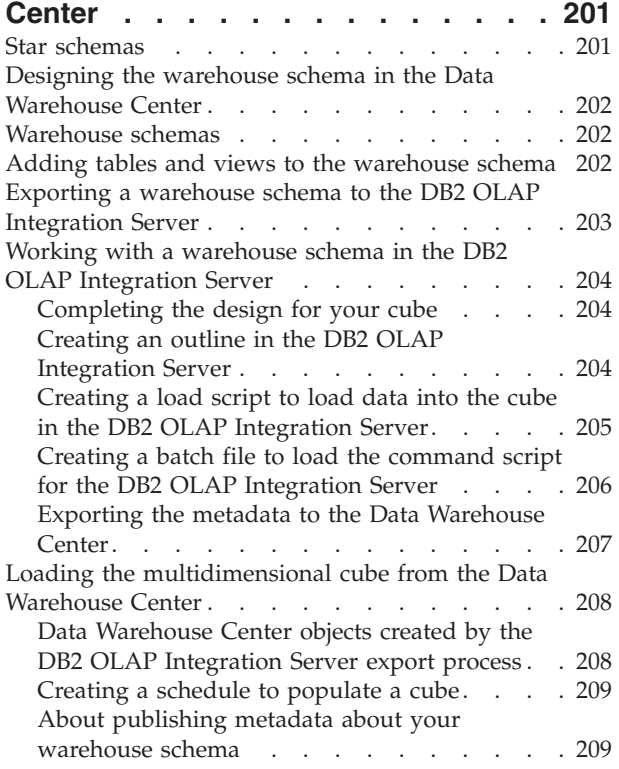

#### **Chapter 17. [Maintaining](#page-222-0) the [warehouse](#page-222-0) database . . . . . . . . [211](#page-222-0)**

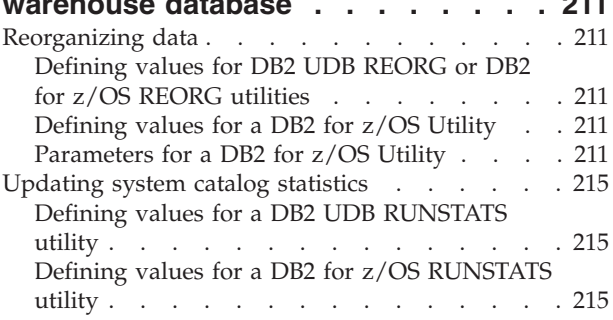

### **Chapter 18. [Managing](#page-228-0) the control**

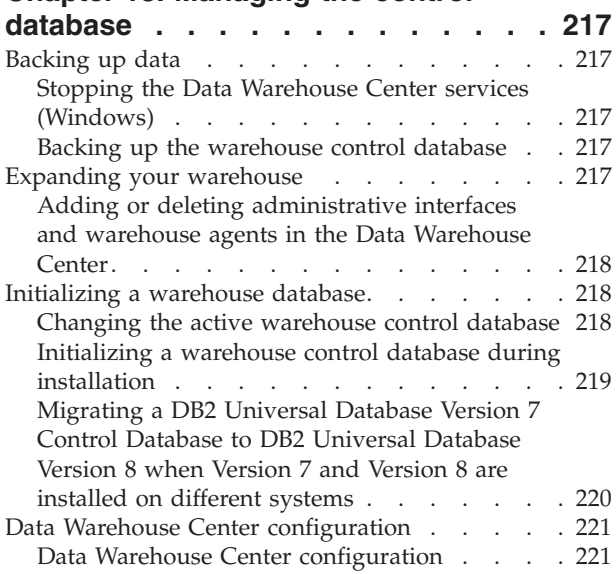

### **Chapter 19. [Refreshing](#page-234-0) an OLAP**

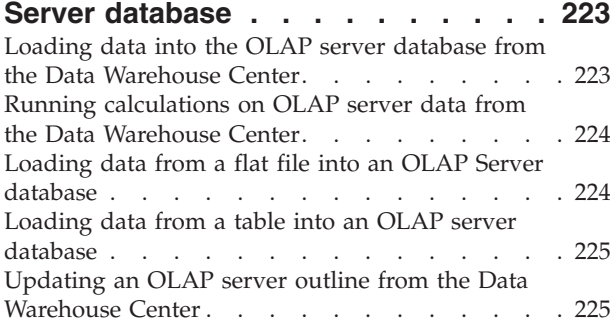

### **Chapter 20. Data [Warehouse](#page-238-0) Center**

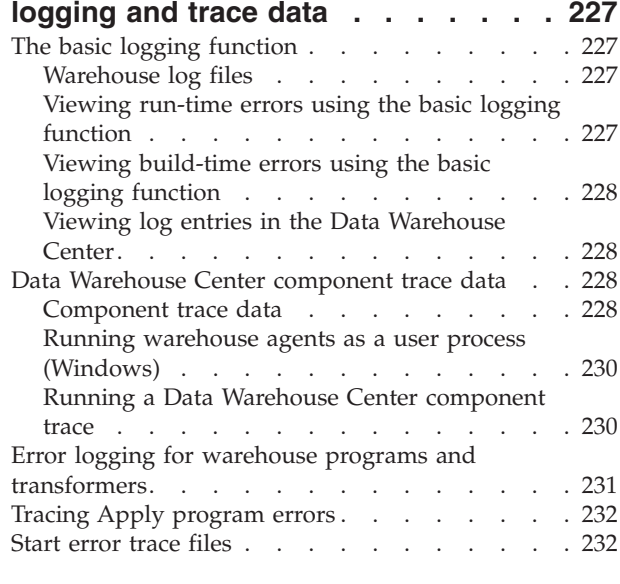

### **Appendix A. Metadata [mappings](#page-244-0) . . . [233](#page-244-0)**

Metadata [mappings](#page-244-0) between the DB2 OLAP [Integration](#page-244-0) Server and the Data Warehouse Center . [233](#page-244-0)

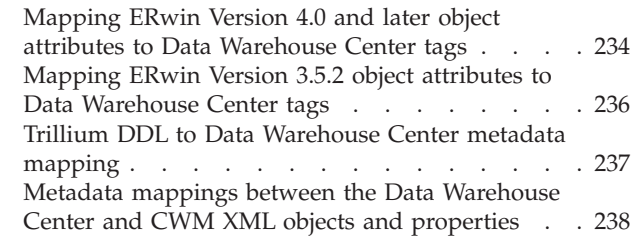

| |

### **[Appendix](#page-252-0) B. Defining values for warehouse [deprecated](#page-252-0) programs and**

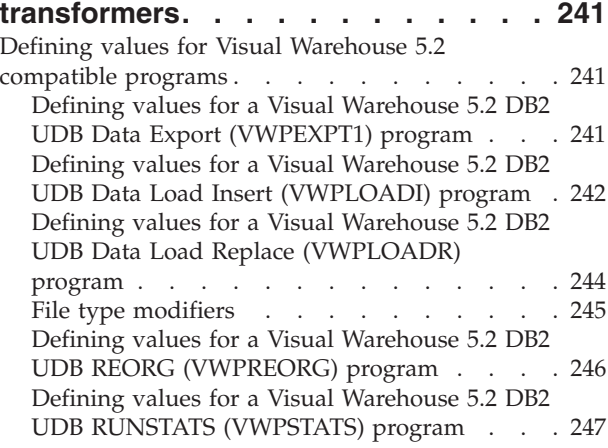

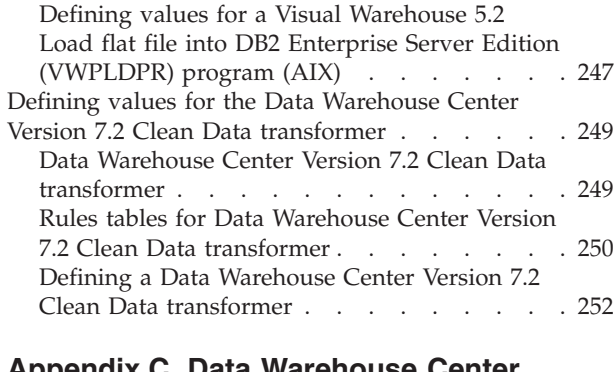

### **Appendix C. Data [Warehouse](#page-264-0) Center**

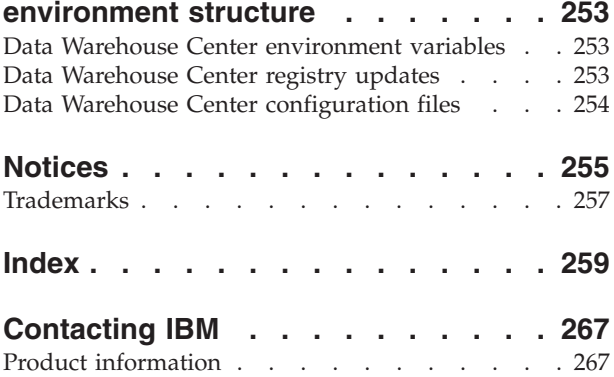

### <span id="page-10-0"></span>**About this book**

|

| | This book describes the steps that are required to use the  $IBM^{\circledR}$  DB2 Universal Database™ Data Warehouse Center to build and maintain a warehouse. A *warehouse* is a database that contains informational data that is extracted and transformed from your operational data sources.

In this book, the term *z/OS* refers to both z/OS® and OS/390®.

### **Who should read this book**

This book is intended for the administrators and warehouse designers who use the Data Warehouse Center to build a warehouse. Readers should have a basic understanding of relational database management systems, some knowledge of SQL, and access to the experts who can establish connectivity to various data sources.

To use the statistical transformers, you should be familiar with statistical techniques.

### **Prerequisite publications**

Before you read this book, read *DB2 Universal Database Quick Beginnings* to install the Data Warehouse Center. If you have the DB2 Warehouse Manager, read the *DB2 Warehouse Manager Installation Guide* to install agents and transformers. If you use replication, read the *IBM DB2 Replication Guide and Reference*.

In addition to this book, you will need documentation for:

- The Microsoft<sup>®</sup> Windows NT<sup>®</sup>, Windows<sup>®</sup> 2000, or Windows XP operating system.
- If you are running the server on  $AIX^{\circledcirc}$ , you will need the documentation for the AIX operating system.
- The databases you plan to use as sources and targets.
- The connectivity software you plan to use.

### <span id="page-12-0"></span>**Chapter 1. About data warehousing**

 $IBM^{\circledR}$  DB2 Universal Database<sup>™</sup> offers the Data Warehouse Center, a component that automates data warehouse processing. You can use the Data Warehouse Center to define the processes that move and transform data for the warehouse. Then, you can use the Data Warehouse Center to schedule, maintain, and monitor these processes.

This chapter provides an overview of data warehousing and data warehousing tasks.

### **What solutions does data warehousing provide?**

The systems that contain *operational data* (the data that runs the daily transactions of your business) contain information that is useful to business analysts. For example, analysts can use information about which products were sold in which regions at which time of year to look for anomalies or to project future sales.

However, several problems can arise when analysts access the operational data directly:

- v Analysts might not have the expertise to query the operational database. For example, querying IMS™ databases requires an application program that uses a specialized type of data manipulation language. In general, the programmers who have the expertise to query the operational database have a full-time job in maintaining the database and its applications.
- v Performance is critical for many operational databases, such as databases for a bank. The system cannot handle users making ad hoc queries.
- The operational data generally is not in the best format for use by business analysts. For example, sales data that is summarized by product, region, and season is much more useful to analysts than the raw data.

Data warehousing solves these problems. In *data warehousing*, you create stores of *informational data*. Informational data is data that is extracted from the operational data and then transformed for decision making. For example, a data warehousing tool might copy all the sales data from the operational database, clean the data, perform calculations to summarize the data, and write the summarized data to a target in a separate database from the operational data. Users can query the separate database (the *warehouse*) without impacting the operational databases.

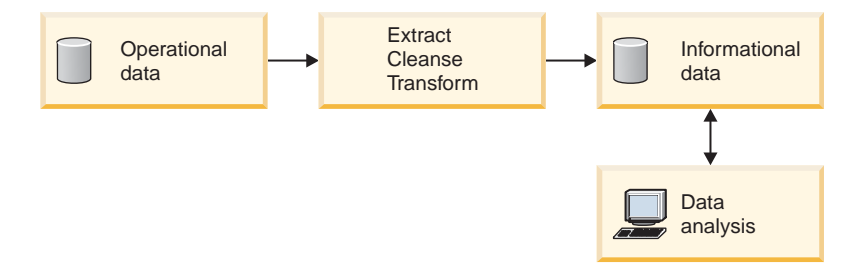

*Figure 1. The path from operational data to data analysis*

#### **Related concepts:**

• "Data warehouse objects" on page 2

### <span id="page-13-0"></span>**Warehouse tasks**

| | | | | |

| | | | | | |

Creating a data warehouse involves the following tasks:

- Identifying the source data (or operational data) and defining it for use as warehouse sources.
- v Creating a database to use as the warehouse and defining warehouse targets.
- v Defining a subject area for groups of processes that you will define in your warehouse.
- Specifying how to move and transform the source data into its format for the warehouse database by defining steps in the processes.
- v Testing the steps that you define and scheduling them to run automatically.
- Administering the warehouse by defining security and monitoring database usage using the Work in Progress notebook.

If you have  $DB2^{\circledast}$  Warehouse Manager, you can create an information catalog of the data in the warehouse. An information catalog is a database that contains business metadata. Business metadata helps users identify and locate data and information available to them in the organization. Data Warehouse Metadata can be published to the information catalog. The information catalog can be searched to determine what data is available in the warehouse.

You can also define a star schema model for the data in the warehouse. A star schema is a specialized design that consists of multiple dimension tables, which describe aspects of a business, and one fact table, which contains the facts or measurements about the business. For example, for a manufacturing company, some dimension tables are products, markets, and time. The fact table contains transaction information about the products that are ordered in each region by season.

#### **Related concepts:**

• ["Warehouse](#page-99-0) steps" on page 88

#### **Related tasks:**

v "Steps and tasks: Data Warehouse Center help"

### **Data warehouse objects**

The following sections describe the objects that you will use to create and maintain your data warehouse.

### **Subject areas**

A subject area identifies and groups the processes that relate to a logical area of the business. For example, if you are building a warehouse of marketing and sales data, you define a Sales subject area and a Marketing subject area. You then add the processes that relate to sales under the Sales subject area. Similarly, you add the definitions that relate to the marketing data under the Marketing subject area.

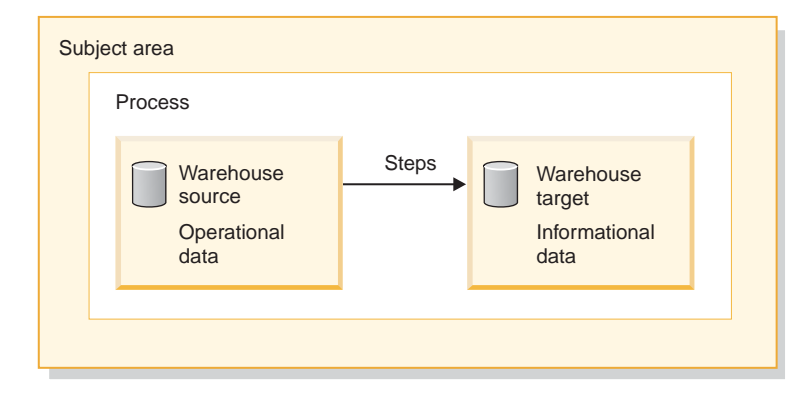

*Figure 2. The hierarchy of subject areas*

### **Warehouse sources**

<span id="page-14-0"></span>|

| | |

| | | | |

| | | | | | | |  $\overline{\phantom{a}}$ | |

Warehouse sources identify the tables and files that will provide data to your warehouse. The Data Warehouse Center uses the specifications in the warehouse sources to access the data. The sources can be almost any relational or nonrelational source (table, view, or file), or WebSphere® Site Analyzer source that has connectivity to your network.

### **Warehouse targets**

Warehouse targets are database tables or files that contain data that has been transformed. You can use warehouse targets to provide data to other warehouse targets. For example, a central warehouse can provide data to departmental servers, or a main fact table in the warehouse can provide data to summary tables.

### **Warehouse control databases**

The warehouse control database contains the control tables that are required to store the Data Warehouse Center metadata. Starting in the Data Warehouse Center Version 8.2, the warehouse control database must be a UTF-8 (Unicode Transformation Format, or Unicode) database. This requirement provides expanded language support for the Data Warehouse Center. If you try to log on to the Data Warehouse Center using a database that is not in Unicode format, you will receive an error message that you cannot log on. You can use the Warehouse Control Database Management tool to migrate the metadata from a specified database into a new Unicode database.

### **Warehouse agents and agent sites**

Warehouse agents manage the flow of data between the data sources and the target warehouses. Warehouse agents are available on the AIX<sup>®</sup>, Linux, iSeries™,  $z/OS<sup>™</sup>$ , Windows® NT, Windows 2000, and Windows XP operating systems, and for the Solaris™ Operating Environment. The agents use Open Database Connectivity (ODBC) drivers or DB2® CLI to communicate with different databases.

Several agents can handle the transfer of data between sources and target warehouses. The number of agents that you use depends on your existing connectivity configuration and the volume of data that you plan to move to your warehouse. Additional instances of an agent can be generated if multiple processes that require the same agent are running simultaneously.

<span id="page-15-0"></span>Agents can be local or remote. A local warehouse agent is an agent that is installed on the same workstation as the warehouse server. A remote warehouse agent is an agent that is installed on another workstation that has connectivity to the warehouse server.

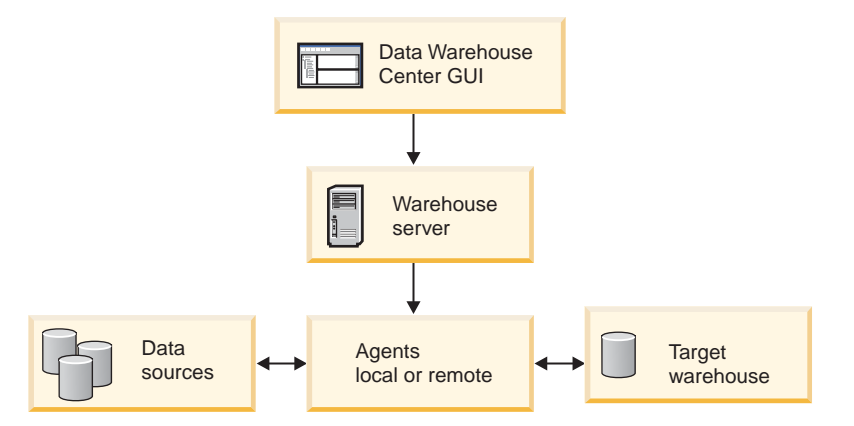

*Figure 3. The relationship between agents, data sources, target warehouses, and the warehouse server*

An agent site is a logical name for a workstation where agent software is installed. The agent site name is not the same as the TCP/IP host name. A single workstation can have only one TCP/IP host name. However, you can define multiple agent sites on a single workstation. A logical name identifies each agent site.

The default agent site, named the Default DWC Agent Site, is a local agent that the Data Warehouse Center defines during initialization of the warehouse control database.

### **Processes and steps**

| | | | |

| | | | A process contains a series of steps that performs a transformation and movement of data for a specific warehouse use. In general, a process moves source data into the warehouse. Then, the data is aggregated and summarized for warehouse use. A process can produce a single flat table or a set of summary tables. A process might also perform some specific type of data transformation.

A *step* is the definition of a single operation within the warehouse. By using SQL statements or calling programs, steps define how you move data and transform data. When you run a step, a transfer of data between the warehouse source and the warehouse target, or any transformation of that data, can take place.

A step is a logical entity in the Data Warehouse Center that defines:

- A link to its source data.
- v The definition of and a link to the output table or file.
- v The mechanism (either an SQL statement or a program) and definition for populating the output table or file.
- The processing options and schedule by which the output table or file is populated.

Suppose that you want Data Warehouse Center to perform the following tasks:

- 1. Extract data from different databases.
- 2. Convert the data to a single format.

3. Write the data to a table in a data warehouse.

You would create a process that contains several steps. Each step performs a separate task, such as extracting the data from a database or converting it to the correct format. You might need to create several steps to completely transform and format the data and put it into its final table.

When a step or a process runs, it can affect the target in the following ways:

- Replace all the data in the warehouse target with new data
- Append the new data to the existing data
- Append a separate edition of data
- Update existing data

You can run a step on demand, or you can schedule a step to run:

• At a set time

| | | | | |

| | | | | |

| | | | | | |

 $\mathsf{I}$ 

- Only one time
	- Repeatedly, such as every Friday
	- In Sequence, so that when one step finishes running, the next step begins running
	- Upon completion, either successful or not successful, of another step

If you schedule a process, the first step in the process runs at the scheduled time.

The following sections describe the various types of steps that you will find in the Data Warehouse Center.

#### **SQL steps**

The Data Warehouse Center provides two types of SQL steps. The SQL Select and Insert step uses an SQL SELECT statement to extract data from a warehouse source and generates an INSERT statement to insert the data into the warehouse target table. The SQL Select and Update step uses an SQL SELECT statement to extract data from a warehouse source and update existing data in the warehouse target table.

#### **Program steps**

The Data Warehouse Center provides several types of program steps: DB2 for iSeries programs, DB2 for z/OS programs, DB2 Universal Database™ programs, Visual Warehouse™ 5.2 DB2 programs, OLAP Server programs, File programs, and Replication programs. These steps run predefined programs and utilities. The warehouse programs for a particular operating system are packaged with the agent for that operating system. You install the warehouse programs when you install the agent code.

#### **Transformer steps**

Transformer steps are stored procedures and user-defined functions that specify statistical or warehouse transformers that you can use to transform data. You can use transformers to clean, invert, and pivot data; generate primary keys and period tables; and calculate various statistics.

In a transformer step, you specify one of the statistical or warehouse transformers. When you run the process, the transformer step writes data to one or more warehouse targets.

### **User-defined program steps**

A user-defined program step is a logical entity within the Data Warehouse Center that represents a business-specific transformation that you want the Data Warehouse Center to start. Because every business has unique data transformation requirements, businesses can choose to write their own program steps or to use tools such as those provided by other companies, such as ETI or Vality.

For example, you can write a user-defined program that will perform the following functions:

- 1. Export data from a table.
- 2. Manipulate that data.
- 3. Write the data to a temporary output resource or a warehouse target.

#### **Related concepts:**

- v "What solutions does data [warehousing](#page-12-0) provide?" on page 1
- ["Warehouse](#page-13-0) tasks" on page 2
- "What is a [user-defined](#page-200-0) program?" on page 189
- "What is a [program](#page-200-0) group?" on page 189

### <span id="page-18-0"></span>**Chapter 2. Setting up your warehouse**

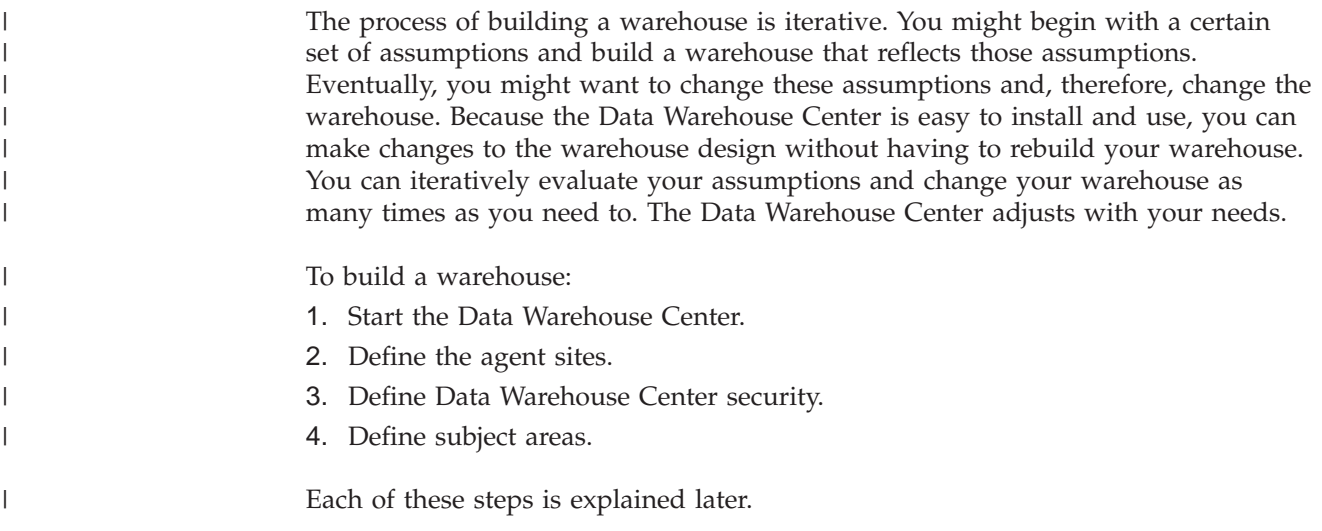

### **Starting the Data Warehouse Center**

| |

|  $\overline{1}$ | | To start the Data Warehouse Center, you need to start its components. Some components start automatically, and some start manually.

After the warehouse server and logger are installed, they start automatically when you start Windows NT, Windows 2000, or Windows XP. The warehouse agent can start automatically or manually. You open the Data Warehouse Center administrative interface manually from the DB2 Control Center.

#### **Prerequisites:**

To start the Data Warehouse Center, you must start the warehouse server and logger if they are not started automatically.

You must also start the warehouse daemon, if you are using an iSeries or  $z/OS$ warehouse agent, or if you are using a remote Windows NT or Windows 2000 warehouse agent that must be started manually.

#### **Procedure:**

To start the Data Warehouse Center:

- 1. Start the Data Warehouse Center administrative interface.
- 2. Define an agent site to the Data Warehouse Center.
- 3. Define security for the Data Warehouse Center.

#### **Related concepts:**

v "Data [Warehouse](#page-31-0) Center security" on page 20

### **Related tasks:**

- "Starting and stopping the warehouse server and logger [\(Windows\)"](#page-20-0) on page 9
- ["Defining](#page-29-0) an agent site" on page 18
- "Defining [warehouse](#page-33-0) security" on page 22
- "Starting and stopping the [warehouse](#page-20-0) server and logger (AIX)" on page 9
- v "Starting the Data Warehouse Center administrative interface" on page 8

### <span id="page-19-0"></span>**Starting the Data Warehouse Center administrative interface**

You must start the Data Warehouse Center administrative interface before you can work with warehouse objects. On Windows, you can start the Data Warehouse Center administrative interface from the GUI. On AIX or the Solaris Operating Environment, you start the Data Warehouse Center administrative interface from the command line.

#### **Prerequisites:**

Verify that the warehouse server and logger are running before you start the Data Warehouse Center administrative interface.

#### **Procedure:**

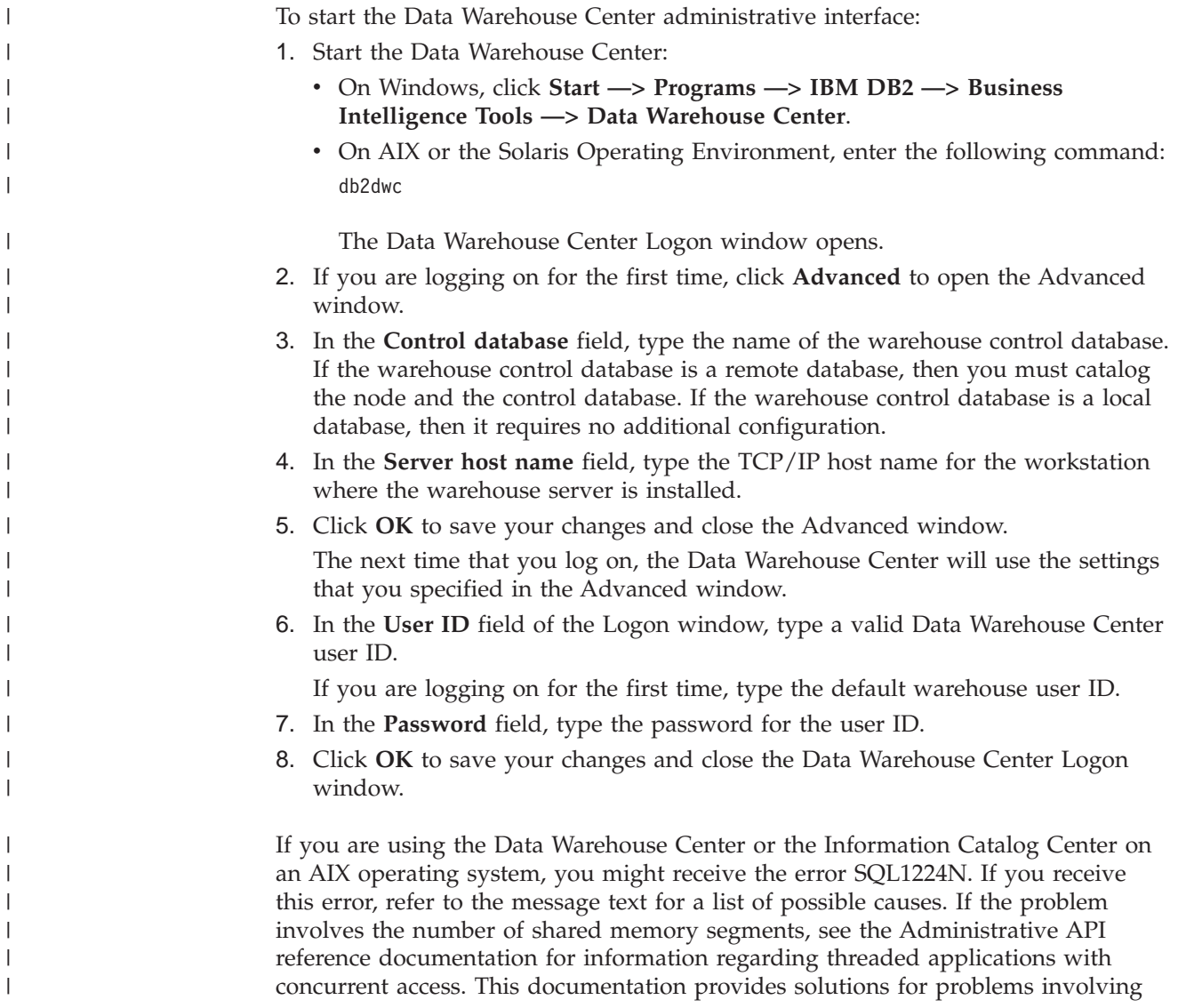

the number of shared memory segments, including setting the EXTSHM environment variable or defining a loopback to the database being accessed.

#### **Related tasks:**

<span id="page-20-0"></span>| |

> | | |

| | | | |

| | | | | • "Opening the Data Warehouse Center: Data Warehouse Center help"

#### **Related reference:**

v "Threaded Applications with Concurrent Access" in the *Administrative API Reference*

### **Starting and stopping the Data Warehouse Center server and logger**

This section describes how to start and stop the warehouse server and logger on Windows and AIX operating systems. It also describes how to verify that the AIX warehouse server and logger daemons are running.

### **Starting and stopping the warehouse server and logger (Windows)**

The warehouse server and the warehouse logger run as services on Windows. To start the services, you must restart the system after you initialize the warehouse control database. Then the warehouse server and logger will start automatically every time you start Windows unless you change them to a manual service, or unless you stop the DB2 server. If you stop the DB2 server, connections to local and remote databases are lost. To restore connections you must stop and restart the warehouse server and logger after you stop and restart the DB2 server.

#### **Procedure:**

To manually start the warehouse server and logger on Windows:

- 1. From the Windows desktop, click **Start —> Settings —> Control Panel —> Services**.
- 2. Click **DB2 Warehouse Server** in the Services window.
- 3. Click **Start**, and click **OK** to start both the warehouse server and the warehouse logger.

To manually stop the warehouse server and the warehouse logger, repeat steps 1 and 2, and then click **Stop**.

### **Starting and stopping the warehouse server and logger (AIX)**

On AIX, you can manually start or stop the warehouse server (iwh2serv) and logger (iwh2log) daemons using the db2vwsvr shell script. When starting the daemons, the db2vwsvr start command adds an entry in the inittab file with identifier db2vwsvr. As a result, the inittab daemon will rerun the db2vwsvr start command automatically if the warehouse server daemon stops.

The db2vwsvr shell script first runs the IWH.environment script to initialize the environment. It assumes that these scripts are in the same directory. The db2vwsvr and IWH.environment script files are installed in the bin subdirectory of the DB2 installation directory. If the IWH.environment script file is changed, you must restart the daemons by running the db2vwsvr start command.

#### **Procedure:**

<span id="page-21-0"></span>| | | | | |

|

|

|

| | | | | | | | | | | | | | | | | | | | | |

 $\overline{\phantom{a}}$ 

To start the warehouse server and logger daemons, enter the following command at the AIX command prompt:

db2vwsvr start

To stop the warehouse server and logger daemons, enter the following command at the AIX command prompt: db2vwsvr stop

When you stop the daemons by running the db2vwsvr stop command, the iwh2serv and iwhlog processes are restarted, and the entry in the inittab file with identifier db2vwsvr is updated. Also, the inittab entry with identifier db2vwsvr is removed. As a result, the warehouse server and logger daemons will not be restarted automatically. You need to run the db2vwsvr start command again to reinitialize the inittab entry with the db2vwsvr identifier.

### **Verifying that the warehouse server and logger daemons are running (AIX)**

You can verify whether the AIX warehouse server and warehouse logger daemons are running.

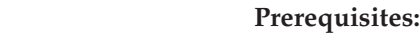

You must be logged on as the DB2 instance owner.

#### **Procedure:**

To verify that the warehouse server and logger daemons are running:

1. To display the server and logger processes, enter the following command at the AIX command prompt:

db2 list applications

If the warehouse server and warehouse logger daemons are running, the command displays the processes iwh2serv (server) and iwh2log (logger):

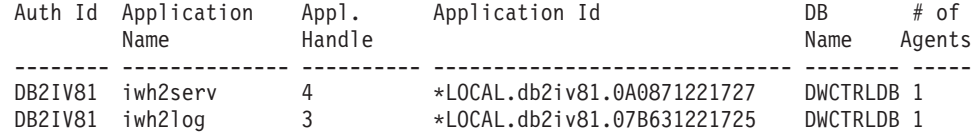

2. To display the vwkernel process, enter the following command at the AIX command prompt:

```
$ netstat -a|grep vwkernel
```
If the warehouse server and warehouse logger are running, the command displays the vwkernel process in the listen state:

tcp4 0 0 \*.vwkernel \*.\* LISTEN

3. To display the vwlogger process, enter the following command at the AIX command prompt:

\$ netstat -a|grep vwlogger

If the warehouse server and warehouse logger are running, the command displays the vwlogger process in the listen state:

tcp4 0 0 \*.vwlogger  $\star$ .\* LISTEN

If the daemons are not started, you can also check the DB2VWSVR.LOG, IWH2LOG, and IWH2SERV.LOG files in the logging directory for any errors. The logging directory is specified by the environment variable VWS\_LOGGING. The default value is /var/IWH.

### <span id="page-22-0"></span>**Starting the warehouse agent daemon**

This section describes how to start the warehouse agent daemon.

### **Warehouse agent daemons**

The warehouse server comes with a warehouse agent, called the *local agent*. The local agent is defined as the default warehouse agent for all Data Warehouse Center activities. The local agent starts automatically when the warehouse server starts.

If you installed an AIX<sup>®</sup>, Linux, or the Solaris<sup>™</sup> Operating Environment warehouse agent, the warehouse agent daemon starts automatically.

If you are using a remote Windows<sup>®</sup> NT, Windows 2000, or Windows  $XP$ warehouse agent, you can select whether to start the warehouse agent daemon automatically or manually during installation.

The Data Warehouse Center does not provide a way to start the iSeries<sup>™</sup> or zSeries<sup>®</sup> warehouse agent automatically.

#### **Related concepts:**

- "Agent site [configurations"](#page-28-0) on page 17
- v "Agent sites for [user-defined](#page-201-0) programs" on page 190

#### **Related tasks:**

• ["Defining](#page-29-0) an agent site" on page 18

### **Connectivity requirements for the warehouse server and the warehouse agent**

The warehouse server uses TCP/IP to communicate with the warehouse agent and the warehouse agent daemon. For this communication to occur, the warehouse server must be able to recognize the fully qualified host name of the warehouse agent. Also, the warehouse agent must be able to recognize the fully qualified host name of the warehouse server.

By default, the warehouse server sends messages to the warehouse agent daemon on port 11001 and receives responses on port 11000. The warehouse logger uses port 11002. If another application uses one of the default Data Warehouse Center port numbers, you can change the port number that the Data Warehouse Center uses.

#### **Related concepts:**

v "Warehouse agent daemons" on page 11

### <span id="page-23-0"></span>**Starting the warehouse agent daemon (Windows)**

If you installed a Windows warehouse agent other than the local agent, you can manually start the warehouse agent daemon just as you start any Windows service.

#### **Prerequisites:**

You must install the warehouse agent, and the agent must be set to start manually. Otherwise, the agent starts automatically when you start Windows.

#### **Procedure:**

To manually start the Windows warehouse agent daemon:

- 1. Click **Start —> Settings —> Control Panel —> Services**.
- 2. Scroll down the list until you find **DB2 Warehouse Agent**. Make any changes you want, and click **OK.**

### **Starting the iSeries warehouse agent daemon**

After you install the iSeries warehouse agent, you must start the warehouse agent daemon using the STRVWD command. The STRVWD command starts QIWH/IWHVWD (the warehouse agent daemon) in the QIWH subsystem as a background job. This causes all warehouse agent processes that are started by the warehouse agent daemon to start in the QIWH subsystem.

#### **Prerequisites:**

The user profile that starts the warehouse agent daemon must have \*JOBCTL authority.

#### **Procedure:**

To start the warehouse daemon, enter STRVWD at an iSeries command prompt.

### **Verifying that the iSeries warehouse agent started**

After you enter the command to start the iSeries warehouse agent, you can verify that it started successfully.

#### **Procedure:**

To verify that the iSeries warehouse agent is running, enter WRKACTJOB at an iSeries command prompt, and look for the jobs VWD and IWH4MSGQ. If these jobs are displayed, the warehouse agent daemon is started.

### **Verifying that the iSeries warehouse agent daemon is still running**

Occasionally, you might want to verify that the iSeries warehouse agent daemon that you started is still running. For example, you use the iSeries warehouse agent throughout your work week, then go home for the weekend. When you return the following Monday, you should verify that the warehouse agent daemon is active before you initiate a new agent process.

#### <span id="page-24-0"></span>**Procedure:**

To verify that the iSeries warehouse agent daemon is active:

- 1. At an iSeries command prompt, enter WRKACTJOB. The active jobs are displayed.
- 2. Look for the function PGM-IWHVWD that is associated with the user ID you used when you started the warehouse agent daemon. If the function is displayed, the warehouse agent is active.

### **Configuring TCP/IP on z/OS**

You must configure TCP/IP on z/OS so that the warehouse server can communicate with the warehouse agent and the warehouse agent daemon.

#### **Procedure:**

To configure TCP/IP on z/OS:

- 1. Open the /etc/services file, or the TCPIP.ETC.SERVICES file in the z/OS environment.
- 2. Add the following services to the file:

*Table 1. TCP/IP services to add*

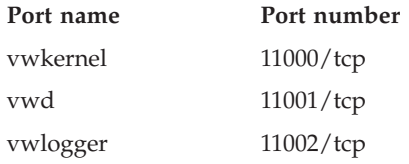

#### **Related concepts:**

- ["Warehouse](#page-22-0) agent daemons" on page 11
- v ["Connectivity](#page-22-0) requirements for the warehouse server and the warehouse agent" on [page](#page-22-0) 11

#### **Related tasks:**

- "Starting the Data [Warehouse](#page-18-0) Center" on page 7
- "Starting the zSeries agent daemon in the foreground" on page 13
- v "Starting the zSeries warehouse agent daemon in the [background"](#page-25-0) on page 14
- v "Verifying that the zSeries [warehouse](#page-25-0) agent is running" on page 14
- v "Verifying [communication](#page-26-0) between the warehouse server and the warehouse [agent"](#page-26-0) on page 15

### **Starting the zSeries agent daemon in the foreground**

After you configure your system for the zSeries warehouse agent, you can start the warehouse agent daemon in the foreground or in the background. This task describes how to start the zSeries warehouse agent daemon in the foreground.

#### **Prerequisites:**

- Your system must be configured for the zSeries warehouse agent.
- Both the zSeries warehouse agent and zSeries agent daemon run on the  $UNIX^{\circledast}$ System Services (USS) platform.

<span id="page-25-0"></span>|

#### **Procedure:**

To start the warehouse agent daemon in the foreground:

- 1. Use Telnet to access USS on z/OS through the z/OS host name and USS port.
- 2. Enter vwd on the command line to start the agent daemon in the foreground.

#### **Related tasks:**

v "Starting the agent daemon as a z/OS started task" in the *DB2 Warehouse Manager Standard Edition Installation Guide*

### **Starting the zSeries warehouse agent daemon in the background**

After you configure your system for the zSeries warehouse agent, you can start the warehouse agent daemon in the foreground or in the background. This task describes how to start the zSeries warehouse agent daemon in the background.

#### **Prerequisites:**

- Your system must be configured for the zSeries warehouse agent.
- Both the zSeries agent and zSeries agent daemon run on the  $UNIX^{\omega}$  System Service (USS) platform.

#### **Procedure:**

To start the warehouse agent daemon in the background, enter vwd>[/usr/lpp/DWC/logs/vwd.log] 2>&1 & on the command line under a UNIX System Services shell.

[/usr/lpp/DWC/logs/vwd.log] is the directory and path name where you want to send daemon messages.

### **Verifying that the zSeries warehouse agent is running**

Occasionally, you might want to verify that the zSeries warehouse agent daemon that you started is still running. For example, you use the zSeries warehouse agent throughout your work week, then go home for the weekend. When you return the following Monday, you should verify that the warehouse agent daemon is active before you initiate a new agent process.

You can verify that the zSeries warehouse agent is running from a UNIX shell, or from a console. This task describes how to verify that the warehouse agent is running from a UNIX shell.

#### **Procedure:**

To verify from a UNIX shell that the warehouse agent daemon is running, enter the following command on a UNIX shell command line:

#### ps -e | grep vwd

If the warehouse agent daemon is running, and you are authorized to see the task, a message similar to the following message will be returned:

<span id="page-26-0"></span>\$ ps -ef | grep vwd MVSUSR2 198 16777537 - 13:13:22 ttyp0013 0:00 grep vwd MVSUSR2 16777446 16777538 - 09:57:21 ttyp0002 0:00 vwd

If the warehouse agent daemon is not running, or if you are not authorized to see the task, a message similar to the following message will be returned:

\$ ps -ef | grep vwd

16777537 - 13:13:22 ttyp0013 0:00 grep vwd

To verify from an z/OS console that the warehouse agent daemon is running, enter the following command at the z/OS command prompt:

D OMVS,A=ALL

If the warehouse agent daemon is running, a task with the string vwd is displayed in the message that is returned. A message similar to the following example is displayed:

D OMVS,A=ALL BPXO040I 13.16.15 DISPLAY OMVS 156 OMVS 000E ACTIVE OMVS=(00) USER JOBNAME ASID PID PPID STATE START CT\_SECS MVSUSR2 MVSUSR24 00C5 16777446 16777538 HRI 09.57.20 .769 LATCHWAITPID= 0 CMD=vwd

### **Verifying communication between the warehouse server and the warehouse agent**

The Data Warehouse Center uses TCP/IP to communicate with a remote agent site. For this communication to take place, the warehouse server must be able to recognize the fully qualified host name of the agent site. Also, the agent site must be able to recognize the fully qualified host name of the warehouse server.

#### **Procedure:**

To verify that one site recognizes the fully qualified host name of the other site, enter the **ping** command at a command prompt.

For example, the fully qualified host name for a warehouse agent site is abc.xyz.commerce.com. To verify that the warehouse server recognizes the fully qualified host name of the agent site, from a DOS command prompt, enter: ping abc.xyz.commerce.com

Ensure that you verify communication from both the agent site to the warehouse server workstation and vice versa.

### **Stopping the warehouse agent daemon**

This section describes how to stop the warehouse agent daemon.

### **Stopping the warehouse agent daemon (Windows)**

You need to stop the warehouse agent daemon when you change the environment variables for the warehouse agent and warehouse agent daemon on Windows.

**Procedure:**

| | <span id="page-27-0"></span>To stop the Windows warehouse agent daemon:

- 1. Click **Start —> Settings —> Control Panel —> Services**.
- 2. Select **DB2 Warehouse Agent**.
- 3. Click **Stop**.
	- The warehouse agent daemon stops.
- 4. Click **OK.**

### **Stopping the warehouse agent daemon (AIX, Solaris Operating Environment, Linux)**

The only time you must stop the AIX, Linux, or Solaris Operating Environment warehouse agent daemon is when you want to change the environment variables for the warehouse agents and their corresponding warehouse agent daemon.

#### **Procedure:**

To change the environment variables for one of the warehouse agents and its corresponding warehouse agent daemon:

- 1. Change the environment variables for both the warehouse agent and the warehouse agent daemon by editing the IWH.environment file.
- 2. Display the process ID for the warehouse agent daemon. At an AIX, Linux, or Solaris Operating Environment command line, enter: ps -ef|grep vwd

The process ID is displayed.

3. Stop the warehouse agent daemon. At a command line enter: kill *processid*

where *processid* is the process ID that was displayed in step 2.

When the warehouse agent daemon stops, it immediately restarts by default. When the warehouse agent daemon restarts, it uses the new environment variables.

### **Stopping the iSeries warehouse agent daemon**

Occasionally, you might need to stop the iSeries warehouse agent daemon.

#### **Procedure:**

To stop the warehouse agent daemon, enter the following command at an iSeries command prompt.

#### ENDVWD

When you enter this command, either the warehouse agent daemon stops, or a list of jobs is displayed. If a list of jobs is displayed, end the job that has ACTIVE status.

### **Stopping the warehouse agent daemon (zSeries)**

Occasionally, you might need to stop the zSeries warehouse agent daemon.

#### **Procedure:**

To stop the agent daemon:

<span id="page-28-0"></span>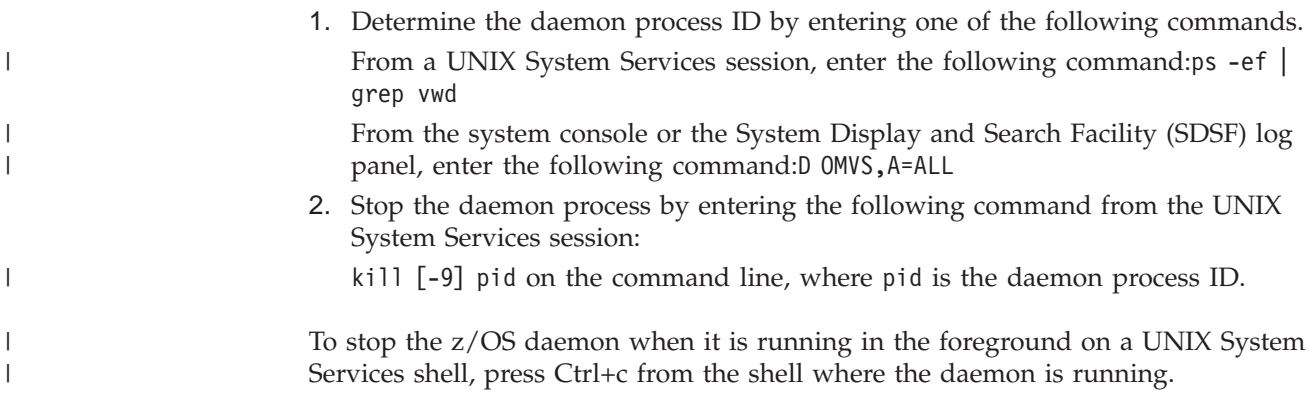

### **Defining agent sites**

|

|

| | | When you set up your data warehouse, you must define the agent sites the warehouse will use to access source and target databases.

### **Agent site configurations**

The warehouse agent receives SQL commands from the warehouse server and then passes the commands to the source or target databases.

You can set up the warehouse agent in one of following common configurations:

**The warehouse agent, source, and target are located on the same workstation.** The warehouse agent is installed on a system that contains both the warehouse source table and the warehouse target table in the same database, as shown in the following figure.

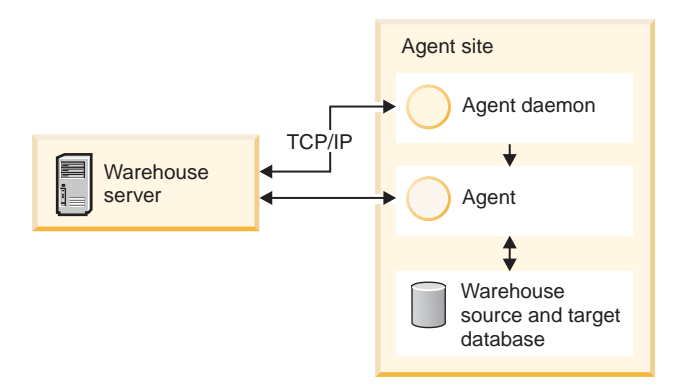

*Figure 4. The agent, source, and target are located on the same system.*

The warehouse server can also be located on the same system as the warehouse agent, warehouse source, and warehouse target.

**The warehouse agent and warehouse target are located on the same system.** The warehouse agent is installed on the system that contains the warehouse target table.

<span id="page-29-0"></span>|

| | |

|

| | |

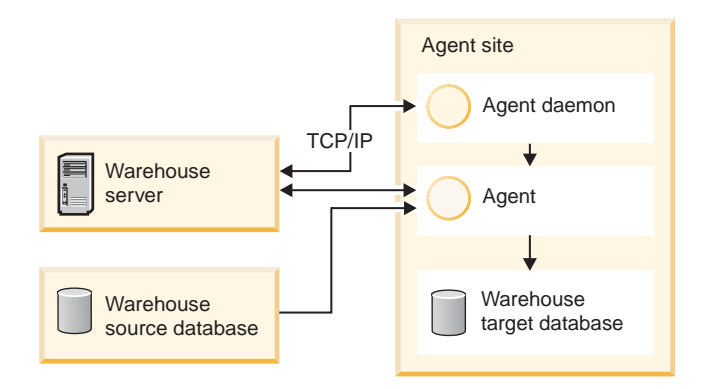

*Figure 5. The agent and target are on the same system*

This configuration offers the best performance when the source and target reside on different systems.

### **The warehouse agent and warehouse source are located on the same system.**

The warehouse agent is installed on the system that contains the warehouse source, as shown in following figure.

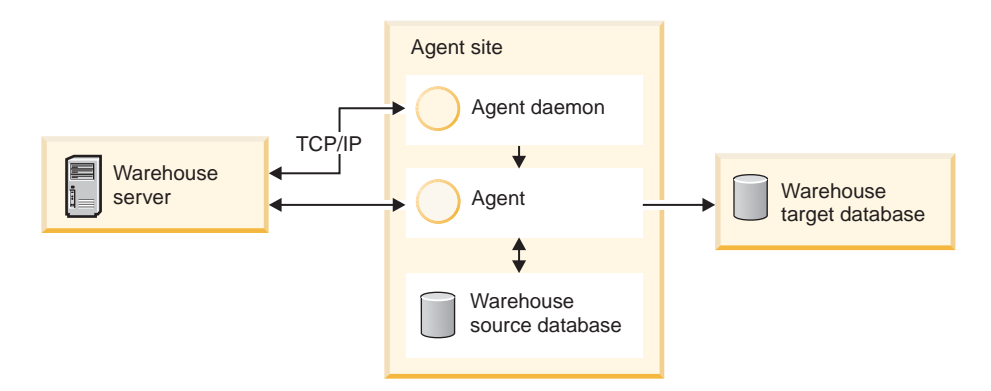

*Figure 6. The warehouse agent and source on the same system.*

#### **Related concepts:**

v "Agent sites for [user-defined](#page-201-0) programs" on page 190

#### **Related tasks:**

- "Defining an agent site" on page 18
- v "Updating your [environment](#page-30-0) variables on z/OS" on page 19
- "Adding or deleting [administrative](#page-229-0) interfaces and warehouse agents in the Data [Warehouse](#page-229-0) Center" on page 218

### **Defining an agent site**

The Data Warehouse Center uses the local agent as the default agent for all Data Warehouse Center activities. However, you might want to use a warehouse agent on a different site from the workstation that contains the warehouse server. You must define the *agent site* to the Data Warehouse Center. The agent site is the workstation where the agent is installed. The Data Warehouse Center uses this definition to identify the workstation on which to start the agent.

#### **Procedure:**

<span id="page-30-0"></span>To use a warehouse agent, you must complete the following tasks:

- 1. Determine where to place the warehouse agent.
- 2. Establish connectivity to local and remote databases.
- 3. For a zSeries warehouse agent, configure TCP/IP, set environment variables, and set up authorization for the warehouse agent daemon.
- 4. Start the agent daemon.
- 5. Verify communication between the warehouse server and the warehouse agent.
- 6. Define the agent site to the Data Warehouse Center.

#### **Related concepts:**

- "Agent site [configurations"](#page-28-0) on page 17
- v "Agent sites for [user-defined](#page-201-0) programs" on page 190

### **Updating your environment variables on z/OS**

You might need to update your environment variables.

#### **Prerequisites:**

You must be logged on as the user who starts the agent daemon.

#### **Procedure:**

To update your environment variables, add the following variables to the .profile file in your home directory:

*Table 2. Variables for the .profile file*

#### **Variable**

| | | | | | | | |

export VWS\_LOGGING=/usr/lpp/DWC/logs export VWP\_LOG=/usr/lpp/DWC/vwp.log export VWS\_TEMPLATES=/usr/lpp/DWC/templates export DSNAOINI=/usr/lpp/DWC/inisamp export LIBPATH=/usr/lpp/DWC/:\$LIBPATH export PATH=/usr/lpp/DWC/:\$PATH export STEPLIB=DSN710.SDSNEXIT:DSN710.SDSNLOAD

If you want to receive ODBC (CLI) traces, add the following variables to your ODBC initialization file: *Table 3. Variables for the ODBC initialization file* **Variable** APPLTRACE APPLTRACEFILENAME DIAGTRACE TRACEFILENAME

<span id="page-31-0"></span>|

| | | | | | | | |

| | | | | | |

### **Data Warehouse Center security**

Because the Data Warehouse Center stores user IDs and passwords for various databases and systems, the Data Warehouse Center security structure is separate from the database and operating system security. This structure consists of warehouse groups and warehouse users. Users gain privileges and access to Data Warehouse Center objects by belonging to a warehouse group. A *warehouse group* is a named grouping of warehouse users and *privileges*, which give users the authorization to perform functions. Warehouse users and warehouse groups do not need to match the database users and database groups that are defined for the warehouse control database.

During initialization, you specify the ODBC name of the warehouse control database, a valid  $DB2^{\omega}$  user ID, and a password. The Data Warehouse Center authorizes this user ID and password to update the warehouse control database. In the Data Warehouse Center, this user ID is defined as the *default warehouse user*. The default warehouse user requires a different type of database and operating system authorization for each operating system that the warehouse control database supports.

When you log on to the Data Warehouse Center, the Data Warehouse Center verifies that you are authorized to open the Data Warehouse Center administrative interface by comparing your user ID to the defined warehouse users.

If you don't want to define security, you can log on as the default warehouse user and access all Data Warehouse Center objects and perform all Data Warehouse Center functions. The default warehouse user is a part of the default warehouse group. This warehouse group has access to all the objects that are defined in the Data Warehouse Center, unless you remove objects from the warehouse group.

However, you probably want different groups of users to have different access to objects within the Data Warehouse Center. For example, warehouse sources and warehouse targets contain the user IDs and passwords for their corresponding databases. You might want to restrict access to the warehouse sources and warehouse targets that contain sensitive data, such as personnel data.

You restrict the actions that users can perform by assigning privileges to the warehouse group. In the Data Warehouse Center, two privileges can be assigned to groups: administration privilege and operations privilege.

#### **Administration privilege**

Users in the warehouse group can define and change warehouse users and warehouse groups, change Data Warehouse Center properties, import metadata, and define which warehouse groups have access to objects when they are created.

#### **Operations privilege**

Users in the warehouse group can monitor the status of scheduled processing.

Privileges are assigned (by a user with administration privilege) to groups. In order for warehouse users to have a privilege, they must belong to a warehouse group that has the privilege.

In addition to the privileges, a warehouse group contains lists of objects to which the users in the group have access. You can specify access to sources, targets, and processes.

For example, you might define a warehouse user, such as CHenry, that corresponds to someone who uses the Data Warehouse Center. You might then define a warehouse group, such as Shoppers, that is authorized to access certain warehouse sources, and add CHenry to this new warehouse group. CHenry is authorized to access the warehouse sources that are included in the Shoppers group.

| | | | | |

> You can give users various types of authorization. You can include any of the different types of authorization in a warehouse group. You can also include a warehouse user in more than one warehouse group. The combination of the groups to which a user belongs is the user's overall authorization.

When a user defines a new object to the Data Warehouse Center and does not have administration privilege, all of the groups to which the user belongs will have access to the new object by default. The list of groups to which they can assign access is limited to the groups to which they belong. The Security page of the object notebook will not be available to the user.

The list of tables or views that users can access from a source will be limited by their group membership as well, so that they will be able to choose from among the tables and views to which they have access. The set of actions available to the user through the Data Warehouse Center will be limited by the level of security that the user has. For example, a user will not be able to access the properties of an object if the user does not belong to a group that has access to the object.

The Data Warehouse Center works with the security for your database manager by including the user ID and password for the database as part of the warehouse source and warehouse target properties.

The following figure shows the relationship between warehouse users, warehouse groups, and the user IDs and passwords for the warehouse databases:

<span id="page-33-0"></span>|

| | |

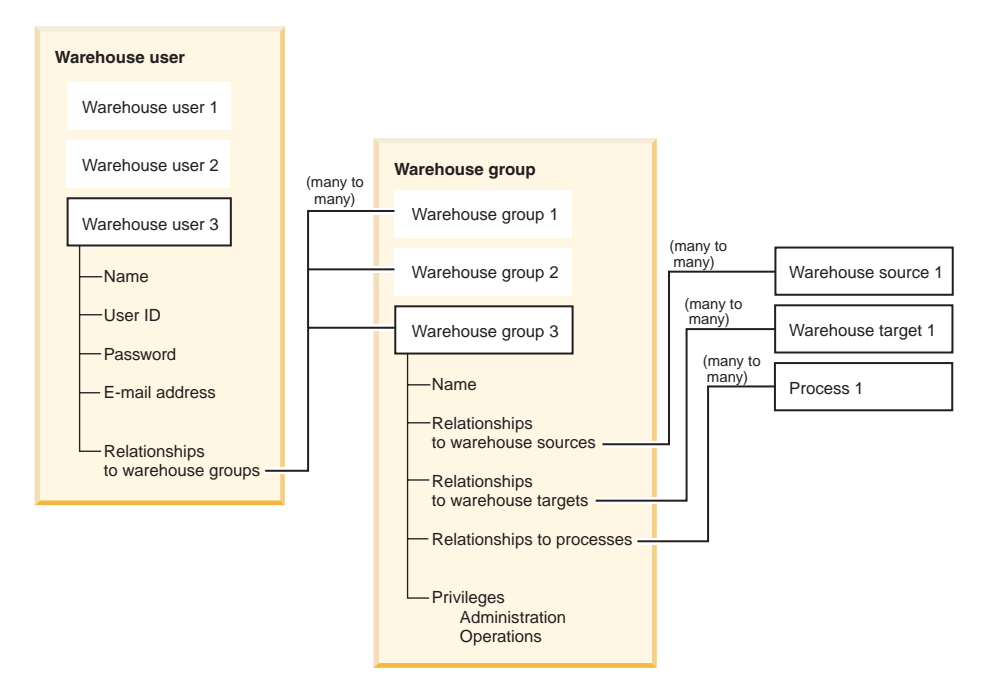

*Figure 7. Relationship between warehouse users, warehouse groups, and the user IDs and passwords for the warehouse databases*

#### **Related concepts:**

• "Data [warehouse](#page-13-0) objects" on page 2

#### **Related tasks:**

• "Defining warehouse security" on page 22

### **Defining warehouse security**

The Data Warehouse Center controls access with user IDs. When a user logs on, the user ID is compared to the warehouse users that are defined in the Data Warehouse Center to determine whether the user is authorized to access the Data Warehouse Center. You can authorize additional users to access the Data Warehouse Center by defining new warehouse users.

The user ID for the new user does not require authorization to the operating system or the warehouse control database. The user ID exists only within the Data Warehouse Center.

In the Data Warehouse Center, warehouse groups include the authorization to perform certain tasks and access objects in the Data Warehouse Center. To authorize one or more users to perform tasks, you must define a warehouse group, and then add the users to the group.

#### **Procedure:**

To define security for your data warehouse:

- 1. Define warehouse users.
- 2. Define warehouse groups.

#### **Related concepts:**

v "Data [Warehouse](#page-31-0) Center security" on page 20

**Setting up your warehouse**
# **Chapter 3. Setting up DB2 warehouse sources**

Before you can create steps that access your data sources, you must perform the following tasks:

- Determine which data sources you will use in your warehouse.
- v Set up connectivity between the sources and the warehouse agent that you want to use.
- v Define the sources to the Data Warehouse Center as warehouse sources.

This chapter describes the DB2 data sources that the Data Warehouse Center can use and tells you how to set up access to them.

## **Supported DB2 data sources**

|

The Data Warehouse Center supports a wide variety of relational and nonrelational data sources. The following table shows the version and release levels that are supported for DB2 data sources.

*Table 4. Supported DB2 data sources*

| rabio <i>n.</i> Capponoa <i>DDE</i> adia coarcoo            |                       |  |  |  |
|-------------------------------------------------------------|-----------------------|--|--|--|
| Source database                                             | Version/release       |  |  |  |
| DB2 Universal Database for the following operating systems: | 5.2 through 8.1       |  |  |  |
| • Windows NT                                                |                       |  |  |  |
| AIX<br>$\bullet$                                            |                       |  |  |  |
| Linux<br>٠                                                  |                       |  |  |  |
| <b>Solaris Operating Environment</b><br>٠                   |                       |  |  |  |
| DB2 Universal Database for OS/2                             | 7.1 and 7.2           |  |  |  |
| DB2 Universal Database for Windows 2000                     | 6.1, 7 and 8.1        |  |  |  |
| DB2 Universal Database for Windows XP                       | 7.2 Fixpak 4 or later |  |  |  |
| DB2 Universal Database Enterprise Server Edition            | 8.1                   |  |  |  |
| DB2 Universal Database Enterprise-Extended Edition          | 5.2 through 7.2       |  |  |  |
| DB2 Universal Database for iSeries                          | 5.1 or later          |  |  |  |
| DB2 Universal Database for z/OS                             | 5.1 or later          |  |  |  |
| DB <sub>2</sub> for VM                                      | 5.3.4 or later        |  |  |  |
| DB <sub>2</sub> for VSE                                     | 8.1                   |  |  |  |
|                                                             |                       |  |  |  |

You can access other databases and files, such as workstation-based spreadsheets and Lotus Notes databases, using the Data Warehouse Center generic ODBC driver.

Schema, table, and column names of remote sources in Japanese cannot contain certain characters. Unicode mapping differences may cause the names to be null. For more information, see http://www.ingrid.org/java/i18n/encoding/jaconv.html.

#### **Related concepts:**

• ["Supported](#page-95-0) warehouse targets" on page 84

### **Related reference:**

- v ["Supported](#page-50-0) non-DB2 data sources" on page 39
- "Column size truncation for non-DB2 [warehouse](#page-51-0) sources" on page 40

## <span id="page-37-0"></span>**Warehouse agent support for DB2 sources**

The following warehouse agents support DB2 sources.

- Windows warehouse agent
- AIX warehouse agent
- Linux warehouse agent
- Solaris Operating Environment warehouse agent
- iSeries warehouse agent
- zSeries warehouse agent

# **Setting up connectivity for DB2 sources (Windows NT, Windows 2000, Windows XP)**

The following sections describe how to set up connectivity for DB2 sources on Windows NT, Windows 2000, or Windows XP.

# **Setting up connectivity for DB2 Universal Database databases (Windows)**

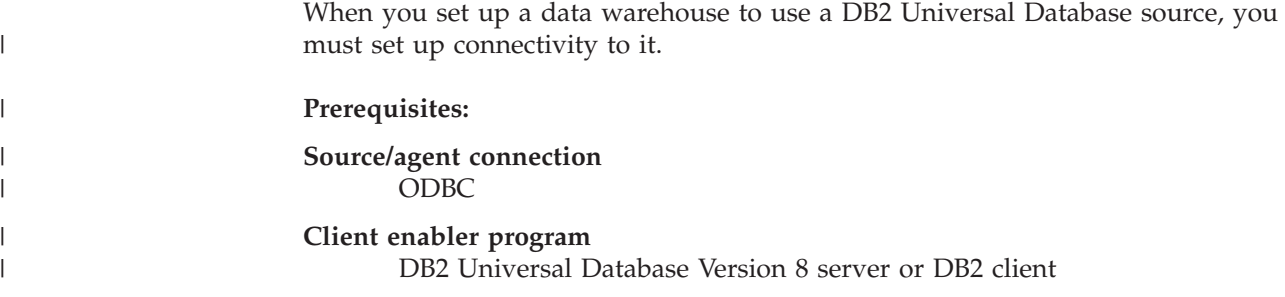

## **Procedure:**

To set up connectivity for DB2 Universal Database:

- 1. Install the DB2 server or a DB2 client on the agent site.
- 2. Catalog the local or remote database as an ODBC system Data Source Name.
- 3. Identify the user ID and password that can access the source database.
- 4. Bind database utilities and ODBC(CLI) to the database.

# **Setting up connectivity for DB2 DRDA databases (Windows)**

When you set up a data warehouse to use a DB2 DRDA database, you must set up connectivity to it.

#### **Prerequisites:**

### **Source/agent connection** ODBC

#### **Client enabler program** DB<sub>2</sub> Connect<sup>®</sup>

### **Procedure:**

|

|

 $\frac{1}{1}$ | | |

|

To set up connectivity for DB2 DRDA databases:

- 1. Install DB2 Connect on the gateway site.
- 2. Catalog the node of the gateway site on the agent site.
- 3. Catalog the DB2 Connect database on the agent site.
- 4. Identify the user ID and password that can access to the source database.

## **Setting up connectivity for DB2 sources (AIX)**

The following sections describe how to set up connectivity for DB2 sources on AIX.

# **Setting up connectivity for a DB2 Universal Database source (AIX)**

When you set up a data warehouse to use a DB2 Universal Database source, you must set up connectivity to it.

#### **Prerequisites:**

**Source/agent connection** ODBC

**Client enabler program**

DB2 Universal Database Version 8 server or DB2 client

#### **Restrictions:**

If you are using a Data Warehouse Center AIX agent that is linked to access Data Warehouse Center ODBC sources and will access DB2 databases, change the value of the Driver= attribute in the DB2 source section of the .odbc.ini file as follows: Driver=/usr/opt/db2\_08\_01/lib/libdb2.so

The following example is a sample ODBC source entry for AIX: [SAMPLE] Driver=/usr/opt/db2\_08\_01/lib/libdb2.so Description=DB2 ODBC Database Database=SAMPLE

### **Procedure:**

To set up connectivity for a DB2 Universal Database source:

- 1. Install the DB2 server or a DB2 client on the agent site.
- 2. Catalog the remote database.
- 3. Identify the user ID and password that have access to the source database.
- 4. Add entries to the .odbc.ini file if you are using the ODBC version of the warehouse agent.

|

| | | |

|

# **Setting up connectivity for a DB2 DRDA database source (AIX)**

When you set up a data warehouse to use a DB2 DRDA database source, you must set up connectivity to it.

**Prerequisites:**

**Source/agent connection** ODBC

**Client enabler program** DB2 Connect

### **Restrictions:**

If you are using a Data Warehouse Center AIX agent that is linked to access Data Warehouse Center ODBC sources and will access DB2 databases, change the value of the Driver= attribute in the DB2 source section of the .odbc.ini file as follows: Driver=/usr/opt/db2\_08\_01/lib/db2\_36.o

The following example is a sample ODBC source entry for AIX:

```
[SAMPLE]
Driver=/usr/opt/db2_08_01/lib/db2_36.o
Description=DB2 ODBC Database
Database=SAMPLE
```
## **Procedure:**

To set up connectivity for a DB2 DRDA database source:

- 1. Install DB2 Connect on the gateway site.
- 2. Catalog the node of the gateway site on the agent site.
- 3. Catalog the DB2 Connect database on the agent site.
- 4. Identify the user ID and password that can access to the source database.

# **Setting up connectivity for DB2 sources (Solaris Operating Environment, Linux)**

The following sections describe how to set up connectivity for DB2 sources on the Solaris Operating Environment and Linux.

# **Setting up connectivity for a DB2 Universal Database source (Solaris Operating Environment, Linux)**

When you set up a data warehouse to use a DB2 Universal Database source, you must set up connectivity to it.

## **Prerequisites:**

**Source/agent connection** ODBC

**Client enabler program** DB2 Universal Database Version 8 server or DB2 client

## **Restrictions:**

If you are using a Data Warehouse Center agent for the Solaris Operating Environment or Linux that is linked to access Data Warehouse Center ODBC sources and will access DB2 databases, change the value of the Driver= attribute in the DB2 source section of the .odbc.ini file as follows:

driver=/opt/IBM/db2/V8.1/lib/libdb2.so ##Driver=/opt/IBM/db2/V8.1/lib/libdb2\_36.so.1

The following example is a sample ODBC source entry for the Solaris Operating Environment and Linux:

```
[SAMPLE]
Driver=/opt/IBM/db2/V8.1/lib/libdb2_36.so.1
Description=SAMPLE DB2 ODBC Database
Database=SAMPLE
```
#### **Procedure:**

| |

| | | |

|

To set up connectivity for a DB2 Universal Database source:

- 1. Install the DB2 server or a DB2 client on the agent site.
- 2. Catalog the remote database.
- 3. Specify the user ID and password that have access to the source database.
- 4. Add entries to the .odbc.ini file if you are using the ODBC version of the warehouse agent.

# **Setting up connectivity for a DRDA data source (Solaris Operating Environment, Linux)**

When you set up a data warehouse to use a DB2 DRDA source, you must set up connectivity to it.

#### **Prerequisites:**

**Source/agent connection** ODBC

#### **Client enabler program** DB2 Connect

If you are using a Data Warehouse Center agent for the Solaris Operating Environment or Linux that is linked to access Data Warehouse Center ODBC sources and will access DB2 databases, change the value of the Driver= attribute in the DB2 source section of the .odbc.ini file as follows:

```
Driver=/opt/IBMdb2/V8.1/lib/libdb2_36.so
#Driver=/opt/IBMdb2/V8.1/lib/libdb2_36.so.1
```
The following example is a sample ODBC source entry for the Solaris Operating Environment and Linux:

```
[SAMPLE]
Driver=/opt/IBMdb2/V8.1/lib/libdb2_36.so
Description=Text driver
#optional:
#Database=/home/db2inst4/AllDtype.txt
```
#### **Procedure:**

To set up connectivity for a DRDA data source:

1. Install DB2 Connect on the gateway site.

- 2. Catalog the node of the gateway site on the agent site.
- 3. Catalog the DB2 Connect database on the agent site.
- 4. Add entries to the .odbc.ini file if you are using the ODBC version of the warehouse agent.

## **Setting up connectivity for DB2 sources (OS/2)**

The following sections describe how to set up connectivity for DB2 sources on OS/2.

# **Setting up connectivity for a DB2 Universal Database source (OS/2)**

When you set up a data warehouse to use a DB2 Universal Database source, you must set up connectivity to it.

### **Procedure:**

To set up connectivity for a DB2 Universal Database source:

- 1. Install the DB2 server or a DB2 client on the agent site.
- 2. Catalog the remote database.
- 3. Identify the user ID and password with access to the source database.
- 4. Bind database utilities and ODBC(CLI) to the database.

## **Setting up connectivity for a DRDA data source (OS/2)**

When you set up a data warehouse to use a DB2 DRDA source, you must set up connectivity to it.

#### **Prerequisites:**

**Source/agent connection** ODBC

#### **Procedure:**

To set up connectivity for a DRDA data source:

- 1. Install DB2 Connect on the gateway site.
- 2. Catalog the node of the gateway site on the agent site.
- 3. Catalog the DB2 Connect database on the agent site.
- 4. Identify the user ID and password with access to the source database.

## **Accessing source databases**

| | | |

The following topics describe how to set up access to source databases. To set up access to DB2 data sources you need to define privileges and establish connectivity to the source databases. You can use any DB2 database as a source database for your warehouse.

# **Defining privileges to DB2 data sources**

<span id="page-42-0"></span>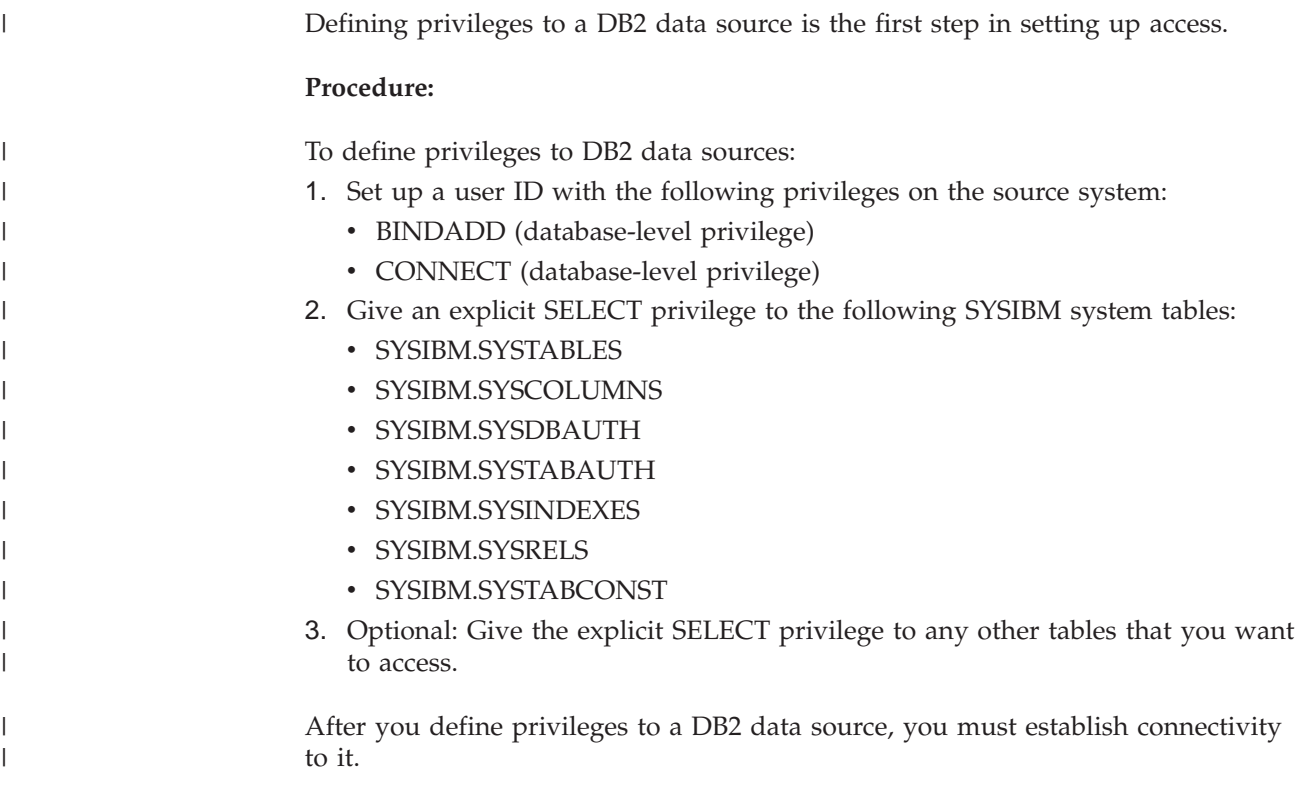

# **Establishing connectivity to DB2 data sources**

After the system administrator defines the required privileges, establish connectivity to the source database at the agent site.

## **Procedure:**

To establish connectivity:

- 1. If the database is remote, set up communications to the database and catalog the node.
- 2. Catalog the database.
- 3. If you are using Windows NT, Windows 2000, Windows XP or the version of the AIX, Solaris Operating Environment, or Linux warehouse agent that uses ODBC, register the database as an ODBC system DSN. If you are using the AIX, zSeries, Solaris Operating Environment, or Linux warehouse agent that uses the CLI interface, catalog the database using DB2 catalog utilities.
- 4. Bind database utilities and ODBC(CLI) to the database. Each type of client requires only one bind.

# **Setting up access to DB2 DRDA data sources**

You can access DB2 DRDA source databases through a gateway or by establishing a direct connection.

## **Prerequisites:**

### **Setting up DB2 warehouse sources**

Use a gateway site to access data from one of the following source databases. Configure the site for DRDA.

- DB2 Universal Database for iSeries<sup>®</sup>
- DB2 Universal Database for  $z/OS$
- DB2 for VM
- DB2 for VSE

#### **Procedure:**

To access a DB2 DRDA source using a gateway site:

- 1. Verify that the gateway server has the prerequisite products installed.
- 2. Define privileges to the source databases.
- 3. Set up the DB2 Connect gateway site.
- 4. Establish connectivity to the source databases.

# **Defining privileges to DB2 DRDA data sources**

To set up access to a DB2 DRDA source database, you must define privileges to the DB2 DRDA source database.

#### **Procedure:**

The system administrator of the source system must set up a user ID with the following privileges on a server that is configured for DRDA:

v For all DRDA servers, the user ID must be authorized to CONNECT to the database.

Additionally, the following system tables, and any tables you want to access, require explicit SELECT privilege:

- SYSIBM.SYSTABLES
- SYSIBM.SYSCOLUMNS
- SYSIBM.SYSDBAUTH
- SYSIBM.SYSTABAUTH
- SYSIBM.SYSINDEXES
- SYSIBM.SYSRELS
- SYSIBM.SYSTABCONST
- For DB2 Universal Database for  $z/OS$  the user ID must have one of the following authorizations:
	- SYSADM
	- SYSCTRL
	- BINDADD and the CREATE IN COLLECTION NULLID authorization
- For DB2 for VSE or DB2 for VM, the user ID must have DBA authority. To use the GRANT option on the BIND command, the NULLID user ID must have the authority to grant authority to other users on the following tables:
	- SYSTEM.SYSCATALOG
	- SYSTEM.SYSCOLUMNS
	- SYSTEM.SYSINDEXES
	- SYSTEM.SYSTABAUTH
	- SYSTEM.SYSKEYCOLS
- <span id="page-44-0"></span>– SYSTEM.SYSSYNONYMS
- SYSTEM.SYSKEYS
- SYSTEM.SYSCOLAUTH
- For DB2 Universal Database for iSeries, the user ID must have CHANGE authority or higher on the NULLID collection

After your user ID is set up with the required privileges, you can set up the DB2 Connect gateway site.

# **Setting up a DB2 Connect gateway site (Windows)**

A gateway site is required if you want to connect to a DB2 for iSeries, DB2 for z/OS, DB2 for VM, or DB2 for VSE database source.

### **Prerequisites:**

To set up a DB2 Connect gateway site, you need a user ID on the source system with the privileges that are required for accessing the DB2 DRDA database source that you want to access.

### **Procedure:**

|

|

| | | To set up a DB2 Connect gateway site.

- 1. Install Microsoft SNA Server.
- 2. Install DB2 Connect.
- 3. Configure the DB2 Connect system to communicate with the source databases.
- 4. Update the DB2 node directory, system database directory, and DCS directory.

After you set up the gateway site, you can establish connectivity to a DB2 DRDA source database.

# **Connecting to DB2 DRDA data sources**

After you set up the DB2 Connect gateway site, you can establish connectivity to the following DB2 DRDA source databases:

- DB2 for iSeries
- DB2 for  $z/OS$
- DB2 for VM
- DB2 for VSE

For other DB2 DRDA source databases, you can establish a direct connection without going through a gateway site. The following procedure explains how to establish connectivity in either case.

## **Prerequisites:**

If you are connecting to a DB2 DRDA source database through a gateway site, you must have a user ID on the source system with the required privileges, and you must set up a gateway site.

#### **Procedure:**

| | <span id="page-45-0"></span>To establish connectivity to a DB2 DRDA source database at the warehouse agent site:

- 1. Set up communications to the DB2 Connect site.
- 2. Catalog the node of the DB2 Connect site.
- 3. Catalog the database.
- 4. Register the database as a system DSN by using the ODBC Administrator.
- 5. Bind the DB2 Connect utilities to the DRDA server. Each type of client requires only one bind.

On Windows you can use the DB2 UDB Configuration Assistant to complete this task.

#### **Related tasks:**

- v "Setting up access to DB2 DRDA data [sources"](#page-42-0) on page 31
- "Setting up a DB2 Connect gateway site [\(Windows\)"](#page-44-0) on page 33

## **Connectivity requirements for remote databases**

The following sections describe connectivity requirements for databases that are remote from the iSeries and zSeries warehouse agents.

# **Connectivity requirements for remote databases from the iSeries warehouse agent**

You can access remote databases with the iSeries warehouse agent through Systems Network Architecture (SNA) or IP connectivity that uses IBM Distributed Relational Database Architecture (DRDA), or DRDA over TCP/IP.

You must have DRDA connectivity to access the following remote databases:

- DB2 Universal Database for iSeries
- DB2 Universal Database for z/OS

You can connect from the iSeries warehouse agent to a remote database when the following conditions are met:

- The SNA or IP connection to the remote database is correct.
- v The remote database is cataloged in the iSeries Relational Database directory.

You can connect to a remote database from the Data Warehouse Center and query it if the following conditions are met:

- v You can connect to the remote database from the iSeries warehouse agent.
- You can query the remote database from the iSeries interactive SQL facility (STRSQL).

#### **Related concepts:**

v ["Example](#page-47-0) of how to catalog local and remote database names for the iSeries [warehouse](#page-47-0) agent" on page 36

### **Related tasks:**

- v "Setting up access to local and remote databases from the iSeries [warehouse](#page-46-0) [agent"](#page-46-0) on page 35
- v ["Viewing](#page-47-0) and editing remote relational database directory entries" on page 36

# **Setting up access to local and remote databases from the iSeries warehouse agent**

You must catalog the names of local and remote databases that you plan to use as warehouse sources or targets in the iSeries Relational Database directory on your agent site. You must also catalog these database names on the remote workstation that your agent accesses.

## **Prerequisites:**

<span id="page-46-0"></span>| | | |

| | | | | The local database name that you catalog on the agent site must be cataloged as the remote database name on the remote workstation that your agent will access. Also, the remote database name that you catalog on your agent site must be cataloged as the local database name on the remote workstation that the agent will access.

If your source database and target database are located on the same workstation, you must catalog one as local and the other as remote.

### **Procedure:**

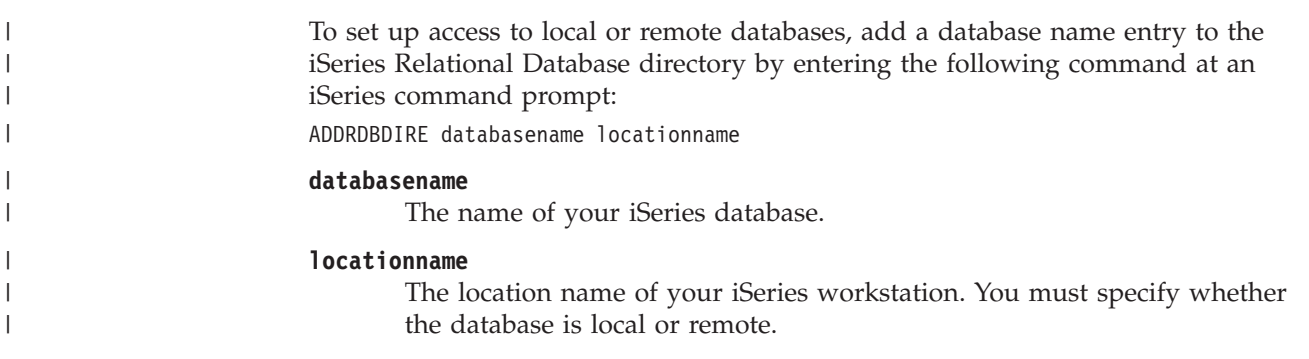

You must supply both the name of the database and the name of the location, even if they are the same name.

For the local database, the location name is the \*LOCAL keyword. For each remote database, the location field must contain the SNA LU name.

If you change the name of a database in the Remote Database directory, you must update each warehouse source that refers to it. Failure to do so will result in warehouse source database connection errors.

## **Related concepts:**

- v ["Connectivity](#page-22-0) requirements for the warehouse server and the warehouse agent" on [page](#page-22-0) 11
- v ["Example](#page-47-0) of how to catalog local and remote database names for the iSeries [warehouse](#page-47-0) agent" on page 36

## **Related tasks:**

v ["Viewing](#page-47-0) and editing remote relational database directory entries" on page 36

## **Related reference:**

v ["Connectivity](#page-45-0) requirements for remote databases from the iSeries warehouse [agent"](#page-45-0) on page 34

<span id="page-47-0"></span>| | | | | | |

| | |

|| | |

 $\mathbf{I}$  $\mathbf{I}$ 

|

# **Example of how to catalog local and remote database names for the iSeries warehouse agent**

Sabir is creating a data warehouse. He wants to catalog the database names for a database that is named Sales and a database that is named Expenses. The database named Sales is located on the same workstation as the iSeries™ agent. The database named Expenses is located on the remote workstation that the agent will access. The following table shows how Sabir should catalog each database on each workstation.

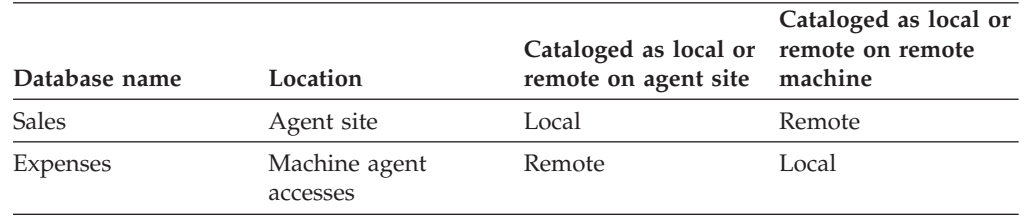

*Table 5. Example of how Sabir catalogs each database*

# **Viewing and editing remote relational database directory entries**

You can use the WRKRDBDIRE command to view, add, change, and remove remote relational database directory entries.

#### **Prerequisites:**

The local database name that you catalog on your agent site must be cataloged as the remote database name on the remote workstation that your agent will access. Also, the remote database name that you catalog on your agent site must be cataloged as the local database name on the remote workstation your agent will access.

If your source database and target database are located on the same workstation, you must catalog one as local and the other as remote.

#### **Procedure:**

To view, add, change, and remove remote relational database directory entries, enter the following command at an iSeries command prompt: WRKRDBDIRE

A list of currently defined remote database names is displayed. A set of options is displayed at the top of the window.

# **Requirements for accessing remote data sources with the zSeries warehouse agent**

You can access remote databases from the zSeries<sup>®</sup> agent using IBM<sup>®</sup> Distributed Relational Database Architecture<sup>™</sup> (DRDA) over TCP/IP.

DRDA® connectivity is required to access the following remote databases:

• DB2<sup>®</sup> Universal Database for  $z/OS^{™}$ 

- DB2 Universal Database™ for iSeries™
- Oracle<sup>®</sup>, Sybase, Informix<sup>®</sup>, and other similar database products, when DB2 Information Integrator is used

# **Requirements for accessing relational data sources with the zSeries warehouse agent**

When you use the zSeries® agent to access relational data sources, Systems Network Architecture (SNA) LU 6.2 is required as the communications protocol. Although the DB2<sup>®</sup> federated server supports TCP/IP as an application requester, it does not have an application server. Also, the DB2 federated server can not be used as a target for  $z/OS^{m}$ , because federated systems do not support two-phase commit from  $DRDA^{\circledast}$ , a requirement of DB2 Universal Database for  $z/OS$ .

## **DB2 warehouse sources**

| |

> | | | | | |

|

| | To determine which tables in the data source that you want to use, you can use the Sample Contents function to view the data in the source tables. You view the data from one table at a time. The Data Warehouse Center displays all the column names of the table, regardless of whether data is present in the column. A maximum of 200 rows of data can be displayed.

You can view the data before or after you import the definition of the table.

Any warehouse user can define a warehouse source, but only warehouse users who belong to a warehouse group with access to the warehouse source can change it.

# **Ordinary identifiers**

The Data Warehouse Center supports source tables that use ordinary SQL identifiers. An ordinary identifier:

- Must start with a letter
- Can include uppercase letters, numbers, and underscore characters
- Cannot be a reserved word

If a table has a lowercase letter as part of its ordinary identifier, the Data Warehouse Center stores the lowercase letter as an uppercase letter.

## **Delimited identifiers**

The Data Warehouse Center supports source tables that use delimited identifiers. A delimited identifier:

- Is enclosed within quotation marks
- Can include uppercase and lowercase letters, numbers, underscore characters, and spaces
- v Can contain a double quotation mark, represented by two consecutive quotation marks: ″″

## **Metadata from tables**

To save time, you can import metadata from certain types of tables, files, and views into the Data Warehouse Center. Importing the metadata saves you the time it would take to define the sources manually.

# <span id="page-49-0"></span>**Agent sites**

If more than one agent site is specified in the warehouse source, the warehouse server uses the agent site with the name that appears first according to the user's locale for the import process.

For example, your warehouse source has three agent sites selected: Default agent,  $\text{AIX}^{\circledast}$  agent, and zSeries $^{\circledast}$  agent. The warehouse server uses the AIX agent site for the import process.

### **Related tasks:**

- v "Defining [warehouse](#page-71-0) sources for use with a DB2 federated system" on page 60
- "Defining DB2 warehouse sources" on page 38

### **Related reference:**

v "Column size truncation for non-DB2 [warehouse](#page-51-0) sources" on page 40

## **Defining DB2 warehouse sources**

After you establish connectivity to your source and determine which source tables you want to use, you can define a DB2 source database in the Data Warehouse Center.

### **Prerequisites:**

If you are using source databases that are remote to the warehouse agent, you must register the databases on the workstation that contains the warehouse agent.

When you define a warehouse source for a **DB2 for VM** database, which is accessed through a DRDA gateway, the following restrictions apply to the use of CLOB and BLOB data types:

- v You cannot use the Sample Contents function to view data of CLOB and BLOB data types.
- v You cannot use columns of CLOB and BLOB data types with an SQL step. This restriction applies to the DB2 for VM Version 5.2 server in which LOB objects cannot be transmitted using DRDA to a DB2 Version 8 client.

### **Procedure:**

To define a DB2 source in the Data Warehouse Center:

- 1. In the Data Warehouse Center, open the Define Warehouse Source notebook.
- 2. Add information about the warehouse source.
- 3. Specify information about the source database.
- 4. Import source tables and views into the warehouse source.
- 5. Authorize warehouse groups to access a warehouse source.
- 6. Specify an agent site to access a warehouse source.

#### **Related tasks:**

• "Defining a warehouse source based on relational databases: Data Warehouse Center help"

# <span id="page-50-0"></span>**Chapter 4. Setting up non-DB2 warehouse sources**

Before you create steps that access a non-DB2 data source, you must perform the following tasks:

- Determine which non-DB2 data sources you will use in your warehouse.
- v Set up connectivity between the non-DB2 data sources and the warehouse agent that you plan to use.
- Define the non-DB2 data sources to the Data Warehouse Center as warehouse sources.

This chapter describes the non-DB2 data sources with which the Data Warehouse Center works and tells you how to set up access to them.

# **Supported non-DB2 data sources**

| |

| | | | |

| | | The following table lists the non-DB2 data sources that are supported by the Data Warehouse Center.

*Table 6. Supported non-DB2 data sources*

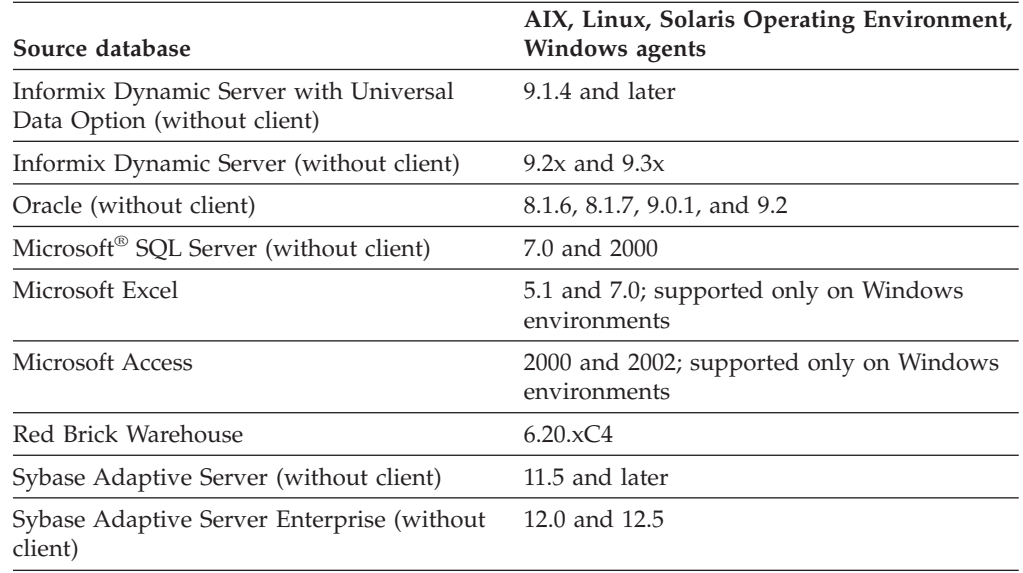

Red Brick Warehouse support is provided through warehouse-supplied programs in the DB2 Warehouse Manager Standard Edition. ODBC and Red Brick Client setup are required to use some of the functions provided by these programs. You do not define a warehouse source or a warehouse target for the Red Brick database.

The Data Warehouse Center includes several DataDirect Technologies, Inc., ODBC drivers for accessing non-DB2 data. The Data Warehouse Center Version 8.2 includes the DataDirect Version 4.2 Driver Manager.

|

| |

| |

| | |<br>|<br>|

| | | | |<br>|<br>|

H

| | |

 $\overline{1}$ 

|

Schema, table, and column names of remote sources in Japanese cannot contain certain characters. Unicode mapping differences may cause the names to be null. For more information, see http://www.ingrid.org/java/i18n/encoding/jaconv.html.

# <span id="page-51-0"></span>**Warehouse agent support for non-DB2 sources**

The following table shows which warehouse agents support which sources.

*Table 7. Sources that are supported by warehouse agents*

| Data Source                                         | <b>Windows</b> | AIX or Solaris<br>Operating<br>Environment | Linux<br>warehouse agent warehouse agent warehouse agent warehouse agent | zSeries |
|-----------------------------------------------------|----------------|--------------------------------------------|--------------------------------------------------------------------------|---------|
| DB2 Information $\blacktriangleright$<br>Integrator |                | مما                                        |                                                                          |         |
| Oracle                                              | ↙              | ممرا                                       | ممرا                                                                     |         |
| Sybase Adaptive $\blacktriangleright$<br>Server     |                | ممرا                                       |                                                                          |         |
| Microsoft SQL<br>Server                             | ↙              | ممرا                                       | $\sqrt{ }$                                                               |         |
| Informix                                            | ✔              | ممرا                                       | $\overline{\phantom{0}}$                                                 |         |
| Generic ODBC<br>driver                              | ممرا           | ممرا                                       |                                                                          |         |

## **Related tasks:**

• "Defining DB2 [warehouse](#page-49-0) sources" on page 38

#### **Related reference:**

v ["Warehouse](#page-37-0) agent support for DB2 sources" on page 26

# **Column size truncation for non-DB2 warehouse sources**

The Data Warehouse Center will truncate the column size of the following data types to 128 KB if the column size is 128 KB or greater.

- LONG VAR CHAR
- LONG VAR BINARY
- MEMO FIELD
- NTEXT

To avoid having the column size truncated, restrict the size of the data in these column types to 128 KB or less.

## **Related tasks:**

- "Defining a non-DB2 warehouse source in the Data [Warehouse](#page-69-0) Center" on page [58](#page-69-0)
- v "Specifying database [information](#page-70-0) for a non-DB2 warehouse source in the Data [Warehouse](#page-70-0) Center" on page 59

# **Setting up connectivity for non-DB2 sources (Windows)**

The following sections describe how to set up connectivity for non-DB2 sources on Windows NT, Windows 2000 and Windows XP.

## **Setting up connectivity for a Sybase Adaptive Server source – without client (Windows)**

When you set up a data warehouse to use a Sybase Adaptive Server source, you must set up connectivity to it.

#### **Prerequisites:**

### **Source/agent connection** ODBC

**Client enabler program**

DataDirect Version 4.2 Driver Manager and Sybase driver.

#### **Procedure:**

|

| | |

|

To set up connectivity for a Sybase Adaptive Server data source, catalog the remote database, open the ODBC Data Source Administrator and define the properties of the source.

# **Setting up connectivity for an Oracle source (Windows)**

When you set up a data warehouse to use an Oracle source, you must set up connectivity to it.

#### **Prerequisites:**

**Source/agent connection** ODBC

#### **Client enabler program**

- Oracle SQL\*Net V2
- DataDirect Version 4.2 Driver Manager and Oracle driver

#### **Database client requirements**

- v For Oracle Version 8: To access remote Oracle8 database servers at a level of version 8.0.3 or later, install Oracle Net8 Client version 7.3.4.x, 8.0.4, or later.
- On Intel systems, install the appropriate DLLs for the Oracle Net8 Client (such as Ora804.DLL, PLS804.DLL and OCI.DLL) on your path.

#### **Procedure:**

To set up connectivity for an Oracle source:

- 1. Catalog the remote database according to client enabler instructions.
- 2. Identify the user ID and password with access to the source database.

# <span id="page-53-0"></span>**Setting up connectivity for an Informix 9.2 source – with client (Windows)**

When you set up a data warehouse to use an Informix 9.2 source, you must set up connectivity to it. You are not required to use a client to access an Informix 9.2 source. If you use an Informix client, follow the instructions in this topic for setting up connectivity. If you do not use a client, follow the instructions for setting up connectivity without an Informix client.

## **Prerequisites:**

## **Source/agent connection**

ODBC

## **Client enabler program**

- For Informix 9.x, i-connect 9.x
- DataDirect Driver Manager and Informix driver

## **Procedure:**

|

To set up connectivity for an Informix source, register the system DSN for the ODBC driver.

## **Related tasks:**

v "Setting up connectivity for an Informix 9.2 source – without client (Windows)" on page 42

# **Setting up connectivity for an Informix 9.2 source – without client (Windows)**

You can connect directly to an Informix 9.2 source without using a client. This topic describes how to set up connectivity for an Informix 9.2 source with no client.

## **Prerequisites:**

#### **Source/agent connection** ODBC

**Client enabler program** DataDirect Driver Manager and Informix driver

### **Procedure:**

To set up connectivity for an Informix 9.2 source with no client required, register the system DSN for the ODBC driver.

# **Setting up connectivity for a Microsoft SQL Server data source (Windows)**

When you set up a data warehouse to use a Microsoft SQL Server source, you must set up connectivity to it.

## **Prerequisites:**

#### **Source/agent connection** ODBC

### **Client enabler program**

- v For access to a Version 7.0 DBMS, Microsoft SQL Server DB-Library and Net-Library Version 7.0
- DataDirect Version 4.2 Driver Manager and Microsoft SQL Server driver

#### **Procedure:**

<span id="page-54-0"></span>|

| | |

| | | |

> | | | |

|

To set up connectivity for a Microsoft SQL Server data source:

- 1. Catalog the remote database according to client enabler instructions.
- 2. Identify the user ID and password that has access to the source database.

# **Setting up connectivity for a Microsoft Access source or a Microsoft Excel data source (Windows)**

When you set up a data warehouse to use a Microsoft Access source or a Microsoft Excel data source, you must set up connectivity to it.

#### **Prerequisites:**

### **Source/agent connection** ODBC

#### **Procedure:**

To set up connectivity for a Microsoft Access source or a Microsoft Excel data source, use the generic ODBC connect string. See each product's help topics for a mapping of the ANSI SQL data types that it supports.

# **Setting up connectivity for an IMS, or a VSAM data source (Windows)**

Index entries

When you set up a data warehouse on z/OS to use an IMS or a VSAM source, you must set up connectivity to the source. Depending on whether you are using the zSeries warehouse agent, you can use the CROSS ACCESS ODBC driver or DB2 Information Integrator to establish connectivity.

## **Prerequisites:**

#### **Database access programs**

If you are not using the zSeries warehouse agent, use one of the following programs:

- The CROSS ACCESS ODBC driver
- DB2 Information Integrator

#### **Source/agent connection**

- v If you are using the CROSS ACCESS ODBC driver, use ODBC as your database access program.
- v If you are using DB2 Information Integrator, use TCP/IP.

#### **Procedure:**

| | | | |

| |

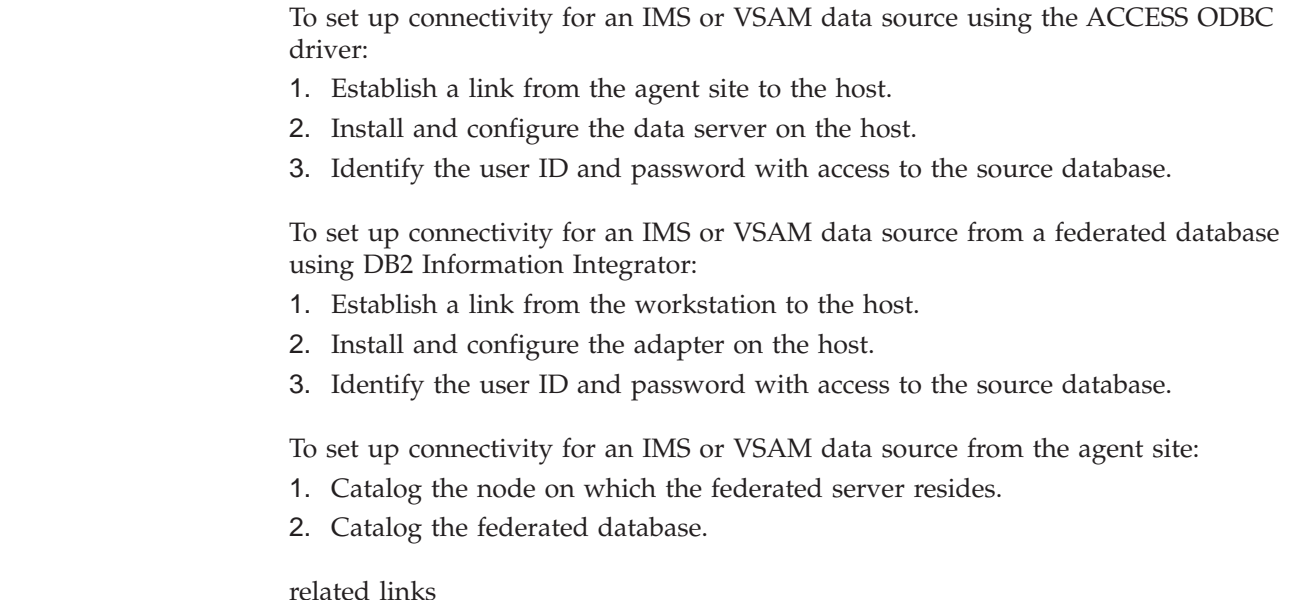

## **Managing the warehouse agent for non-DB2 sources**

This section describes how to verify which version of the warehouse agent you are using, and how to switch to the ODBC warehouse agent.

# **Verifying the warehouse agent (AIX, Solaris Operating Environment, Linux)**

There are two versions of the warehouse agent for AIX, Solaris Operating Environment, and Linux: one for ODBC access and one for CLI access. The non-DB2 databases supported for AIX require that you install the ODBC version of the warehouse agent. You can verify which version of the warehouse agent is installed.

## **Procedure:**

To verify which version of the warehouse agent is installed, enter the following command at the command prompt:

ls -l sqllib/bin/IWH2AGNT

- If the command returns IWH2AGNT.db2cli, you are using the DB2 CLI version.
- If the command returns IWH2AGNT.ivodbc, you are using the ODBC version.

## **Switching between versions of the warehouse agent**

There are two versions of the warehouse agent, the DB2 CLI version and the ODBC version. The ODBC version of the warehouse agent is required for connecting to non-DB2 warehouse sources.

#### **Procedure:**

To change from the DB2 CLI warehouse agent to the ODBC warehouse agent, enter the following command at a command prompt: IWH.agent.db.interface intersolv

To change from the ODBC warehouse to the DB2 CLI warehouse agent, enter the following command at a command prompt: IWH.agent.db.interface db2cli

You must restart the warehouse agent daemon only if the IWH.environment variable has been modified to run either the DB2 CLI warehouse agent or the ODBC warehouse agent.

# <span id="page-56-0"></span>**Setting up connectivity for non-DB2 sources (AIX)**

The following sections describe how to set up connectivity for non-DB2 sources on AIX.

# **Setting up connectivity for a Sybase Adaptive Server source – without client (AIX)**

When you set up a data warehouse to use a Sybase Adaptive Server (without client) source, you must set up connectivity to it.

#### **Prerequisites:**

| | **Source/agent connection** ODBC

**Client enabler program**

DataDirect Version 4.2 Driver Manager and Sybase driver

The following example is a sample odbc.ini file entry for AIX:

```
[SYBASE_125]
Driver=/usr/opt/db2_08_01/odbc/lib/ibase19.so
Description=Sybase 125 ODBC Database
Database=sample
ServerName=sybase1125
NetworkAddress=yourServer,4100
#Where yourServer is the name of your server and 4100 is the
#port number. This information can be found in the Sybase Interfaces file.
LogonID=xxxxx
Password=xxxxx
InterfacesFile=/public/sdt_lab/sybase/AIX/System11/interfaces
#The InterfacesFile field must point to the installation
#directory for the Sybase Interfaces file.
```
#### **Procedure:**

To set up connectivity for a Sybase Adaptive Server source, configure the ODBC driver.

# **Setting up connectivity for an Oracle source – without client (AIX)**

When you set up a data warehouse to use an Oracle source, you must set up connectivity to it.

**Prerequisites:**

**Source/agent connection** ODBC

#### <span id="page-57-0"></span>**Client enabler program**

DataDirect Driver Manager and Oracle driver

#### **Database client requirements**

For Oracle Version 8: Oracle8 Net8 and the Oracle8 SQL\*Net shared library (built by the genclntsh8 script)

The following example is a sample odbc.ini file entry for AIX:

```
[ORACLE 8]
Driver=/usr/opt/db2_08_01/odbc/lib/ibor819.so
Description=Oracle 8 Database
Database=ORACLE 8
UID=xxxx
PWD=xxxx
SID=orc1
```
Where ora816 is specified in the SID field of Oracle tnsnames.ora file

#### **Procedure:**

To set up connectivity for an Oracle source:

- 1. Install the version of the AIX warehouse agent with ODBC access.
- 2. Identify the user ID and password with access to the source database.

# **Setting up connectivity for an Informix 9.2 source – without client (AIX)**

You can connect directly to an Informix 9.2 source without using a client. This topic describes how to set up connectivity for an Informix 9.2 source with no client.

#### **Prerequisites:**

**Source/agent connection** ODBC

# **Client enabler program**

DataDirect Driver Manager and Informix driver. No client required.

#### **Procedure:**

To set up connectivity for an Informix 9.2 source with no client required, configure the ODBC driver.

The following example is a sample odbc.ini file entry for AIX:

```
[INFORMIX 92]
Driver=/usr/opt/db2_08_01/odbc/lib/ibinf19.so
Description=Informix Database
Database=infdb1
HostName=yourHostName.stl.ibm.com
LoginID=xxxx
Password=xxxx
ServerName=inf92
PortNumber=1234
```
# <span id="page-58-0"></span>**Setting up connectivity for a Microsoft SQL Server source – without client (AIX)**

When you set up a data warehouse to use a Microsoft SQL Server source, you must set up connectivity to it.

**Prerequisites:**

**Source/agent connection** ODBC

**Client enabler program** DataDirect Driver Manager and Informix driver

The following example is a sample odbc.ini file entry for AIX:

```
[MSSQL7]
Driver=/usr/opt/db2_08_01/odbc/lib/ibmsss16.so
Description=Microsoft SQL Server Database
Address=xxyyy.zzz.ibm.com
AnsiNPW=yes
Database=test7
UID=xxxx
DESCRIPTION=MicrosoftSQLSenderDatabase
PWD=xxxx
QuotedID=no
```
### **Procedure:**

To set up connectivity for a Microsoft SQL Server source:

- 1. Install the version of the AIX warehouse agent with ODBC access.
- 2. Identify the user ID and password that have access to the source database.

# **Setting up connectivity for non-DB2 sources (Solaris Operating Environment, Linux)**

This section describes how to set up connectivity for non-DB2 sources on the Solaris Operating Environment and Linux.

# **Setting up connectivity for a Microsoft SQL Server source (Solaris Operating Environment, Linux)**

When you set up a data warehouse to use a Microsoft SQL Server source, you must set up connectivity to it.

#### **Prerequisites:**

**Source/agent connection** ODBC

**Client enabler program** DataDirect Driver Manager and the Microsoft SQL Server driver.

Verify the version of the warehouse agent that you have installed before you begin this procedure.

#### **Procedure:**

| | <span id="page-59-0"></span>To set up connectivity for a Microsoft SQL Server source:

- 1. Install the version of the Solaris Operating Environment warehouse agent with ODBC access.
- 2. Identify the user ID and password that have access to the source database.

The following example is a sample odbc.ini file entry for the Solaris Operating Environment or Linux:

```
[MSSQL7]
#Driver=/opt/IBM/db2/V8.1/odbc/lib/ibmsss16.so
Address=xxyyy.zzz.ibm.com
AnsiNPW=yes
Database=test7
UID=xxxxL
DESCRIPTION=MicrosoftSQLSenderDatabase
PWD=xxxx
QuotedID=no
```
## **Configuring non-DB2 warehouse sources**

This section describes how to configure non-DB2 warehouse sources.

# **Configuring the ODBC driver for non-DB2 warehouse sources– without client (Windows)**

ODBC drivers are used to register the source, target, and warehouse control databases that the Data Warehouse Center accesses.

#### **Prerequisites:**

Install the ODBC driver that is required to access the database you plan to use. If you do not have the ODBC driver that is required to access the database, you can get the driver from the DB2 Universal Database CD using the Custom installation choice.

#### **Procedure:**

To register a DSN for an ODBC driver:

- 1. Click **Start —> Settings —> Control Panel**.
- 2. Double-click **ODBC Data Sources**.
- 3. Click the **System DSN** tab.
- 4. Click **Add**.
- 5. Select the ODBC driver that you want to register.
- 6. Click **Finish**.

A driver setup window opens. See your database's help topics for further instructions.

#### **Related concepts:**

v ["Handling](#page-60-0) errors for Informix 9.2 – without client" on page 49

## **Related tasks:**

v "Defining a non-DB2 warehouse source in the Data [Warehouse](#page-69-0) Center" on page [58](#page-69-0)

| |

v "Setting up [connectivity](#page-53-0) for an Informix 9.2 source – without client (Windows)" on [page](#page-53-0) 42

# **Handling errors for Informix 9.2 – without client**

You can turn on logging if you encounter the error, ″No transaction available,″ for Informix® 9.2 without client.

### **Procedure:**

<span id="page-60-0"></span>|

| |

|

| | | |

| |

| | |

| | | | | |

| | | | | | | If you encounter the error, ″No transaction available,″ and you use the **onbar** command for archiving, enter the following command on the command line to turn on logging:

ondblog

When you enter this command, you receive information that tells you how to switch your database to logging mode.

If you do not use the **onbar** command for archiving, enter the following command on the command line to turn on logging: ontape

If you do not archive to tape, you must verify that the archive tape device is pointing to /dev/null. This location might not be valid for everyone. In the file \$INFORMIXDIR/etc/\$ONCONFIG, check that the device statement looks like: LTAPEDEV /dev/null # Log tape device path. With the database server running, log on to Informix and enter the command **ontape -s -B database\_name**, where **database\_name** is the name of the database for which you want logging turned on.

#### **Related tasks:**

- v ["Configuring](#page-59-0) the ODBC driver for non-DB2 warehouse sources– without client [\(Windows\)"](#page-59-0) on page 48
- v "Setting up [connectivity](#page-53-0) for an Informix 9.2 source without client (Windows)" on [page](#page-53-0) 42
- v "Setting up [connectivity](#page-57-0) for an Informix 9.2 source without client (AIX)" on [page](#page-57-0) 46

# **Creating a target warehouse database (Windows)**

Before you catalog a database in ODBC, you must create a target warehouse database.

## **Procedure:**

To create a target warehouse database:

- 1. Start the DB2 Control Center by clicking **Start —> Programs —> IBM DB2 —> General Administration Tools —> Control Center**.
- 2. Right-click the **Databases** folder, and click **Create —> Database Using Wizard**. The Create Database wizard opens.
- 3. In the **Database name** field, type the name of the database.
- 4. From the **Default drive** list, select a drive for the database.
- 5. Optional: In the **Comments** field, type a description of the database.

6. Click **Finish**. All other fields and pages in this wizard are optional. The database is created and is listed in the DB2 Control Center.

After you create the target database, catalog the database in ODBC.

#### **Related tasks:**

v ["Cataloging](#page-63-0) a target warehouse database for use with a Microsoft Access source database [\(Windows\)"](#page-63-0) on page 52

# **Defining a warehouse that uses the Microsoft Access and warehouse target databases (Windows)**

After creating and cataloging the Microsoft Access and warehouse target databases, you can define a warehouse that uses the databases.

#### **Procedure:**

To create the Data Warehouse Center definitions for the database that you created:

- 1. In the Data Warehouse Center, open the Define Warehouse Source notebook.
- 2. On the Database page:
	- a. In the **Data source name** field, specify the name of your data source.
	- b. In the **User ID** field, type the user ID that will access the data source.
	- c. In the **Password** field, type the password for the user ID that you specified.
	- d. In the **Verify password** field, type the password again.
	- e. Select the **Customize ODBC Connect String** check box.
	- f. In the **ODBC Connect String** field, type any additional parameters.
	- g. On the Agent Sites page, specify the agent site on which you registered the Microsoft Access source database and the DB2 warehouse database.
- 3. Create a warehouse target for the DB2 database.
- 4. Import tables from the Microsoft Access source.
- 5. Create a step that uses one or more source tables from the warehouse source for the Microsoft Access database, and that creates a target table in the DB2 warehouse database.
- 6. Promote the step to test mode.
- 7. Run the step by right-clicking the step and clicking **Test**.
- 8. Verify that the data that you created in the Microsoft Access database is in the warehouse database. Enter the following command in the DB2 Command Line Processor window:

select \* from *prefix*.*table-name*

*prefix* The prefix of the warehouse database (such as IWH).

```
table-name
```
The name of the warehouse target table.

You will see the data that you entered in the Microsoft Access database.

#### **Related tasks:**

- v "Setting up [connectivity](#page-54-0) for a Microsoft Access source or a Microsoft Excel data source [\(Windows\)"](#page-54-0) on page 43
- v "Importing table definitions from a Microsoft Access database [\(Windows\)"](#page-62-0) on [page](#page-62-0) 51
- v "Cataloging a Microsoft Access source database in ODBC (Windows)" on page 51
- v ["Cataloging](#page-63-0) a target warehouse database for use with a Microsoft Access source database [\(Windows\)"](#page-63-0) on page 52

# <span id="page-62-0"></span>**Importing table definitions from a Microsoft Access database (Windows)**

You can import table definitions from a Microsoft Access database on Windows operating systems.

## **Prerequisites:**

You must create and catalog a Microsoft Access source and a warehouse target database.

DRDA support for the CLOB data type is required for z/OS and iSeries. The CLOB data type is supported for z/OS beginning with DB2 Universal Database, Version 6.

## **Restrictions:**

The Data Warehouse Center truncates the Memo field of a Microsoft Access database to 128 KB. To support practical system configurations, the Data Warehouse Center truncates the values exceeding 128 KB. If you do not want this data truncated, change the data type of the column that is receiving the Memo field data from LONG VARCHAR to CLOB before you use the table in a step.

## **Procedure:**

To import tables from a Microsoft Access database:

- 1. In the Define Warehouse Sources notebook, click the **Tables and Views** page.
- 2. Expand the **Tables** folder to import table definitions from your Microsoft Access database.
- 3. Click **OK** on the Filter window to list all the tables in your database.
- 4. Verify that the tables that you created in the database are in the **Available Tables** list.
- 5. Select the table that you want to use from the **Available Tables** list.
- 6. Click **>**.

The table moves to the **Selected Tables** list.

# **Cataloging a Microsoft Access source database in ODBC (Windows)**

After you create a Microsoft Access database, the next step in setting up access is to catalog the database in ODBC.

## **Procedure:**

To catalog a Microsoft Access database in ODBC:

- 1. Click **Start —> Settings —> Control Panel**.
- 2. Double-click **ODBC**.
- <span id="page-63-0"></span>3. Click **System DSN**.
- 4. Click **Add**.
- 5. Select **Microsoft Access Driver** from the **Installed ODBC Drivers** list.
- 6. Click **OK**.
- 7. Type the database alias in the **Data Source Name** field.
- 8. Optional: Type a description of the database in the **Description** field.
- 9. Click **Select**.
- 10. Select the path and file name of the database from the list boxes.
- 11. Click **OK**.
- 12. Click **Advanced**.
- 13. Type a user ID in the **Login Name** field.
- 14. Type a password in the **Password** field.
- 15. In the **Options** list, verify that the value of FIL is MS Access.
- 16. Click **OK** in the Set Advanced Options window.
- 17. Click **OK** in the ODBC Microsoft Access Setup window.
- 18. Click **Close**.

After you catalog the database in ODBC, create a target warehouse database.

## **Related tasks:**

- v "Setting up [connectivity](#page-54-0) for a Microsoft Access source or a Microsoft Excel data source [\(Windows\)"](#page-54-0) on page 43
- v "Cataloging a target warehouse database for use with a Microsoft Access source database (Windows)" on page 52

# **Cataloging a target warehouse database for use with a Microsoft Access source database (Windows)**

After you create a target database, the next step in setting up access to a Microsoft Access source database is to catalog the target database in ODBC.

## **Procedure:**

To catalog a target database in ODBC:

- 1. Click **Start —> Settings —> Control Panel**.
- 2. Double-click **ODBC**.
- 3. Click **System DSN**.
- 4. Click **Add**.
- 5. In the **Installed ODBC Drivers** list, click **IBM DB2 ODBC Driver**.
- 6. Click **OK**.
- 7. Type the database alias in the **Data Source Name** field.
- 8. Optional: Type a description of the database in the **Description** field.
- 9. Click **Select**.
- 10. Select the path and file name of the database from the list boxes.
- 11. Click **OK**.
- 12. Click **Close**.

After your catalog the target database, define a warehouse that uses the database.

**Related tasks:**

• "Defining a [warehouse](#page-95-0) target" on page 84

# <span id="page-64-0"></span>**Using a Microsoft Excel spreadsheet as a warehouse source (Windows)**

Before you can access a Microsoft Excel source, you must define a warehouse that uses the spreadsheet.

#### **Procedure:**

To use a Microsoft Excel spreadsheet as a warehouse source:

- 1. Create a Microsoft Excel spreadsheet. Note the path and file name of the spreadsheet, because you will use it later.
- 2. Catalog the spreadsheet in ODBC.
- 3. Create a warehouse target database.
- 4. Catalog the warehouse target database.
- 5. Define the source to the Data Warehouse Center.

# **Cataloging a Microsoft Excel data source in ODBC (Windows)**

After you create a Microsoft Excel spreadsheet to use as a warehouse source, you must catalog the source in ODBC before you can access it from the Data Warehouse Center.

#### **Prerequisites:**

If you are using the Microsoft Excel 95/97 ODBC driver to access the Excel spreadsheets, create a named table for each of the worksheets within the spreadsheet.

#### **Procedure:**

To catalog a Microsoft Excel spreadsheet in ODBC:

- 1. Click **Start —> Settings —> Control Panel**.
- 2. Double-click **ODBC**.
- 3. Click **System DSN**.
- 4. Click **Add**.
- 5. In the **Installed ODBC Drivers** list, select **Microsoft Excel Driver**.
- 6. Click **OK**.
- 7. In the **Data Source Name** field, type the spreadsheet alias.
- 8. Optional: In the **Description** field, type a description of the spreadsheet.
- 9. In the **Version** list, select **Excel 97**.
- 10. Click **Select Workbook**.
- 11. Select the path and file name of the database from the list boxes.
- 12. Click **OK**.
- 13. Click **OK** in the ODBC Microsoft Excel Setup window.
- 14. Click **Close**.

#### **Related tasks:**

- v "Setting up [connectivity](#page-54-0) for a Microsoft Access source or a Microsoft Excel data source [\(Windows\)"](#page-54-0) on page 43
- v "Using a Microsoft Excel spreadsheet as a warehouse source [\(Windows\)"](#page-64-0) on [page](#page-64-0) 53

# **Creating named tables for Microsoft Excel data sources (Windows)**

If you are using the Microsoft Excel 95/97 ODBC driver to access the Excel spreadsheets, you need to create a named table for each of the worksheets within the spreadsheet.

## **Procedure:**

To create named tables:

- 1. Select the columns and rows that you want to include in the table.
- 2. Click **Insert —> Name —> Define**.
- 3. Verify that the **Refers to** field in the Define Name window contains the cells that you selected in . To include all of the cells that you selected, click the icon on the far right of the **Refers to** field.
- 4. Type a name (or use the default name) for the marked data.
- 5. Click **OK**.

You can now import tables when you define your warehouse source without selecting the **Include system tables** check box.

## **Related tasks:**

- v "Setting up [connectivity](#page-54-0) for a Microsoft Access source or a Microsoft Excel data source [\(Windows\)"](#page-54-0) on page 43
- v "Using a Microsoft Excel spreadsheet as a warehouse source [\(Windows\)"](#page-64-0) on [page](#page-64-0) 53
- v "Cataloging a Microsoft Excel data source in ODBC [\(Windows\)"](#page-64-0) on page 53
- v "Creating a target warehouse database for use with a Microsoft Excel data source (Windows)" on page 54
- v ["Cataloging](#page-66-0) a target warehouse database for use with a Microsoft Excel data source [\(Windows\)"](#page-66-0) on page 55
- v "Defining sources and targets to the Data [Warehouse](#page-66-0) Center that use a Microsoft Excel data source [\(Windows\)"](#page-66-0) on page 55

# **Creating a target warehouse database for use with a Microsoft Excel data source (Windows)**

After you create and catalog a Microsoft Excel source, create a warehouse target database.

## **Procedure:**

To create a warehouse target database for use with a Microsoft Excel source:

1. Start the DB2 Control Center by clicking **Start —> Programs —> IBM DB2 —> General Administration Tools —> Control Center**.

- <span id="page-66-0"></span>2. Right-click the **Databases** folder, and click **Create —> Database Using Wizard**. The Create Database wizard opens.
- 3. In the **Database name** field, type the name of the database.
- 4. In the **Default drive** list, select a drive for the database.
- 5. In the **Comments** field, type a description of the database.
- 6. Click **Finish**. All other fields and pages in this wizard are optional. The database is created and is listed in the DB2 Control Center.

After you create the target database, catalog the database in ODBC.

### **Related tasks:**

v ["Cataloging](#page-63-0) a target warehouse database for use with a Microsoft Access source database [\(Windows\)"](#page-63-0) on page 52

# **Cataloging a target warehouse database for use with a Microsoft Excel data source (Windows)**

After you create a target database in DB2 for use with your Microsoft Excel source, you must catalog the database in ODBC.

#### **Procedure:**

Cataloging a warehouse target database in ODBC:

- 1. Click **Start —> Settings —> Control Panel**.
- 2. Double-click **ODBC**.
- 3. Click **System DSN**.
- 4. Click **Add**.
- 5. In the **Installed ODBC Drivers** list, select **IBM DB2 ODBC Driver**.
- 6. Click **OK**.
- 7. In the **Data Source Name** field, type the database alias.
- 8. Optional: In the **Description** field, type a description of the database.
- 9. Click **Select**.
- 10. Select the path and file name of the database from the list boxes.
- 11. Click **OK**.
- 12. Click **Close**.

After you catalog the database in ODBC, define the target and source to the Data Warehouse Center.

### **Related tasks:**

- v ["Cataloging](#page-63-0) a target warehouse database for use with a Microsoft Access source database [\(Windows\)"](#page-63-0) on page 52
- "Defining a [warehouse](#page-95-0) target" on page 84

# **Defining sources and targets to the Data Warehouse Center that use a Microsoft Excel data source (Windows)**

Before you can use a Microsoft Excel source as a warehouse source, you must define the source and target to the Data Warehouse Center.

## **Procedure:**

To define the source and target to the Data Warehouse Center:

- 1. Create a warehouse source for the Microsoft Excel spreadsheet.
- 2. On the Database page, specify information about the data source.
- 3. On the Agent Sites page, specify the agent site on which you registered the Microsoft Excel source spreadsheet and the DB2 warehouse database.
- 4. On the Tables page:
	- a. Expand the **Tables** folder to import the table definition from your Microsoft Excel spreadsheet.
	- b. Click **OK** on the Filter window to list all the tables in your spreadsheet. In the **Available Tables** list, verify that the tables that you created in the database are.
	- c. In the **Available Tables** list, select the table that you want to use.
	- d. Click **>**.

The table moves to the **Selected Tables** list.

- 5. Create a warehouse target for the DB2 database.
- 6. Create a step. Give the step the following attributes:
	- v It uses one or more source tables from the warehouse source for the Microsoft Excel spreadsheet.
	- v It creates a target table in the DB2 warehouse database.
- 7. Promote the step to test mode.
- 8. Run the step by right-clicking the step and clicking **Test**.
- 9. Verify that the data that you created in the Microsoft Excel database is in the warehouse database. Enter the following command in the DB2 Command Line Processor window:

select \* from *prefix*.*database-name*

- *prefix* The prefix of the warehouse database (such as IWH).
- *database-name*

The name of the warehouse database.

You will see the data that you entered in the Microsoft Excel database.

# **Configuring the Red Brick client to access a Red Brick Warehouse database (Windows)**

ODBC drivers are used to register the ODBC data source name that the warehouse-supplied Red Brick programs access. You must modify the .odbc.ini file for this purpose.

#### **Prerequisites:**

If neither the Red Brick server nor the client is installed, you must install the Red Brick client version 2.20.xC4, including the ODBC driver, on the warehouse agent system where the Red Brick user-defined program is to be run. You can install the Red Brick ODBC Driver from the Red Brick server or the Red Brick client package.

#### **Procedure:**

To configure the Red Brick client:

- 1. Add the Red Brick driver:
	- a. Click **Start —> Settings —> Control Panel**.
	- b. Double-click **ODBC**.
	- c. Click **System DSN**.
	- d. Click **Add**.
	- e. Select **Red Brick (32) Driver** from the **Installed ODBC Drivers** list.
	- f. Click **Finish**.
- 2. In the **Data Source Name** field, type the database DSN name.
	- a. In the **Server(Host:Port)** field, type the name of the server, including host name and port.
	- b. In the **Database Name** field, type the name of the database.
	- c. Optional: In the **Default User Name** field, type a valid user ID.
	- d. Click **OK**.
	- e. Click **Close**.

# **Configuring non-DB2 warehouse sources (AIX, Linux, Solaris Operating Environment)**

To set up the Informix, Sybase Adaptive Server, Oracle, and Microsoft SQL Server sources on AIX, Linux, or the Solaris Operating Environment, see the odbc.ini examples in "Setting up [connectivity](#page-56-0) for non-DB2 sources (AIX)" on page 45 and "Setting up connectivity for non-DB2 sources (Solaris Operating [Environment,](#page-58-0) [Linux\)"](#page-58-0) on page 47. To see attribute descriptions for each source type, see the DataDirect *DataDirect Connect for ODBC Reference* book published in April of 2003.

For information about configuring the Red Brick client to access a Red Brick warehouse source on AIX, Linux, or the Solaris Operating Environment, see the following topics.

# **Configuring the Red Brick client to access a Red Brick Warehouse database (AIX, Linux, Solaris Operating Environment)**

ODBC drivers are used to register the ODBC data source name that the warehouse-supplied Red Brick programs access. You must modify the .odbc.ini file for this purpose.so

## **Prerequisites:**

To access a Red Brick Warehouse database, you must install the Red Brick client version 6.20.xC4, including the ODBC driver.

## **Procedure:**

To configure the Red Brick client:

- 1. Open the .odbc.ini file in a text editor.
- 2. Define your Red Brick Warehouse DSN name in the [ODBC Data Source] section.
- 3. In the [ODBC] section, provide ODBC environment values for InstallDir.
- 4. For each registered DSN name, add the required information:
	- a. Type the name of the Redbrick driver to be used.
- <span id="page-69-0"></span>b. Type the server information, including the host name and port.
- c. Type information about the RB\_CONFIG.
- d. Type the database name.
- e. Optional: Type the user ID to be used to log in to the database.
- f. If required, type the password for the user ID.
- 5. Save and close the file.

# **Sample .odbc.ini file for the Red Brick ODBC driver**

This is a sample .odbc.ini file for setting up ODBC for accessing a Red Brick Warehouse database.

#Sample .odbc.ini file for the Red Brick ODBC driver

#This section is to name your ODBC DSNs #One entry per DSN [ODBC Data Source] RBDSN=Red Brick Driver #This section defined the ODBC environment [ODBC] InstallDir=<redbrick\_dir> #This section is to define your ODBC DSNs #One set of entries per DSN [RBDSN] Driver=<redbrick\_dir>/lib/rbodbcdrv.so SERVER=<host>:<port> RB CONFIG=<redbrick dir> DATABASE=<database\_name> UID=<username> PWD=<password (optional)>

Where <redbrick\_dir> is the directory where Red Brick is installed.

# **Defining a non-DB2 warehouse source in the Data Warehouse Center**

You can define non-DB2 data sources as warehouse sources in the Data Warehouse Center.

This procedure is for defining Informix, Sybase, Oracle, and Microsoft SQL Server warehouse sources.

#### **Prerequisites:**

Before you define a non-DB2 source to the Data Warehouse Center, you must establish connectivity to the source.

#### **Restrictions:**

v If an ODBC data source is created using DB2 Information Integrator and the CREATE NICKNAME statement, the data source will not be available for importing tables in the Data Warehouse Center. To use the data source as a source table, define a non-DB2 warehouse source in the Data Warehouse Center, but do not import a source table. You must create the table manually and ensure that the columns in the warehouse source table map to the columns in the data source. However, if you define the data source as a Client Connect source, the

<span id="page-70-0"></span>nickname and its columns can be imported to the Data Warehouse Center. You must verify whether the source columns are appropriate for the source columns selected on the Column Mapping page.

• When you access a warehouse source that was defined using Client Connect with a warehouse agent, the source must be cataloged with the same name, user ID, and password on both the client and warehouse agent systems. If you are using the ODBC version of the warehouse agent, you must also catalog the source as an ODBC source on both the warehouse agent and client sites. Otherwise, actions that require the warehouse agent to access the warehouse source will fail.

### **Procedure:**

To define a non-DB2 database source to the Data Warehouse Center:

- 1. Open the Warehouse Source notebook in the Data Warehouse Center administrative client.
- 2. Add information about a warehouse source.
- 3. Specify an agent site to access a warehouse source.
- 4. Specify database information for a warehouse source.
- 5. Import source tables and views into a warehouse source, or create the tables manually.
- 6. Authorize warehouse groups to access a warehouse source.
- 7. Specify an agent site to access a warehouse source.
- 8. Specify how often to retry data extracts.

### **Related tasks:**

v "Defining a warehouse source based on relational databases: Data Warehouse Center help"

# **Specifying database information for a non-DB2 warehouse source in the Data Warehouse Center**

When you define a non-DB2 warehouse source, you must provide information about the data source in the Define Warehouse Source notebook.

#### **Prerequisites:**

Before you can define a non-DB2 source to the Data Warehouse Center, you must establish connectivity to the source.

#### **Procedure:**

To specify database information for a non-DB2 warehouse source:

- 1. In the Define Warehouse Source notebook, click the **Data Source** tab.
- 2. Specify the system data source name in the **Data source name** field.

For non-DB2 sources, the data source name can differ from the database name.

- 3. If you are using a database or file that has the same name as another database or file on a different workstation, specify the host name of the workstation on which the database or file exists in the **System name** field.
- 4. In the **User ID** field, type the user ID that will access the database from the agent site workstation.

| | | | | | | |

| | | | |

| |

| | |

| |

| | | |

> | | |

- 5. In the **Password** field, type the password for the user ID.
- 6. Type the password again in the **Verify password** field.
- 7. Optional: Select the **Customize ODBC connect string** check box to enter any additional parameters in the **Additional parameters** field.
- 8. Go to the Tables and Views page to import the tables and views that you want to use in your source.

## <span id="page-71-0"></span>**Defining warehouse sources for use with a DB2 federated system**

A federated system provides several advantages for accessing data. Instead of using ODBC support for non-IBM databases, you can use a federated system to access those databases directly using the native database protocols. You can also use a federated system to write to an Oracle database or other non-IBM databases. With a federated system, you can access and join data from different data sources with a single SQL statement and a single interface. The interface hides the differences between the different IBM and non-IBM databases. A federated system optimizes the SQL statement to enhance performance.

#### **Prerequisites:**

- You should be familiar with creating server definitions and nicknames in a DB2 federated system.
- v Before you define the warehouse sources, you must create a server definition for each data source server. This definition is stored in the catalog of the federated database.
- You must create nicknames for each data source table that you want to use with the Data Warehouse Center.

#### **Restrictions:**

The Data Warehouse Center transformers are not supported with a non-DB2 nickname target database accessed through a federated server.

#### **Procedure:**

- To define Data Warehouse Center steps that take advantage of the benefits of a federated system, first you define warehouses that use databases accessed through a federated server. Then, you define steps that write to those warehouses.
- Define a separate warehouse source definition in the Data Warehouse Center for each source database accessed through a federated server.
- You might also need to create a user mapping that maps the DB2 federated server user ID and password to the user ID and password for the source database. The user ID and password that you define in the Data Warehouse Center for the resource is the user ID and password for the corresponding federated server.

# **Server definitions and nickname tables for warehouse sources accessed through a DB2 federated server**

The following example creates a server definition and a nickname for a table: create wrapper sqlnet create server oracle1 type oracle version 8.1.7 wrapper sqlnet authorization iwhserve password VWPW options
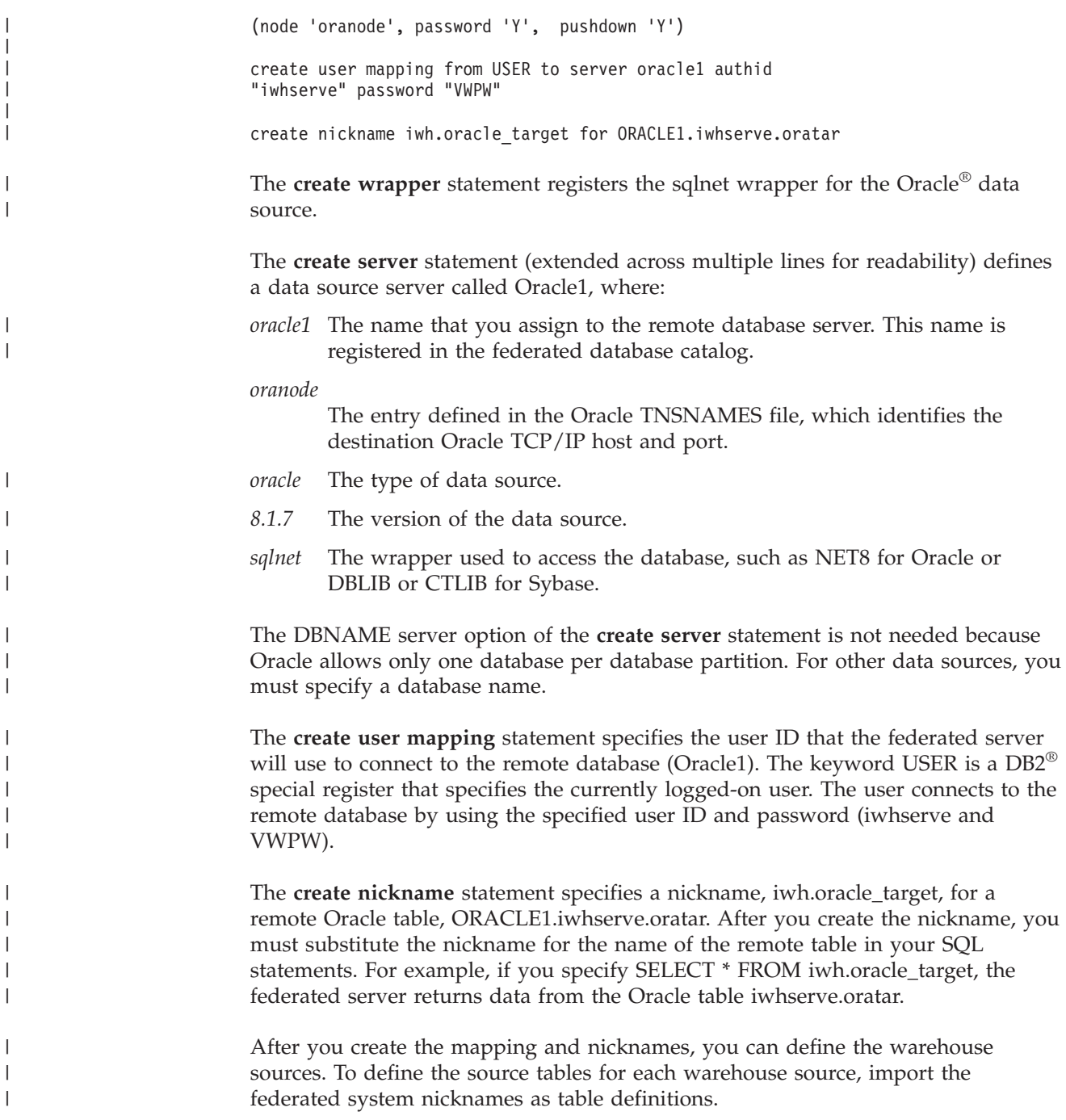

## **Defining source tables for federated system warehouse sources**

After you create the server mapping and nickname for your table, you can define the warehouse sources.

### **Procedure:**

 $\vert$ | To define the source tables, import the federated system nicknames as table definitions.

### **Related concepts:**

v "Server definitions and nickname tables for [warehouse](#page-71-0) sources accessed through a DB2 [federated](#page-71-0) server" on page 60

### **Related tasks:**

v "Defining [warehouse](#page-71-0) sources for use with a DB2 federated system" on page 60

## <span id="page-74-0"></span>**Chapter 5. Setting up warehouse file sources**

Before you can create steps that access your file sources, you must perform the following tasks:

- Determine which file sources you will use in your warehouse.
- Set up connectivity between the file sources and the warehouse agent that you want to use.
- v Define the file sources to the Data Warehouse Center as warehouse file sources.

This chapter describes the file sources with which the Data Warehouse Center works and tells you how to set up access to them.

### **Warehouse agent support for file sources**

The following table shows which warehouse agents support which sources.

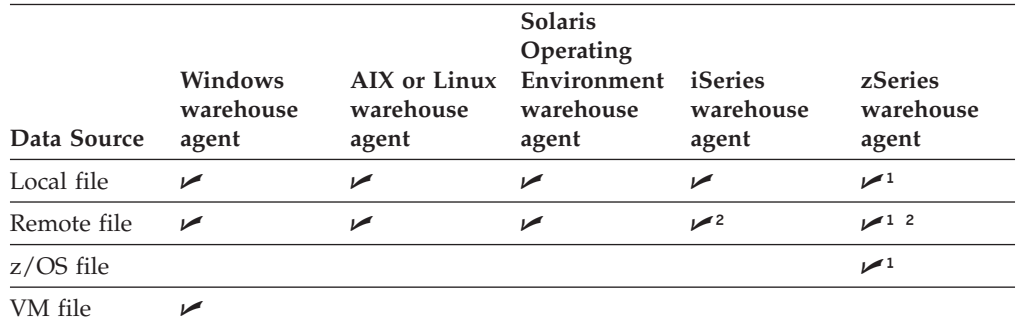

*Table 8. Support for sources on various warehouse agents*

<sup>1</sup>Flat files cannot be accessed as ODBC sources for z/OS or iSeries, but they can be used as a source for warehouse utilities.

²Remote files are supported on iSeries and z/OS only in Copy file using FTP (VWPRCPY) steps. The Copy file using FTP warehouse program is used to copy files on the agent site to or from a remote host.

### **Defining a file source to the Data Warehouse Center**

You can define one or more files in a warehouse source.

#### **Prerequisites:**

Set up connectivity for the source.

#### **Restrictions:**

You cannot view data in Local File or Remote File warehouse sources before you define the file to Data Warehouse Center.

#### **Procedure:**

To define a file source to the Data Warehouse Center:

- 1. In the Data Warehouse Center, open the Warehouse Source notebook.
- 2. Specify the properties for your source.
- 3. Click **OK** to close the Warehouse Source notebook.

### **Related tasks:**

v "Defining a warehouse source based on files: Data Warehouse Center help"

### <span id="page-75-0"></span>**Accessing remote data files**

| | | | | | | |

| | |

|

You can access data files on a remote workstation by the automatic transfer of the file through FTP from the remote machine to the agent site. Only an SQL Insert step can use a remote source file. The SQL Update step supports only a table source. When you promote a step that uses remote files to test mode, the files will be transferred just as if the step is in production mode. If the file is large, promotion to test mode or production mode can take a long time, and the agent site can run out of space. In general, remote files should be limited to 20 megabytes or smaller to avoid problems.

One way to avoid running out of space is to place a dummy file on the remote workstation during testing. Using the Copy file using FTP warehouse program instead of automatic FTP is another way to avoid running out of space.

When you promote the step that uses this source to test mode, the Data Warehouse Center transfers the file to a temporary file on the agent site.

### **Prerequisites:**

If you plan to use the FTP commands GET or PUT to transfer files from a z/OS host to another remote host, you must create a JCL template for your z/OS system. The JCL templates are stored in the directory defined to by the environment variable VWS\_TEMPLATES.

To create a JCL template for your z/OS system:

- 1. Copy the template ftp.jcl to hostname.ftp.jcl, where hostname is the z/OS hostname.
- 2. Add the valid JCL account information for the z/OS system by updating the job card of the JCL in this template. Contact your system programmer for the valid JCL account information for the z/OS system that the JCL is running on.

### **Procedure:**

To access a remote data file using automatic FTP:

- 1. Store the file on an FTP site.
- 2. Declare the file with a warehouse source type of Remote File.
- 3. Specify the system name, user ID, and password in the Advanced window that you open from the Files notebook page of the Warehouse Source notebook.
- 4. Connect the file as a source to an SQL Insert step.

### **Related tasks:**

- ["Accessing](#page-76-0) data files with the Copy file using FTP warehouse program" on page [65](#page-76-0)
- v ["Manipulating](#page-144-0) files using FTP or the Submit JCL jobstream warehouse program" on [page](#page-144-0) 133

## <span id="page-76-0"></span>**Accessing data files with the Copy file using FTP warehouse program**

You can use the Copy file using FTP warehouse program to access data files on a remote workstation. The Copy file using FTP warehouse program is an explicit way to transfer (GET) files from a remote machine to the agent site, or to transfer (PUT) files from the agent site to a remote machine. When the file size is larger than 20 megabytes, use the Copy file using FTP warehouse program in preference to the automatic FTP GET process. When you use the Copy file using FTP warehouse program, define the source and target files as local files.

### **Procedure:**

| | | | | | |

| | To use the Copy file using FTP warehouse program to access a file:

- 1. Declare the file with a warehouse source and warehouse target type of Local File.
- 2. Define a step that uses the Copy file using FTP warehouse program to copy the file from the remote machine to the agent site. You must specify the machine name, user ID, and password for the remote machine as parameters in this step.
- 3. Run the Copy file using FTP warehouse program step to transfer the file to the agent site.
- 4. Define the target file from the Copy file using FTP program step as the source of the SQL Insert step. The step will access the target file as a local file. This file is the output file of the previous step.

The same agent runs both of these steps.

### **Related tasks:**

v "Copying files to and from a remote host: Data Warehouse Center help"

## **Setting up connectivity for file sources (Windows NT, Windows 2000, Windows XP)**

The following topics explain how to set up connectivity for file sources on Windows.

### **Setting up connectivity for a z/OS or VM file source (Windows NT, Windows 2000, Windows XP)**

When you set up a data warehouse to use a  $z$ /OS or VM file source, you must set up connectivity to it.

### **Prerequisites:**

### **Database access program** FTP or NFS

**Source/agent connection** TCP/IP (FTP or NFS)

### **Procedure:**

To connect to a z/OS or VM file source, establish a link from the agent site to the host.

|

| |

| | | |

| | |

## <span id="page-77-0"></span>**Setting up connectivity for a local file source (Windows NT, Windows 2000, Windows XP)**

When you set up a data warehouse to use a local file source, you must set up connectivity to it.

**Prerequisites:**

**Source/agent connection** ODBC

**Client enabler program** DataDirect Driver Manager and text file driver.

### **Restriction:**

The zSeries warehouse agent cannot connect to file sources. You access file sources through standard open, read, and close commands.

### **Procedure:**

To connect to a local file source, supply a pre-access command, a post-access command, or both as required.

## **Requirements for accessing a remote file from a file server (Windows)**

You can use data files as a source file for a step. If the file is not on the agent site, but is accessed through a Windows $^{\circ}$  file server, you must meet the following requirements. The requirements for accessing a remote file on a LAN server are similar to these requirements.

The agent site must have a user ID and password that is authorized to access the file. The agent site must contain a .bat file that performs the NET USE command. The file must contain at least the following lines:

NET USE *drive*: /DELETE

*drive* The drive letter that represents the shared drive on the agent site.

### *hostname*

The TCP/IP hostname of the remote workstation.

### *sharedDrive*

The drive on the remote workstation that contains the file.

#### *password*

The password that is required to access the shared drive.

*userid* The user ID that is required to access the shared drive.

The first command in the file releases the drive letter if it is in use. The second command establishes the connection.

When you define the warehouse source for the file, you must specify the .bat file in the **Pre-Access Command** field in the Advanced window that you open from the Files notebook page of the Warehouse Source notebook.

When you do this, specify the .bat file in the **Post-Access Command** field in the Advanced window.

## <span id="page-78-0"></span>**Setting up connectivity for a remote file source (Windows NT, Windows 2000, Windows XP)**

When you set up a data warehouse to use a remote file source, you must set up connectivity to it.

### **Prerequisites:**

**Source/agent connection** ODBC

**Client enabler program** DataDirect Driver Manager and text file driver.

### **Restriction:**

The zSeries warehouse agent cannot connect to file sources. You access file sources through standard open, read, and close commands.

### **Procedure:**

To set up connectivity for a remote file source:

- 1. Obtain the FTP server or mount string.
- 2. Identify the user ID and password with access to the source files.

## **Setting up connectivity for file sources (AIX)**

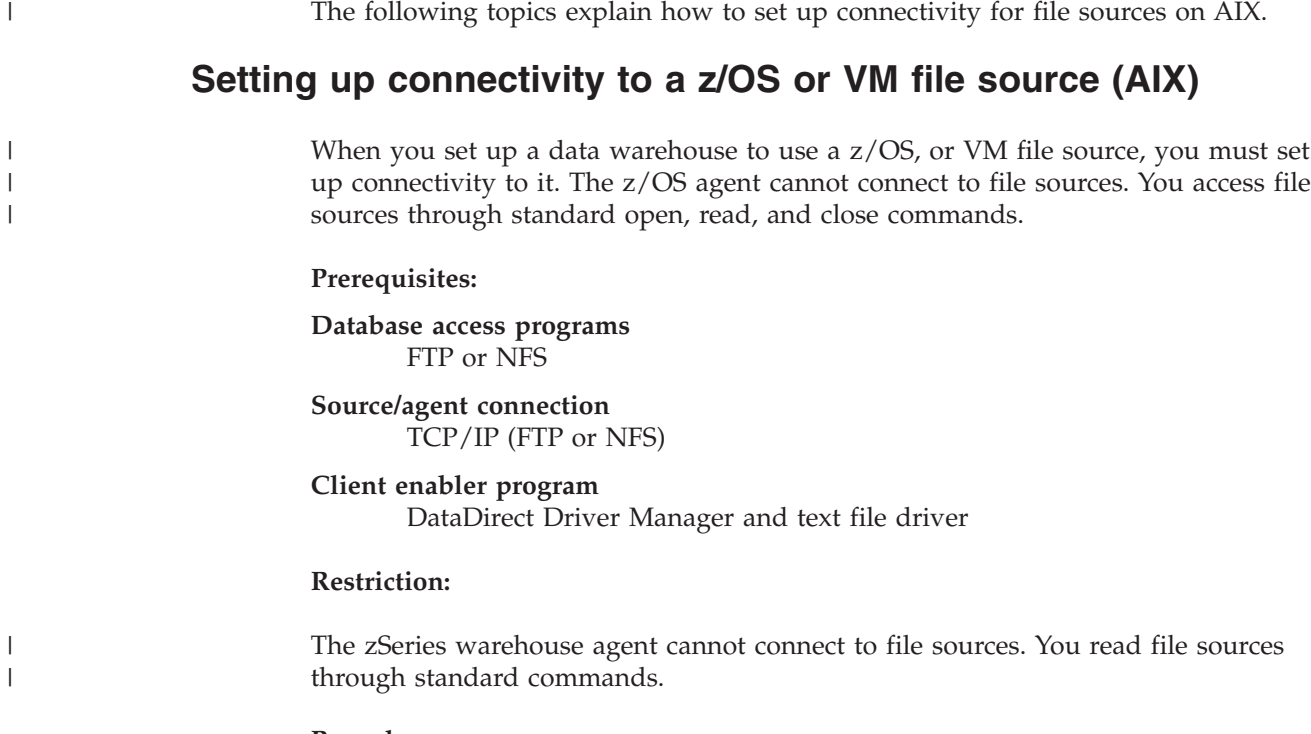

**Procedure:**

<span id="page-79-0"></span>| |

| |

| | To set up connectivity for a z/OS or VM file source, establish a TCP/IP communication from the agent site to the host.

### **Setting up connectivity for a local file source (AIX)**

When you set up a data warehouse to use a local file source, you must set up connectivity to it.

#### **Prerequisites:**

**Source/agent connection** TCP/IP

**Client enabler program** DataDirect Driver Manager and text file driver.

#### **Restriction:**

The zSeries warehouse agent cannot connect to file sources. You access file sources through standard open, read, and close commands.

### **Procedure:**

If required, supply a pre-access command, a post-access command, or both to connect.

#### **Related concepts:**

v ["Requirements](#page-77-0) for accessing a remote file from a file server (Windows)" on page [66](#page-77-0)

#### **Related tasks:**

• ["Accessing](#page-75-0) remote data files" on page 64

### **Setting up connectivity for a remote file source (AIX)**

When you set up a data warehouse to use a remote file source, you must set up connectivity to it.

#### **Prerequisites:**

**Source/agent connection** TCP/IP

**Client enabler program** DataDirect Driver Manager and text file driver.

### **Restriction:**

The zSeries warehouse agent cannot connect to file sources. You access file sources through standard open, read, and close commands.

#### **Procedure:**

To set up connectivity for a remote file source:

- 1. Obtain the FTP server or mount string.
- 2. Identify the user ID and password with access to the source files.

## <span id="page-80-0"></span>**Setting up connectivity for file sources (Solaris Operating Environment, Linux)**

The following topics explain how to set up connectivity for file sources on the Solaris Operating Environment and Linux.

## **Setting up connectivity for a z/OS or VM file source (Solaris Operating Environment, Linux)**

When you set up a data warehouse to use a  $z$ /OS or VM file source, you must set up connectivity to it.

### **Prerequisites:**

| |

| |

| |

|

| | **Database access programs** FTP or NFS

**Source/agent connection** TCP/IP (FTP or NFS)

### **Restriction:**

The zSeries warehouse agent cannot connect to file sources. You access file sources through standard open, read, and close commands.

#### **Procedure:**

To set up connectivity for a z/OS or VM file source, establish a TCP/IP communication from the agent site to the host.

## **Setting up connectivity for a local file source (Solaris Operating Environment, Linux)**

When you set up a data warehouse to use a local file source, you must set up connectivity to it.

### **Prerequisites:**

**Source/agent connection** TCP/IP

**Client enabler program** DataDirect Driver Manager and text file driver.

### **Restriction:**

The zSeries warehouse agent cannot connect to file sources. You access file sources through standard open, read, and close commands.

#### **Procedure:**

To set up connectivity for a local file source, supply a pre-access command, a post-access command, or both as required.

## <span id="page-81-0"></span>**Setting up connectivity for a remote file source (Solaris Operating Environment, Linux)**

When you set up a data warehouse to use a remote file source, you must set up connectivity to it.

**Prerequisites:**

**Source/agent connection** TCP/IP

**Client enabler program** DataDirect Driver Manager and text file driver.

### **Restriction:**

The zSeries warehouse agent cannot connect to file sources. You access file sources through standard open, read, and close commands.

### **Procedure:**

To set up connectivity for a remote file source:

- 1. Obtain the FTP server or mount string.
- 2. Identify the user ID and password with access to the source files.

## **Example .odbc.ini file entry for a warehouse file source (AIX, Solaris Operating Environment, Linux)**

The following is an example of an .odbc.ini file entry for a warehouse file source. [IWH\_TEXT] #for aix Driver=/usr/opt/db2\_08\_01/odbc/lib/ibtxt16.so #for linux/solaris

#Driver=/opt/IBM/db2/V8.1/odbc/lib/ibtxt16.so Description=Text driver

### **Related tasks:**

- v "Setting up [connectivity](#page-76-0) for a z/OS or VM file source (Windows NT, Windows 2000, [Windows](#page-76-0) XP)" on page 65
- v "Setting up [connectivity](#page-77-0) for a local file source (Windows NT, Windows 2000, [Windows](#page-77-0) XP)" on page 66
- v "Setting up [connectivity](#page-78-0) for a remote file source (Windows NT, Windows 2000, [Windows](#page-78-0) XP)" on page 67
- "Setting up [connectivity](#page-78-0) to a  $z/OS$  or VM file source (AIX)" on page 67
- "Setting up [connectivity](#page-79-0) for a local file source (AIX)" on page 68
- v "Setting up [connectivity](#page-79-0) for a remote file source (AIX)" on page 68
- "Setting up [connectivity](#page-80-0) for a z/OS or VM file source (Solaris Operating [Environment,](#page-80-0) Linux)" on page 69
- v "Setting up connectivity for a local file source (Solaris Operating [Environment,](#page-80-0) [Linux\)"](#page-80-0) on page 69
- v "Setting up connectivity for a remote file source (Solaris Operating Environment, Linux)" on page 70
- "Defining a file source to the Data [Warehouse](#page-74-0) Center" on page 63

### **Network File System protocol**

| | | | |

You can access files from an agent site by using the Network File System (NFS) protocol of TCP/IP. When you use NFS, you must provide a user ID on the NFS command. You must specify the access commands in the **Pre-Access Command** field in the Advanced window that you open from the Files notebook page of the Warehouse Source notebook.

If the agent site does not have NFS installed, use the NET USE command to access NFS.

To use a source data file, you also must register the file with ODBC as a system DSN of IWH TEXT. Use an appropriate driver, such as DataWHSE 3.7 32-bit Textfile (\*.\*). The system DSN is defined automatically when the Data Warehouse Center is installed on Windows® NT, Windows 2000, or Windows XP. On a UNIX<sup>®</sup> system, you must enter the correct definition for IWH\_TEXT in the .odbc.ini file.

#### For example:

```
[Data Sources]
IWH_TEXT= Flat file db
.
.
.
.
.
[IWH_TEXT]
Driver=/usr/opt/db2_08_01/odbc/lib/ibtxt16.so
Description=Text driver
```
#### **Related tasks:**

- v "Setting up [connectivity](#page-77-0) for a local file source (Windows NT, Windows 2000, [Windows](#page-77-0) XP)" on page 66
- v "Setting up [connectivity](#page-78-0) for a remote file source (Windows NT, Windows 2000, [Windows](#page-78-0) XP)" on page 67
- "Setting up [connectivity](#page-79-0) for a local file source (AIX)" on page 68
- "Setting up [connectivity](#page-79-0) for a remote file source (AIX)" on page 68
- v "Setting up connectivity for a local file source (Solaris Operating [Environment,](#page-80-0) [Linux\)"](#page-80-0) on page 69
- v "Setting up connectivity for a remote file source (Solaris Operating [Environment,](#page-81-0) [Linux\)"](#page-81-0) on page 70
- "Defining a file source to the Data [Warehouse](#page-74-0) Center" on page 63

**Setting up warehouse file sources**

## <span id="page-84-0"></span>**Chapter 6. Setting up access to a warehouse**

When you create a warehouse, you must set up access to it. You can use any application that can access DB2 data to access your warehouse database. This chapter will show you how to set up access to the following warehouse databases:

- DB2 Universal Database
- DB2 for iSeries
- DB2 for  $z/OS$

| | |

| | |

- v Warehouse databases with multiple partitions
- Warehouse databases that are accessed by DB2 Relational Connect

This chapter also explains how to create a Data Warehouse Center status table, how to create and remove target tables in a remote database, and how to move target tables to a remote database.

### **Setting up a DB2 Universal Database warehouse**

This section explains how to set up a DB2 Universal Database warehouse. To set up a DB2 Universal Database warehouse, you need to define privileges and set up connectivity.

### **Defining privileges for DB2 Universal Database warehouses**

You define privileges so that specified users have the right to access the warehouse and perform tasks. To set up a warehouse, you must have a database on the target system and a user ID with the authorization to define privileges.

### **Procedure:**

To define privileges for DB2 Universal Database warehouses:

- 1. Set up a user ID with the following privileges for the database:
	- CREATETAB (database-level privilege)
	- BINDADD (database-level privilege)
	- CONNECT (database-level privilege)
- 2. Assign an explicit SELECT privilege to the following system tables:
	- SYSIBM.SYSTABLES
	- SYSIBM.SYSCOLUMNS
	- SYSIBM.SYSDBAUTH
	- SYSIBM.SYSTABAUTH
	- SYSIBM.SYSINDEXES
	- SYSIBM.SYSRELS
	- SYSIBM.SYSTABCONST

After you define privileges for DB2 Universal Database warehouses, establish connectivity to the warehouse.

## <span id="page-85-0"></span>**Connecting to DB2 Universal Database and DB2 Enterprise Server Edition warehouses**

After you define the required privileges for the DB2 Universal Database or DB2 Enterprise Server Edition warehouse, you can establish connectivity.

### **Procedure:**

To establish connectivity, perform the following tasks at the agent site:

- 1. Set up communications to the target system, if the database is remote.
- 2. Catalog the node of the target system if the database is remote.
- 3. Catalog the database.
- 4. Register the database as an ODBC system DSN if you are using the Windows NT, Windows 2000, or Windows XP warehouse agent, or the version of the AIX, Linux, z/OS, or Solaris Operating Environment warehouse agent that uses ODBC. If you are using the AIX, Solaris Operating Environment, or Linux warehouse agent that uses the CLI interface, catalog the database using DB2 catalog utilities.
- 5. Bind database utilities and ODBC(CLI) to the target database. Perform the bind only once from each type of client.

### **Related tasks:**

v "Defining privileges for DB2 Universal Database [warehouses"](#page-84-0) on page 73

### **Setting up a DB2 for iSeries warehouse**

You can use DB2 Connect or Client Access/400 to access a DB2 for iSeries warehouse. You need to define privileges, establish connectivity, and verify that the servers are running.

## **Defining privileges to DB2 for iSeries warehouses**

Before you can access a DB2 for iSeries warehouse, you must define privileges for it.

### **Prerequisites:**

The system administrator of the target system must set up a user ID with CHANGE authority or higher on the NULLID collection.

### **Procedure:**

To define privileges for an iSeries warehouse:

- 1. Assign an explicit SELECT privilege for the following system tables:
	- SYSIBM.SYSTABLES
	- SYSIBM.SYSCOLUMNS
	- SYSIBM.SYSINDEXES
	- SYSIBM.SYSREFCST
	- SYSIBM.SYSCST
- 2. Assign the ALLOBJ privilege to the user ID to create iSeries collections.
- 3. Set up a DB2 Connect gateway site.

## <span id="page-86-0"></span>**Setting up a DB2 Connect gateway site (iSeries)**

After you define the required privileges for accessing the DB2 for iSeries warehouse, you can set up a gateway site.

### **Procedure:**

| |

|

| | | To set up a DB2 Connect gateway site, perform the following tasks at the gateway site:

- 1. Install DB2 Connect.
- 2. Configure your DB2 Connect system to communicate with the target database.
- 3. Update the DB2 node directory, system database directory, and DCS directory with the values for the target database.

After you set up the DB2 Connect gateway site, you can establish connectivity to the DB2 for iSeries warehouse.

## **Connecting to a DB2 for iSeries warehouse with DB2 Connect**

You can establish connectivity to the DB2 for iSeries warehouse.

### **Prerequisites:**

- Define privileges to the DB2 for iSeries warehouse
- Set up the DB2 Connect gateway site

### **Procedure:**

To establish connectivity, perform the following tasks at the agent site:

- 1. Set up communications to the DB2 Connect site.
- 2. Catalog the node of the DB2 Connect site.
- 3. Catalog the database.
- 4. Register the database as a system DSN by using the ODBC Administrator.
- 5. Bind the DB2 Connect utilities to the DRDA server. Perform the bind only once from each type of client.

### **Related tasks:**

- "Setting up a DB2 Connect gateway site (iSeries)" on page 75
- "Defining privileges to DB2 for iSeries [warehouses"](#page-85-0) on page 74

### **Setting up a DB2 for z/OS warehouse**

This section describes the steps that are necessary for setting up a DB2 for z/OS warehouse. You need to define privileges and establish connectivity before you can define a warehouse.

### **Setting up a DB2 Universal Database for z/OS warehouse**

By default, the Data Warehouse Center creates warehouse target tables in a format that is supported by the DB2 Universal Database products. You also can customize steps to work with target tables in DB2 for z/OS.

#### **Procedure:**

### <span id="page-87-0"></span>**Setting up access to a warehouse**

|

| | | | To set up a DB2 for z/OS warehouse:

- 1. Define privileges for the DB2 for z/OS warehouse.
- 2. Establish connectivity to the DB2 for z/OS warehouse database.
- 3. Define the warehouse to the Data Warehouse Center.

### **Defining privileges for a DB2 for z/OS warehouse**

You must define privileges for a DB2 for z/OS warehouse before you can connect to it.

#### **Prerequisites:**

Before setting up a warehouse, you must create a database on the target system.

#### **Procedure:**

To define privileges for a DB2 for z/OS warehouse:

- 1. Create a database and table space to use as the warehouse.
- 2. Set up a user ID with DBADM privileges for the database.

### **Connecting to a DB2 for z/OS warehouse database**

Before you can define a DB2 for z/OS warehouse to the Data Warehouse Center, you must establish connectivity to it.

#### **Prerequisites:**

Define privileges for the DB2 for z/OS warehouse.

#### **Procedure:**

To set up connectivity to the DB2 for z/OS warehouse:

- 1. Set up access to DB2 for z/OS.
- 2. Connect to the warehouse database.

### **Related tasks:**

- "Defining privileges for a DB2 for z/OS warehouse" on page 76
- v "Defining a DB2 for z/OS warehouse to the Data Warehouse Center" on page 76

### **Defining a DB2 for z/OS warehouse to the Data Warehouse Center**

When you define a target table for a DB2 for z/OS warehouse, you must specify a table space in which to create the table. If you do not specify a table space, DB2 for z/OS creates the table in the default DB2 database that is defined for the given subsystem.

#### **Procedure:**

To define the DB2 for z/OS warehouse to the Data Warehouse Center:

- 1. Define a warehouse.
- 2. Define or generate a target table.
- 3. Right-click the target table, and click **Properties** to open the Properties notebook for the table.
- 4. In the **Table space** field, specify the table space in which to create the table.
- 5. Verify that the **Grant to public** check box is clear.
- 6. Click **OK** to save your changes and close the Table notebook.

When you promote the step to test mode, if you specified that the Data Warehouse Center is to create the target table, the Data Warehouse Center creates the target table in the DB2 for z/OS.

### **Related tasks:**

|

| | |

> | | |

|

- v "Defining privileges for a DB2 for z/OS [warehouse"](#page-87-0) on page 76
- v ["Connecting](#page-87-0) to a DB2 for z/OS warehouse database" on page 76
- v "Setting up a DB2 Universal Database for z/OS [warehouse"](#page-86-0) on page 75

### **Setting up a warehouse on a database with multiple partitions**

By default, the Data Warehouse Center creates warehouse target tables in a format that is supported by a database with a single partition. You can design steps to work with target tables in a database with multiple partitions.

### **Defining privileges to a database with multiple partitions**

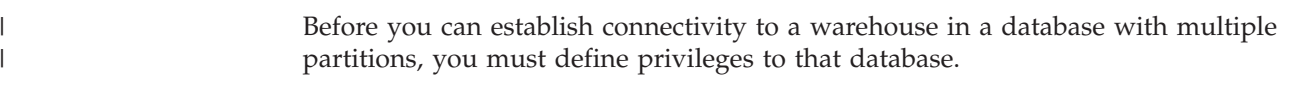

### **Prerequisites:**

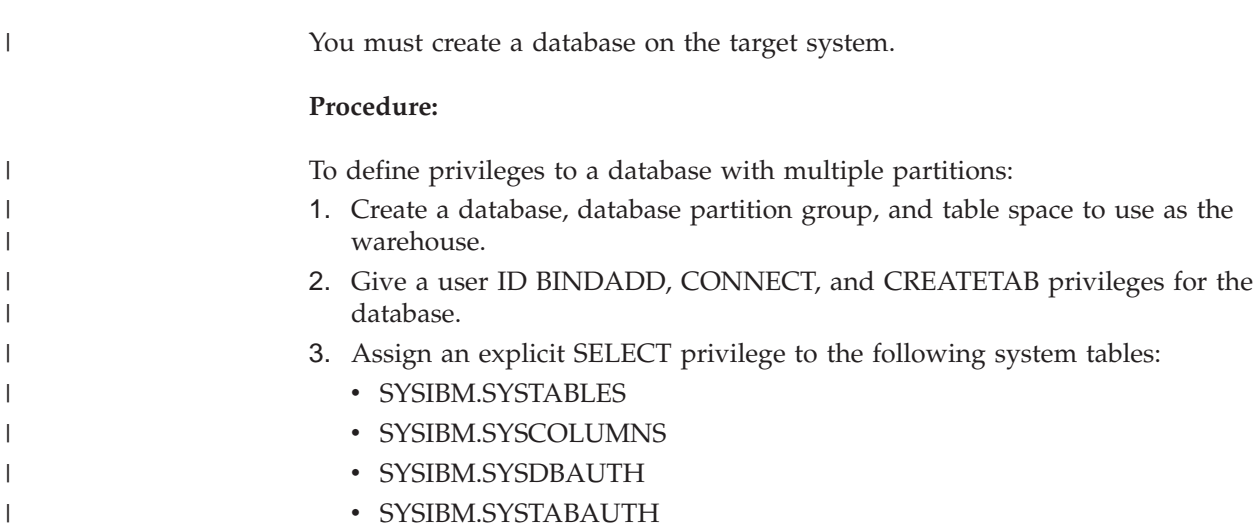

- SYSIBM.SYSINDEXES
- SYSIBM.SYSRELS
- SYSIBM.SYSTABCONST

After you define privileges to the database, you can establish connectivity.

## **Defining a database with multiple partitions to the Data Warehouse Center**

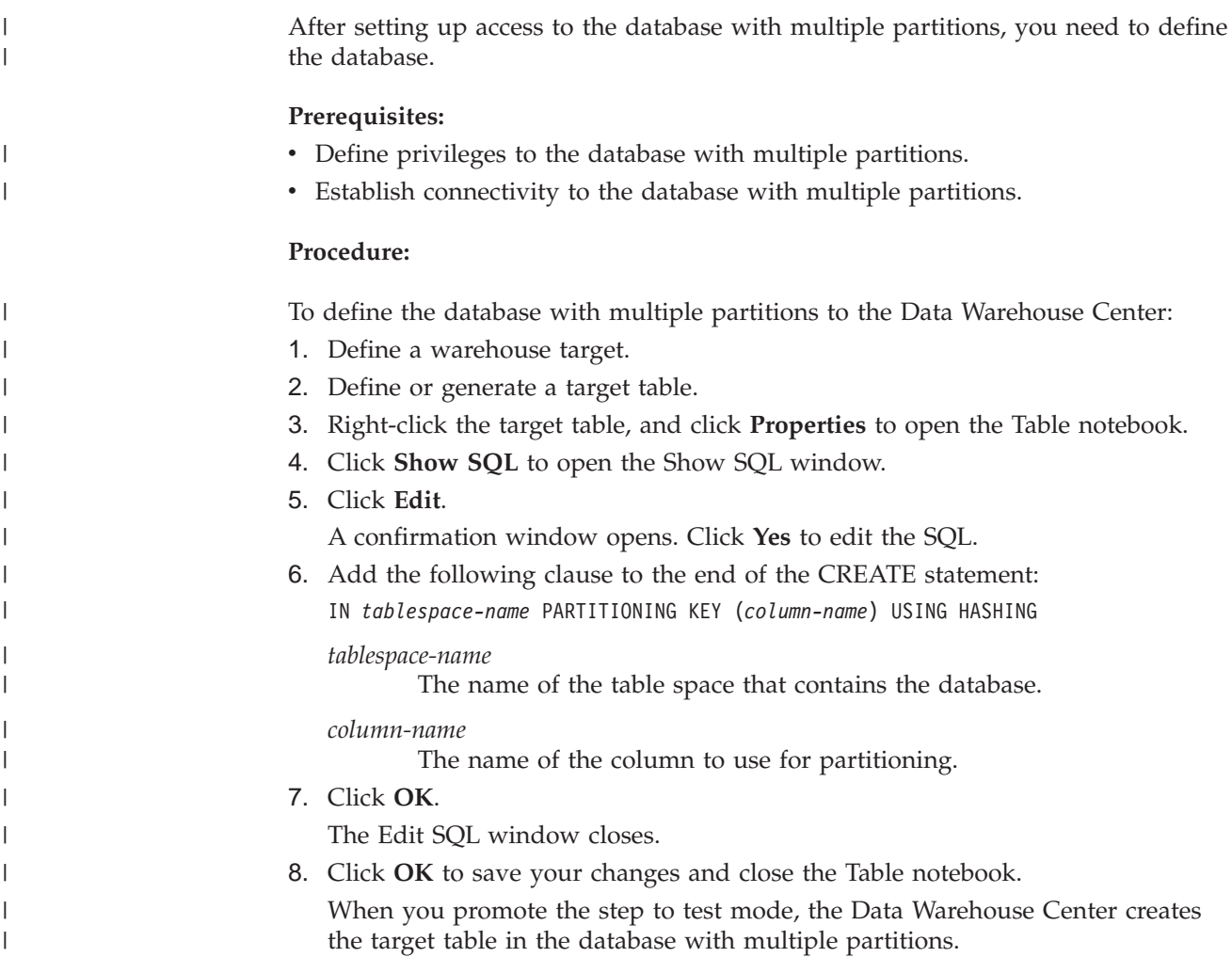

## **Creating the Data Warehouse Center status table**

Users can use the BVBESTATUS table to join tables by matching their timestamps or query editions by date range rather than by edition number.

For example, the edition number 1010 might not have any meaning to a user, but the dates on which the data was extracted might have meaning. You can create a simple view on the target table to allow users to query the data by the date on which it was extracted.

You must manually create the status table.

### **Procedure:**

To create the Data Warehouse Center status table, if your target warehouse is in DB2 on a Windows system, DB2 for iSeries, or DB2 on a UNIX-based system, enter the following DB2 command:

CREATE TABLE IWH.BVBESTATUS (BVNAME VARCHAR(80) NOT NULL, RUN ID INT NOT NULL, UPDATIME CHAR(26) NOT NULL);

|

| | | | |

<span id="page-90-0"></span>If your target warehouse is in DB2 for z/OS, you might need to identify the names of the database and table space where the status table is to be created. Add the following clause to the end of the CREATE TABLE statement:

IN *database-name*.*tablespace-name*

#### *database-name*

The name of the database in which you want to create the BVBESTATUS table.

*tablespace-name*

The name of the table space in which you want to create the BVBESTATUS table.

If your target warehouse is in a DB2 partitioned database, you might need to identify the name of the table space where the status table is to be created and the partitioning key for the database. Add the following clause to the end of the CREATE TABLE statement:

IN *tablespace-name partitioning-key* (RUN\_ID) USING HASHING

*tablespace-name*

The name of the table space in which you want to create the BVBESTATUS table.

*partitioning-key*

| |

> | | | | | | | |

| | |

 $\overline{1}$ 

| | | | | | |

The name of the column that specifies in which partition a particular row of data is stored.

#### **Related tasks:**

• "Defining a warehouse for use with a federated system" on page 79

### **Defining a warehouse for use with a federated system**

A federated system provides several advantages for accessing data for steps. Instead of using ODBC support for non-DB2 databases, you can use a federated system to access those databases directly using the native database protocols. You can also use a federated system to write to non-DB2 databases and DB2 databases. With a federated system, you can access and join data from different data sources with a single SQL statement and a single interface. The interface hides the differences between the different IBM and non-DB2 databases. A federated system optimizes the SQL statement to enhance performance.

You can define Data Warehouse Center steps that take advantage of a federation. First, you define warehouses that use databases accessed through a DB2 federated server. Then you define steps that write to those warehouses.

You can use SQL to extract data from the source database and write the data to the target database. When the Data Warehouse Center generates the SQL to extract data from the source database and write data to the target database, the Data Warehouse Center generates an INSERT FROM SELECT statement because the federated database is both the source and target database. The DB2 query optimizer then optimizes the query for the federated system target databases (such as Oracle and Sybase).

To access the warehouse with a different Data Warehouse Center agent, change the name of the database, the user ID, and the password.

### **Setting up access to a warehouse**

| |

| | | | | | |

| | | | |

| | The BVBESTATUS table contains timestamps for the step editions in the warehouse database.

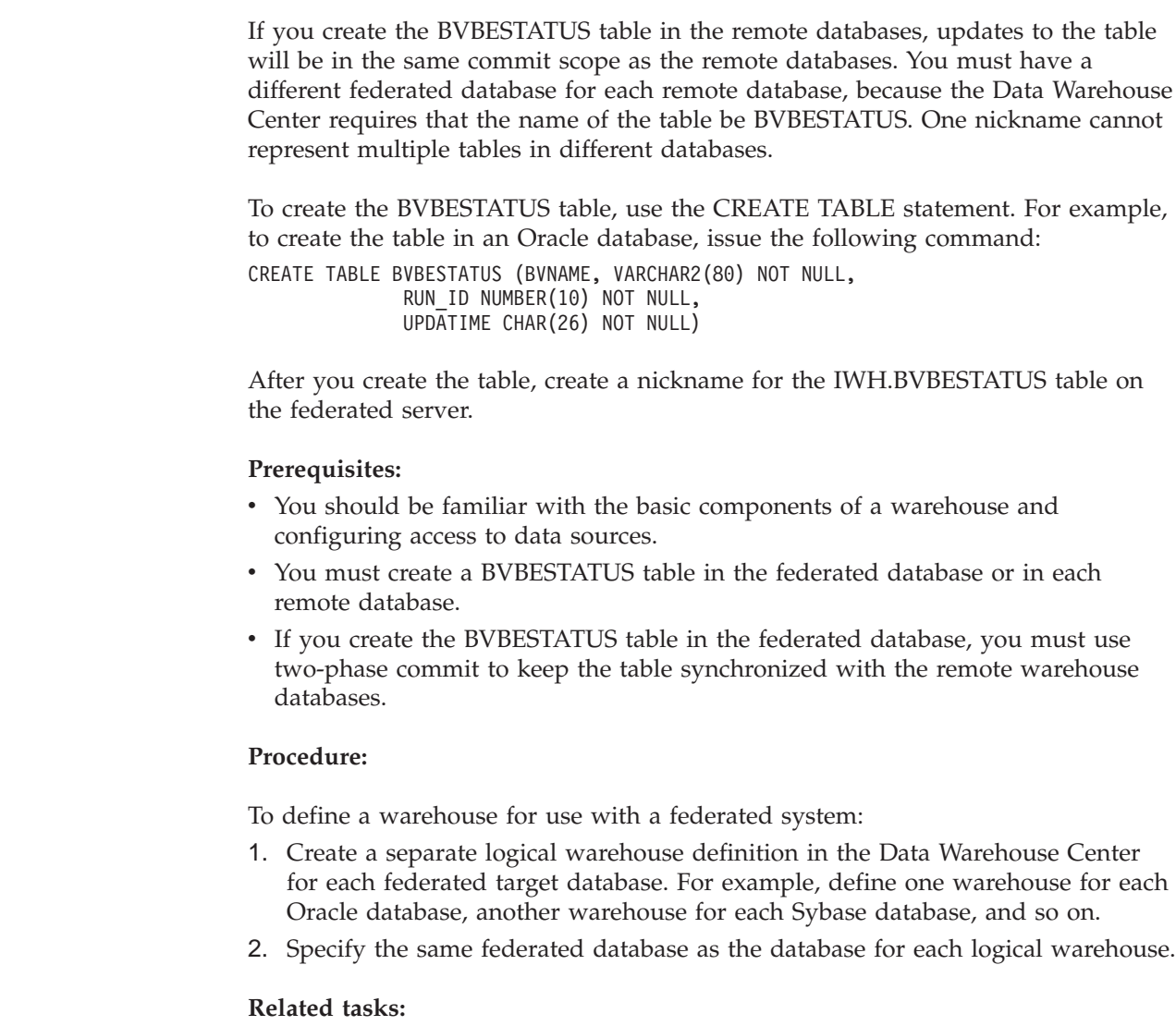

v "Setting up a DB2 Universal Database for z/OS [warehouse"](#page-86-0) on page 75

## **Creating target tables in a remote database**

With a federated system, using DB2 Information Integrator, the Data Warehouse Center can create tables in a remote database, such as Oracle.

### **Procedure:**

To create the target table:

- 1. Create a step with a target table in a federated database.
- 2. In the Table notebook, type the server mapping name in the **Table space** field.
- 3. Determine what you need to do because the default table name qualifier for the Data Warehouse Center is IWH:
	- Request a user ID named IWH.
		- Change the table name qualifier to match your user ID.

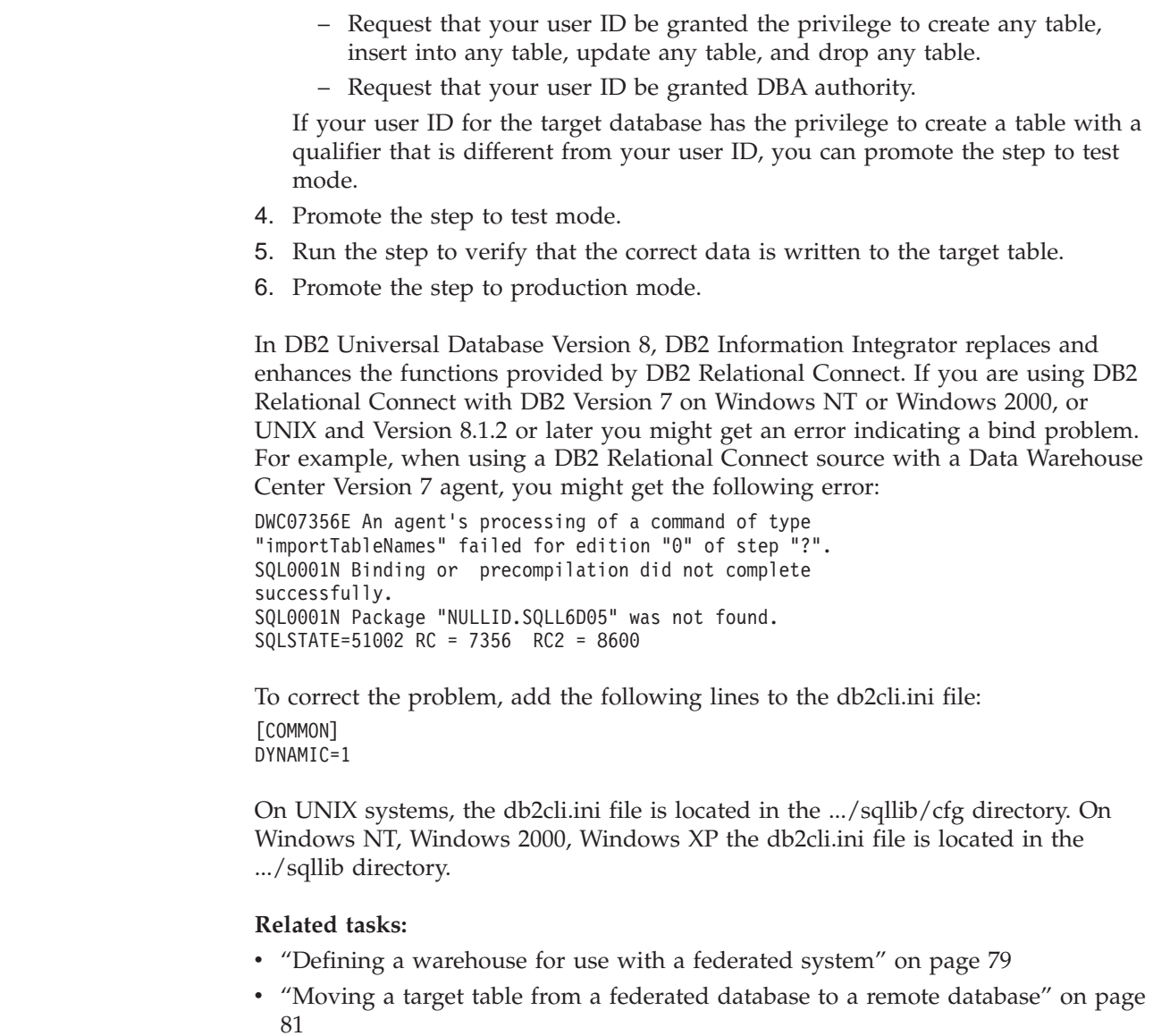

| | | | | | | | | | | |

| | |

| | |

| | | | | | | | | | |

|  $\vert$  v ["Updating](#page-93-0) a table in a remote database" on page 82

# **Moving a target table from a federated database to a remote database**

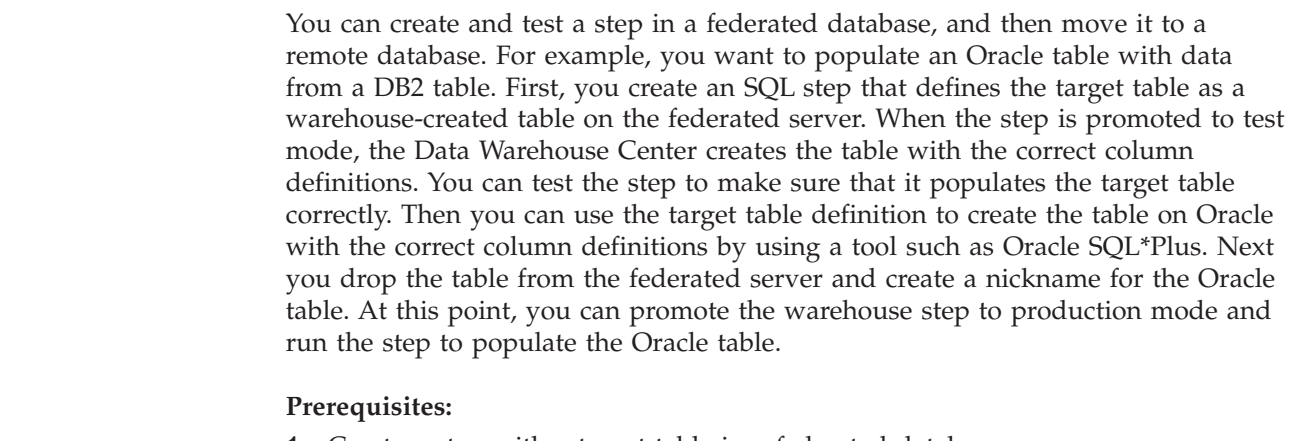

1. Create a step with a target table in a federated database.

<span id="page-93-0"></span>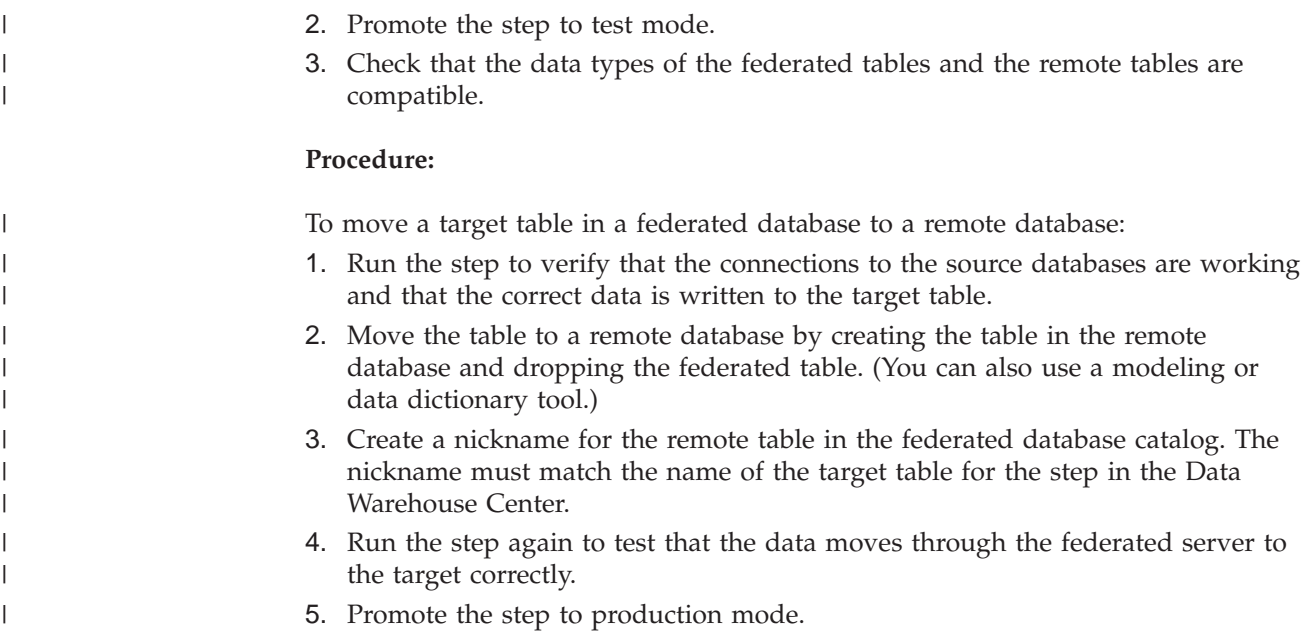

### **Updating a table in a remote database**

You can use the Data Warehouse Center to update an existing table in a remote database. Use this option when data already exists or when you are using another tool, such as a modeling tool, to create the warehouse schema.

### **Procedure:**

|

To update a table in a remote database:

- 1. Create a nickname for the target table in the federated database catalog.
- 2. Import the nickname definition into a warehouse by selecting the table in the **Tables** list in the Define Warehouse Target notebook.

In the Properties notebook for the table, the Columns page displays the imported table definition.

- 3. Create a step in the warehouse, selecting the imported table as the target table for the step. If there is a **Data Warehouse Center Created Table** check box on the Processing Options page of the step notebook, verify that it is clear when you promote the step.
- 4. Promote the step to test mode.
- 5. Run the step to test access to the target tables.
- 6. Promote the steps to production mode.

# **Chapter 7. Setting up a warehouse target**

You can create a warehouse target to hold the data that is moved and transformed from your warehouse source.

### **Warehouse targets**

Any warehouse user can define a warehouse target, but only users who belong to a warehouse group with access to the warehouse target can change the warehouse target. Table names can be case sensitive, or have other restrictions, for some warehouse target types.

If the warehouse target has more than one agent site selected, the warehouse server uses the agent site with the name that sorts first (depending on the user's locale) for the import. For example, your warehouse target has three agent sites selected: Default Agent, AIX<sup>®</sup> Agent, and zSeries<sup>®</sup> Agent. The warehouse server uses the agent site named AIX Agent for the import.

If you change the properties of a source or target, the change that you made is automatically saved. If you make any other change, such as adding a step, you must explicitly save the change to make the change permanent. To save the change, click **Process —> Save**.

When defining a warehouse target for  $z/OS^{m}$ , the option to create Data Warehouse Center transformers in the target database is not available, because z/OS does not support scripts.

### **Ordinary identifier support in the Data Warehouse Center**

The Data Warehouse Center supports target tables that use ordinary SQL identifiers. An ordinary identifier:

- Must start with a letter.
- v Can include uppercase letters, numbers, and underscores.
- Cannot be a reserved word.

If a table has a lowercase letter as part of its ordinary identifier, the Data Warehouse Center stores the lowercase letter as an uppercase letter.

### **Delimited identifier support in the Data Warehouse Center**

The Data Warehouse Center supports target resource tables that use delimited identifiers. A delimited identifier:

- Is enclosed within quotation marks.
- v Can include uppercase and lowercase letters, numbers, underscores, and spaces.
- v Can contain a double quotation mark, represented by two consecutive quotation marks: ″″.

### **Edition columns**

When you set the number of editions and specify the edition column in the warehouse target properties, set the number of editions to 0 if you want the Data Warehouse Center to append data each time the process runs.

<span id="page-95-0"></span>The system-generated column is treated like any other user-defined column. System-generated columns are not removed automatically when the number of editions is set to 0, or when a different column is selected in the Edition column list. If the column is not selected as the edition column, you can remove it manually from the Columns page in the Properties notebook for the table.

The System-generated option is removed from the Edition column list when an edition column is already specified. To return the System-generated option to the list, first set the number of editions to 0, then set the number of editions to a value greater than 0. If you create more than one system-generated edition column, the columns are given unique names. For example, the first column is called RUN\_ID, the second column is called RUN\_ID1, the third column is called RUN\_ID2, and so on.

If you specified a column as an edition column, and you then select a different column from the list, the new column is now the edition column. The old edition column remains in the table, but is no longer specified as the edition column. You must manually remove the old edition column if you do not want it in the table.

### **Supported warehouse targets**

The following table shows the versions and release levels of supported  $DB2^{\omega}$ warehouse targets.

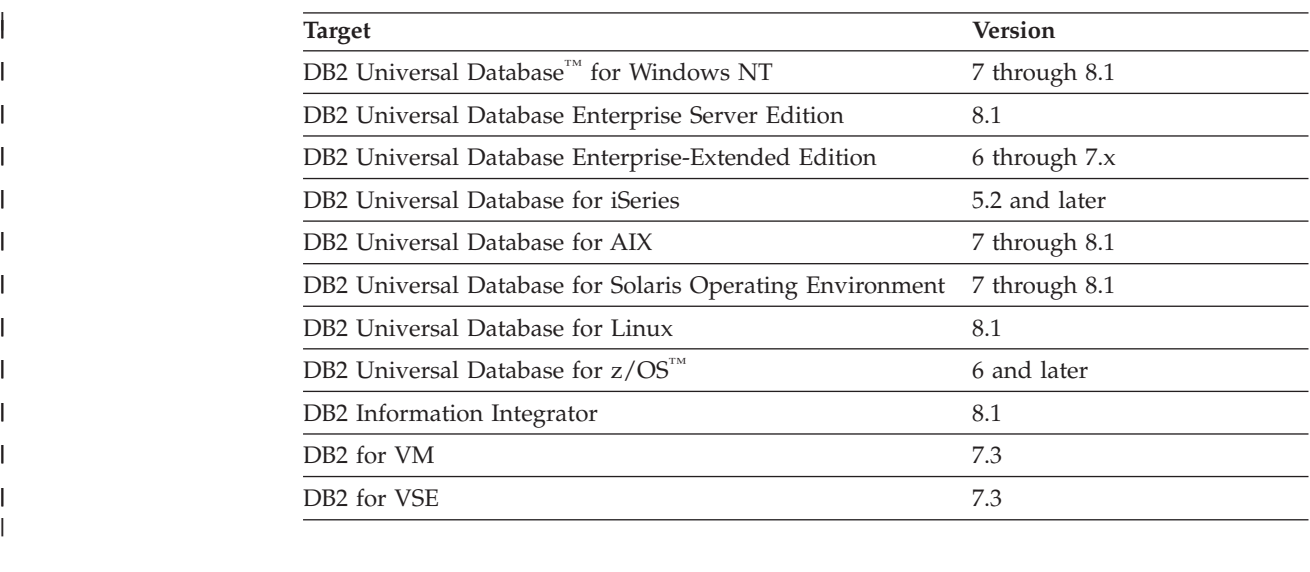

In addition to the target databases supported above, the Client Access/400 Version 3.1.2 tool is also supported.

### **Defining a warehouse target**

| |

| | |

After you define the sources for your warehouse as warehouse sources, define the warehouse target that will contain the data.

### **Restrictions:**

If a data source is created using DB2 Information Integrator and the Create Nickname statement, and is defined as a warehouse target through ODBC, the warehouse agent will not be able to import the tables. To use the data source as a target table, define a warehouse target in the Data Warehouse Center, but do not import a target table. Create the table manually and ensure that the columns in the warehouse target table map to the columns in the data source. However, if you define the warehouse target as a Client Connect target nickname, then its columns can be imported to the Data Warehouse Center. You must verify whether the target columns are appropriate for the source columns selected on the Column Mapping page.

### **Procedure:**

| | | | | | |

To define a warehouse target:

- 1. Verify the version and release level of your warehouse target to ensure that it is supported.
- 2. Define your warehouse target.
- 3. Optional: Define a primary key.
- 4. Optional: Define foreign keys.

### **Related concepts:**

• "DB2 [warehouse](#page-48-0) sources" on page 37

#### **Related tasks:**

• "Defining DB2 [warehouse](#page-49-0) sources" on page 38

### **Warehouse primary and foreign keys**

Warehouse primary keys and warehouse foreign keys are definitions that you create to describe the underlying database table keys.

A key for a table is one or more columns that uniquely identify the table. The warehouse primary key for a table is one of the possible keys for the table that you define as the key to use.

You can define foreign keys for a warehouse source table, warehouse source view, or warehouse target table. The Data Warehouse Center uses foreign keys only in the join process. The Data Warehouse Center does not commit foreign keys that you define to the underlying database.

Before you define foreign keys, you must know the name and schema of the parent table to which the foreign keys correspond.

You can define foreign keys when the step is in development or test mode. If you specify a primary key for a table on  $z/OS^{m}$ , you must define a unique index for the table after it is created.

#### **Related concepts:**

• "Star [joins"](#page-127-0) on page 116

### **Related tasks:**

- v "Defining a warehouse primary key: Data Warehouse Center help"
- v "Defining foreign keys: Data Warehouse Center help"

### **Running DB2 Warehouse Manager on a 64-bit DB2 instance**

You can run the DB2 Warehouse Manager Standard Edition on a 64-bit operating system under a 32-bit DB2 instance. In addition, you can use the DB2 Warehouse Manager to move data on a 64-bit DB2 instance, but only if you run all of the warehouse components, such as the warehouse server, warehouse control database, and warehouse agent, on a 32-bit DB2 instance.

### **Prerequisites:**

- The warehouse server, warehouse control database, and the warehouse agent must reside on a 32-bit DB2 instance.
- You must define the 64-bit warehouse source and the 64-bit warehouse target as remote instances.

#### **Procedure:**

To run the DB2 Warehouse Manager on the same workstation as a 64-bit warehouse source and a 64-bit warehouse target:

- 1. Define a 32-bit DB2 instance by entering the following command at a DB2 command line: db2icrt
- 2. Verify that the IWH.environment file points to the 32-bit DB2 instance that you defined. Make sure that the warehouse server, warehouse agent, and warehouse control database reside on this 32–bit DB2 instance.
- 3. In the 32-bit instance that contains the warehouse components, catalog the 64-bit warehouse source database and the 64-bit warehouse target database by entering the following command from a DB2 command line:

CATALOG TCPIP NODE node-name SERVER service-name REMOTE\_INSTANCE instance-name CATALOG DB 64bitDB AT NODE node-name

### **Related tasks:**

- ["Defining](#page-29-0) an agent site" on page 18
- "Defining a [warehouse](#page-95-0) target" on page 84
- "Defining DB2 [warehouse](#page-49-0) sources" on page 38

## <span id="page-98-0"></span>**Chapter 8. Defining and running processes**

This chapter describes how to define and run processes in the Data Warehouse Center

### **Warehouse processes**

After you define a warehouse, you need to populate the warehouse with useful information. To do this, you need to understand what the users need, what source data is available, and how the Data Warehouse Center can transform the source data into information.

To identify and group processes that relate to a logical area of the business, you first define a subject area.

For example, if you are building a warehouse of sales and marketing data, you define a Sales subject area and a Marketing subject area. You then add the processes that relate to sales under the Sales subject area. Similarly, you add the definitions that relate to the marketing data under the Marketing subject area.

To define how data is to be moved and transformed for the data warehouse, you define a process, which contains a series of steps in the transformation and movement process, within the subject area.

Within the process, you define data transformation steps that specify how the data is to be transformed from its source format to its target format. Each step defines a transformation of data from a source format to a target format, by including the following specifications:

v One or more source tables, views, or files from which the Data Warehouse Center is to extract data.

You must define these sources as part of a warehouse source before you can use the source tables in a step.

• A target table to which the Data Warehouse Center is to write data.

You can specify that the Data Warehouse Center is to create the table in a warehouse database, according to your specifications in the step, or you can specify that the Data Warehouse Center is to update an existing table.

- How the data is to be transformed:
	- By issuing an SQL statement that specifies the data to extract and how to transform the data to its target format.

For example, the SQL statement can select data from multiple source tables, join the tables, and write the joined data to a target table.

– By running a warehouse program or transformer.

For example, you might want to use the DB2® bulk load and unload utilities to transfer data to your warehouse. Or you might want to use the Clean transformer to clean your data. You can also define an external program to the Data Warehouse Center as a user-defined program.

– By running a user-defined program.

## <span id="page-99-0"></span>**Defining the transformation and movement of data within the Data Warehouse Center**

After you define warehouse sources and targets, you can move and transform the data within the Data Warehouse Center.

### **Procedure:**

To define data transformation and movement:

- 1. Define a subject area.
- 2. Define a process.
- 3. Define steps.
- 4. Schedule the steps or the process.
- 5. Monitor the progress of your steps.

For more information about performing these steps, see the related tasks. The related topics provide links to information about how to complete these steps based on the different programs and steps that you want to define.

### **Related concepts:**

• ["Warehouse](#page-98-0) processes" on page 87

### **Related tasks:**

- v "Selecting and running new steps: Data Warehouse Center help"
- v "Steps and tasks: Data Warehouse Center help"

### **Warehouse steps**

| | |

| |

| | | | |

 $\overline{1}$ 

|

You need to create steps that define how the source data is to be moved and transformed into the target data. The following list describes the main step types.

### **SQL steps**

The Data Warehouse Center provides two kinds of SQL steps. A Select and Insert SQL step uses an SQL SELECT statement to extract data from a warehouse source and generates an INSERT statement to insert the data into the warehouse target table. A Select and Update SQL step uses an SQL UPDATE statement to update data in the warehouse target table.

### **Warehouse program steps**

Warehouse program steps run predefined programs and utilities. There are several types of warehouse program steps:

- File programs
- OLAP programs
- Warehouse deprecated programs
- Programs for specific operating systems

The warehouse programs for a particular operating system are packaged with the agent for that operating system. You install the warehouse programs when you install the agent code.

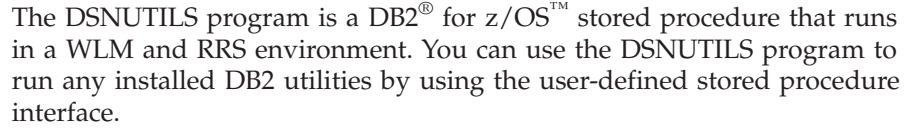

The definition of each warehouse program is added during initialization of the Data Warehouse Center. To see a list of the definitions, expand the **Programs and Transformers** folder in the main Data Warehouse Center window.

#### **Transformer steps**

| | | |

> | | | | |

|

|

| |

| | | Transformer steps are stored procedures and user-defined functions that specify statistical or warehouse transformers that you can use to transform data. You can use transformers to clean, invert, and pivot data; generate primary keys and period tables; and calculate various statistics.

In a transformer step, you specify one of the statistical or warehouse transformers. When you run the process, the transformer step writes data to one or more warehouse targets.

The two types of transformers are:

- Statistical transformers
- Warehouse transformers

In addition to the transformer steps, another transformer is a user-defined function. You can use the transformer with an SQL step.

The transformers for a particular operating system are packaged with the agent for that operating system. You install the warehouse programs when you install the agent code.

#### **Restrictions:**

The Data Warehouse Center transformers are only supported with a DB2 federated target database.

The definition of each transformer is added during initialization of the Data Warehouse Center. To see a list of the definitions, expand the **Programs and Transformers** folder in the main Data Warehouse Center window.

Before you use the transformers:

- Install the transformers in the target database.
- v From the Database page of the Warehouse Target notebook, create the transformers and register them.
- From the Database page of the Warehouse Target notebook, enable the target database for the transformers.
- Change the program definition for each transformer to specify the agents and target resources.
- v Ensure that the source and target tables are in the same database.

### **Replication steps**

Replication steps copy designated changes in any DB2 relational databases from one location (a source) to another (a target), synchronizing the data in both locations. The source and target can be in logical servers (such as a

| | | | | | | | |

| | | | | | | | | | |

| | |

| | |

| | | | | | | | | | | | | | | | | | | |

 $\mathbf{I}$ 

DB2 database or a DB2 for z/OS subsystem or data-sharing group) that are on the same computer or on different computers in a distributed network.

You can use replication steps to keep a warehouse table synchronized with an operational table without needing to fully load the table each time that the operational table is updated. With replication, you can use incremental updates to keep your data current.

### **Red Brick™ Warehouse utility program steps**

Red Brick Warehouse utility program steps export data from and import data into a Red Brick Warehouse database.

### **User-defined program steps**

A user-defined program step is a logical entity within the Data Warehouse Center that represents a business-specific transformation that you want the Data Warehouse Center to start. Because every business has unique data transformation requirements, businesses can choose to write their own program steps or to use tools like those provided by companies such as ETI or Vality.

For example, you can write a user-defined program that will perform the following functions:

- 1. Export data from a table.
- 2. Manipulate that data.
- 3. Write the data to a temporary output resource or a warehouse target.

If you require a function that is not supplied in one of these types of steps, you can write your own warehouse programs or transformers and define steps that use those programs or transformers.

Each group of steps has step subtypes. In all cases, you choose a specific step subtype to move or transform data. For example, the ANOVA transformer is a subtype of the Statistical transformer group.

### **Dependency checking for warehouse steps**

Dependency checking ensures the integrity of the data in your warehouse by preventing steps from running when they might use damaged data. For example, you have two steps, Step 1 and Step 2, that are linked to a table. The table is a source table for Step 2 and a target table for Step 1. The table is not a transient table. If dependency checking is enabled for Step 2, and Step 1 fails or does not run, then you will receive an error message when Step 2 runs.

Dependency checking is available for steps that have sources that are populated by other steps in the warehouse. Dependency checking is enabled by default when you create a step; however, there are times when you might want to disable it. For example, you might want to disable dependency checking when you want a step to run regardless of the success or failure of the preceding step.

If you test a sequence of steps from the Process Model window with dependency checking enabled, you can set the retry property of the steps to 0. Setting the retry property to 0 causes errors related to dependency checking to be returned the Process Model window immediately. If the retry property is set to greater than 0, and dependency checking is enabled, errors related to dependency checking are returned to the Work in Progress window when all of the retry attempts are complete.

#### **Related tasks:**

- v "Enabling warehouse transformers" in the *DB2 Warehouse Manager Standard Edition Installation Guide*
- v "Running DB2 for z/OS utilities" in the *DB2 Warehouse Manager Standard Edition Installation Guide*

## **Warehouse file programs**

|

| |

| | | | | | | | | | | | | | | | | | | | | | | |

| | | |

> || |

I I

||

 $\overline{\phantom{a}}$  $\overline{1}$  The following table lists the warehouse file programs. Warehouse programs that manipulate files are in the warehouse file programs group. Step subtypes are organized by program group. A *program group* is a logical grouping of related programs. Program groups are located on the left side of the Process Model window.

| Name                                | Description                                                                                                    | Windows | AIX or<br>Linux | <b>Solaris Operating</b><br>Environment | <b>iSeries</b> | z/OS |
|-------------------------------------|----------------------------------------------------------------------------------------------------|---------|-----------------|-----------------------------------------|----------------|------|
| Copy file<br>using FTP              | Copies files<br>on the agent<br>site to and<br>from a<br>remote host.                                                                        | مما     | ✔               | مما                                     | $\sqrt{2}$     |      |
| Run FTP<br>command<br>file          | Runs any FTP<br>command file<br>that you<br>specify.                                                                                         | حما     | ممرا            | مرا                                     | مما            |      |
| Data export<br>with ODBC<br>to file | Selects data<br>in a table that<br>is contained<br>in a database<br>registered in<br>ODBC, and<br>writes the<br>data to a<br>delimited file. | ممرا    | مما             | ✔                                       |                |      |
| Submit<br>z/OS JCL<br>Jobstream     | Submits a<br>JCL jobstream<br>to a $z/OS$<br>system for<br>processing.                                                                       |         | مما             | مما                                     |                |      |

*Table 9. Agent sites and the warehouse file programs that they support*

### **DB2 warehouse utilities**

The following table lists the DB2 warehouse utilities. Step subtypes are organized by utility group. A *utility group* is a logical grouping of related utilities. Utility groups are located on the left side of the Process Model window.

*Table 10. DB2 warehouse utilities*

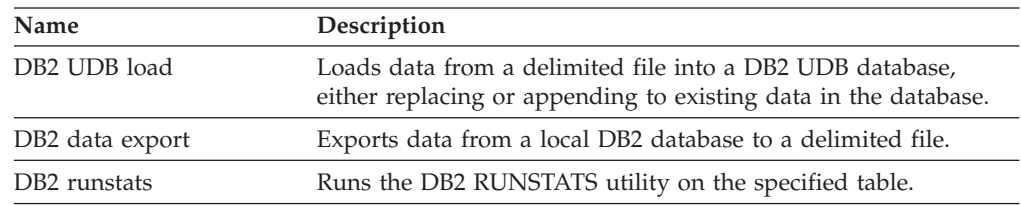

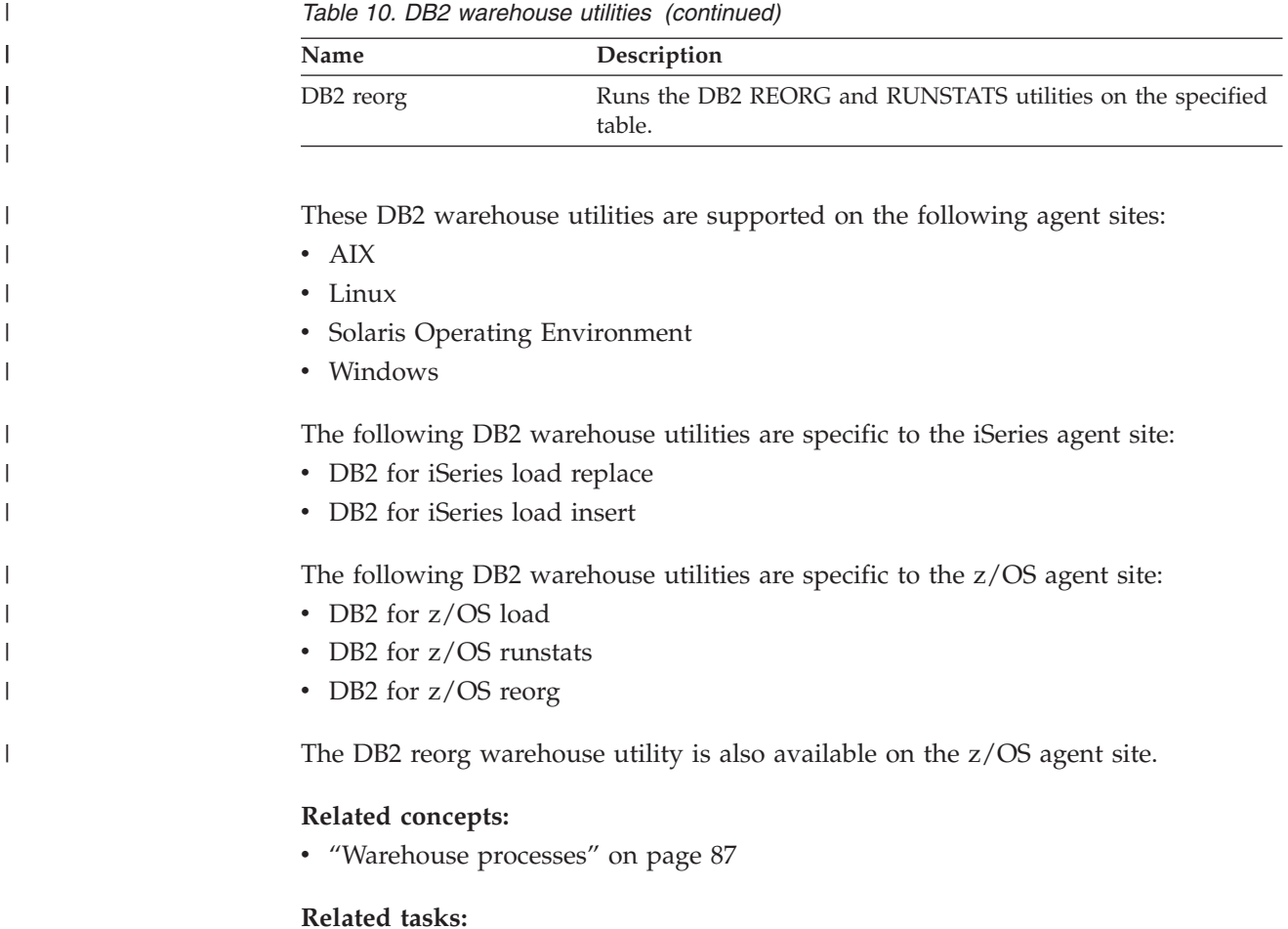

v "Defining the [transformation](#page-99-0) and movement of data within the Data Warehouse [Center"](#page-99-0) on page 88

## **DB2 OLAP Server programs**

|

The following table lists the DB2 OLAP Server programs. Step subtypes are organized by program group. A *program group* is a logical grouping of related programs. Program groups are located on the left side of the Process Model window.

| Name                                                           | Description                                                                                                    |
|----------------------------------------------------------------|----------------------------------------------------------------------------------------------------|
| OLAP Server: Free text data load                               | Loads data from a comma-delimited flat file into a<br>multidimensional DB2 OLAP Server database using<br>free-form data loading. |
| OLAP Server: Load data from file<br>with load rules            | Loads data from a source flat file into a<br>multidimensional DB2 OLAP Server database using<br>load rules.                      |
| OLAP Server: Load data from SOL<br>table with load rules       | Loads data from an SQL table into a multidimensional<br>DB2 OLAP Server database using load rules.                               |
| OLAP Server: Load data from a file<br>without using load rules | Loads data from a flat file into a multidimensional<br>OLAP Server database without using load rules.                            |
| OLAP Server: Update outline from<br>file                       | Updates a DB2 OLAP Server outline from a source file<br>using load rules.                                                        |
|                                                                |                                                                                                    |

*Table 11. DB2 OLAP Server programs*

| Name                                          | Description                                                                                  |
|-----------------------------------------------|----------------------------------------------------------------------------------------------|
| OLAP Server: Update outline from<br>SQL table | Updates a DB2 OLAP Server outline from an SQL<br>table using load rules.                     |
| OLAP Server: Default calc                     | Calls the default DB2 OLAP Server calculation script<br>associated with the target database. |
| OLAP Server: Calc with calc rules             | Applies the specified calculation script to a DB2<br>OLAP Server database.                   |
|                                               |                                                                                              |
|                                               |                                                                                              |
| $\bullet$ AIX                                 | The following agent sites support these DB2 OLAP Server programs:                            |
| iSeries<br>$\bullet$                          |                                                                                              |
| $\cdot$ Linux                                 |                                                                                              |
| • Solaris Operating Environment               |                                                                                              |
| Windows<br>$\bullet$                          |                                                                                              |

*Table 11. DB2 OLAP Server programs (continued)*

# **Related concepts:**

• ["Warehouse](#page-98-0) processes" on page 87

### **Related tasks:**

v "Defining the [transformation](#page-99-0) and movement of data within the Data Warehouse [Center"](#page-99-0) on page 88

### **Replication programs**

|

|

|| | | | | | | | | | |

 $\overline{1}$  $\mathbf{I}$  $\mathbf{I}$ 

| | | | The following table lists the Replication programs. Step subtypes are organized by program group. A *program group* is a logical grouping of related programs. Program groups are located on the left side of the Process Model window.

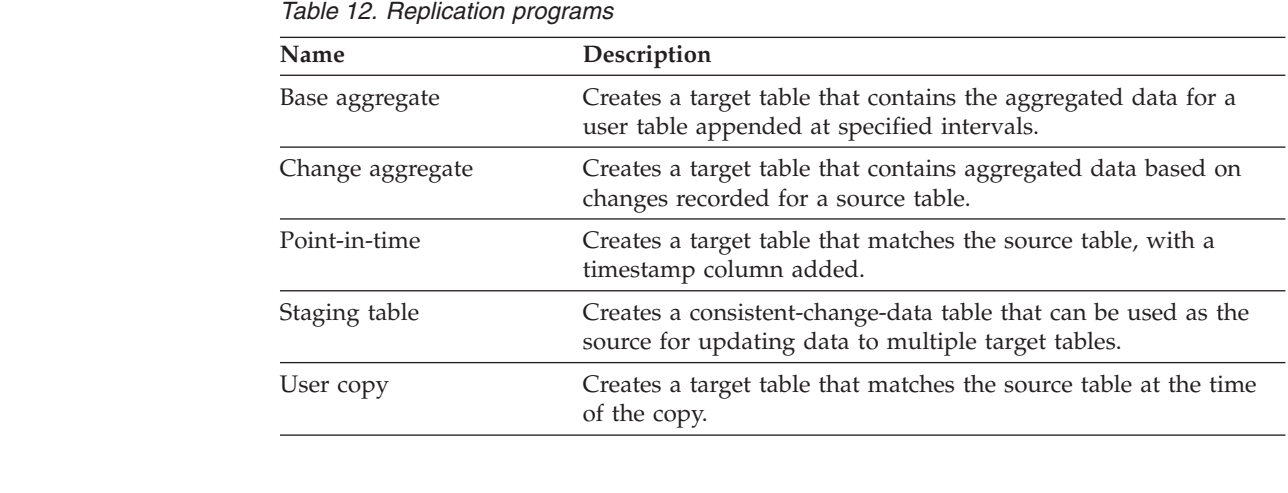

The following agent sites support these Replication programs:

- AIX
	- iSeries
	- Linux

### **Defining and running processes**

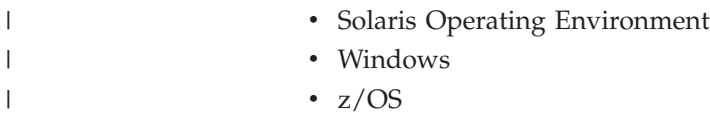

### **Related concepts:**

- ["Replication](#page-146-0) in the Data Warehouse Center" on page 135
- v ["Replication](#page-147-0) source tables in the Data Warehouse Center" on page 136
- ["Replication](#page-151-0) password files" on page 140

#### **Related tasks:**

- v "Setting up replication in the Data [Warehouse](#page-148-0) Center" on page 137
- "Creating [replication](#page-149-0) control tables" on page 138
- v "Defining a replication step in the Data [Warehouse](#page-150-0) Center" on page 139
- v "Using a [replication](#page-150-0) step in a process" on page 139

### **Warehouse deprecated programs**

The following table lists the Visual Warehouse Version 5.2 warehouse programs and the DWC 7.2 Clean Data transformer. Step subtypes are organized by program group. A *program group* is a logical grouping of related programs. Program groups are located on the left side of the Process Model window. It is recommended that you do not use these programs or transformer to create new steps.

Because the command-line interface to some of the DB2 warehouse programs has changed from Visual Warehouse Version 5.2, the DB2 warehouse programs from Visual Warehouse Version 5.2 are supported separately.

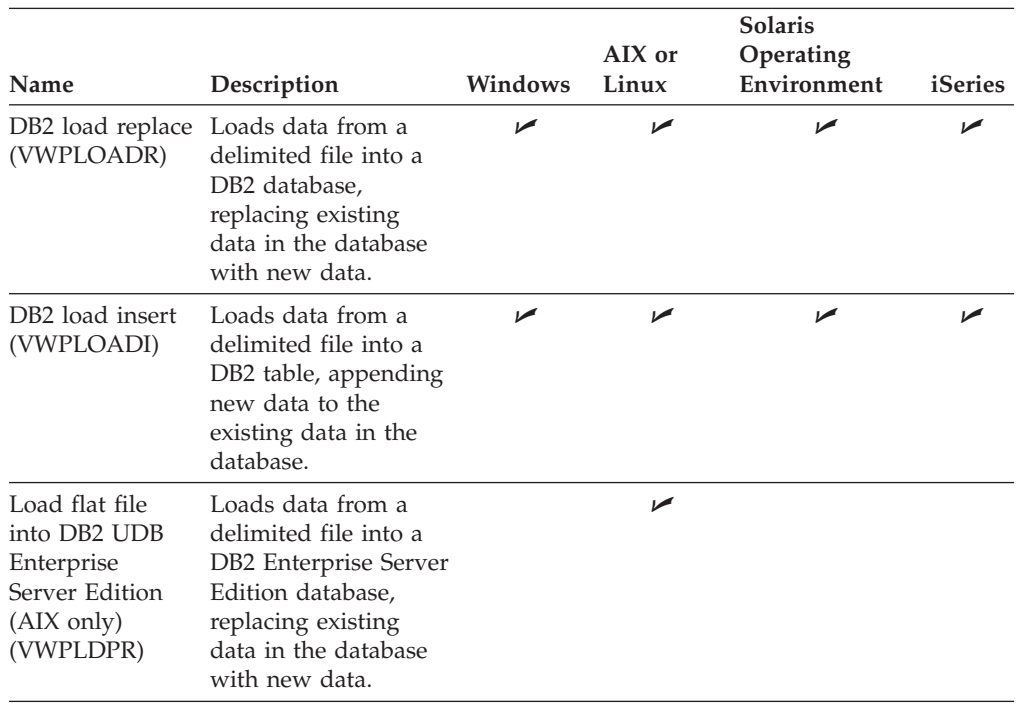

*Table 13. Agent sites and the Visual Warehouse Version 5.2 warehouse programs that they support*

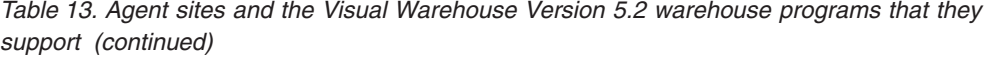

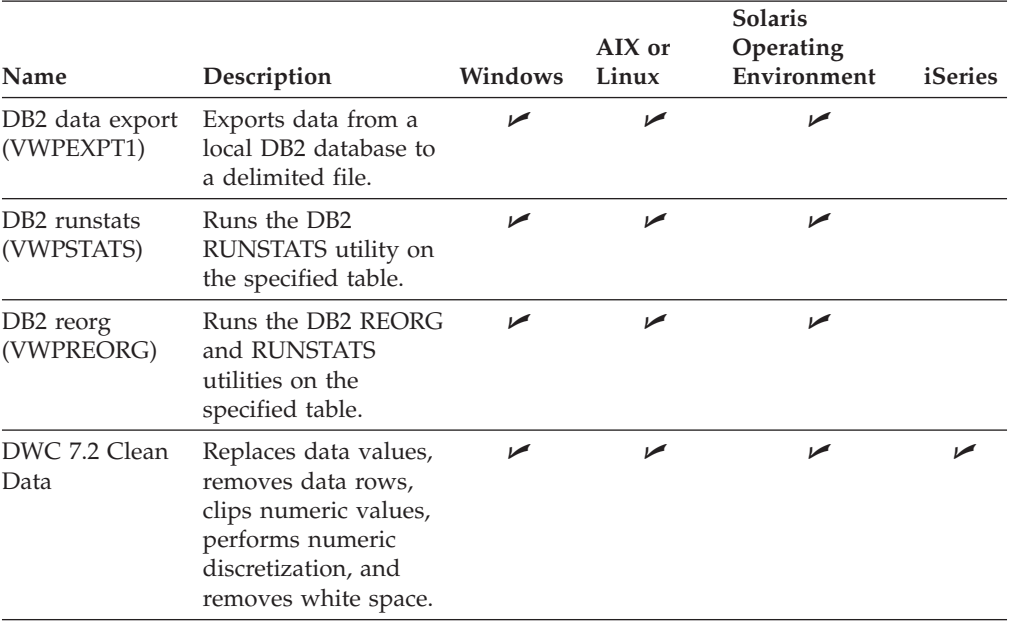

The z/OS agent site supports only the DWC 7.2 Clean Data warehouse program.

### **Related concepts:**

|

- v "Data Warehouse Center Version 7.2 Clean Data [transformer"](#page-260-0) on page 249
- v "Rules tables for Data Warehouse Center Version 7.2 Clean Data [transformer"](#page-261-0) on [page](#page-261-0) 250

#### **Related tasks:**

- v "Defining a Data Warehouse Center Version 7.2 Clean Data [transformer"](#page-263-0) on [page](#page-263-0) 252
- v "Defining values for a Visual [Warehouse](#page-252-0) 5.2 DB2 UDB Data Export [\(VWPEXPT1\)](#page-252-0) program" on page 241
- v "Defining values for a Visual [Warehouse](#page-253-0) 5.2 DB2 UDB Data Load Insert [\(VWPLOADI\)](#page-253-0) program" on page 242
- v "Defining values for a Visual [Warehouse](#page-255-0) 5.2 DB2 UDB Data Load Replace [\(VWPLOADR\)](#page-255-0) program" on page 244
- v "Defining values for a Visual Warehouse 5.2 DB2 UDB REORG [\(VWPREORG\)](#page-257-0) [program"](#page-257-0) on page 246
- v "Defining values for a Visual Warehouse 5.2 DB2 UDB RUNSTATS [\(VWPSTATS\)](#page-258-0) [program"](#page-258-0) on page 247
- v "Defining values for a Visual [Warehouse](#page-258-0) 5.2 Load flat file into DB2 Enterprise Server Edition [\(VWPLDPR\)](#page-258-0) program (AIX)" on page 247

### **Warehouse transformers**

|

|| | | | | | |  $\perp$ | | | | | | | |

 $\overline{1}$  $\mathbf{I}$ 

| | | | | | |

|

|| | |

 $\overline{\phantom{a}}$  $\mathbf{I}$  The following table lists the warehouse transformers. Step subtypes are organized by program group. A *program group* is a logical grouping of related programs. Program groups are located on the left side of the Process Model window.

*Table 14. Warehouse transformers*

| Name                  | Description                                                                                                    |
|-----------------------|----------------------------------------------------------------------------------------------------|
| Clean data            | Replaces data values, removes data rows, clips numeric<br>values, performs numeric discretization, carries over columns,<br>encodes invalid values, changes case, performs error<br>processing.      |
| Generate key table    | Generates or modifies a sequence of unique key values in an<br>existing table.                                                                                                    |
| Generate period table | Creates a table with generated date, time, or timestamp<br>values, and optional columns based on specified parameters,<br>or on the date or time value, or both, for the row.                        |
| Invert data           | Inverts the rows and columns of a table, making rows become<br>columns and columns become rows.                                                                                                    |
| Pivot data            | Groups related data from selected columns in a source table<br>into a single column in a target table. The data from the<br>source table is assigned a particular data group in the output<br>table. |

These warehouse transformers are supported on the following agent sites:

- $\bullet$  AIX
- iSeries
- Linux
- Solaris Operating Environment
- Windows
- $z/OS$

However, the Generate key table transformer is not supported on a z/OS agent site.

### **Related tasks:**

- v ["Transforming](#page-154-0) target tables" on page 143
- v "Steps and tasks: Data Warehouse Center help"

### **Statistical transformers**

The following table lists statistical transformers. Step subtypes are organized by program group. A *program group* is a logical grouping of related programs. Program groups are located on the left side of the Process Model window.

*Table 15. Statistical transformers*

| Name  | Description                                                                                                    |
|-------|----------------------------------------------------------------------------------------------------|
| ANOVA | Computes one-way, two-way, and three-way analysis of variance;<br>estimates variability between and within groups and calculates<br>the ratio of the estimates; and calculates the p-value. |
| Name                 | Description                                                                                                    |
|----------------------|----------------------------------------------------------------------------------------------------|
| Calculate statistics | Calculates count, sum, average, variance, standard deviation,<br>standard error, minimum, maximum, range, and coefficient of<br>variation on data columns from a single table.                  |
| Calculate subtotals  | Uses a table with a primary key to calculate the running subtotal<br>for numeric values grouped by a period of time, either weekly,<br>semimonthly, monthly, quarterly, or annually.            |
| Chi-square           | Performs the chi-square and chi-square goodness-of-fit tests to<br>determine the relationship between values of two variables, and<br>whether the distribution of values meets expectations.    |
| Correlation          | Computes the association between changes in two attributes by<br>calculating correlation coefficient r, covariance, T-value, and<br>P-value on any number of input column pairs.                |
| Moving average       | Calculates a simple moving average, an exponential moving<br>average, or a rolling sum, redistributing events to remove noise,<br>random occurrences, and large peaks or valleys from the data. |
| Regression           | Shows the relationships between two different variables and<br>shows how closely the variables are correlated by performing a<br>backward, full-model regression.                               |

*Table 15. Statistical transformers (continued)*

These programs are supported on the following agent sites:

- $AX$ 
	- iSeries
- Linux

|

|| | | | | | | | | | | | | | | | | | |

 $\mathbf{I}$  $\overline{\phantom{a}}$ 

| | | | | | |

- Solaris Operating Environment
- Windows
	- $\cdot$  z/OS

### **Related concepts:**

- "ANOVA [transformer"](#page-174-0) on page 163
- v "Calculate Statistics [transformer"](#page-175-0) on page 164
- v "Calculate Subtotals [transformer"](#page-175-0) on page 164
- v "Chi-square [transformer"](#page-177-0) on page 166
- "Moving [averages"](#page-179-0) on page 168
- v "Regression [transformer"](#page-180-0) on page 169

### **Related tasks:**

v "Steps and tasks: Data Warehouse Center help"

# **User-defined programs**

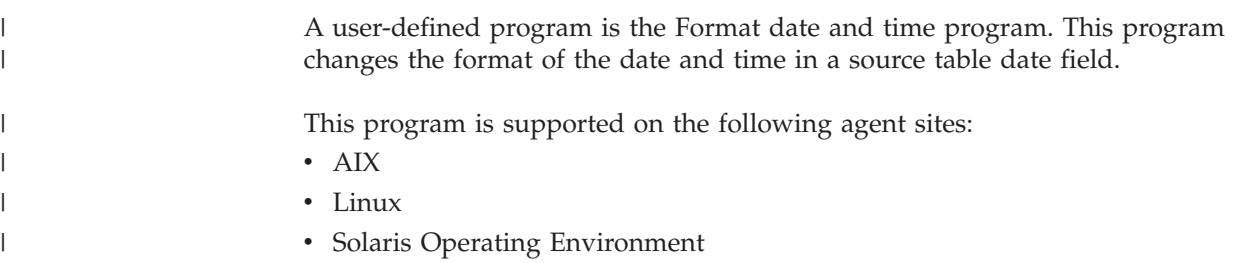

|

|

| | |

 $\mathbf{I}$ 

| | | |<br>|<br>|<br>|

| | | | ||

 $\mathbf{I}$ 

 $\bullet$  Windows

Step subtypes are organized by program group. A *program group* is a logical grouping of related programs. Program groups are located on the left side of the Process Model window.

## **Related concepts:**

- v "Example: Specifying pre-defined parameters for a [user-defined](#page-204-0) program" on [page](#page-204-0) 193
- v "Parameters for [user-defined](#page-202-0) programs" on page 191
- v "Agent sites for [user-defined](#page-201-0) programs" on page 190
- v "Trillium Batch System [user-defined](#page-169-0) program" on page 158
- "MQSeries stored [procedure"](#page-189-0) on page 178
- v "What is a [user-defined](#page-200-0) program?" on page 189
- v "Status information for [user-defined](#page-205-0) programs" on page 194
- v "Example: Passing parameters to a [user-defined](#page-203-0) program" on page 192

## **Related tasks:**

- v "Enabling a [user-defined](#page-203-0) program (Windows)" on page 192
- v "Using a [user-defined](#page-201-0) program in the Data Warehouse Center" on page 190

### **Related reference:**

v "Error return codes for the [MQXMLXF](#page-189-0) stored procedure" on page 178

# **Red Brick Warehouse utility programs**

The following table lists the Red Brick warehouse utility programs. These utility programs export data from and import data to a Red Brick Warehouse database. Step subtypes are organized by program group. A *program group* is a logical grouping of related programs. Program groups are located on the left side of the Process Model window. The following table shows agent sites and the Red Brick warehouse utility programs that they support.

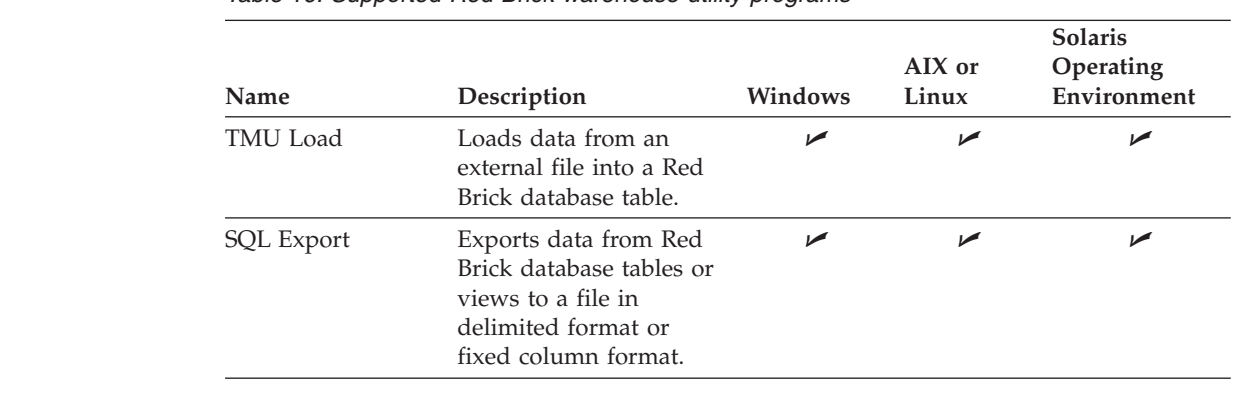

*Table 16. Supported Red Brick warehouse utility programs*

## **Column mapping**

The Data Warehouse Centermakes manipulating data easy. You decide which rows and columns (or fields) in the source database that you will use in your warehouse database. Then, you define those rows and columns in your step.

## **Defining and running processes**

For example, you want to create some steps that are related to manufacturing data. Each manufacturing site maintains a relational database that describes the products that are manufactured at that site. You create one step for each of the four sites.

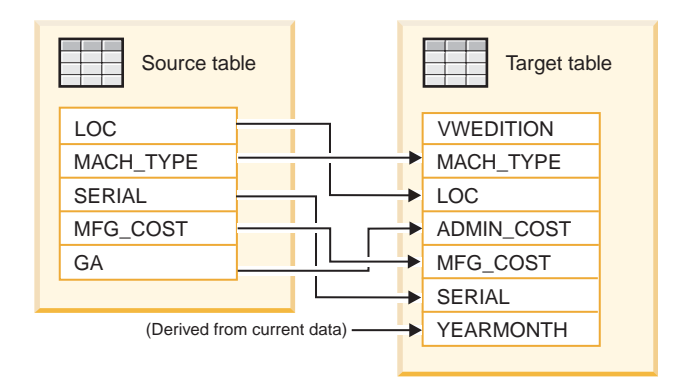

*Figure 8. An example of mapping source data to a warehouse table*

Only certain steps use column mapping. If the column mapping page is blank after you define parameter values for your step that result in more than one column, then your step does not use column mapping.

On the Column Mapping page of the step notebook, map the output columns that result from the transformations that you defined on the Parameters page, or the SQL statement page, to columns on your target table. On this page, output columns from the Parameters page are referred to as source columns. Source columns are listed on the left side of the page. Target columns from the output table linked to the step are listed on the right side of the page. On the Column Mapping page, you can perform the following tasks:

- Create a mapping by clicking a source column and dragging it to a target column. An arrow is drawn between the source column and the target column.
- v Map all of the unmapped columns by clicking **Actions —> Map All** and selecting one of the following options:

### **By Name Only**

| | | | | | | | | | | |

 $\overline{1}$ 

Source columns are mapped to target columns with the same name.

### **By Name and Type**

Source columns are mapped to target columns with matching names and compatible data types.

### **By Position**

Source columns are mapped to target columns based on their position in the table.

- v Remove a mapping by right-clicking an arrow, and clicking **Remove**.
- v Remove all mappings by clicking **Actions —> Unmap All**.
- v Add columns to the target column list by clicking **Actions —> Add Columns**. This option is only available if there are unmapped source columns and no unmapped matching columns in the target column list.
- v Locate columns in the source columns list, target columns list, or both by clicking **Actions —> Find Columns**. Wildcard characters are not supported.

A target column that is created during the current session of the Properties notebook for the step can be edited or removed on the Column Mapping page. After you click **OK** to exit the step, you cannot edit those columns on the Column Mapping page during subsequent sessions. Instead, you must edit the target

## **Defining and running processes**

columns in the target table object. To change the attributes of a target column on the Column Mapping page, click the attribute and type or select the new value.

Some step subtypes allow you to create a default target table based on the parameters you supply for the step.

For certain step subtypes, the actions that you can perform on this page are limited. For other step subtypes, the column outputs from the Parameters page follow certain rules.

### **Related tasks:**

- v "Defining statistical [transformers](#page-174-0) in the Data Warehouse Center" on page 163
- v "Creating a column mapping: Data Warehouse Center help"
- v "Removing a column mapping: Data Warehouse Center help"

### **Related reference:**

- v "Warehouse [transformers"](#page-107-0) on page 96
- "Statistical [transformers"](#page-107-0) on page 96

## **Running warehouse steps**

This section covers:

- Step promotion and testing
- Setting the processing options for a step
- Verifying the results of a step
- Running steps from outside the Data Warehouse Center
- Printing step information to a text file

## **Step promotion and testing**

The Data Warehouse Center lets you manage the development of your steps by classifying steps in one of three modes: development, test, or production. The mode determines whether you can make changes to the step and whether the Data Warehouse Center will run the step according to its schedule. *Promoting* a step means moving the step to a higher mode. You cannot promote shortcuts to steps that were created in other processes. The Promote menu choice is unavailable when you select multiple objects to promote if a shortcut is selected.

### **Development mode:**

When you first create a step, it is in development mode. You can change any of the step properties in this mode. A table for the step does not exist in the target warehouse. You cannot run the step to test it, and the Data Warehouse Center will not run the step according to its automated schedule.

### **Test mode:**

You run steps to populate their targets with data. You can then verify whether the results are what you expected.

Before you run steps, you must promote them to test mode.

| | | |

| | In the step properties, you can specify that the Data Warehouse Center is to create a target table for the step. When you promote the step to test mode, the Data Warehouse Center creates the target table. Therefore, after you promote a step to test mode, you can make only those changes that are not destructive to the target table. For example, you can add columns to a target table when its associated step is in test mode, but you cannot remove columns from the target table.

After you promote steps to test mode, you run each step individually. The Data Warehouse Center will not run the step according to its automated schedule.

#### **Production mode:**

| | | | | |

> | |

> |

|

|

To activate the schedule and the task flow links that you created, you must promote steps to production mode. Production mode indicates that steps are in their final format. In production mode, you can change only the settings that will not affect the data that is produced by the step. You can change schedules, processing options (except population type), or descriptive data about the step. You cannot change the parameters of the step.

#### **Related tasks:**

- v "Promoting a step: Data Warehouse Center help"
- v "Testing a step: Data Warehouse Center help"

## **Verifying the results of a step that is run in test mode**

After you promote a step to test mode, you can use the DB2 Control Center to verify that the target table was created.

#### **Procedure:**

To verify that the target table was created:

- 1. Click **Tools —> Control Center** to open the DB2 Control Center from the main Data Warehouse Center window.
- 2. In the DB2 Control Center, expand the object tree until you see the warehouse database.
- 3. Expand the database.
- 4. Expand the **Tables** folder to see a list of tables displayed in the Contents pane of the window.
- 5. Verify that the target table is in the list.

After you run the step, you can use the Sample Contents function to view the data that was moved.

## **Running steps that use transient tables as sources**

You can run steps in a process that use a transient table as a data source. Transient tables contain temporary data. After the data is used by the steps, it is purged from the table. You

- **Prerequisites:**
	- You must have more than one step to run a process with a transient table.

#### **Procedure:**

To run steps that use transient tables as sources:

- 1. Set up your steps so that the first step that runs populates the transient table and the second step that runs uses the transient table as a source.
- 2. Promote both steps to production mode.
- 3. Schedule the steps to run at a specific date and time, or run the steps manually.

When the process runs, it will skip the first step because the step is linked to the transient table. When the second step begins, there is no data in the transient table, so the process will run the first step to populate the table, and then run the second step. When the second step is complete, all of the rows in the transient table are deleted.

You can change a transient table to a permanent table only when the step is in development mode. Transient tables cannot be changed to permanent tables in production mode.

# **Running a step from outside the Data Warehouse Center using the external trigger program**

You can start a step independently of the Data Warehouse Center administrative interface by using an external trigger program. An *external trigger program* is a warehouse program that calls the Data Warehouse Center.

The external trigger program consists of two components: the external trigger server (XTServer) and the external trigger client (XTClient). The XTServer is installed with the warehouse server. The XTClient is installed with the warehouse agent for all agent types.

### **Prerequisites:**

- v A step must have the **Run on demand** option specified on the Processing Options page of the Properties notebook for the step before it can be triggered by the external trigger program.
- v If you are using an external trigger program from a version of DB2 Universal Database that is older than DB2 Enterprise Server Edition Version 8, you must update your CLASSPATH variable to point to the correct Java class files. See the following table for the correct Java class files for your operating system:

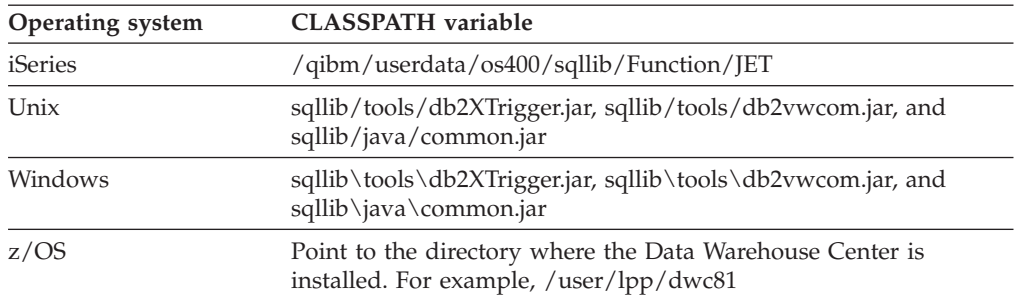

#### *Figure 9. CLASSPATH variables for different operating systems*

• To use the external trigger program to start a step, you must have the Java<sup>™</sup> 2 Platform, Standard Edition Version 1.3 installed on the warehouse server workstation and the agent site. You can also use the IBM Software Developer's Kit that is installed with the Data Warehouse Center and the Control Center.

| |||

 $\mathbf{I}$ 

<span id="page-113-0"></span>|

| | |

| | | |

| | | | | | | |

| | | | | | | | |

| | | |

## <span id="page-114-0"></span>**Procedure:**

To start the external trigger program:

- 1. Start the external trigger server.
- 2. Start the external trigger client.

### **Related reference:**

- "Syntax for starting the external trigger server" on page 103
- "Syntax for starting the external trigger client" on page 103

# **Syntax for starting the external trigger server**

You must start the external trigger server before you issue commands to the external trigger client. This must be done on the warehouse server.

### **XTServer**

|  $\|$ 

> | |

> | |

| | | | | | | | | | | | | | | | | | | | |

 $\mathbf{I}$ 

java db2\_vw\_xt.XTServer *TriggerServerPort* -

#### *TriggerServerPort*

The TCP/IP port assigned to the external trigger server.

This value can be 11004 or any available port number.

# **Syntax for starting the external trigger client**

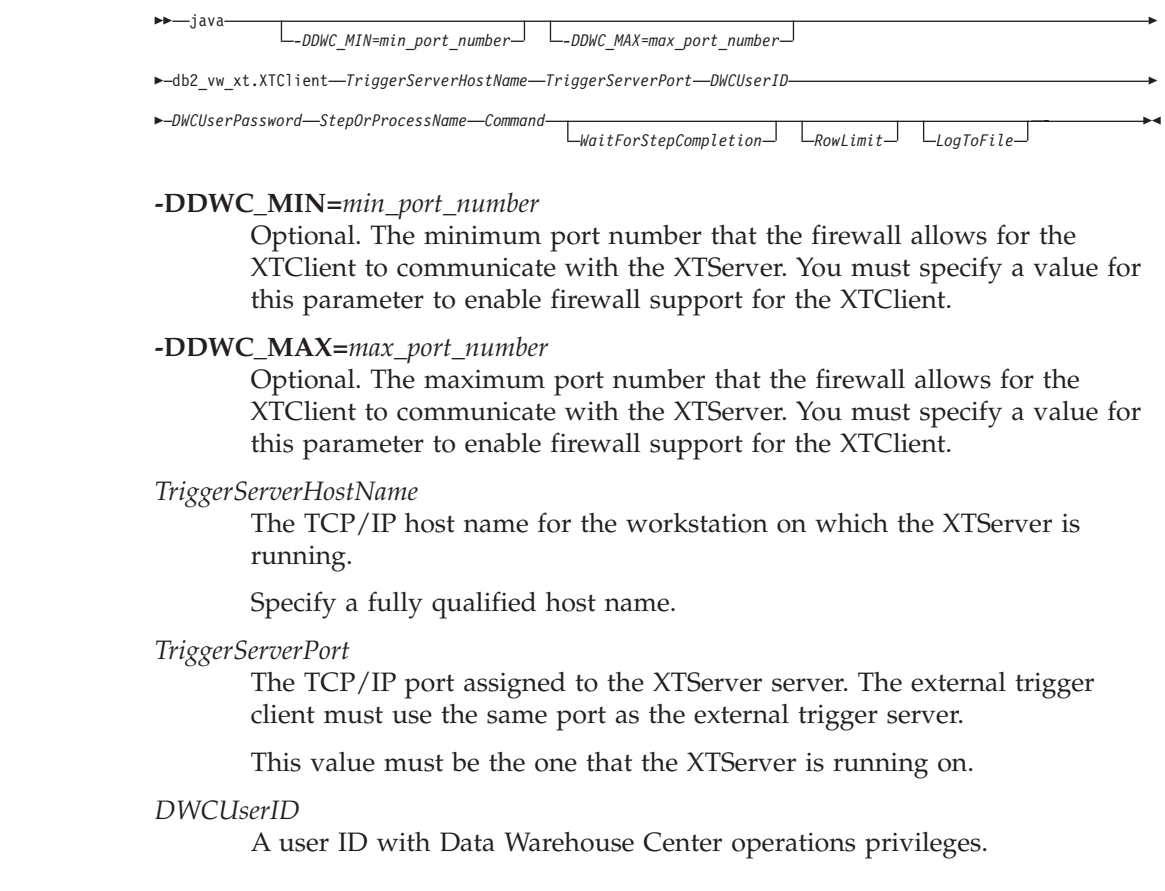

## **Defining and running processes**

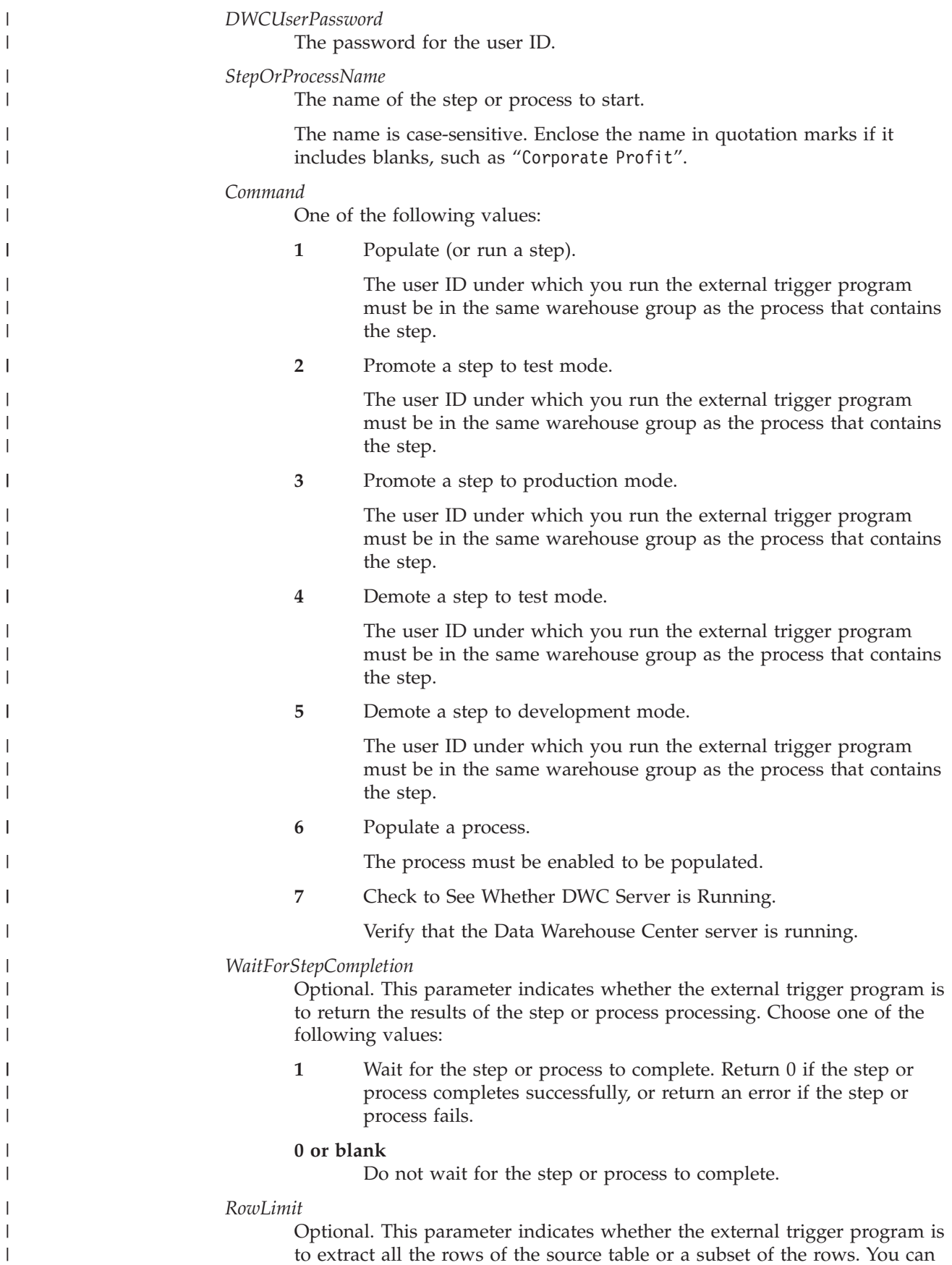

use this parameter to quickly test the steps that extract data from large databases. Choose one of the following values:

- **0** Fetch all rows
- *n* Fetch *n* rows

This parameter is valid only when the step is in test mode.

### *LogToFile*

| |

||

 $\mathsf{l}$  $\mathsf{l}$ 

| | | | |

|

| | | Optional. This parameter indicates whether the external trigger program is to log traces to the XTClient.log file. Choose one of the following values:

**1 or 0** Log traces to the XTClient.log file

The CLASSPATH variable must be set correctly before you run the command.

### **Example**

For example, you want to start the Corporate Profit step using a user ID of db2admin and a password of db2admin. The external trigger program is on the dwserver host. You issue the following command:

java XTClient dwserver 11004 db2admin db2admin "Corporate Profit" 1

#### **Related tasks:**

v "Running a step from outside the Data [Warehouse](#page-113-0) Center using the external trigger [program"](#page-113-0) on page 102

#### **Related reference:**

• "Syntax for starting the [external](#page-114-0) trigger server" on page 103

## **Data Warehouse Center messages for the external trigger program**

When you run the external trigger program, it sends a message to the warehouse server. If the message is sent successfully, the external trigger program returns a zero return code.

If you specified a value of 1 for the *WaitForStepCompletion* parameter, the external trigger program waits until the step or process finishes running and then returns the return code from that run.

The external trigger program returns a nonzero return code if it cannot send the message to the warehouse server. The return codes match the corresponding codes that are issued by the Data Warehouse Center function when there is a communications error or when authentication fails.

#### **Related tasks:**

v "Running a step from outside the Data [Warehouse](#page-113-0) Center using the external trigger [program"](#page-113-0) on page 102

#### **Related reference:**

- "Syntax for starting the [external](#page-114-0) trigger server" on page 103
- "Syntax for starting the [external](#page-114-0) trigger client" on page 103

# **Printing step information to a text file**

You can print information about a step (such as subject area, source table names, and target table names) to a text file.

#### **Procedure:**

To print information about a step to a text file:

- 1. Right-click the step icon in the Process Model window.
- 2. Click **Print—> Print to File**.
- 3. Specify the name of the file where you want to print the information.

#### **Related tasks:**

v "Steps and tasks: Data Warehouse Center help"

## **Promoting warehouse processes**

You can promote or demote all of the steps in a process to the same mode by promoting or demoting the process. Only the schedules and cascades for the steps are affected. When the steps are in production their cascades and schedules will be active. In order for the process schedules and cascades to be active the process must be enabled.

## **Managing step task flow**

| | | | |

> To schedule data movement and transformation, you can use the Data Warehouse Center scheduling capabilities, or you can use the Data Warehouse Center with another product that provides scheduling functions.

## **Step task flow**

In the Data Warehouse Center, you can start a step in two ways. You can specify that a step is to start after another step has run, or you can schedule the step to start at a specified date and time. You can combine these methods to run the steps in a process. You can schedule the first step to run at a specified date and time. These schedules and cascades are active when the step is in production. After you schedule the first step, you can specify that another step is to start after the first step runs, and specify that a third step is to start after the second step runs, and so on.

If you use more than one condition to define the task flow between two steps, the condition becomes On completion when you close and then reopen the Process Model window. For example, you might define the following task flow for Step A and Step B on the Step Task Flow page of the Schedule notebook:

Step A —> On success —> Step B Step A —> On failure —> Step B

Then save the step, and close and reopen the Process Model window. The Step Task Flow page in the Schedule notebook shows the following task flow for Process A and Process B:

Step A —> On completion —> Step B

#### **Related concepts:**

• ["Process](#page-118-0) task flow" on page 107

### **Related tasks:**

- v "Creating cascade relationships: Data Warehouse Center help"
- v "Creating cascade relationships for steps: Data Warehouse Center help"
- v "Creating cascade relationships for processes: Data Warehouse Center help"
- v "Steps and tasks: Data Warehouse Center help"

## <span id="page-118-0"></span>**Cascading processes**

This topic describes how to schedule and set up task flow for warehouse processes.

## **Process task flow**

In the Data Warehouse Center, you can schedule processes as well as steps. You can specify that a process is to start after another process has run. You must carefully group your steps into a meaningful process, so that you can schedule and specify the task flow of your processes properly. You can start a process based on the completion of another process using the Process Task Flow page of the Scheduler notebook. A process is determined to be complete based on the following conditions:

### **On success**

If the process has a cascade-on-success condition, then all terminal steps within the process must complete with success or warning return codes in order for the cascade to run. Steps outside the process that are triggered by steps inside the process are not a factor in determining the success or failure of a process.

### **On failure**

The process will run if the terminal step in the preceding process fails. Steps outside the process that are triggered by steps inside the process are not a factor in determining the success or failure of a process.

#### **On completion**

When the steps in the preceding process have run, the next process will run regardless of the success or failure of the steps in the preceding process.

If you use more than one condition to define the task flow between two processes, the condition becomes On completion when you close and then reopen the Process Model window. For example, you might define the following task flow for Process A and Process B is defined on the Process Task Flow page of the Schedule notebook:

```
Process A —> On success —> Process B
Process A —> On failure —> Process B
```
Then save the process, and close and reopen the Process Model window. The Process Task Flow page shows the following task flow for Process A and Process B: Process A —> On completion —> Process B

Only the steps that are in production mode are run in a cascading process.

## **Processes scheduling**

In addition to being able to define the task flow of a process, you can also schedule a process to run on a particular date and time, or on a particular schedule of dates and times. Use the Schedule page in the Scheduler notebook to schedule a process.

| | Steps in the process can have schedules that are different from the process schedule. A step will not run if it is scheduled to run while it is already running as part of the process. If the step is scheduled to run before or after it has run as part of the process, then it will run even if the process has not completed. You can make changes to the steps in the process regardless of whether the process schedule is enabled or disabled.

When you group your steps in a process, do not to use steps that refer to themselves. Self-referencing steps cause the process to enter an infinite loop.

Shortcuts in cascading processes are run, but they do not affect the completion status of a process.

#### **Related concepts:**

• ["Warehouse](#page-98-0) processes" on page 87

### **Related tasks:**

- v "Creating cascade relationships for processes: Data Warehouse Center help"
- v "Purging steps and processes from the Workin Progress window: Data Warehouse Center help"

## **Monitoring the progress of steps and processes**

You can monitor the progress of steps and process by using the Work in Progress window, trace files, and sampling the data in your target tables after a step or process has run.

## **Monitoring the progress of a step or process using the Work in Progress window**

You can use the Work in Progress window to monitor the progress of all steps and processes in the Data Warehouse Center that are running or scheduled to run. The Work in Progress window shows an entry for the step or process that is running. While the step is running, it has a status of Populating. If the processing fails, you can use the **Show Log** action to find the problem.

In the Work In Progress window, success for steps represents an edition of data. The edition can be purged or rerun using the Run Now action. Purging or rerunning the edition changes the data in the edition. Each step and process that is run has an entry in the Work In Progress window. Only one entry per process and step edition are kept. All records have log entries.

### **Procedure:**

To monitor the progress of steps and processes:

- 1. Open the Work In Progress window from the main Data Warehouse Center window.
- 2. Click **Data Warehouse Center —> Work in Progress**.

### **Related tasks:**

- v "Viewing log entries in the Data [Warehouse](#page-239-0) Center" on page 228
- "Work in Progress -- Overview: Data Warehouse Center help"
- v "Canceling steps that are currently running: Data Warehouse Center help"
- v "Purging steps and processes from the Workin Progress window: Data Warehouse Center help"
- v "Rerunning steps from the Work in Progress window: Data Warehouse Center help"
- v "Running steps from the Work in Progress window: Data Warehouse Center help"
- v "Viewing the current status of a step or process: Data Warehouse Center help"

## **Step and process error messages**

Errors that occur when a step runs are recorded in the log entries in the Work in Progress window and can be viewed using the Log Viewer. Errors that occur when a step is promoted can be viewed by using the Show Log action in the Work in Progress window.

For user-defined programs, if the **Error RC1** field has a value of 8410, then the program failed during processing. Find the value of the **Error RC2** field, which is the value returned from the program, by looking through the log entries.

Look in the trace files for more information about the program processing.

### **Related concepts:**

- ["Warehouse](#page-238-0) log files" on page 227
- v "Error logging for warehouse programs and [transformers"](#page-242-0) on page 231

### **Related tasks:**

- v "Viewing [build-time](#page-239-0) errors using the basic logging function" on page 228
- v "Viewing log entries in the Data [Warehouse](#page-239-0) Center" on page 228
- "Viewing run-time errors using the basic logging [function"](#page-238-0) on page 227

## **Sampling data**

| | | Use the Sample Contents function to verify the data in a table in the Data Warehouse Center. The Sample Contents function uses the first agent site returned from the metadata.

### **Restrictions:**

Flat files cannot be accessed by Sample Contents.

### **Procedure:**

To sample data:

- 1. From the Process Model window or the DB2 Control Center, right-click the target table.
- 2. Click **Sample Contents** to see a subset of the data in the table.

**Defining and running processes**

# <span id="page-122-0"></span>**Chapter 9. Selecting, inserting, and updating source data in a target table**

The Data Warehouse Center provides several different ways to move data, depending on your needs. This chapter explains how to use SQL steps to:

- Select source data and insert it into a target table
- Select source data and update it in the target table
- Join columns in tables

## **SQL steps**

You can use an SQL Select and Insert step to select source columns and insert the data from the columns into a target table. You can use an SQL Select and Update step to update data in a target table. You can specify that the Data Warehouse Center create the target table based on the source data or use the source data to update an existing table.

You can use a warehouse source or a warehouse target as a source for an SQL step.

**Tip:** When you create editioned SQL steps based on usage, you might want to consider creating a non-unique index on the edition column to speed performance of deleting of editions. Consider this for large warehouse tables only, because the performance of inserts can be impacted when inserting a small number of rows.

### **Related tasks:**

- "Defining an SQL step" on page 111
- v "Steps and tasks: Data Warehouse Center help"

## **Defining an SQL step**

|

|

|

Use the Select and Insert SQL step to select and insert data into a target table. Use the Select and Update SQL step to update the data in a target table.

### **Prerequisites:**

You must link the step to a source and a target in the Process Model window before you define its properties.

#### **Restrictions:**

You cannot change an SQL step that is in production mode.

#### **Procedure:**

To define an SQL step, add the SQL step that you want to use to a process, open the Properties notebook for the step, and define the step properties.

#### **Related tasks:**

v "Steps and tasks: Data Warehouse Center help"

## <span id="page-123-0"></span>**Incremental commit**

| | | | | | | | |

| | | | | | |

| | |

| | | | | | | |

| | | | |  $\overline{\phantom{a}}$ |

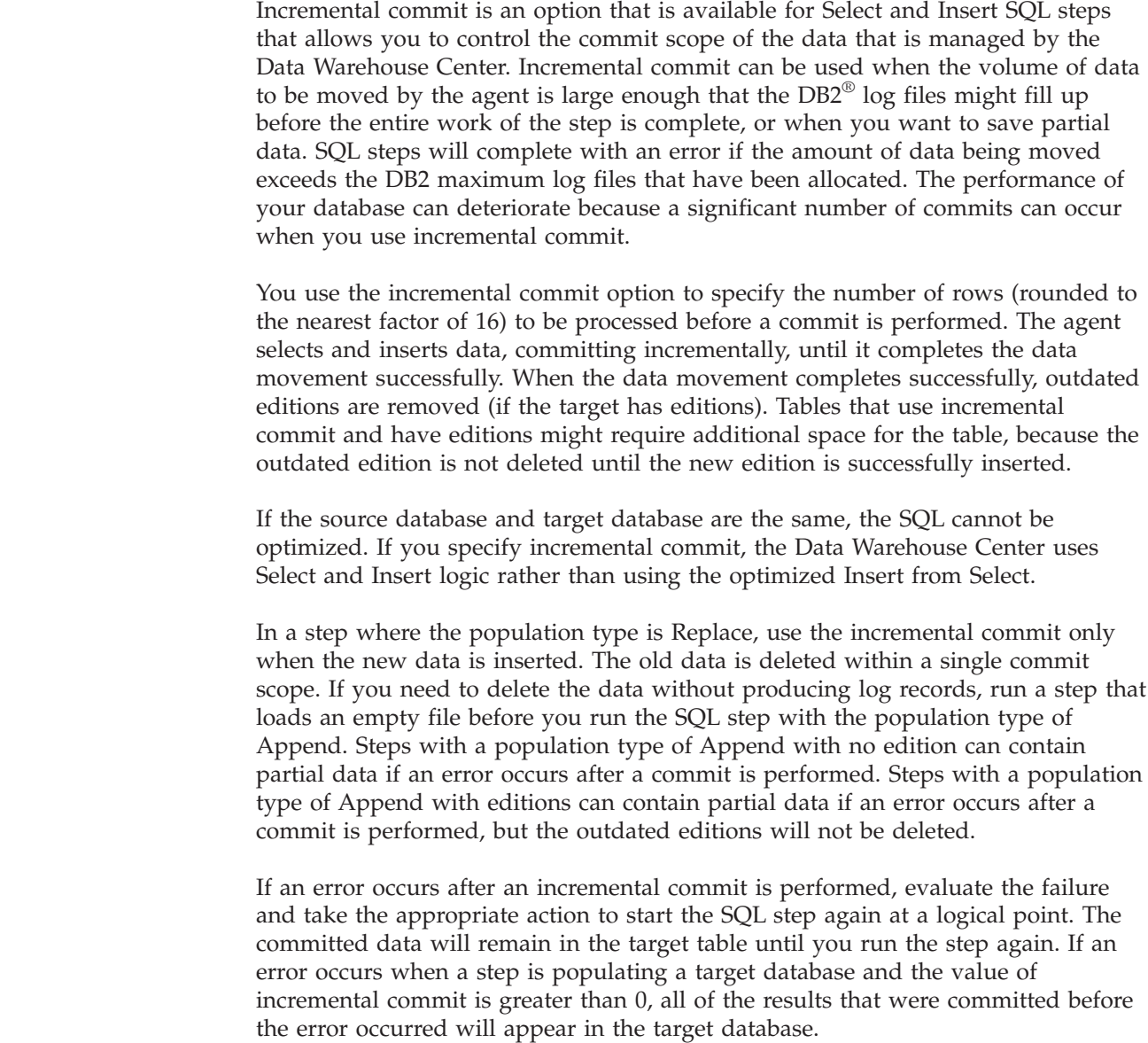

## **Joining source columns**

This section describes how to join the columns in source tables.

# **Defining a join**

If you select multiple sources, you need to specify how the rows of these columns will be associated in the join of the tables. You can use SQL Assist to define the join.

## **Prerequisites:**

You must link the sources to the step before you define the join.

## **Procedure:**

<span id="page-124-0"></span>To join source tables:

- 1. Define an SQL step.
- 2. Open the step.
- 3. Click the **SQL Statement** tab.
- 4. Click **Build SQL** to automatically generate SQL. (Or you can type your own SQL.)

SQL Assist opens.

- 5. Click the **Tables** tab and verify that the sources are listed.
- 6. Click the **Columns** tab.
- 7. From the **Available columns** list, select a column, and click **>** to move the column to the **Selected columns** list. Click **>>** to select and move all of the columns.
- 8. Click the **Joins** tab.
- 9. Select a column in one of the tables. The tables are displayed in the order that they are shown in the **Selected tables** list on the Tables page.
- 10. Select a column in another table.

If the columns have compatible data types, a gray line is displayed, connecting the columns, and the **Join** push button is available.

If the columns do not have compatible data types, an error message is displayed in the status area at the bottom of the window.

11. Click the **Join Type** push button to create the join.

SQL Assist draws a red line between the selected columns, which indicates that the tables are joined on that column.

- 12. To create additional joins, repeat the previous steps.
- 13. Click the **Review** tab to view the SQL statement that you just built.
- 14. Click **OK** to save your changes and close SQL Assist.
- 15. Click **OK** to save your changes and close the step Properties notebook.

## **Related concepts:**

- "Join [types"](#page-125-0) on page 114
- "Star [joins"](#page-127-0) on page 116

## **Related tasks:**

• "Removing a join" on page 113

# **Removing a join**

| |

> You can remove a join by using the Build SQL notebook in the Data Warehouse Center.

## **Procedure:**

To remove a join:

- 1. Open the properties notebook for the SQL step.
- 2. Click the **SQL Statement** tab.
- 3. Click **Build SQL**.
- 4. Click the **Joins** tab.
- 5. Select the joined columns. A red line indicates the currently selected join. Other joins are indicated by blue lines.

<span id="page-125-0"></span>6. Click **Unjoin**. The join line is removed.

## **Related concepts:**

• "Star [joins"](#page-127-0) on page 116

## **Related tasks:**

• ["Defining](#page-123-0) a join" on page 112

# **Transforming codes**

In many production environments, the source data includes encoded information. For example, you might use codes to refer to part numbers throughout your database. You also have a table that relates the part numbers to serial numbers and descriptions of each part. In these situations, you want the information in your warehouse to include the name and description of each part. To do this, you must combine the decoding table with the source data that contains the encoded part numbers.

## **Procedure:**

| | | | | |

| | | | | | | | | |

|

To combine the decoding table with the source data that contains the encoded part numbers:

- 1. Define the decoding table and the encoded part numbers table as part of a warehouse source.
- 2. Select these tables as source tables for a step.
- 3. Click **Join** on the Joins page of SQL Assist to join the tables.

Alternatively, you can use a CASE statement to decode the data. For example, data in a month column is coded numerically, and you want to transform the data to character strings that contain the abbreviation of the month. You issue the following statement:

```
CASE TBC.ORDER_HISTORY.ORDERMONTH WHEN 1 THEN 'Jan'
WHEN 2 THEN 'Feb' WHEN 3 THEN 'Mar' WHEN 4 THEN 'Apr'
WHEN 5 THEN 'May' WHEN 6 THEN 'Jun' WHEN 7 THEN 'Jul'
WHEN 8 THEN 'Aug' WHEN 9 THEN 'Sep' WHEN 10 THEN 'Oct'
WHEN 11 THEN 'Nov' WHEN 12 THEN 'Dec'
END
```
## **Related concepts:**

- "Join types" on page 114
- "Star [joins"](#page-127-0) on page 116

## **Join types**

By default, a join is assumed to be an inner join. You can also request other types of joins by clicking **Join Type** on the Joins page of SQL Assist. The following types of joins are available:

- Inner join
- Left outer join
- Right outer join
- Full outer join

## **Selecting, inserting, and updating source data in a target table**

An *inner join* is join method in which a column that is not common to all of the tables being joined is dropped from the resultant table. If your database supports the OUTER JOIN keywords, you can extend the inner join to add rows from one table that have no matching rows in the other table.

For example, you want to join two tables to get the last name of the manager for each department. The first table is a Department table that lists the employee number of each department manager. The second table is an Employee table that lists the employee number and last name of each employee. However, some departments do not have a manager; in these cases, the employee number of the department manager is null. To include all departments regardless of whether they have a manager, and the last name of the manager, if one exists, you create a *left outer join*. The left outer join includes rows in the first table that match the second table or are null. The resulting SQL statement is as follows:

```
SELECT DEPTNO, DEPTNAME, EMPNO, LASTNAME
   FROM DEPARTMENT LEFT OUTER JOIN EMPLOYEE
     ON MGRNO = EMPNO
```
A *right outer join* is the same as a left outer join, except that it includes rows in the second table that match the first table or are null. A *full outer join* includes matching rows and null rows from both tables.

For example, you have two tables, Table 1 and Table 2, with the following data:

| Column A | Column B |
|----------|----------|
|          |          |
|          |          |
|          |          |

*Table 17. Table 1*

| | | |

*Table 18. Table 2*

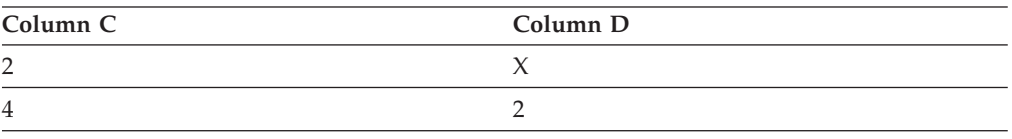

You specify a join condition of Column  $A =$  Column C. The result tables for the different types of joins are as follows:

#### **Inner join**

*Table 19. Inner join result table*

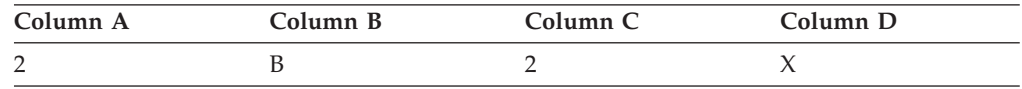

## **Left outer join**

*Table 20. Left outer join result table*

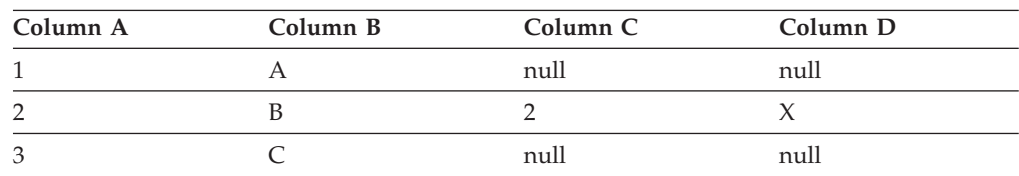

## <span id="page-127-0"></span>**Selecting, inserting, and updating source data in a target table**

## **Right outer join**

*Table 21. Right outer join result table*

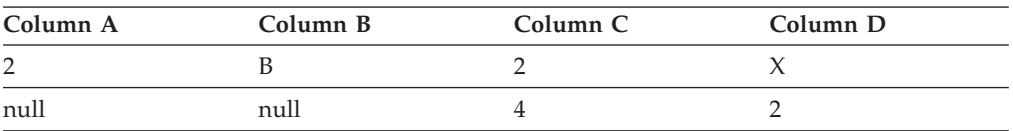

### **Full outer join**

*Table 22. Full outer join result table*

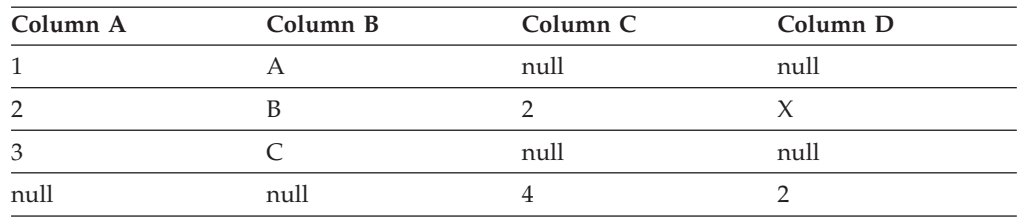

If you specify value (a,c), you obtain the following result:

### *Table 23. Result of value (a,c)*

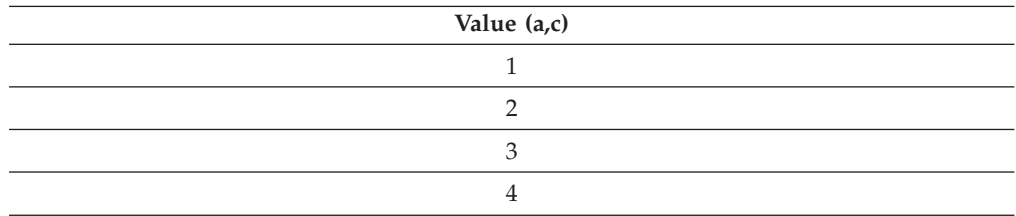

## **Related concepts:**

• "Star joins" on page 116

## **Related tasks:**

- ["Defining](#page-123-0) a join" on page 112
- ["Removing](#page-124-0) a join" on page 113
- ["Transforming](#page-125-0) codes" on page 114

## **Star joins**

You can generate a *star join*, which is a join of source tables that are defined in a star schema. A *star schema* is a specialized design that consists of the following types of tables:

- v *Dimension tables*, which describe aspects of a business
- v A *fact table*, which contains the facts about the business

For example, if you have a mail-order business that sells books, some dimension tables are Customers, Books, Catalogs, and Fiscal\_Years. The fact table contains information about the books that were ordered from each catalog by each customer during the fiscal year.

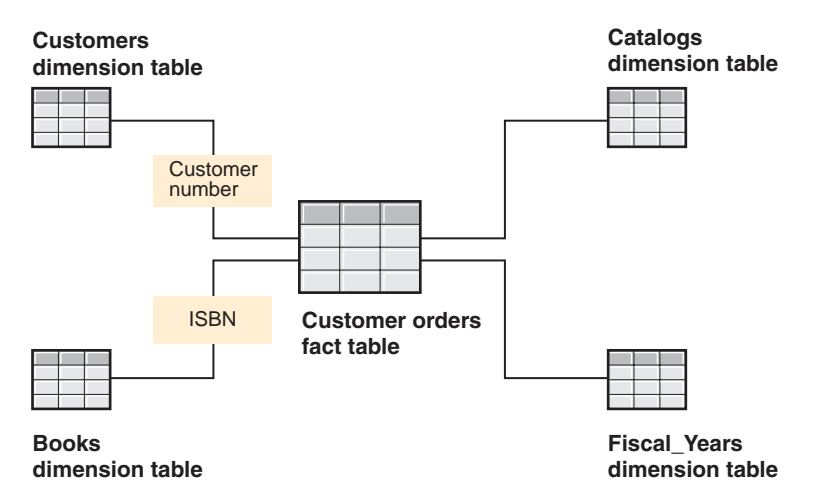

*Figure 10. A star schema*

Each dimension table contains a *primary key*, which is one or more columns that you select to identify a row in the table. The fact table contains *foreign keys* that correspond to the primary keys in the dimension table. A foreign key is a column in a table whose allowable values must exist as the primary key for another table.

When you request a star join, the Data Warehouse Center joins the primary keys of the dimension tables with the foreign keys of the fact table. In the previous example, the Customers table has a primary key of Customer Number, and each book has a primary key of its Book Number (ISBN). Each order in each table contains foreign keys of Customer Number and Book Number. The star join combines information about the customers and books with the orders.

## **Filtering data**

In most cases, when you create a step, you want only a subset of the source data. You might want to extract only the rows that meet certain criteria. You can use the Data Warehouse Center to build an SQL WHERE clause to limit the rows that you extract from the source table.

For example, you can define a step that selects rows from the most recent edition of the source table:

WHERE TBC.ORDER HISTORY.RUN ID = &cur edtn.IWHDATA.TBC.ORDER HISTORY

The RUN ID column contains information about the step edition. The &cur\_edtn token represents the current step edition. Therefore, this WHERE clause selects rows in which the step edition equals the current edition.

## **Procedure:**

To build the WHERE clause, use the Conditions page of SQL Assist.

To exclude duplicate rows, select the **Exclude duplicate rows (SELECT DISTINCT)** check box. This action eliminates all but one of each set of duplicate rows in the result set.

To build complex conditions, click **Advanced Expression**. The Expression Builder - Conditions window opens.

You can remove search conditions by highlighting the portion of the condition that you want to remove in the **Conditions** field, and pressing the Delete key.

# **Specifying search conditions when filtering data**

When you are defining an SQL step and specifying data, you can specify search conditions.

### **Procedure:**

| |

To specify search conditions:

- 1. From the SQL Statement page of the Step Properties notebook, click **Build SQL**. SQL Assist opens.
- 2. Click the **Conditions** tab.
- 3. Select the column for the search from the **Available columns** list.
- 4. Select an operator from the **Operators** list.
- 5. Type one or more values in the **Values** list. Enter one value per line. Click **Clear** to remove all of the values from the **Values** list.

If you selected the Between operator in the **Operators** list, you must enter two values per line in the **Values** list. The values are separated by an ampersand (&).

You can search for appropriate values by clicking **Find**.

You can specify host variables in the **Values** list:

- a. Click on a line in the **Values** list.
- b. Click **Add Variable** to open the Add Variable window.
- c. Type the variable name.
- d. Click **OK** to close the Add Variable window and add the variable to the Values list on the Conditions page.

You can specify parameters in the **Values** list. If you specify a parameter, its value is used in the search condition. You specify a parameter in the format :parm, where parm is the parameter name. For example, :empid is a valid specification for a parameter named empid.

- 6. Click **Add** to add the condition to the **Conditions** field.
- 7. To specify additional search conditions for your statement, click **And** or **Or**. Then, build the second search condition as described in the previous steps. When you click **Add**, the subsequent conditions are appended to those that already are displayed in the **Conditions** field.

## **Creating composite summary steps**

The Data Warehouse Center lets you easily and accurately define steps that are summaries of source data. You can use standard SQL aggregation functions (AVG, COUNT, MAX, MIN, and SUM) and the SQL GROUP BY clause to create steps that summarize the source data.

Summary steps reduce the load on the network. They perform the aggregations on the source data before replicating the data across the network. You can also create composite steps that use summary techniques to summarize other steps. Summarizing reduces the size of the target warehouse that you create.

### **Procedure:**

## **Selecting, inserting, and updating source data in a target table**

To create a step with a composite summary, click the **SUM** function in the **Functions** field of the Expression Builder window of SQL Assist.

For example, a step summarizes all the items that are sold in a month and expresses the amount in thousands of dollars: SUM(TBC.ITEMS\_MONTH.Amount)/1000

## **Related tasks:**

| | | | | |

| | | | |

 $\overline{1}$ 

| | • ["Defining](#page-122-0) an SQL step" on page 111

# **Defining a calculated column and adding it to a step**

You can define some columns that are calculated from values of other columns. For example, you need only the month in which an item was ordered. You can use the SQL DATE function to convert the order date to the DATE data type format. Then, you use the MONTH function to return the month part of the date. The SQL statement for the calculated column is as follows:

MONTH(DATE(TBC.ORDERS\_MONTH.OrderDate))

You can also use calculated columns to summarize data. In many situations, your source data contains more detail than you want to replicate into your warehouse. All you need from the source data is a summary of some kind. You might need an average, a summary, or a count of the elements in the source database, but you do not need all the data.

## **Procedure:**

To define a calculated column:

- 1. From the SQL Statement page of the Step Properties notebook, click **Build SQL**. SQL Assist opens.
- 2. Click the **Columns** tab.
- 3. Click **Add** to open the Expression Builder window.

You can use the fields and controls in the Expression Builder to build your expression, or you can type your expression in the **Expression** field.

To build an expression:

- 1. Use the **Columns**, **Operators**, and **Case** lists to select the components of the expression. Select a particular column, operator, or case keyword to add it to the **Expression** field. Select items in the order that you want them displayed, because each item that you select is appended to the expression in the **Expression** field.
- 2. Add specific values to your expression. Type a value in the **Value** field, then click the check mark to add the value to the **Expression** field.
- 3. Add a function to your expression.
- 4. Add a constant to your expression.
- 5. Click **OK**. The Expression Builder window closes, and the column expression is added to the **Selected columns** list on the Columns page.
- 6. Click the **Name** field of the new column, and type the name of the column.
- 7. Press Enter.
- 8. Click **Move Up** and **Move Down** to move the column to the appropriate position in the table.

## **Related concepts:**

• "Star [joins"](#page-127-0) on page 116

## **Related tasks:**

- ["Defining](#page-123-0) a join" on page 112
- ["Removing](#page-124-0) a join" on page 113

# **Adding a function to an expression in the Expression Builder**

You can add functions to expressions that you build in the Expression Builder.

## **Procedure:**

To add a function to your expression:

- 1. From the Expression Builder window, select a category from the **Functions** list. The list below the **Functions** field changes to display functions in the specified category.
- 2. Double-click on a function in the list below the **Functions** field.
- 3. The Function Parameters window opens. Select the format of the function and specify the parameter values.
- 4. Click **OK**. The Function Parameters window closes. The function and its parameters are displayed in the **Expression** field of the Expression Builder.

# **Adding a constant to an expression**

You can add constants to expressions that you create in the Expression Builder.

## **Procedure:**

To add a constant to your expression:

- 1. From the Expression Builder window, select a category from the **Constants** list. The list below the **Constants** field changes to display constants in the specified category.
- 2. Double-click on a constant in the list below the **Constants** field. The constant is added to the expression in the **Expression** field.

# **Chapter 10. Loading and exporting data**

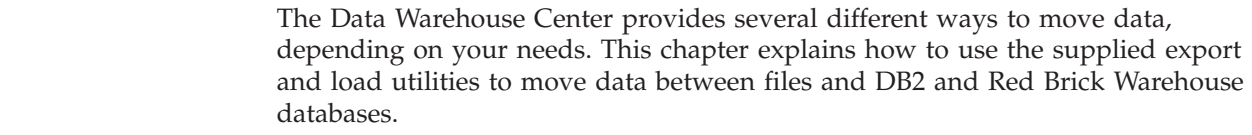

# **Data Warehouse Center load and export programs**

You can use the supplied export utilities, such as DB2<sup>®</sup> data export, to extract data from a DB2 Universal Database™ database and write it to a flat file. You can use the DB2 load append or replace utility, to extract data from a file and write it to another DB2 database on an iSeries™ system.

**Recommendation:** Use these utilities instead of the Data Warehouse Center's SQL processing when there is a substantial amount of data to load. Experiment to see which one is more efficient for you.

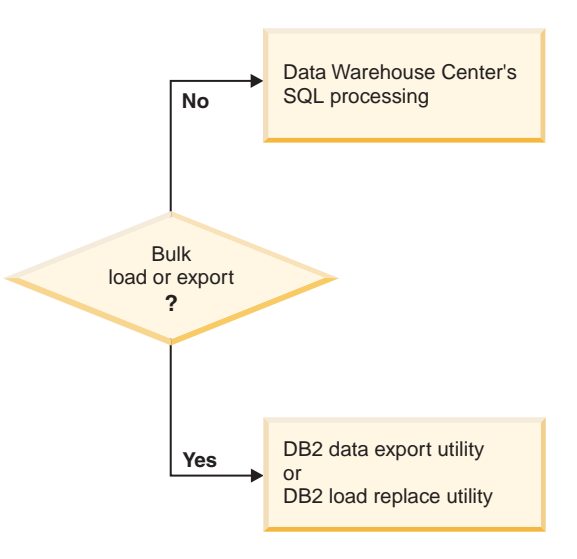

*Figure 11. When to use the load and export programs*

The bulk load and export utilities operate on a data file and a DB2 database. The database server does not need to reside on the agent site, but the source or target file must reside on the agent site.

These utilities write log files in the directory that is specified by the VWS\_LOGGING environment variable. The default value of VWS\_LOGGING is *x*:\program files\IBM\sqllib\logging\ on Windows®, and /var/IWH on UNIX<sup>®</sup> and  $z/\text{OS}^m$ , where *x* is the drive on which you installed the warehouse agent.

The sections about the DB2 UDB export and DB2 UDB load warehouse utilities and the Red Brick™ SQL Export and Red Brick TMU Load warehouse utilities describe how to define the basic values for these utilities.

## **Related tasks:**

v ["Defining](#page-134-0) values for the Red Brick SQL Export utility" on page 123

|

| | | |

| | | |

| | |

| | | |

| | |

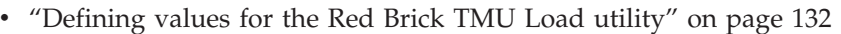

<span id="page-133-0"></span>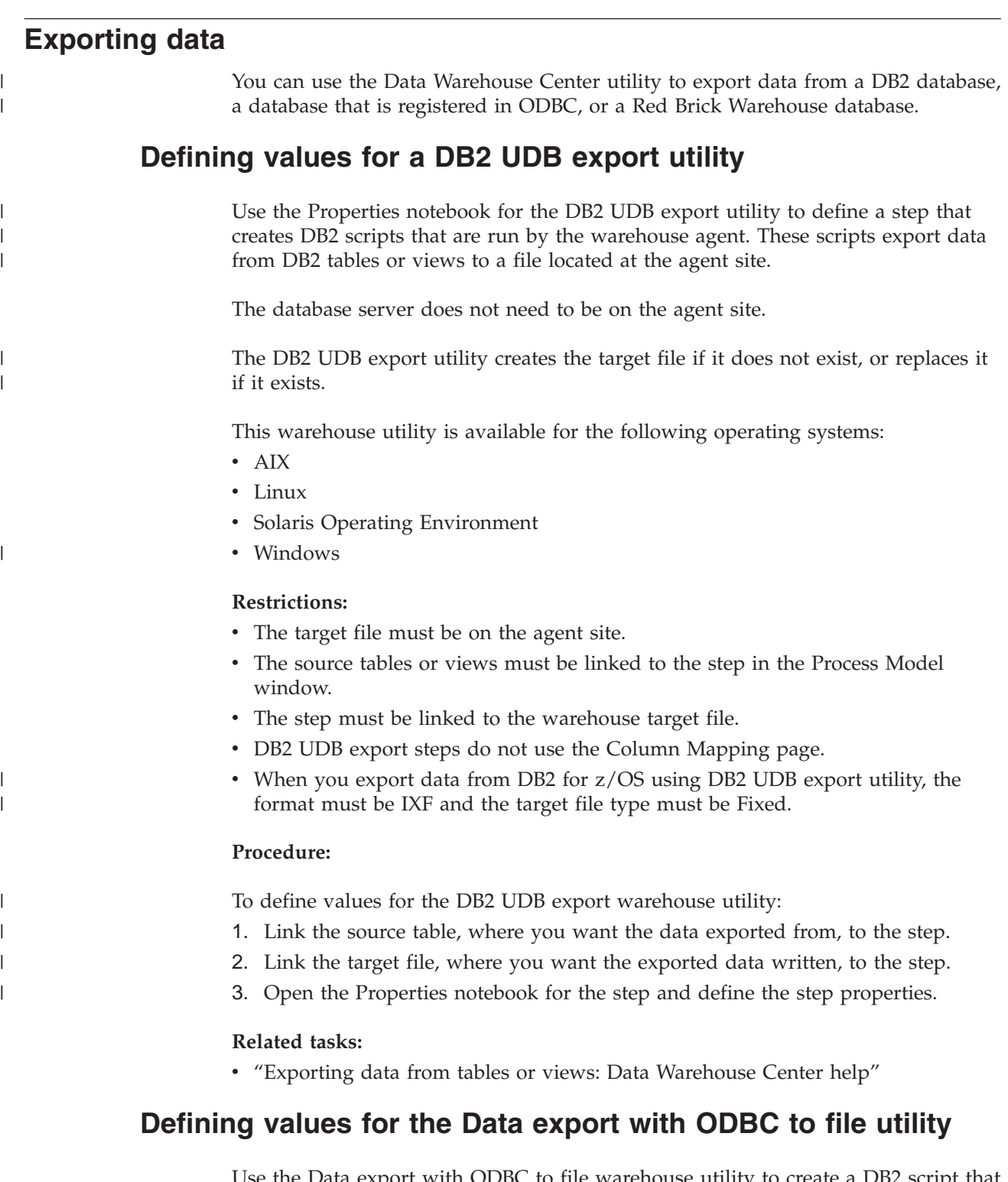

Use the Data export with ODBC to file warehouse utility to create a DB2 script that selects data in a table that is contained in a database registered in ODBC, and write the data to a delimited file. To run this utility on AIX or UNIX, use the ODBC version of the warehouse agent.

This utility uses ODBC-accessible (not ODBC) warehouse sources. You can use the target of this utility as a source to other steps.

| | You connect a source to the step in the Process Model window. The output file is generated on the agent site.

This warehouse utility is available for the following operating systems:

 $\bullet$  AIX

<span id="page-134-0"></span>|

- $\cdot$  Linux
- Solaris Operating Environment
- Windows

### **Restrictions:**

- The target file must be on the agent site.
- v The source tables or views must be linked to the step in the Process Model window.
- The step must be linked to the warehouse target file.

### **Procedure:**

To define values for the Data export with ODBC to file warehouse utility:

- 1. Link the step to a source that you want to export.
- 2. Link the step to a file that you want to contain the exported data.
- 3. Open the Properties notebook for the step, and define the step properties.

### **Related tasks:**

v "Writing data from a database registered in ODBC to a delimited file: Data Warehouse Center help"

## **Defining values for the Red Brick SQL Export utility**

Use the Properties notebook for the Red Brick SQL Export step to define a step that executes an external program that runs the Red Brick SQL Export function. This external program uses the Red Brick SQL Export function to export data from Red Brick tables or views to a file, in either delimited or fixed column format. The exported file is located on the Red Brick Server site.

The database server does not need to be on the agent site, but the ODBC DSN for the database must be defined on the agent site. You do not link warehouse sources or targets to a Red Brick SQL Export step.

The Red Brick SQL Export step creates the output file if it does not exist, and replaces the output file if it does exist. The output file must be on the Red Brick Warehouse server site.

This warehouse utility is available for the following operating systems:

- $\bullet$  AIX
- Linux
- Solaris Operating Environment
- Windows

### **Restrictions:**

v For reasons of security, the output file for the export must carry the file extension of .wre. If the given output file does not end with the .wre extension, a .wre extension will automatically be appended.

## <span id="page-135-0"></span>**Procedure:**

To define values for the Red Brick SQL Export step:

- 1. Create a step with the warehouse-supplied Red Brick SQL Export utility. Red Brick SQL Export steps do not use the Column Mapping page.
- 2. Open the Properties notebook for the step and define the step properties.

### **Related tasks:**

v ["Defining](#page-133-0) values for the Data export with ODBC to file utility" on page 122

## **Loading data**

| | Use the warehouse load utilities to load data into a DB2 database, including DB2 for iSeries and DB2 for z/OS, or a Red Brick Warehouse database.

## **Defining values for a DB2 Universal Database load utility**

Use the properties notebook for the DB2 Universal Database Load step to create a step creates a DB2 script that loads data from a source or target file into a DB2 Universal Database table. The scripts are run by the warehouse agent. You can use this step to load data into multi-partition target tables.

You can use a warehouse source or target file as a source file for this step. Link the source to the step in the Process Model window. Then, link the step to a warehouse target, or specify that the Data Warehouse Center will create the target table.

This warehouse utility is available for the following operating systems:

- Windows NT
- $\cdot$  Windows 2000
- Windows XP
- $\bullet$  AIX
- Linux
- Solaris Operating Environment

### **Restrictions:**

- The Column Mapping page is not available for this step.
- The step must be linked to a source and target file.

### **Procedure:**

To define values for a DB2 UDB Load step:

- 1. Define a flat-file warehouse source for your source file. In the **File name** field, type the fully qualified file name.
- 2. Create a step with the warehouse-supplied DB2 UDB Load utility.
- 3. Select your flat-file source, and add the source file to the step.
- 4. Select your target table from warehouse target and connect with the step.
- 5. Promote the step to test mode and run it. The target table now contains all the source data from your flat file.

# **Defining a DB2 for iSeries Data Load Insert utility**

The DB2 for iSeries Data Load Insert utility uses programs to load data from a flat file to a DB2 UDB for iSeries table. The load operation appends new data to the end of existing data in the table.

Before you define this step, you must connect the step to a warehouse source and a warehouse target in the Process Modeler.

Acceptable source files are iSeries QSYS source file members or stream files in Integrated File System (IFS), the root file system.

**Tip:** You can improve both performance and storage use by using QSYS file members instead of stream files. CPYFRMIMPF makes a copy of the entire stream file to QRESTORE and then loads the copy into your table. See the online help for CPYFRMIMPF for more information.

Target tables can reside only in the QSYS file system.

You can make changes to the step only when the step is in development mode.

Before the step loads new data into the table, it exports the table to a backup file, which you can use for recovery.

The Column Mapping page is not available for this step.

#### **Prerequisites:**

The user profile under which this utility and the warehouse agent run must have at least read/write authority to the table that is to be loaded.

The following requirements apply to the DB2 for iSeries Load Insert utility. For information about the limitations of the CPYFRMIMPF command, see the restrictions section of the online help for the CPYFRMIMPF command. To view the online help for this command, type CPYFRMIMPF on the iSeries command prompt, and press F1.

- 1. The Data Warehouse Center definition for the agent site that is running the utility must include a user ID and password. The database server does not need to be on the agent site. However, the source file must be on the database server. Specify the fully qualified name of the source files as defined on the DB2 server system.
- 2. If the load process generates warnings, the utility returns as successfully completed.
- 3. The default behavior for the DB2 for iSeries Load Insert utility is to tolerate all recoverable data errors during LOAD (ERRLVL(\*NOMAX)).

To override this behavior, include the ERRLVL(n) keyword in the fileMod string parameter, where n = the number of permitted recoverable errors.

You can find more information about the ERRLVL keyword in the online help for the CPYFRMIMPF command.

### **Procedure:**

To define properties for a DB2 for iSeries Data Load Insert step:

- 1. Define a flat-file warehouse source for your source file. In the **File name** field, type the fully qualified file name.
- 2. Create a step with the warehouse-supplied DB2 for iSeries Load Insert utility.
- 3. Select your flat-file source, and add the source file to the step.
- 4. Select your target table from warehouse target and connect with the step.
- 5. Promote the step to test mode and run it. The target table now contains all the source data from your flat file.

### **Related tasks:**

- v ["Defining](#page-135-0) values for a DB2 Universal Database load utility" on page 124
- ["Defining](#page-141-0) a DB2 for z/OS load utility" on page 130
- v ["Defining](#page-143-0) values for the Red Brick TMU Load utility" on page 132

## **Defining a DB2 for iSeries Data Load Replace utility**

The DB2 for iSeries Data Load Replace utility uses programs to load data from a flat file to a DB2 UDB for iSeries table. The load operation completely replaces existing data in the table.

Acceptable source files for the iSeries implementation of the DB2 for iSeries Data Load Replace utility are iSeries QSYS source file members or stream files in Integrated File System (IFS), the root file system.

**Tip:** You can improve both performance and storage use by using QSYS file members instead of stream files. CPYFRMIMPF copies the entire stream file to QRESTORE and then loads the copy into your table.

The following behaviors apply to the DB2 for iSeries Data Load Replace utility for iSeries:

- v If the utility detects a failure during processing, the table will be emptied. If the load generates warnings, the utility returns as successfully completed.
- This implementation of the DB2 for iSeries Data Load Replace utility differs from load utilities on other platforms. Specifically, it does not delete all loaded records if the load operation fails for some reason.

Normally, this utility replaces everything in the target table each time it is run, and automatically deletes records from a failed run. However, if the load operation fails, avoid using data in the target table. If there is data in the target table, it will not be complete.

The default behavior for the DB2 for iSeries Data Load Replace utility is to tolerate all recoverable data errors during LOAD (ERRLVL(\*NOMAX)).

To override this behavior, include the ERRLVL(n) keyword in the fileMod string parameter, where  $n =$  the number of permitted recoverable errors.

You can find more information about the ERRLVL keyword in the online help for the CPYFRMIMPF command.

### **Prerequisites:**

v Before you define this step, connect the step to a warehouse source and a warehouse target in the Process Modeler.

### **Restrictions:**

- Target tables can reside only in the QSYS file system.
- v You can make changes to the step only when the step is in development mode.
- <span id="page-138-0"></span>• The Column Mapping page is not available for this step.
- v The user profile under which this utility and the warehouse agent run must have at least read/write authority on the table that is to be loaded.
- The Data Warehouse Center definition for the agent site that is running the utility must include a user ID and password. The database server does not need to be on the agent site. However, the source file must be on the database server. Specify the fully qualified name of the source files as defined on the DB2 server.
- You cannot use SQL statements on flat files. SQL is not supported in the current version of the iSeries warehouse agent. You also cannot use sample contents of a flat file using the iSeries warehouse agent. The data must be transferred using the iSeries Load with Replace warehouse utility.

### **Procedure:**

To define a process to load a local file into a local table:

This process will start the DB2 for iSeries Load Replace utility and load the local table with the local file.

- 1. Define a flat-file warehouse source for your source file. In the **File name** field, type the fully qualified file name.
- 2. Create a step with the warehouse-supplied DB2 for iSeries Load Replace utility.
- 3. Select your flat-file source, and add the source file to the step.
- 4. Select your target table from warehouse target and connect with the step.
- 5. Promote the step to test mode and run it. The target table now contains all the source data from your flat file.

## **Related tasks:**

v "Loading data from a flat file into a DB2 UDB for AS/400 table, replacing existing data: Data Warehouse Center help"

## **Modstring parameters for DB2 for iSeries load utilities**

You can use the Modstring parameters to modify the file characteristics that the CPYFRMIMPF command expects the input file to have. If this parameter is omitted, all of the default values that the CPYFRMIMPF command expects are assumed to be correct.

Some of the default characteristics of the input file are:

- The file is comma delimited.
- Strings and date/time values are enclosed in quotation marks.
- Date and time values are in ISO format.
- The decimal point is represented by a period character.

For more information about the default values for the CPYFRMIMPF command, see the iSeries™ online help for the CPYFRMIMPF command.

The format for the FileMod string is:

- v The string must contain valid CPYFRMIMPF command keywords. All of the valid keywords for the CPYFRMIMPF command are described in the online help for the command.
- v Each keyword must be followed immediately by its value. The value must be enclosed in parentheses.

|

| | | |

| | <span id="page-139-0"></span>• Each keyword must be separated from the next keyword by a space.

Certain parameters require that you enclose values in single quotation marks. For example, the FLDDLM command must have the values enclosed by single quotation marks. The Data Warehouse Center generates the iSeries CALL statement for VWPLOADI in the form:

CALL PGM(QIWH/VWPLOADI) PARM('fromfile' 'totable' 'filemodstring')

Two single quotation marks together tell the iSeries command prompt processor that your parameter value contains a single quotation mark. This behavior prevents the command line processor from interpreting a single quotation mark as the end-of-parameter marker.

## **Trace files for the DB2 for iSeries load utilities**

The DB2<sup>®</sup> for iSeries<sup>™</sup> Load Insert and DB2 for iSeries Load Replace utilities provide two kinds of diagnostic information:

- The return code, as documented in the Data Warehouse Center online help
- The VWPLOADI trace for the DB2 for iSeries Load Insert utility, and the VWPLOADR trace for the DB2 for iSeries Load Replace utility.

Successful completion of these utilities does not guarantee that the data was transferred correctly. For stricter error handling, use the ERRLVL parameter.

## **Reading the VWPLOADI and the VWPLOADR trace file**

The VWPLOADI and VWPLOADR trace files are located in the Integrated File System in the /QIBM/UserData/IWH directory.

The VWPLOADI and VWPLOADR trace file has the following name format: VWxxxxxxxx.programName

#### **xxxxxxxx**

The process ID of the VWPLOADI run that produced the file.

**programName**

The name of the program, VWPLOADI or VWPLOADR.

where:

## **Viewing the VWPLOADI and VWPLOADR trace with Client Access/400**

You should now be able to load the file into any ASCII text editor or word processor.

### **iSeries exceptions**

If there was a failure of any of the system commands issued by the DB2 for iSeries Load Insert or DB2 for iSeries Load Replace utility, then there will be an exception code recorded in the trace file. To get an explanation for the exception:

1. At an iSeries command prompt, enter DSPMSGD RANGE(xxxxxxx), where xxxxxxx is the exception code. For example, you might enter DSPMSGD RANGE(CPF2817).

The Display Formatted Message Text window is displayed.

2. Select option **30** to display all information.

The second line in the trace file contains the information that you need to issue the WRKJOB command.

To view the spool file, you can copy and paste the name of the message file to an iSeries command prompt after the WRKJOB command and press Enter. View the spool file for the job to get additional information about any errors that occurred.

# **Viewing trace files for the DB2 for iSeries load utilities**

You can view VWPLOADI and VWPLOADR trace files from a workstation and with Client Access/400.

### **Prerequisites:**

<span id="page-140-0"></span>| | |

> If you use Client Access/400 to access the trace file, you must define to Client Access/400 the file extension that is appropriate for the program.

### **Procedure:**

To view VWPLOADI or VWPLOADR trace files from a workstation:

- 1. Use Client Access/400 to map your iSeries root file system to a logical drive, or use FTP to copy the file to the workstation.
- 2. Open the trace file with a text editor to view the information.

To use Client Access/400 to map an iSeries system to a logical drive on a Windows workstation:

- 1. Set up a Client Access/400 connection to your iSeries system over TCP/IP.
- 2. Open the Windows Explorer program for your operating system.
- 3. From the Explorer menu, click **Tools — Map Network Drive**.
- 4. Type the path name: \\hostname\.

where hostname is the fully qualified TCP/IP host name of your iSeries system.

5. Click **OK**.

**Related tasks:**

v "Defining a file extension to Client Access/400" on page 129

## **Defining a file extension to Client Access/400**

If you use Client Access/400 to access the trace file, you must define the file extension that is appropriate for the utility to Client Access/400. (For example, .VWPLOADI for the DB2 for iSeries utility and .VWPLOADR for the DB2 for iSeries utility.) Defining this extension allows Client Access/400 to translate the contents of files with this extension from EBCDIC to ASCII.

## **Procedure:**

To define a file extension to Client Access/400:

1. From Windows, click **Start —> Programs—> IBM AS400 Client Access Express —> AS/400 Operation Navigator**.

The Operation Navigator notebook opens.

- 2. Expand the system name node in the Operation Navigator.
- 3. Expand the File Systems tree.
- 4. Right-click **Integrated File** System, and click **Properties**.
- <span id="page-141-0"></span>5. Select all file extensions.
- 6. Click **Add**.
- 7. Click **OK**.
- 8. Load the file into any ASCII text editor or word processor.

## **Related concepts:**

- v ["Modstring](#page-138-0) parameters for DB2 for iSeries load utilities" on page 127
- v "Trace files for the DB2 for iSeries load [utilities"](#page-139-0) on page 128

## **Related tasks:**

- v ["Defining](#page-135-0) values for a DB2 Universal Database load utility" on page 124
- v ["Viewing](#page-140-0) trace files for the DB2 for iSeries load utilities" on page 129
- "Defining a DB2 for z/OS load utility" on page 130
- v ["Defining](#page-143-0) values for the Red Brick TMU Load utility" on page 132

# **Defining a DB2 for z/OS load utility**

The DB2 for z/OS load utility uses DSNUTILS to load records into one or more tables in a table space.

When you define values for DB2 for  $z/OS$  load utility, the following information applies:

### **DB2 unload format**

The DB2 unload format specifies that the input record format is compatible with the DB2 unload format. The DB2 unload format is the result of REORG with the UNLOAD ONLY option. Input records that were uploaded by the REORG utility are loaded into the tables from which they were unloaded. Do not add or change the column specifications between the REORG UNLOAD ONLY and the LOAD FORMAT UNLOAD. DB2 reloads the records into the same tables from which they were unloaded.

## **SQL/DS unload format**

The SQL/DS unload format specifies that the input record format is compatible with the SQL/DS unload format. The data type of a column in the table to be loaded must be the same as the data type of the corresponding column in the SQL/DS table. SQL/DS strings that are longer than the DB2 limit cannot be loaded.

## **Specify resume option at table space level**

Click **NO** to load records into an empty table space. If the table space is not empty, and you did not specify REPLACE, the LOAD process ends with a warning message. For nonsegmented table spaces that contain deleted rows or rows of dropped tables, using the REPLACE option provides more efficiency.

### **Specify resume option at table space level**

Click **YES** to drain the table space, which can inhibit concurrent processing of separate partitions. If the table space is empty, a warning message is issued, but the table space is loaded. Loading begins at the current end of data in the table space. Space occupied by rows marked as deleted or by rows of dropped tables is not reused.

## **Procedure:**

To define values for a step that uses this utility:

- 1. Define a warehouse target where the DSNUTILS stored procedure will run.
- 2. Create a step that uses DB2 for z/OS load utility.
- 3. Connect the step to the target.
- 4. Open the step notebook, and define values for the step.

## **Related tasks:**

v "Loading data into tables of a DB2 for OS/390 table space: Data Warehouse Center help"

# **Copying data between DB2 utilities**

When you want to copy a table by unloading it into a flat file, then loading the flat file to a different table, you normally have to unload the data, edit the load control statements that unload produces, then load the data. Using the zSeries warehouse agent, you can specify that you want to reload data to a different table without stopping between steps and manually edit the control statements.

### **Procedure:**

To copy data between DB2 for z/OS and OS/390 tables using the LOAD utility:

1. Use the utility panel to create a step that unloads a file using the UNLOAD utility or the REORG TABLESPACE utility. Both of these utilities produce two output data sets, one with the table data and one with the utility control statement that can be added to the LOAD utility.

This is an example of the DSNUTILS parameters you might use for the Reorg Unload step:

UTILITY\_ID REORGULX RESTART NO UTSTMT REORG TABLESPACE DBVW.USAINENT UNLOAD EXTERNAL UTILITY\_NAME REORG TABLESPACE RECDSN DBVW.DSNURELD.RECDSN RECDEVT SYSDA RECSPACE 50 PNCHDSN DBVW.DSNURELD.PNCHDSN PNCHDEVT SYSDA PNCHSPACE 3

- 2. Use the utility panel to create a load step. The DSNUTILS utility statement parameter specifies a utility control statement. The warehouse utility interface allows a file name in the **Utility statement** field. You can specify the file that contains the valid control statement using the keyword :FILE:, and the name of the table that you want to load using the keyword :TABLE:.
- 3. To use the LOAD utility to work with the output from the previous example, apply the following parameter values in the LOAD properties:

```
UTILITY_ID LOAD
RESTART NO
UTSTMT :FILE:DBVW.DSNURELD.PNCHDSN:TABLE:[DBVW].INVENTORY
UTILITY_NAME LOAD
RECDSN DBVW.DSNURELD.RECDSN
RECDEVT SYSDA
```
4. In the **UTSTMT** field, type either a load statement or the name of the file that was produced from the REORG utility with the UNLOAD EXTERNAL option. The previous example will work for any DB2 for z/OS and OS/390 source

<span id="page-143-0"></span>table or target table, whether these tables are on the same or different DB2 subsystems. The control statement flat file can be either HFS or native OS/390 files.

### **Related tasks:**

• ["Defining](#page-141-0) a DB2 for z/OS load utility" on page 130

## **Defining values for the Red Brick TMU Load utility**

Use the Properties notebook for the Red Brick TMU Load step to define a step that executes an external program that runs the Red Brick TMU Load utility. This external program uses the Red Brick TMU Load utility to load data from an external file to a Red Brick table. You can use three different versions of the TMU Load utility programs: Serial TMU Load, Parallel TMU Load, and Remote TMU Load. The external program is run by the warehouse agent. You do not link warehouse sources or targets to a Red Brick SQL Load step.

The file to be loaded must be located on the warehouse agent site.

For the Remote TMU Load utility, the database server does not need to be located on the warehouse agent site; however, a ODBC DSN must be defined on the agent site. For the Serial TMU Load and Parallel TMU Load utilities, the Red Brick database server must be located on the agent site.

The Red Brick TMU Load utility is available for the following operating systems:

- AIX
- Linux
- Solaris Operating Environment
- Windows

### **Restrictions:**

• The file to be loaded must be located on the agent site.

### **Procedure:**

To define values for the Red Brick TMU Load step:

- 1. Create a step with the warehouse-supplied Red Brick TMU Load utility. You must provide predefined TMU Load scripts to this step as a part of the input parameters.
- 2. Open the Properties notebook for the step and define the step properties. Red Brick TMU Load steps do not use the Column Mapping page.

## **Related tasks:**

- v ["Accessing](#page-76-0) data files with the Copy file using FTP warehouse program" on page [65](#page-76-0)
- v ["Manipulating](#page-144-0) files using FTP or the Submit JCL jobstream warehouse program" on [page](#page-144-0) 133
# **Chapter 11. Moving files and tables**

This chapter describes how to define the different step subtypes for the warehouse file programs, and how to set up replication in the Data Warehouse Center.

# **Manipulating files using FTP or the Submit JCL jobstream warehouse program**

Use the following programs to manipulate files:

#### **Copy file using FTP warehouse program**

Use the warehouse program Copy file using FTP to copy files on the agent site to and from a remote host. When you define a step that uses this warehouse program, select a source file and select a target file.

#### **Run FTP command file warehouse program**

Use the warehouse program Run FTP command file to transfer files from a remote host using FTP. When you define a step that uses this warehouse program, do not specify a source or target table for the step. If you want to load a remote flat file into a table on an iSeries system, you can combine this step with an iSeries load step. The FTP step transfers the remote flat file to a local file on the iSeries system, and then the load step loads the data into a table.

#### **Submit z/OS JCL jobstream warehouse program**

Use the Submit z/OS JCL jobstream warehouse program to submit a JCL jobstream that resides on z/OS to an z/OS system for execution. The Submit z/OS JCL jobstream warehouse program also creates a JES log file at the agent site. It erases the copy of the JES log file from any previous jobs on the agent site before submitting a new job for processing. It also verifies that the JES log file is downloaded to the agent site after the job completes. When you define a step that uses this warehouse program, do not specify a source or target table for the step. This warehouse program runs successfully if the z/OS host name, user ID, and password are correct.

The Copy file using FTP and Run FTP command file programs are available for the following operating systems:

- $\bullet$  AIX
- iSeries
- Linux
- Solaris Operating Environment
- Windows
- $z/OS$

The Submit JCL jobstream program is also available for all of the operating systems mentioned above except for iSeries.

#### **Prerequisites:**

You must meet the following prerequisites before using these programs:

#### **Copy file using FTP warehouse program**

Before you copy files to z/OS using the Copy file using FTP program, you

must allocate their data sets. One file must be stored on the agent site, and the other must be stored on the z/OS system.

#### **Submit z/OS JCL jobstream warehouse program**

- Before you use the Submit z/OS JCL jobstream warehouse program, test your JCL file by running it from TSO under the same user ID that you plan to use with the program.
- The Submit z/OS JCL jobstream warehouse program requires TCP/IP 3.2 or later installed on z/OS. Verify that the FTP service is enabled before using the program.

#### **Restrictions:**

The following restrictions apply when you are using these programs:

#### **Copy file using FTP warehouse program**

You cannot transfer VSAM data sets using the Copy file using FTP program.

#### **Submit z/OS JCL jobstream program**

- Column mapping is not available for this step.
- v The job must have a MSGCLASS and SYSOUT routed to a held output class.

#### **Procedure:**

To manipulate files using warehouse programs, open the Properties notebook for the step, and specify properties for the step.

# **Accessing a remote file on a secure UNIX or UNIX System Services system**

If you are having problems accessing a remote file on a secure  $UNIX^{\circledast}$  or UNIX Systems Services system, verify that you have write access to the \$HOME directory of the user specified in the agent site definition.

For example, the host name of the agent site is coffee.stl.ibm.com. You want to transfer a file using FTP from the remote site morning.stl.ibm.com to the agent site, using the remote user ID vwinst2. The ~vwinst2/.netrc file must contain the following entry:

machine coffee.stl.ibm.com login vwinst2

#### **Related tasks:**

v "Importing table definitions from a Microsoft Access database [\(Windows\)"](#page-62-0) on [page](#page-62-0) 51

## **Replication**

This section describes how to set up replication in the Data Warehouse Center.

Replication is the process of maintaining a defined set of data in more than one location. Replication involves copying designated changes from one location (a source) to another (a target), and synchronizing the data in both locations. The source and target can be in logical servers (such as a DB2® database or a DB2 for  $z/OS<sup>TM</sup>$  subsystem or data-sharing group) that are on the same computer or on different computers in a distributed network.

# <span id="page-146-0"></span>**Replication in the Data Warehouse Center**

You can use the replication capabilities of the Data Warehouse Center when you want to keep a warehouse table synchronized with an operational table without fully loading the table each time that the operational table is updated. With replication, you can use incremental updates to keep your data current.

You can use the Data Warehouse Center to define a replication step, which will replicate changes between any DB2 relational databases. You can also use other  $IBM^{\circledR}$  products (such as DB2 Information Integrator and IMS<sup>™</sup> DataPropagator<sup>™</sup> NonRelational) or non-IBM products (such as Microsoft® SQL Server and Sybase SQL Server) to replicate data between many database products, both relational and nonrelational. The replication environment that you need depends on when you want to update data and how you want to handle transactions.

To define a replication step with the Data Warehouse Center, you must belong to a warehouse group that has access to the process in which the step will be used.

The Data Warehouse Center supports five types of replication:

### **User copy**

| | | | | | |

> A complete, condensed copy of the replication source table. Complete means that the target table contains one row for every row in the source table. Condensed means that the target table has a primary key and that updates to the target table are made using the primary key. User Copy tables look like regular source tables and are a good starting point for replication. They are the most common type of target table.

#### **Point-in-time**

A complete, condensed copy of the replication source table at a certain time. The target table has a primary key and a timestamp column. The timestamp column indicates when a transaction occurred. Use this type of table if you want to keep track of transaction times.

#### **Base aggregate**

A history table in which new rows are appended for each subscription cycle using the result of an SQL column function calculation on the replication source table (the Base table).

### **Change aggregate**

A history table in which new rows are appended for each subscription cycle using the result of an SQL column function calculation against the replication source change-data table, which contains the recently changed data.

### **Staging table**

A table that produces target tables that contain data from committed transactions. Also called consistent change-data tables, these tables contain different types of data if they are condensed, noncondensed, complete, or noncomplete.

v A *condensed* staging table has a primary key and contains only the most current value for a row. The Apply program makes changes using the primary key. Condensed tables are useful for staging changes to remote locations and for summarizing hot-spot changes before they are replicated to targets.

- <span id="page-147-0"></span>• A *noncondensed* staging table does not have a primary key, and it contains a history of changes to a row. The Apply program appends rows to noncondensed tables. Noncondensed staging tables are useful for auditing purposes.
- A *complete* staging table contains one row for every row in the source table.
- A *noncomplete* staging table is empty when it is created, and rows are appended as changes are made to the source table for insert, update, and delete operations.

When you promote a replication step to test mode, the target table is created and the subscription set in the replication control table is enabled. The first time a replication step is run, a full refresh copy is made. Promoting a replication step to production mode will enable the schedules that are defined. You can make changes to a step only when it is in development mode.

## **Related concepts:**

- "Replication source tables in the Data Warehouse Center" on page 136
- ["Replication](#page-151-0) password files" on page 140

## **Related tasks:**

- "Setting up replication in the Data [Warehouse](#page-148-0) Center" on page 137
- "Creating [replication](#page-149-0) control tables" on page 138
- "Defining a replication step in the Data [Warehouse](#page-150-0) Center" on page 139
- "Using a [replication](#page-150-0) step in a process" on page 139

### **Related reference:**

• ["Replication](#page-104-0) programs" on page 93

## **Replication source tables in the Data Warehouse Center**

In the Data Warehouse Center, you define replication sources in the same way that you define other relational sources. A table or view must be defined as a replication source using the DB2® Replication Center before it can be used as a replication source in the Data Warehouse Center. When you import a replication source, be sure to select the check box to retrieve replication source tables and specify the correct Capture schema. The Data Warehouse Center reads the available replication source tables from the IBMSNAP\_REGISTER table using the specified Capture schema. The default capture schema is ASN.

When you define a replication source table in DB2 Replication Center, you must choose which before-image and after-image columns to replicate. The before-image and after-image columns are then defined in the replication change-data table, which is created by the DB2 Replication Center. In the change-data table, the before-image column names start with a special character (usually an X). When a replication source is imported into the Data Warehouse Center, the defined before and after-image columns will be available.

If you need to change the before and after-image columns that are enabled for replication, you must redefine the replication source in the DB2 Replication Center. Then you must import the replication source again into the Data Warehouse Center.

## <span id="page-148-0"></span>**Related concepts:**

- ["Replication](#page-146-0) in the Data Warehouse Center" on page 135
- ["Replication](#page-151-0) password files" on page 140

## **Related tasks:**

- "Setting up replication in the Data Warehouse Center" on page 137
- "Creating [replication](#page-149-0) control tables" on page 138
- v "Defining a replication step in the Data [Warehouse](#page-150-0) Center" on page 139
- v "Using a [replication](#page-150-0) step in a process" on page 139

## **Related reference:**

• ["Replication](#page-104-0) programs" on page 93

# **Setting up replication in the Data Warehouse Center**

This topic describes how to set up replication in the Data Warehouse Center.

### **Prerequisites:**

- v Replication control tables must exist in the warehouse control database and the warehouse target database.
- The Data Warehouse Center includes a JCL template for replication support. If you plan to use the zSeries warehouse agent to run the Apply program, change the account and data set information in this template for your z/OS system.
- v To use the warehouse agent for replication, if the source, target, capture control, or apply control servers (databases) are remote to the client system, you must catalog the database with the same name, user ID, and password on both the client and the warehouse agent systems. After you catalog the source on the client and warehouse agent systems, verify that you can connect to the source, target, capture, and apply databases.

If you cannot connect to the warehouse source, warehouse target, replication capture, or replication apply databases, verify that the environment variable DB2COMM on the remote system is set to TCP/IP, and that the port number matches the port number of the node that is cataloged on the client system. To verify the port number on the remote system, enter the following command on a DB2 command line:

get dbm cfg | grep SVCENAME

You specify the port number of the client system when you catalog the node.

### **Procedure:**

To set up replication in the Data Warehouse Center:

- 1. Create the replication control tables by using the Replication Center.
- 2. Register a source table by using the Replication Center.
- 3. Import the defined replication source table into the Data Warehouse Center.
- 4. Define a replication step in the Data Warehouse Center using the replication source table as input.
- 5. Run the replication password utility program asnpwd to create the password file that is required by your warehouse step. Replication steps assume that the password file for the step is in the VWS\_LOGGING (environment variable) directory, and has a file name of *applyqual*.pwd where applyqual is the apply

qualifier for the step. This information is added to Apply program command before the Apply program is started by the warehouse agent.

- <span id="page-149-0"></span>6. Start the Capture program on the same system as the source database.
- 7. Promote the replication step to test mode or production mode in the Data Warehouse Center. When the step is promoted, the target table is created and the replication subscription is written to the replication control tables.
- 8. Run the step. When the step runs, the warehouse agent starts the Apply program to process the replication subscription.

#### **Related concepts:**

- v ["Replication](#page-146-0) in the Data Warehouse Center" on page 135
- v ["Replication](#page-147-0) source tables in the Data Warehouse Center" on page 136
- v ["Replication](#page-151-0) password files" on page 140

#### **Related tasks:**

- v "Using the z/OS warehouse agent to automate replication apply steps" in the *DB2 Warehouse Manager Standard Edition Installation Guide*
- "Creating replication control tables" on page 138
- v "Defining a replication step in the Data [Warehouse](#page-150-0) Center" on page 139
- "Using a [replication](#page-150-0) step in a process" on page 139

#### **Related reference:**

• ["Replication](#page-104-0) programs" on page 93

## **Creating replication control tables**

Replication control tables must exist in the warehouse control database and the target database before you can set up replication in the Data Warehouse Center. The replication control tables are in the ASN schema. The control table names start with IBMSNAP. If the control tables do not exist, you can create them in the Replication Control Center.

### **Procedure:**

To create the control tables:

- 1. Open the Replication Center.
- 2. Expand the **Replication Definitions** folder, and right-click the **Capture Control Servers** folder.
- 3. Click **Create Capture Control Tables –> Quick**.
- 4. In the Select a Server window, select the warehouse control database, and click **OK**.
- 5. Specify the information in the Create Control Tables Quick window, or accept the default values for all settings.
- 6. Click **Finish**.
- 7. Close the message window.
- 8. In the Run Now or Save SQL window, remove the SQL statements that insert into the IBMSNAP\_REGISTER table and the statements that create the change-data table.
- 9. Click **OK** to run the SQL script.

<span id="page-150-0"></span>10. Repeat these steps to create the replication control tables in the warehouse target database.

## **Related concepts:**

- v ["Replication](#page-146-0) in the Data Warehouse Center" on page 135
- ["Replication](#page-147-0) source tables in the Data Warehouse Center" on page 136
- ["Replication](#page-151-0) password files" on page 140

### **Related tasks:**

- v "Setting up replication in the Data [Warehouse](#page-148-0) Center" on page 137
- v "Defining a replication step in the Data Warehouse Center" on page 139
- v "Using a replication step in a process" on page 139

### **Related reference:**

• ["Replication](#page-104-0) programs" on page 93

## **Defining a replication step in the Data Warehouse Center**

The Data Warehouse Center supports five types of replication.

### **Procedure:**

To define a replication step, open the Properties notebook for the step that you want to define, and specify the step properties.

### **Related concepts:**

v ["Replication](#page-146-0) in the Data Warehouse Center" on page 135

### **Related tasks:**

- "Creating [replication](#page-149-0) control tables" on page 138
- v "Defining a base aggregate replication step: Data Warehouse Center help"
- "Defining a change aggregate replication step: Data Warehouse Center help"
- v "Defining a point-in-time replication step: Data Warehouse Center help"
- v "Defining a staging table replication step: Data Warehouse Center help"

## **Using a replication step in a process**

This topic explains how to use a replication step in a Data Warehouse Center process.

#### **Prerequisites:**

Before you can run a replication step in a process, you must create the password file for the replication step and its Apply qualifier.

### **Procedure:**

To use a replication step in a process:

- 1. Define and open a process in the Data Warehouse Center.
- 2. Add a replication source table to the process.
- 3. Add a replication step to the process.
- <span id="page-151-0"></span>4. Link the source table to the replication step that you are using.
- 5. Define the properties of the replication step.
- 6. Start the Capture program.

To start the Capture program, enter the following command on a Windows command prompt:

ASNCCP CAPTURE\_SERVER=source-database STARTMODE=WARMSI

The STARTMODE=WARMSI parameter specifies an initial cold start that deletes any existing data in the change-data tables; subsequent starts are warm starts. You can also start the Capture program from the Replication Center. Leave the Capture program running and start the Apply program.

7. Test the step.

When the step runs, the event record in the IBMSNAP\_SUBS\_EVENT table is updated, the subscription record in IBMSNAP\_SUBS\_SET is marked active, and the warehouse agent starts the Apply program.

- 8. Schedule the step.
- 9. Promote the step to production mode.

### **Related concepts:**

- ["Replication](#page-146-0) in the Data Warehouse Center" on page 135
- ["Replication](#page-147-0) source tables in the Data Warehouse Center" on page 136
- "Replication password files" on page 140

## **Related tasks:**

- "Setting up replication in the Data [Warehouse](#page-148-0) Center" on page 137
- "Creating [replication](#page-149-0) control tables" on page 138
- v "Defining a replication step in the Data [Warehouse](#page-150-0) Center" on page 139

### **Related reference:**

• ["Replication](#page-104-0) programs" on page 93

## **Replication password files**

Depending on the version of the Data Warehouse Center that you use, either you must set up and maintain the replication password files, or the warehouse agent creates them for you.

### **Replication password files in Version 8 or later**

For replication in the Data Warehouse Center, Version 8 or later, you must set up and maintain the replication password files by using the replication program asnpwd. Replication password files are encrypted.

The Data Warehouse Center replication steps assume that the password file for a replication step are in the environment variable VWS\_LOGGING directory and have a file name of *applyqual*.pwd, where *applyqual* is the Apply qualifier for the Data Warehouse Center replication step. This information is added to Apply program command before the Apply program is started by the Data Warehouse Center agent. The following example shows an Apply program command:

DW Step Apply Qualifier = dwqual VWS\_LOGGING = c:\sqllib\logging Control Server = replserv

Produces the following Apply command: asnapply apply qual=dwqual control server=replserv copyonce=y trlreuse=y apply path=c:\sqllib\logging pwdfile=dwqual.pwd

### **Replication password files in Version 7**

In the Data Warehouse Center, Version 7, the warehouse agent creates the replication password file before you run the warehouse replication step. When the step finishes, the password file is deleted. Unlike the Data Warehouse Center, Version 8, you do not have to maintain the replication password files. The password files are not encrypted.

The password file name is *applyqual*.pwd, where *applyqual* is the Apply qualifier for the step. If you specify ASNPATH, the password file is created in the environment variable ASNPATH directory. If you do not specify ASNPATH, the password file is created in the current directory on the system where the Apply program runs.

### **Related concepts:**

- ["Replication](#page-146-0) in the Data Warehouse Center" on page 135
- v ["Replication](#page-147-0) source tables in the Data Warehouse Center" on page 136

### **Related tasks:**

- "Setting up replication in the Data [Warehouse](#page-148-0) Center" on page 137
- "Creating [replication](#page-149-0) control tables" on page 138
- v "Defining a replication step in the Data [Warehouse](#page-150-0) Center" on page 139
- v "Using a [replication](#page-150-0) step in a process" on page 139

#### **Related reference:**

• ["Replication](#page-104-0) programs" on page 93

**Moving files and tables**

# <span id="page-154-0"></span>**Chapter 12. Transforming data**

This chapter describes the methods of transforming data that the Data Warehouse Center provides. The chapter describes how to use warehouse transformers to transform data. It also describes how to use Trillium software with the Data Warehouse Center to clean name and address data.

## **Using transformers in the Data Warehouse Center**

The following topics describe how to use warehouse transformers to transform target tables.

## **Transforming target tables**

Use warehouse transformers to perform the following basic data transformations:

- Cleaning data
- Generating key columns
- Generating period tables
- Inverting data
- Pivoting data

### **Prerequisites:**

You must create the appropriate rules table for your clean type before you can use the Clean Data transformer. Not all clean types require a rules table. A rules table designates the values that the Clean Data transformer uses at runtime to clean the source data. The rules table must be in in the same database as the source table and target table.

### **Procedure:**

To transform a target table, define the transformer step that you want to use for the transformation.

## **Related tasks:**

- v "Cleaning data: Data Warehouse Center help"
- "Assigning key column values: Data Warehouse Center help"
- "Creating a period table: Data Warehouse Center help"
- v "Inverting rows and columns in a table: Data Warehouse Center help"
- v "Grouping related data from selected columns into a single column: Data Warehouse Center help"

# **Clean Data transformer**

You can use the Clean Data transformer to perform basic cleaning, substitution, and mapping operations on source data. The Clean Data transformer operates on specified data columns of the source table that your step accesses. Then the transformer inserts new rows in the target table to which your step writes. Depending on the processing options that you select, data that cannot be cleaned

| | | | | | | |

| | | | | | |

| | | | | | | | | | | | | | | |

| | | | | | | | | | | |

| | | | | | | | | |

will be written to the target error table. You can also use the Clean Data transformer to clean and standardize data values after loading or importing data as part of a process.

The Data Warehouse Center  $z/OS^{m}$  warehouse agent supports the Clean Data transformer only when you run interpreted stored procedures, which requires DB2® Universal Database for z/OS Version 7 and later. In addition, the Encode invalid values clean type requires DB2 Universal Database™ for z/OS Version 8. If you specify the Encode invalid values clean type before installing the DB2 Universal Database for z/OS Version 8, you will receive the return code SQLcode: -443, or the message DWCQ-104.

## **Clean types for the Clean Data transformer**

The Clean Data transformer provides the following clean types that you can specify for relational source data:

## **Find and replace**

Locates the selected source column value in the Find column of the rules table, then replaces the value in the target table with the corresponding replacement value in the rules table. A rules table is required for this clean type. A rules table designates the values that the Clean Data transformer will use during the find and replace process. The following find-and-replace types are available:

- Find exact matches
- Find whole string, replace whole string (Available only for CHARACTER data types)
- Find substring, replace whole string (Available only for CHARACTER data types)
- Find substring, replace substring (Available only for CHARACTER data types)

Use the Matching Options window to specify how you want matches to be handled.

When a match is found, the corresponding replacement value is written to the target table. If you specify a differentiator column for both the rules and the source table, then the values in the differentiator column must match for the match to be successful. If you specify an order column for the rules table, the find-and-replace operation matching order follows the ascending order of values in the order column.

If a match is not found, and error processing is enabled, the entire input row is written to the error table with the RUN\_ID of the operation.

If you allow nulls for this clean type, you must put a null value in the Find column of the rules table.

## **Numeric™ clip**

Shortens numeric input values that are not within the specified range. Input values within the range are written to the output without any changes. Input values outside the range are replaced by the lower bound replacement value, or the upper bound replacement value. A rules table is required for this clean type. Use the Matching Options window to specify how you want matches to be handled. For numeric values only.

### **Discretize into ranges**

Performs discretization of input values based on the ranges in the rules table. A rules table is required for this clean type.

If you allow nulls for this clean type, you must put a null value in the Bound column of the rules table. Use the Matching Options window to specify how you want matches to be handled.

### **Carry over with null handling**

Specifies columns in the input table to copy to the output table. You can select multiple columns from the input table to carry over to the output table. A rules table is not required for this clean type. This clean type allows you to replace null values with a specified value. You can also reject nulls and write the rejected rows to the error table. Use the Matching Options window to specify how you want matches to be handled.

#### **Convert case**

| | | | | | | | | | | | | | | | | | | | | | | | | | | | | |

| |

| | | | | | | | |||

I

| | | | |

Ī I

Converts the characters in the source column from uppercase to lowercase or from lowercase to uppercase, and inserts them into the target column. The default is to convert the characters in the source column to uppercase. A rules table is not required for this clean type. Use the Matching Options window to specify how you want matches to be handled.

### **Encode invalid values**

Replaces with the specified value any values that are not contained in the valid values column of the rules table that you are using. You specify the replacement value in the Properties notebook for the Clean Data transformer. You must specify a replacement value that is of the same data type as the source column. For example, if the source column is of type numeric, then you must specify a numeric replacement value. Valid values are not changed when they are written to the target table. A rules table is required for this clean type.

To use the Encode invalid values clean type for a Data Warehouse Center z/OS warehouse agent, you must install the DB2 Universal Database for z/OS Version 8. If you specify this clean type before installing the DB2 Universal Database for z/OS Version 8, you will receive the return code SQLcode: -443, or the message DWCQ-104.

## **Additional functions**

The Clean Data transformer also provides you with the following features to be used with the clean data rules.

**Data types support:** The following table shows the data types that are supported for each clean type:

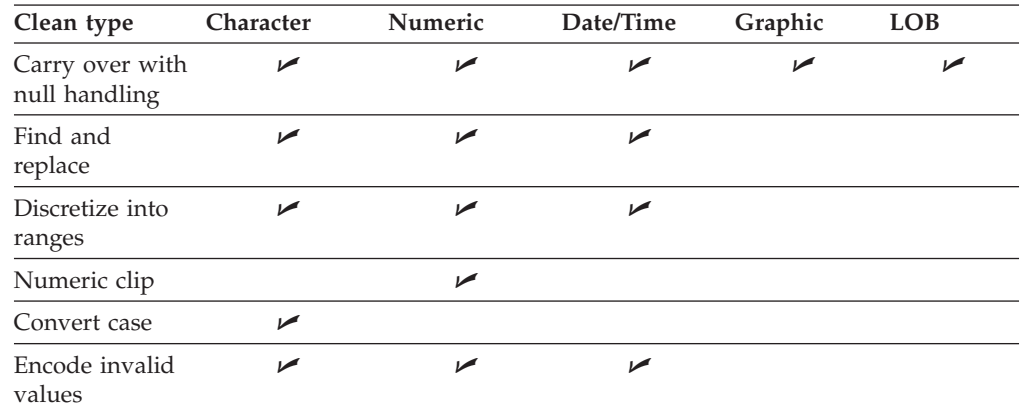

*Table 24. Data types support*

The carry over clean type supports Graphic and LOB data types only when Insert and Select SQL statements allow this type of column.

| | | | | | | | |

|

| | | |

| | | | | | | | | | |

| | | |

| | |

 $\mathbf{I}$ 

| | | |

> | |

**Null support:** You can explicitly specify whether to allow null values for cleansing. Select the Allow Nulls check box on the Parameters page of the Properties notebook for the Clean Data transformer to treat null values like any other source value. You can replace null values by specifying a replacement value in the Null Replace Value field. You must specify a replacement value that is compatible with the data type of the source column. In clean types that use a rules table, the replacement value must be compatible with the data type of the rules replace column. The replacement value overrides the rules for null value handling in the rules table.

If you do not allow nulls in the transform, the null record is written to an error table, regardless of whether the rules handle null values.

**Matching:** The Clean Data transformer provides the following matching options:

#### **Create all matches**

This is the default option. You can create all the matching values into the target table. This means a 1:n mapping between an input row and its corresponding output rows. For example, this might happen when you have duplicate find values or overlapping ranges in a rules table.

#### **First and last matching**

First or last match criteria are implemented depending on what you specified. The first match option looks for the first match in the relevant rules table. This method avoids duplicates in the find column of the rules table, or overlapping ranges in the discretize clean type. You can order the rules by specifying an order column. If you do not specify an order column, a default order is assumed. For example, in the find-and-replace clean type, the default order is the minimum replace value when an exact match is specified. If an exact match is not specified, the default order is the minimum find-and-replace value pair for a substring match. This behavior is also true for the last match where the maximum replace value is used.

#### **Error on multiple matches**

For the find-and-replace and discretize into ranges clean types, if an input value matches multiple rules, you can write the row to the error table. This method also implies that records that do not match any rule are also put into the error table.

**Differentiator columns:** You can optionally specify a differentiator column in the input table and the rules table. The differentiator column matches to satisfy the overall match of an input in the source table and a rule in the rules table.

**Automatic summary tables:** To support first and last match with high performance, you can use summary tables that are automatically created by the transformer. You can also provide your own names for the tables. This function is off by default.

To check that the summary table was used by DB2 for enhancing query performance, look at the SQL query that the Clean Data transformer generates in IWH.LOGTABLE. Use a tool such as Visual Explain to view the access plan. When the Find and Replace clean type is used with the replace substring option, you might need to edit your SQL query, because the REPLACE SQL function is not completely written to the log.

If a table exists with the summary table name that the transformer is trying to create, the summary table is not created. The error will be written to the

IWH.LOGTABLE, but because a summary table is not essential for the transformer to run successfully, the transformer does not stop running.

**Error processing:** Records that do not match rules are written to an error table. The records are written to the table unchanged and with a run ID.

## **Restrictions**

| |

> | |

> | | | | | | | | | | |

The following restrictions apply to the Clean Data transformer:

- The source table and target table must be in the same database.
- The source table must be a single warehouse table.
- The target table is the default target table, or an existing table in the same target database.
- v You can make changes to the step only when the step is in development mode.
- v You cannot map a source column that allows null values to a target column that does not allow null values.
- The Null Replace Value field is not available for the Encode invalid values clean type. To replace nulls with the valid value that you specify, you should not have a null value in the rules table for Encode invalid.
- v The Use minimum replacement value option for the Numeric Clip clean type is not available for z/OS.
- Some of the matching options will not work for either  $z/OS$  or iSeries<sup>™</sup> because of the database server restrictions on the respective platforms.
- v You must manually drop the summary tables and target error table from the target warehouse database when it is no longer required. This might be required when you are demoting the step to development.
- v For the Find and Replace parameter: If your Clean Data transformer rules table contains different data types for the Find and Replace columns, you must change the Target column data type in the Target Table properties page and the Column Mapping page before you promote the transformer to test mode.
- v For the Discretize parameter: If your Clean Data transformer rules table contains different data types for the Bounds and Replace columns, you must change the Target column data type in the Target Table properties page and the Column Mapping page before you promote the transformer to test mode.
- v On an iSeries operating system, the Clean Data transformer does not perform error processing. You can generate the All Matches match type only on an iSeries operating system.

### **Related concepts:**

v "Data Warehouse Center Version 7.2 Clean Data [transformer"](#page-260-0) on page 249

### **Related tasks:**

- v "Specifying a numeric tolerance for your Clean Data transformer: Data Warehouse Center help"
- v "Defining rules for a Clean Data transformer: Data Warehouse Center help"
- v "Customizing the Clean Data transformer performance: Data Warehouse Center help"
- v "Defining parameters for a Clean Data transformer: Data Warehouse Center help"

# **Rules tables for Clean Data transformers**

The Clean Data transformer does not copy values that are not listed in the find column to the target table. Instead it copies the original source value to an error table if the user has selected the error processing option.

The following table describes the columns that might be included in the rules table for each clean type:

**Clean type Minimum number of columns in rules table Purpose of columns** Find and replace 2 - 4 The first column contains find values. The second column contains replace values. The third column, if specified, contains rule-ordering information and is not required. The fourth column, if specified, contains a differentiator value which should match a differentiator value column in the source table. Discretize 3 - 5 The first column contains the low end of the find value range. The second column contains the high end of the find value range. The third column contains the replacement value. The fourth column, if specified, contains rule-ordering information and is not required. The fifth column, if specified, contains a differentiator value which should match a differentiator value column in the source table. Numeric<sup>™</sup> Clip 4 - 6 The first column contains the low end of the find value range. The second column contains the high end of the find value range. The third column contains the low end of the replacement value. The fourth column contains the high end of the replacement value. The fifth column, if specified, contains rule-ordering information and is not required. The sixth column, if specified, contains a differentiator value which should match a differentiator value column in the source table. **Tip:** When you use the Numeric Clip clean type, you can run a find and replace procedure that searches outside of value ranges.

*Table 25. Possible columns in the rules table for each clean type*

| Clean type               | Minimum<br>number of<br>columns in rules<br>table | Purpose of columns                                                |
|--------------------------|---------------------------------------------------|-------------------------------------------------------------------|
| Carry over               | None allowed                                      | Rule table not used.                                              |
| Convert case             | None allowed                                      | Rule table not used.                                              |
| Encode invalid<br>values |                                                   | The first column is the column that contains the valid<br>values. |

*Table 25. Possible columns in the rules table for each clean type (continued)*

You can reorder the output columns using the Properties notebook for the step. You can change column names on the Column Mapping page of the Properties notebook for the step.

#### **Related concepts:**

• "Clean Data [transformer"](#page-154-0) on page 143

#### **Related tasks:**

v "Defining statistical [transformers](#page-174-0) in the Data Warehouse Center" on page 163

#### **Related reference:**

v "Warehouse [transformers"](#page-107-0) on page 96

## **Key columns**

Use the Generate Key Table transformer to add a unique key to a warehouse table.

You can change values in the key column in two ways:

- v You can change values based on a column of data type INT in the target table or another table in the warehouse target.
- You can replace all the key values in the key column of the target table.

The Generate Key Table transformer uses a warehouse target table as a source. The transformer writes to a table on the warehouse target. Before you define this step, link the warehouse target to the step in the Process Model window, with the arrow pointing towards the step. You can make changes to the step only when the step is in development mode.

Column mapping is not available for this step.

## **Period table**

Use the Generate Period Table transformer to create a period table that contains columns of date information that you can use when evaluating other data, such as determining sales volume within a certain period of time.

You can use a period table in the following ways:

- v Analyze trends by creating one or more output columns that are based on the generated date/time value for each row.
- v Join a period table to other data tables. You can use the resulting table for simpler SQL SELECT statements that are based on user requirements.
- v As a starting point for creating a more complex data table after the transformer adds other columns to the generated period table.

## <span id="page-161-0"></span>**Transforming data**

The Generate Period Table transformer works only on target tables. To use the transformer successfully, you must connect the transformer to a target.

You can make changes to the step definition only when the step is in development mode.

#### **Related concepts:**

- "Invert Data transformer" on page 150
- v "Pivot data [transformer"](#page-162-0) on page 151
- v "Error logging for warehouse programs and [transformers"](#page-242-0) on page 231
- v "Clean Data [transformer"](#page-154-0) on page 143

#### **Related tasks:**

v "Steps and tasks: Data Warehouse Center help"

#### **Related reference:**

• "Warehouse [transformers"](#page-107-0) on page 96

## **Invert Data transformer**

Use the Invert Data transformer to invert the order of the rows and columns in a table. When you use the Invert Data transformer, the rows in the source table become columns in the output table, and the columns in the input table become rows in the output table. The order of data among the columns, from top to bottom, is maintained and placed in rows, from left to right.

For example, consider the input table as a matrix. This transformer swaps the data in the table around a diagonal line that extends from the upper left of the table to the lower right. Then the transformer writes the transformed data to the target table.

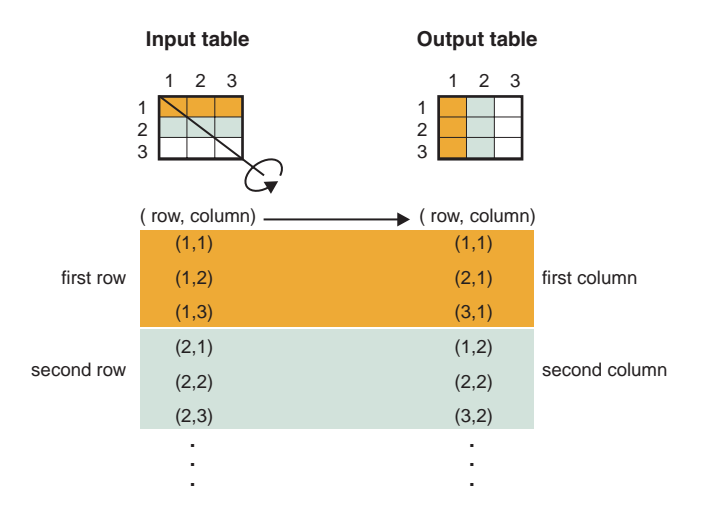

*Figure 12. An example of the relationship between the input table and the output table from the Invert Data transformer*

You can specify an additional column that contains ordinal data that starts at the number 1. This column helps you identify the rows after the transformer inverts the table.

You can also specify a column in the source table to be used as column names in the output table. This column is called the pivot column.

Columnar data in each pivot group must be either the same data type or data types that are related to each other through automatic promotion.

Before you define an Invert data step, you must connect a source table from the warehouse database to the step. You can also specify a target table that the step will write to, or you can designate that the step creates the target table. The desired output columns must be created manually in a step-generated target table.

The Invert Data transformer drops the existing database table and recreates it during each run. Each time that you run a step using this transformer, the existing data is replaced, but the table space and table index names are preserved.

A step that uses the Invert Data transformer must be promoted to production mode before you can see the actual data that is produced.

This step does not use the Column Mapping page.

#### **Related tasks:**

<span id="page-162-0"></span>| | | |

- ["Transforming](#page-154-0) target tables" on page 143
- v "Steps and tasks: Data Warehouse Center help"

#### **Related reference:**

• "Warehouse [transformers"](#page-107-0) on page 96

## **Pivot data transformer**

Use the Pivot data transformer to group related data from selected columns in the source table, which are called pivot columns, into a single column, called a pivot group column, in the target table. You can create more than one pivot group column.

You can select multiple columns from the source table to carry over to the output table. The data in these columns is not changed by the Pivot data transformer.

You can specify an additional column that contains ordinal data that starts at the number 1. This column helps you identify the rows after the transformer inverts the table.

Columnar data in each pivot group must have be the same data type or data types that are related to each other through automatic promotion.

Before you begin this task, connect a warehouse source table to the step in the Process Model window. The Pivot Data transformer uses an existing target table in the same database or creates a target table in the same database that contains the warehouse source. You can change the step definition only when the step is in development mode.

#### **Related concepts:**

- v "Invert Data [transformer"](#page-161-0) on page 150
- v "Error logging for warehouse programs and [transformers"](#page-242-0) on page 231
- v "Clean Data [transformer"](#page-154-0) on page 143

## <span id="page-163-0"></span>**Transforming data**

#### **Related tasks:**

• "Steps and tasks: Data Warehouse Center help"

#### **Related reference:**

• "Warehouse [transformers"](#page-107-0) on page 96

## **FormatDate transformer**

The FormatDate transformer provides several standard date formats that you can specify for the input and output columns. If a date in the input column does not match the specified format, the transformer writes a null value to the output table.

If the format that you want to use is not displayed in the **Format** list, you can type a format in the **Format string** field of the transformer window. For example, type MMM D, YY if the dates in your input column have a structure like Mar 2, 96 or Jul 15, 83.

The data type of the **Output column** field is VARCHAR(255). You cannot change the data type by selecting Date, Time, or Date/Time from the **Category** list on the Function Parameters - FormatDate page.

The date in the Modified column is displayed in the format MM/DD/YYYY and includes the time, such as 06/17/2003 2:47:15 PM. You cannot change the format for this date and time field.

## **Changing the format of a date field**

Use the FormatDate transformer to change the format of a date field in your source table that your step is copying to the default target table. You can run this transformer with any other transformer or warehouse program.

#### **Procedure:**

To use the FormatDate transformer:

- 1. Create a step that generates a default target table in a warehouse target where the transformers are installed.
- 2. Link to the source table.
- 3. Click **Build SQL** on the SQL Statement page of the Properties notebook for the step.
- 4. Click the **Columns** tab.
- 5. Click **Add**.
	- The Expression Builder opens.
- 6. In the Expression Builder, double-click **FormatDate** in the list of function names.

The Function Arguments - FormatDate window opens.

- 7. Click the column in the **Available columns** list that contains date or time information that you want to reformat, then click **>** to place the selected field in the **Input column**.
- 8. Specify the input format in the **Input Format** area of the window.
- 9. Specify the output format in the **Output format** area of the window.
- 10. Click **OK**.

The Function Arguments - FormatDate window closes, and the expression is displayed in the Expression Builder window.

### <span id="page-164-0"></span>**Related concepts:**

v ["FormatDate](#page-163-0) transformer" on page 152

#### **Related tasks:**

- "Specifying the input format for a date field" on page 153
- "Specifying the output format for a date field" on page 153

## **Specifying the input format for a date field**

You can specify the input format for a date field in the properties notebook for theFormatDate transformer.

#### **Procedure:**

- 1. From the Function Arguments FormatDate window Expression Builder, select a category for the input column data from the **Category** list.
- 2. Select a date, time, or timestamp format from the **Format** list. The **Example** list shows an example of the format that you select. The **Format string** field confirms your selection. You can also specify a format by typing it in the **Format string** field.

## **Specifying the output format for a date field**

You can specify the output format for a date field when you're using the FormatDate transformer.

#### **Procedure:**

To specify the output format for a date field:

- 1. From the Function Arguments FormatDate window Expression Builder, select a category for the output column data from the **Category** list.
- 2. Select a date, time, or timestamp format from the **Format** list. The **Example** list shows an example of the format that you select. The **Format string** field confirms your selection. You can also specify a format by typing it in the **Format string** field.

## **Cleaning name and address data**

These sections explain how to clean name and address data in the Data Warehouse Center using the Trillium Software System. The Data Warehouse Center already provides integration with tools from Vality and Evolutionary Technologies, Inc.

## **Cleaning name and address data with the Trillium Software System**

Use the Data Warehouse Center and the Trillium Software System to cleanse name and address data. The Trillium Software System is a name and address cleansing product that reformats, standardizes, and verifies name and address data. You can use the Trillium Software System in the Data Warehouse Center by starting the

Trillium Batch System programs from a user-defined program. The user-defined program is added to the Warehouse tree when you import the metadata from the Trillium Batch System script or JCL.

#### **Prerequisites:**

- You must install the Trillium Software System on the warehouse agent site or on a remote host.
- On UNIX and Windows systems, you must add the path to the bin directory for the Trillium Software System to the PATH environment variable to enable the agent to run the Trillium Batch System programs. On UNIX, you must add the PATH variable to the IWH.environment file before you start the vwdaemon process.

The following table shows the software that is required for cleaning name and address data in the Data Warehouse Center.

| <b>Operating system</b> | Required software                                                                                              |  |
|-------------------------|----------------------------------------------------------------------------------------------------|--|
| <b>UNIX</b>             | Trillium Software System Version 4.0                                                                           |  |
|                         | DB2 Universal Database Warehouse Manager Version 7.2 or later<br>warehouse agent                               |  |
| Windows                 | Trillium Software System Version 4.0                                                                           |  |
|                         | DB2 Universal Database Warehouse Manager Version 7.2 or later<br>warehouse agent                               |  |
|                         | For remote access, the host system must have ftpd and rexecd<br>daemons.                                       |  |
| $z$ /OS                 | Trillium Software System Version 4.0 installed on the remote z/OS<br>host                                      |  |
|                         | DB2 Universal Database Warehouse Manager Version 7.2 or later<br>warehouse agent installed on UNIX, or Windows |  |
|                         | $TCP/IP 3.2$ or later                                                                                          |  |
|                         | The z/OS operating system is supported as a remote host only                                                   |  |

*Table 26. Required software*

### **Restrictions:**

You can specify overlapping fields in the input and output DDL files with the Trillium DDL and the import metadata operation in the Data Warehouse Center. However, the corresponding warehouse source and warehouse target files cannot be used in the Data Warehouse Center with an SQL step, or with the Sample Contents. Because the import metadata operation ignores overlapping fields that span the whole record, you can still specify these fields, but they will not be used as columns in the resulting source and target files.

If an error file is specified, the name of the script cannot contain any blank spaces.

#### **Procedure:**

To clean name and address data:

- 1. Import the Trillium metadata that you want to use.
- 2. Map the metadata to Data Warehouse Center data types.
- <span id="page-166-0"></span>3. Define a Trillium Batch System step.
- 4. Add the Trillium Batch System step to a process.

## **Related concepts:**

- v ["Trillium](#page-168-0) Batch System JCL files" on page 157
- "Trillium Software System components" on page 155
- "Trillium [metadata"](#page-167-0) on page 156
- v "Trillium Batch System [user-defined](#page-169-0) program" on page 158
- v "Error handling for Trillium Batch System [programs"](#page-171-0) on page 160

## **Related tasks:**

v ["Importing](#page-167-0) Trillium metadata" on page 156

## **Related reference:**

- v "Trillium DDL to Data [Warehouse](#page-248-0) Center metadata mapping" on page 237
- v ["Parameters](#page-170-0) for the Trillium Batch System script or JCL" on page 159
- v "Error return codes for name and address [cleansing"](#page-172-0) on page 161

## **Trillium Software System components**

The Trillium Software System consists of four main components: converter, parser, geocoder, and matcher. Use the components as a set of functions to perform name and address cleansing operations. You can run the components from the Trillium Batch System, which is a user-defined program.

### **Converter**

Use the converter to standardize and convert the source data into the specified output format.

**Parser** Use the parser to interpret name and address source data and create metadata about the source data.

### **Geocoder**

Use the geocoder to compare the source data with postal service data to supply any missing information such as courier or ZIP+4 codes. The geocoder also performs matching operations with United States Census data.

#### **Matcher**

Use the matcher to compare similar names and addresses to identify duplicate records. You can perform reference matching by using the matcher to compare one record to a group of records.

### **Related concepts:**

- ["Trillium](#page-168-0) Batch System JCL files" on page 157
- v "Trillium [metadata"](#page-167-0) on page 156
- v "Trillium Batch System [user-defined](#page-169-0) program" on page 158
- v "Error handling for Trillium Batch System [programs"](#page-171-0) on page 160

### **Related tasks:**

- v ["Cleaning](#page-164-0) name and address data with the Trillium Software System" on page [153](#page-164-0)
- v ["Importing](#page-167-0) Trillium metadata" on page 156

**Related reference:**

- v "Trillium DDL to Data [Warehouse](#page-248-0) Center metadata mapping" on page 237
- v ["Parameters](#page-170-0) for the Trillium Batch System script or JCL" on page 159

## <span id="page-167-0"></span>**Trillium metadata**

In the Data Warehouse Center, you can import Trillium Batch System metadata and create a user-defined program step. This step calls a Trillium Batch System script on the local warehouse agent site, or on a remote warehouse agent site. In the Data Warehouse Center, the Trillium Batch System script is a step with a source and target file. The source file is the input data file that is used for the first Trillium Batch System command. The target file is the output data file that is created by the last Trillium command in the script. The step can then be copied to another process to be used with other steps.

The following figures show the relationship between the Trillium Batch System input and output data files and the source and target files in the Data Warehouse Center.

```
REM Running the converter
pfcondrv -parmfile c:\tril40\us_proj\parms\pfcondrv.par
REM Running the parser
pfprsdrv -parmfile c:\tril40\us_proj\parms\pfprsdrv.par
REM Running the Matcher
cfmatdrv -parmfile c:\tril40\us_proj\parms\pfmatdrv.par
```
*Figure 13. Sample Trillium script file*

INP\_FNAME01 c:\tril40\us\_proj\data\convinp INP\_DDL01 c:\tril40\us\_proj\dict\input.ddl

*Figure 14. Contents of the pfcondrv.par file*

OUT\_DDNAME c:\tril40\us\_proj\data\maout DDL\_OUT\_FNAME c:\tril40\us\_proj\dict\parseout.ddl

*Figure 15. Contents of the pfmatdrv.par file*

```
c:\Tril40\us proj\data\convinp (source file) \rightarrowTrillium Batch System Step —> c:\tril40\us_proj\data\maout (target file)
```
*Figure 16. The Trillium Batch System step definition*

#### **Related reference:**

v "Trillium DDL to Data [Warehouse](#page-248-0) Center metadata mapping" on page 237

## **Importing Trillium metadata**

In addition to importing other kinds of metadata, you can import Trillium metadata and use it for cleaning name and address data.

#### **Restrictions:**

When you create the Trillium Batch System user-defined program step using the Import Metadata notebook for the Trillium Batch System, you must select **Remote** <span id="page-168-0"></span>**host** as your connection for the zSeries agent, even when the JCL is on the same system as the agent. All parameters for the remote host connection must be entered.

After you create the Trillium Batch System user-defined program step, use the Properties notebook of the Trillium Batch System step to change the agent site to the zSeries agent site that you want to use.

If the name of the JCL or the output error file contains any blanks or parentheses, you must enclose them in quotation marks when you enter them into the Script, JCL, or Output error file fields.

### **Procedure:**

To import Trillium metadata:

- 1. Create a Trillium Batch System script or JCL.
- 2. To open the Import Metadata Trillium window, expand the Data Warehouse Center navigation tree, right-click **Warehouse**, and select **Import Metadata —> Trillium**.
- 3. Specify the information for your import.

### **Related concepts:**

- "Trillium Batch System JCL files" on page 157
- "Trillium Software System [components"](#page-166-0) on page 155
- "Trillium [metadata"](#page-167-0) on page 156
- v "Trillium Batch System [user-defined](#page-169-0) program" on page 158
- v "Error handling for Trillium Batch System [programs"](#page-171-0) on page 160

### **Related tasks:**

v ["Cleaning](#page-164-0) name and address data with the Trillium Software System" on page [153](#page-164-0)

#### **Related reference:**

- v "Trillium DDL to Data [Warehouse](#page-248-0) Center metadata mapping" on page 237
- v ["Parameters](#page-170-0) for the Trillium Batch System script or JCL" on page 159

## **Trillium Batch System JCL files**

The following requirements must be met if you are writing a Trillium Batch System JCL file.

- The job name must be the user ID plus one character.
- The job must be routed to the held output class.
- v Each job step that runs a Trillium Batch System program must include a SYSTERM DD statement that defines a permanent data set. The data set contains the errors from the Trillium Batch System programs. This data set will be automatically deleted before the JCL is submitted.

The output error file must be specified when the script or JCL runs on a remote host; otherwise, the error messages will not be captured and returned to the Data Warehouse Center. On  $UNIX^{\circledast}$  or Windows<sup>®</sup>, the simplest way to capture the error messages is to write another script that calls the Trillium Batch System script and pipes the standard error to an output file.

### <span id="page-169-0"></span>**Writing Trillium Batch System script file on UNIX and Windows**

If the Trillium Batch System script or parameter files contain relative paths of input files, the user must put a cd statement at the beginning of the script file to the directory of the script file.

### **Related concepts:**

- "Trillium Software System [components"](#page-166-0) on page 155
- v "Trillium [metadata"](#page-167-0) on page 156
- v "Trillium Batch System user-defined program" on page 158
- v "Error handling for Trillium Batch System [programs"](#page-171-0) on page 160

### **Related tasks:**

- v ["Cleaning](#page-164-0) name and address data with the Trillium Software System" on page [153](#page-164-0)
- ["Importing](#page-167-0) Trillium metadata" on page 156

### **Related reference:**

- v "Trillium DDL to Data [Warehouse](#page-248-0) Center metadata mapping" on page 237
- v ["Parameters](#page-170-0) for the Trillium Batch System script or JCL" on page 159

## **Example: Job step that includes a SYSTERM DD statement**

This is an example of a job step that includes a SYSTERM DD statement.

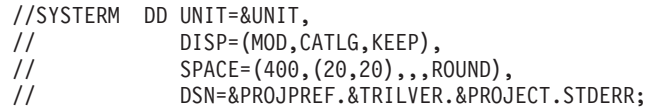

## **Trillium Batch System user-defined program**

The Trillium Batch System user-defined program is included with DB2® Data Warehouse Center Version 7.2 or later for Windows® NT, Windows 2000, Windows  $XP$  and UNIX<sup>®</sup>. The Trillium Batch System step that is created when you import Trillium metadata will run the Trillium Batch System user-defined program. The user-defined program will call the Trillium Batch System script or JCL.

#### **Related concepts:**

- ["Trillium](#page-168-0) Batch System JCL files" on page 157
- "Trillium Software System [components"](#page-166-0) on page 155
- "Trillium [metadata"](#page-167-0) on page 156
- v "Error handling for Trillium Batch System [programs"](#page-171-0) on page 160

#### **Related tasks:**

- v ["Cleaning](#page-164-0) name and address data with the Trillium Software System" on page [153](#page-164-0)
- v ["Importing](#page-167-0) Trillium metadata" on page 156

#### **Related reference:**

- v "Trillium DDL to Data [Warehouse](#page-248-0) Center metadata mapping" on page 237
- v ["Parameters](#page-170-0) for the Trillium Batch System script or JCL" on page 159

# <span id="page-170-0"></span>**Parameters for the Trillium Batch System script or JCL**

The following table contains the parameters for the Trillium Batch System script or JCL. The data type for all of the parameters in this table is CHARACTER.

| Parameter                  | Values                                                                                                    |
|----------------------------|----------------------------------------------------------------------------------------------------|
| Remote host                | • localhost is the default value. Use this value if the Trillium<br>Batch System is installed on the warehouse agent site.<br>• The name of the remote host if the Trillium Batch System is<br>installed on a remote operating system. |
| Script or JCL              | The name of the script or JCL.                                                                                                    |
| Remote operating<br>system | The name of the operating system on the remote host. This<br>parameter is ignored if the value of the Remote host parameter is<br>localhost. The valid values are:                                                                     |
|                            | • MVS for the z/OS operating system                                                                                                    |
|                            | • UNIX for AIX, Solaris Operating Environment, HP-UX, and<br>NUMA/Q operating systems                                                                                                    |
|                            | • WIN for the Windows NT, Windows 2000, Windows XP operating<br>systems                                                                                                    |
| Remote user ID             | The user ID with the authority to issue the remote command. This<br>parameter is ignored if the value of Remote host is localhost.                                                                                                    |
| Password option            | The method to obtain the password. The valid values are:                                                                                                    |
|                            | <b>ENTERPASSWORD</b><br>Use this value if the password is passed in the next<br>parameter.                                                                                                    |
|                            | PASSWORDNOTREQUIRED<br>Use this value if no password is needed.                                                                                                    |
|                            | <b>GETPASSWORD</b><br>Use this value if a program name is passed in the next<br>parameter.                                                                                                    |
|                            | Requirements:                                                                                                    |
|                            | • The program must reside on the agent site, write the password<br>to an output file in the first line, and return 0 if it runs<br>successfully.                                                                                       |
|                            | • The value of the Password parameter must be the name of the<br>password program.                                                                                                    |
|                            | • The value of the Program parameters parameter must be a string<br>enclosed in quotation marks.                                                                                                    |
|                            | The first parameter in the string must be the name of the output<br>file where the password will be written.                                                                                                    |
| Password                   | The valid value is the password or password program name. The<br>password program must be local to the warehouse agent site.                                                                                                    |
| Program parameters         | The parameters for the password program.                                                                                                    |
| Output Error File          | The name of the output error file.                                                                                                    |

*Table 27. Parameters for the Trillium Batch System script or JCL*

## **Related concepts:**

- v ["Trillium](#page-168-0) Batch System JCL files" on page 157
- "Trillium Software System [components"](#page-166-0) on page 155
- "Trillium [metadata"](#page-167-0) on page 156

## <span id="page-171-0"></span>**Transforming data**

- v "Trillium Batch System [user-defined](#page-169-0) program" on page 158
- v "Error handling for Trillium Batch System programs" on page 160

### **Related tasks:**

- v ["Cleaning](#page-164-0) name and address data with the Trillium Software System" on page [153](#page-164-0)
- ["Importing](#page-167-0) Trillium metadata" on page 156

#### **Related reference:**

v "Trillium DDL to Data [Warehouse](#page-248-0) Center metadata mapping" on page 237

## **Error handling for Trillium Batch System programs**

The Trillium Batch System programs write error messages to the standard error (stderr) file on the Windows® NT, Windows 2000, Windows XP and UNIX® operating systems, and to the SYSTERM data set on the  $z/OS<sup>™</sup>$  operating system.

To capture the errors from the Trillium Batch System programs on Windows NT or UNIX operating systems, the standard error must be redirected to an output error file.

To capture the errors from the Trillium Batch System programs on the z/OS operating system, the JCL must include a SYSTERM DD statement.

If you specify the output error file name in the Import Metadata window, you must redirect, or store the standard error output to the error file. The Data Warehouse Center will read the file and report all of the lines that contain the string ERROR as error messages. All of the Trillium Batch System program error messages contain the string ERROR.

If the output error file is not specified in a script or in JCL running on the warehouse agent site, the Data Warehouse Center will automatically create a file name and redirect the standard error output to that file. If an error is encountered, the error file will not be deleted. The error file is stored in the directory specified by the environment variable VWS\_LOGGING. The file name is tbsudp-*datetime*.err, where *date* is the system date when the file is created, and *time* is the system time when the file is created. The following file name shows the format of the output error file name:

tbsudp-021501-155606.err

### **Related concepts:**

- ["Trillium](#page-168-0) Batch System JCL files" on page 157
- "Trillium Software System [components"](#page-166-0) on page 155
- v "Trillium [metadata"](#page-167-0) on page 156
- v "Trillium Batch System [user-defined](#page-169-0) program" on page 158

### **Related tasks:**

- v ["Cleaning](#page-164-0) name and address data with the Trillium Software System" on page [153](#page-164-0)
- v ["Importing](#page-167-0) Trillium metadata" on page 156

#### **Related reference:**

v "Trillium DDL to Data [Warehouse](#page-248-0) Center metadata mapping" on page 237

v ["Parameters](#page-170-0) for the Trillium Batch System script or JCL" on page 159

# <span id="page-172-0"></span>**Error return codes for name and address cleansing**

The following table lists the return codes for Trillium Batch System programs.

*Table 28. Return codes for Trillium Batch System programs*

| Error number | Description                                                                                                    |
|--------------|----------------------------------------------------------------------------------------------------|
| 0            | <b>Success</b>                                                                                                    |
| 4            | Warning. Either the password file could not be erased or an internal<br>error occurred while the Trillium Batch System user-defined program<br>was accessing a temporary file.                                                      |
|              | Check the status of the password file or all of the temporary files<br>created under the directory that is specified by the environment<br>variable VWS_LOGGING.                                                                    |
| 8            | The amount or values of the parameters are not correct. Read the log<br>file or the documentation for the correct syntax.                                                                                                    |
| 12           | A problem occurred while the Trillium Batch System user-defined<br>program was connecting to the remote host through FTP. Check the<br>FTP connection or host name, user ID, and password.                                          |
| 16           | The Trillium Batch System user-defined program cannot create the log<br>or an internal file.                                                                                                    |
|              | Check to see if the user has the correct authorization. Check to see if<br>the disk is full.                                                                                                    |
| 20           | Either the z/OS JCL cannot be executed, or an error occurred while<br>the Trillium Batch System user-defined program was deleting or<br>getting a file from z/OS through FTP.                                                       |
|              | Check the JESLogFile to identify the reason.                                                                                                    |
| 48           | Environment variable VWS_LOGGING cannot be found or the log file<br>cannot be created. Check the log file for more information.                                                                                                    |
| 56           | Either the Windows NT or UNIX script cannot be run, or an error<br>occurred while the Trillium Batch System user-defined program was<br>connecting to the remote host. Check the connection or host name,<br>user ID, and password. |
| 500          | The script or JCL file returns an error, or it does not return an error<br>but the error file contains data. Check the log file for more<br>information. On z/OS, also check the JESLogFile.                                        |

### **Log files**

The Data Warehouse Center stores all diagnostic information in a log file when the Trillium Batch System user-defined program runs. The name of the log file is tbsudp-*date-time*.log, where *date* is the system date when the file is created, and *time* is the system time when the file is created. The log file is created in the directory that is specified by the environment variable VWS\_LOGGING on the agent site. The log file is deleted if the Trillium Batch System user-defined program runs successfully.

#### **Related concepts:**

- v "Trillium Batch System [user-defined](#page-169-0) program" on page 158
- v "Error handling for Trillium Batch System [programs"](#page-171-0) on page 160

## **Transforming data**

## **Related tasks:**

v ["Cleaning](#page-164-0) name and address data with the Trillium Software System" on page [153](#page-164-0)

# <span id="page-174-0"></span>**Chapter 13. Calculating statistics**

The chapter describes how to use transformers to perform statistical functions.

## **Defining statistical transformers in the Data Warehouse Center**

The following statistical transformers are available to you in the Data Warehouse Center:

- ANOVA
- Calculate Statistics
- Calculate Subtotals
- Chi-square
- Correlation
- Moving Average
- Regression

#### **Procedure:**

To perform a statistical transformation on your data, define the statistical transformer that you want to use.

#### **Related concepts:**

v "Chi-square [transformer"](#page-177-0) on page 166

#### **Related tasks:**

v "Steps and tasks: Data Warehouse Center help"

# **ANOVA transformer**

Use the Analysis of Variance (ANOVA) transformer to produce statistical calculations in two tables based on a small number of parameters. There are three types of ANOVA: one-way ANOVA, two-way ANOVA, and three-way ANOVA.

The ANOVA transformer obtains two independent estimates of variance. The first estimate is based on variability between groups. The second estimate is based on variability within groups. After the ANOVA transformer computes these estimates, it calculates their ratio. A family of distributions, the Fisher-F distributions, describes the significance of this ratio.

This transformer also calculates a p-value. The p-value is the probability that the means of the two groups are equal. A small p-value leads to the conclusion that the means are different. For example, a p-value of 0.02 means that there is a 2% chance that the sample means are equal. Likewise, a large p-value leads to the conclusion that the means of the two groups are not different.

You can use this step only with tables that exist in the same database. Use a warehouse source or target table as a source for the ANOVA transformer and up to two warehouse target tables as targets for the ANOVA statistical calculations. If you do not want to select a target table for the ANOVA transformation, you can

## **Calculating statistics**

specify that the ANOVA transformer creates tables on the target database. The Parameters page will not be available for this step subtype until you link the step to a source in the Process Model window.

Each time you run a step using this transformer, the existing data is replaced. The ANOVA transformer drops the existing database table and recreates it during each run.

You can make changes to the step only when the step is in development mode.

#### **Related tasks:**

v "Creating default target tables for an ANOVA transformer: Data Warehouse Center help"

## **Calculate Statistics transformer**

Use the Calculate Statistics transformer to calculate the following descriptive statistics on any number of data columns from a single table:

- Count
- v Sum
- Average
- Variance
- Standard deviation
- Standard error
- Minimum
- Maximum
- Range
- Coefficient of variation

To use the Calculate Statistics transformer, connect the step to a warehouse source and a warehouse target that exist in the same database. Or, you can connect the step to a warehouse source and specify that the step create a target table for you in the same database.

You can make changes to the step only when the step is in development mode.

#### **Related tasks:**

• "Calculating common descriptive statistics: Data Warehouse Center help"

## **Calculate Subtotals transformer**

Use the Calculate subtotals transformer to calculate the running subtotal for a set of numeric values grouped by a period of time, either weekly, semimonthly, monthly, quarterly, or annually. For example, for accounting purposes, it is often necessary to produce subtotals of numeric values for basic periods of time. This is most frequently encountered in payroll calculations where companies are required to produce month-to-date and year-to-date subtotals for various types of payroll data.

The Calculate Subtotals transformer uses a warehouse target table as a source. The table that you use as a source must contain a primary key. If you use a target table that was generated by the Data Warehouse Center, you must assign a primary key

to the table before you use it as a source. The transformer writes to a table on the same database. Before you define this step, link the warehouse target to the step in the Process Model window, with the arrow pointing towards the step. The Parameters page will not be available for this step subtype until you link it to a source in the Process Model window. You can make changes to the step only when the step is in development mode.

The following restrictions apply to a single instance of a step. For example, you have step 1 and step 2. In step 1, you can use column B as a source column. In step 2, you can use column B as a target column.

v Because the calculate subtotal transformer can write to its source column, you can map an input column to itself. For example, you can map source column A to itself:

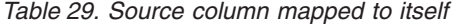

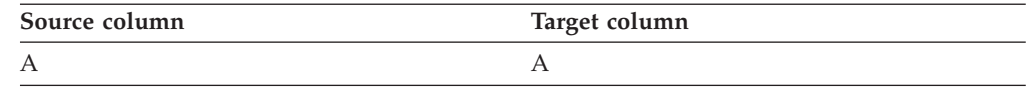

You can map a column to itself only if the column is not used as an input column in another transformer definition row. For example, you cannot map column A to itself if the following is true:

*Table 30. Source column used as an input column*

| Source column | Target column |
|---------------|---------------|
| A week        |               |
| A_month       |               |

In this example, column A is used as an input column in two separate transformer definitions.

v You cannot use a source column that is mapped to a target column as a target column in another mapping in the same step definition. For example, you have the columns B, C and D. Your first row is specified as follows:

*Table 31. Source column mapped to a target column*

| Source column | Target column |
|---------------|---------------|
|               |               |

Because column B is mapped as a source column, the following mapping is not allowed:

*Table 32. Mapping that is not allowed*

| Source column | Target column |
|---------------|---------------|
| D             |               |

v After a column is mapped as a target, you cannot use the column as either an input column or a target output column in any other mappings in this step definition. For example, you have the following rows:

*Table 33. Example of column mapping*

| Source column | Target column |
|---------------|---------------|
|               |               |
|               |               |

Because you specified Column A and Column C as output columns, you cannot use them as either input columns or output columns in any additional rows.

### **Related tasks:**

- v "Calculating the running subtotal for numeric values grouped by period: Data Warehouse Center help"
- v "Reference for Calculate subtotals: Data Warehouse Center help"

## <span id="page-177-0"></span>**Chi-square transformer**

Use the Chi-Square transformer to perform the chi-square test and the chi-square goodness-of-fit test on columns of numerical data. These tests are nonparametric tests.

You can use the statistical results of these tests to make the following determinations:

- v Whether the values of one variable are related to the values of another variable
- v Whether the values of one variable are independent of the values of another variable
- Whether the distribution of variable values meets your expectations

Use these tests with small sample sizes or when the variables that you are considering might not be normally distributed. Both the chi-square test and the chi-square goodness-of-fit test make the best use of data that cannot be precisely measured.

The Chi-square transformer optionally produces an additional output table called the Expected value output table. You can select a table to be used as the Expected value output table, or you can specify that the table will not be produced.

When you set up this process in the Process Model window, link the Chi-Square step to a warehouse target table. If you want the step to produce the Expected value output table, link the step to a second warehouse target table in the same database.

You can change the step definition only when the step is in development mode.

#### **Related tasks:**

- v "Performing chi-square tests: Data Warehouse Center help"
- v "Creating default target tables for a Chi-Square transformer: Data Warehouse Center help"
- v "Steps and tasks: Data Warehouse Center help"
- v "Defining statistics calculations: Data Warehouse Center help"

## **Correlation analysis**

Use the Correlation transformer to determine the extent to which changes in the value of an attribute (such as length of employment) are associated with changes in another attribute (such as salary). The data for a correlation analysis consists of two input columns. Each column contains values for one of the attributes of interest. The Correlation transformer can calculate various measures of association between the two input columns. You can select more than one statistic to calculate for a given pair of input columns.

The data in the input columns also can be treated as a sample obtained from a larger population, and the Correlation transformer can be used to test whether the attributes are correlated in the population. In this context, the *null hypothesis* asserts that the two attributes are not correlated, and the *alternative hypothesis* asserts that the attributes are correlated.

The Correlation transformer calculates any of the following correlation-related statistics on one or more pairs of columns:

#### **Correlation coefficient** *r*

The correlation coefficient  $r$  is a measure of the linear relationship between two attributes or columns of data. The correlation coefficient is also known as the Pearson product-moment correlation coefficient. The value of *r* can range from -1 to +1 and is independent of the units of measurement. A value of *r* near 0 indicates little correlation between attributes; a value near +1 or -1 indicates a high level of correlation.

When two attributes have a positive correlation coefficient, an increase in the value of one attribute indicates a likely increase in the value of the second attribute. A correlation coefficient of less than 0 indicates a negative correlation. That is, when one attribute shows an increase in value, the other attribute tends to show a decrease.

Consider two variables *x* and *y*:

- If  $r = 1$ , then *x* and *y* are perfectly positively correlated. The possible values of *x* and *y* all lie on a straight line with a positive slope in the (x,y) plane.
- If  $r = 0$ , then *x* and *y* are not correlated. They do not have an apparent linear relationship. However, this does not mean that *x* and *y* are statistically independent.
- If  $r = -1$ , then *x* and *y* are perfectly negatively correlated. The possible values of *x* and *y* all lie on a straight line with a negative slope in the (x,y) plane.

#### **Covariance**

Covariance is a measure of the linear relationship between two attributes or columns of data. The value of the covariance can range from –infinity to +infinity. However, if the value of the covariance is too small or too large to be represented by a number, the value is represented by NULL.

Unlike the correlation coefficient, the covariance is dependent on the units of measurement. For example, measuring values of two attributes in inches rather than feet increases the covariance by a factor of 144.

#### **T-value**

T-value is the observed value of the T-statistic that is used to test the hypothesis that two attributes are correlated. The T-value can range between –infinity and +infinity. A T-value near 0 is evidence for the null hypothesis that there is no correlation between the attributes. A T-value far from 0 (either positive or negative) is evidence for the alternative hypothesis that there is correlation between the attributes.

The definition of T-statistic is:

 $T = r * \text{SQRT}((n-2) / (1 - r*r))$ 

where  $r$  is the correlation coefficient,  $n$  is the number of input value pairs, and SQRT is the square root function.

If the correlation coefficient  $r$  is either -1 or +1, the T-value is represented by NULL. If the T-value is too small or too large to be represented by a number, the value is represented by NULL.

#### **P-value**

P-value is the probability, when the null hypothesis is true, that the absolute value of the T-statistic would equal or exceed the observed value (T-value). A small P-value is evidence that the null hypothesis is false and the attributes are, in fact, correlated.

Your source table and target table must exist in the warehouse database. This transformer can create a target table in the same warehouse database that contains the source, if you want it to. You can change the step only when the step is in development mode.

### **Related tasks:**

- "Defining statistical [transformers](#page-174-0) in the Data Warehouse Center" on page 163
- v "Determining the linear relationship between variables in two columns: Data Warehouse Center help"
- v "Finding relationships and correlation between two variables: Data Warehouse Center help"
- "Defining correlation statistics: Data Warehouse Center help"

## **Moving averages**

Simple and exponentially smoothed moving averages can often predict the future course of a time-related series of values. Moving averages are widely used in time-series analysis in business and financial forecasting. Rolling sums have other widely used financial uses.

You can use the Moving Average transformer to calculate the following values:

- A simple moving average
- An exponential moving average
- A rolling sum for N periods of data, where N is specified by the user

An exponential moving average is also known as an exponentially smoothed moving average.

Moving averages redistribute events that occur briefly over a wider period of time. This redistribution serves to remove noise, random occurrences, large peaks, and valleys from time-series data. You can apply the moving average method to a time-series data set to:

- v Remove the effects of seasonal variations.
- Extract the data trend.
- Enhance the long-term cycles.
- Smooth a data set before performing higher-level analysis.

The Moving Average transformer uses a warehouse target table as a source. The table that you use as a source must contain a primary key. If you use a target table that was generated by the Data Warehouse Center, you must assign a primary key to the table before you use it as a source. The transformer writes to a table on the warehouse target. Before you define this step, link the warehouse target to the step in the Process Model window, with the arrow pointing towards the step.
# **Related concepts:**

- "ANOVA [transformer"](#page-174-0) on page 163
- "Calculate Statistics [transformer"](#page-175-0) on page 164
- v "Calculate Subtotals [transformer"](#page-175-0) on page 164
- "Chi-square [transformer"](#page-177-0) on page 166
- "Regression transformer" on page 169
- v "Error logging for warehouse programs and [transformers"](#page-242-0) on page 231

## **Related tasks:**

v "Defining statistical [transformers](#page-174-0) in the Data Warehouse Center" on page 163

## **Related reference:**

- v "Warehouse [transformers"](#page-107-0) on page 96
- "Statistical [transformers"](#page-107-0) on page 96

# **Regression transformer**

Use the Regression transformer to identify the relationships between a dependent variable and one or more independent variables, and to show how closely they are correlated. You can use this transformer to show the effect of a change in pricing on demand for a product, to show the effect of location on the response to advertising, or to show how closely two seemingly random sets of data are related.

This transformer performs a backward, full-model regression. This method starts with all independent variables in a model, but removes the least-important independent variables one at a time until only significant independent variables remain in the model.

The Regression transformer produces two additional output tables: the ANOVA summary table and the Equation variable table.

Before you begin this task, you must link this step in the Process Model window to a warehouse source table and three warehouse target tables. Or, you can link the step to a source and specify that the step create the target tables. The tables must exist in the same database. The Regression transformer writes the results from the Regression transformation to a table on one warehouse target, and creates the ANOVA summary table and the Equation variable table on the second and third targets. You can make changes to the step only when the step is in development mode.

# **Related concepts:**

- "ANOVA [transformer"](#page-174-0) on page 163
- v "Calculate Statistics [transformer"](#page-175-0) on page 164
- v "Calculate Subtotals [transformer"](#page-175-0) on page 164
- "Chi-square [transformer"](#page-177-0) on page 166
- "Moving [averages"](#page-179-0) on page 168

# **Related tasks:**

• "Defining statistical [transformers](#page-174-0) in the Data Warehouse Center" on page 163

**Calculating statistics**

This chapter describes how to use the Data Warehouse Center metadata export and import capabilities to export and import object definitions. Starting in the Data Warehouse Center Version 8.2, the .INP files that are generated when you run the EXPORT utility from the GUI will be in Unicode format.

# **Metadata export capabilities**

| | | |

| | | | | | | | | | |

 $\overline{\phantom{a}}$ 

| | | |

You can use the Data Warehouse Center export capabilities to export subjects, processes, sources, targets and user-defined program definitions. When an object is exported, all of the dependent and subordinate objects will be exported to the tag language file or XML file by default. The Data Warehouse Center export capabilities are available for the following operating systems:

- $\bullet$  AIX
- Solaris Operating Environment
- Windows

You can export the following types of metadata:

- Tag language
- Common Warehouse Metamodel metadata
- OLAP Integration Server metadata (Windows only)

Exporting processes use a large amount of system resources. You might want to limit the use of other programs while you are exporting object definitions. When you do large export operations, you might want to increase the DB2 application heap number size of the warehouse control database to 8192.

Because the import and export formats are release-dependent, you cannot use exported files from a previous release to migrate from one release of the Data Warehouse Center to another.

Starting with the Data Warehouse Center, Version 8.2, tag language files generated by the EXPORT utility will be in Unicode format (UTF-8 encoding). In addition, the .INP files generated by the EXPORT utility will be in Unicode format. You must use a Unicode editor to view these generated files. The .INP file is generated when you run the EXPORT utility from the GUI. If you run the EXPORT utility from a command line, you must create the .INP file. The Data Warehouse Center supports both Unicode and non-Unicode versions of .INP files. If a byte order mark (BOM), which contains the character code U+FFFE, is found at the beginning of the file, then the Data Warehouse Center assumes that the .INP file is in Unicode format. Otherwise, the Data Warehouse Center will assume system default encoding when reading an .INP file.

By default, exporting includes the selected objects and all of the objects to which the selected objects refer. For example, if you select a process to export, the sources and targets used by the steps, dependent steps, and dependent processes are included. You can exclude the source definitions in an export (by specifying /R if

you are exporting from the command line). However, you must define the sources in the target system before you import the tag file to avoid an error.

You can limit the number of exported objects to decrease the size of the tag file. By default, the export operation includes steps that have a data dependency. For example, consider the following scenario: Process P1 contains step S1 that populates T1, and process P2 contains step S2 that contains a source as T1 so that the following dependency is established:  $S1 \rightarrow T1 \rightarrow S2 \rightarrow T3$ . If you export only process P2, P1 is exported in the tag file too, because S2 is dependent on S1 for its data. The data dependency goes backwards. So, even if you export P2 only, P1 is included in the tag file too. Exporting P1 and P2 separately does not help, so the best approach is to export them together. If you are exporting from the command line, specify the /B option to exclude dependent steps from processes that are not selected.

In addition to data dependency, you also must consider cascading. Consider a step in process P5 with a shortcut to a step in process P6. If P5 is exported, P6 is exported too. In this case, exporting cascades downward to the next step through a shortcut. If you are exporting from the command line, the following options are available:

- v Specify the /C option to exclude steps that are connected by shortcuts from the selected processes and processes that are connected by task flow. Use options /B and /C together to export only the specified processes, their sources, and targets into a tag file.
- Specify the /D option to exclude cascaded steps and processes, but include shortcuts to processes that are connected by task flow. You must define the target steps of shortcuts or process task flow in the target system before you import the tag file to avoid an error.

# **Related tasks:**

v "Exporting metadata into a tag language file" in the *Data Warehouse Center Application Integration Guide*

# **Tag language and XML files**

| |

| | | | | | | | | | |

| | | | | | | | | | | | |

| | | |

| | | | | | When you export metadata to a tag language file or XML file, the Data Warehouse Center finds the objects that you want to export and produces tag language or XML statements to represent the objects. It then places the statements into files that you can import into another Data Warehouse Center.

Several files can be created during a single export process. For example, when you export metadata definitions for BLOB data, multiple files are created. The first file created in the export process has an extension of .tag or .xml. If multiple files are created, the file name that is generated for each supplementary file has the same name as the tag language file with a numeric extension.

For example, if the tag language file name that you specified is e:\tag\steps.tag, the supplementary files are named e:\tag\steps.1, e:\tag\steps.2, and so on. Only the file extension is used to identify the supplementary files within the base tag language file, so you can move the files to another directory. However, you should not rename the files. You must always keep the files in the same directory, otherwise you will not be able to import the files successfully.

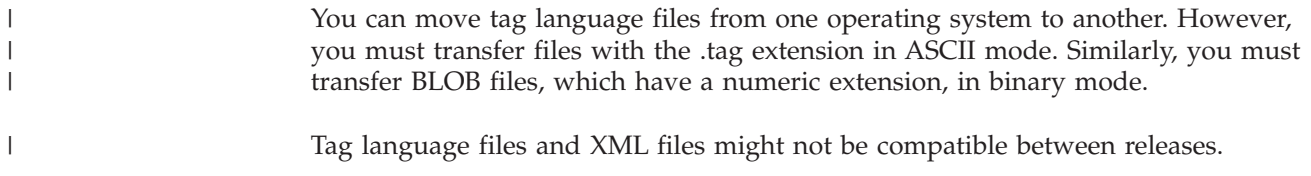

# **Importing metadata**

| | |

|

| | | | |

 $\overline{1}$ 

You can import object definitions for use in your Data Warehouse Center system. For example, you might want to import sample data into a warehouse, or you might want to import metadata if you are creating a prototype for a new warehouse.

When you import metadata, all of the objects are assigned to the security group that is specified in the tag language file or XML file. If no security group is specified, all of the objects are assigned to the *default security group*.

Import processes use a large amount of system resources. You might want to limit the use of other programs while you are importing object definitions. When you do large import operations, you might want to increase the DB2 application heap number size of the warehouse control database to 8192.

You can import the following types of metadata:

- Tag language file
- Common Warehouse Metamodel metadata
- ERwin
- MOSeries
- Trillium

You can use the Data Warehouse Center import capabilities to import object definitions within the following operating systems:

- $\bullet$  AIX
- Solaris Operating Environment
- Windows

If a process with unlinked shortcuts is exported and then imported into another control database as a .tag file, the unlinked shortcut data will cause error DWC3142: ″<dirID> was not found in the Data Warehouse Center control database.″ This error displays when the unlinked shortcut dirIDs are not translated, and they refer back to the original control database.

If you move a tag language file or XML file from one system to another, you must move all the associated files with it, and they must reside in the same directory.

If you are using the import utility to establish a new Data Warehouse Center, you must initialize a new warehouse control database in the target system. After you complete this task, you can import as many tag language files or XML files as you want.

Starting in the Data Warehouse Center Version 8.2, the feedback files generated by the import utility will be in Unicode format. You must use Unicode editors to read and edit these feedback files.

# **Procedure:**

To import metadata into the Data Warehouse Center:

- 1. Open the Import Metadata window for the type of metadata that you want to import.
- 2. Specify parameters for the import.

## **Related tasks:**

- v "Importing objects: Information Catalog Center help"
- v "Importing an ERwin tag language file: Data Warehouse Center help"
- v "Importing an MQ Series file: Data Warehouse Center help"

## **Related reference:**

• "Metadata mappings between the Data [Warehouse](#page-249-0) Center and CWM XML objects and [properties"](#page-249-0) on page 238

# **Publishing warehouse metadata**

*Publishing metadata* is the process of transferring metadata from the Data Warehouse Center to the Information Catalog Center.

If the warehouse server and warehouse agent are running on a remote system, you must catalog the warehouse control database with the same user ID, password, and name on the warehouse default agent system and the warehouse administrative client system. If the control database is not cataloged with the same name on both systems, the warehouse agent cannot communicate with the warehouse control database.

## **Prerequisites:**

If you are using Data Warehouse Center publish to Information Catalog Center, you must update the Classpath and Path variables in the IWH.environment file. For example:

```
#CLASSPATH=:/home/db2inst/sqllib/java/db2java.zip:/home/db2inst/sqllib/
java/sqlj.zip:/home/db2inst/sqllib/java/runtime.zip:/home/db2inst/sqllib/java/
Common.jar:/home/db2inst/sqllib/tools/db2_vw.jar:/home/db2inst/sqllib/tools/
db2vwcom.jar:/home/db2inst/sqllib/tools/db2vwddd.jar:/home/db2inst/sqllib/tools/
db2cmn.jar:/home/db2inst/sqllib/java/db2jcc.jar:
```
#PATH=.:/usr/bin:/usr/bins/etc:/usr/sbin:/usr/ucb:/usr/bin/ X11:/sbin:/home/db2inst/sqllib/bin:/home/db2inst/sqllib/bin:/home/db2inst/sqllib/ bin:/home/db2inst/sqllib/bin:

## **Procedure:**

To publish warehouse metadata:

- 1. Prepare the environment.
- 2. Select the metadata to publish.
- 3. Update published metadata.
- 4. Schedule regular updates of published metadata.

## **Related concepts:**

• "How Data Warehouse Center metadata is displayed in the information catalog" in the *Information Catalog Center Administration Guide*

- <span id="page-186-0"></span>v "Maintenance for published objects in the Data Warehouse Center" in the *Information Catalog Center Administration Guide*
- v "Regular updates to Data Warehouse Center metadata" in the *Information Catalog Center Administration Guide*

#### **Related tasks:**

v "Preparing to publish Data Warehouse Center metadata" in the *Information Catalog Center Administration Guide*

## **Related reference:**

v "Metadata Mappings between the Information Catalog Center and the Data Warehouse Center" in the *Information Catalog Center Administration Guide*

# **Increasing the application heapsize for publishing Data Warehouse Center metadata**

When you are publishing a large amount of Data Warehouse Center metadata, you might exceed the heapsize of the information catalog database. To correct this problem, you must increase the application heapsize.

### **Procedure:**

To increase the application heapsize, enter the following command at a DB2 command prompt: update db cfg for *dbname* using applheapsz 1024

Where *dbname* is the name of the information catalog database.

# **MQSeries**

| | | This section describes how to set up MQSeries in the Data Warehouse Center. MQSeries is a family of IBM licensed programs that provides message queuing services.

# **MQSeries data**

With the Data Warehouse Center you can access data from an MQSeries<sup>®</sup> message queue as a DB2® database view. A wizard is provided to help you create a DB2 table function and the DB2 view through which you can access the data. Each MQSeries message is treated as a delimited string, which is parsed according to your specification and returned as a result row. In addition, MQSeries messages that are XML documents can be accessed as a warehouse source. Using the Data Warehouse Center, you can import metadata from an MQSeries message queue and a DB2 XML Extender Document Access Definition (DAD) file.

The following warehouse objects are added to the Warehouse tree when the import operation is complete.

- A subject area named MQSeries and XML
- A process named MQSeries and XML
- A user-defined program group named MQSeries and XML
- Definitions of all warehouse target tables described in the DAD file
- v The *ServiceName*.*DAD file base name*.*Warehouse target Name* step

<span id="page-187-0"></span>v The *ServiceName*.*DAD file base name* program template

### **Related concepts:**

- "MQSeries stored [procedure"](#page-189-0) on page 178
- "Error logging for [MQSeries"](#page-190-0) on page 179

#### **Related tasks:**

- v "Creating views for MQSeries messages" on page 176
- v "Importing MQSeries messages and XML metadata" on page 176

# **Creating views for MQSeries messages**

You can create a view to access data from a MQSeries message queue. When you catalog a warehouse source database, the database alias is cataloged on the warehouse agent site. However, when you create MQSeries and XML views, the Data Warehouse Center assumes that the database alias is also defined on the client workstation and will attempt to connect to it using the warehouse source database user ID and password. If the connection is successful, the wizard opens and you can create the view. If a connection is not successful, a warning message is displayed, and you must either catalog a database or choose a different database alias in the wizard.

### **Prerequisites:**

The following programs are required to create views for MQSeries data in the Data Warehouse Center:

- DB2 Universal Database Version 7.2 or later
- DB2 Warehouse Manager Version 7.2 or later
- MQSeries Support

#### **Procedure:**

To create a view for MQSeries messages:

- 1. From the Data Warehouse Center window, expand the **Warehouse Sources** tree.
- 2. Expand the warehouse source that is to contain the view.
- 3. Right-click the **Views** folder, and click **Create for MQSeries messages**.

The MQSeries wizard opens. When you complete the wizard, a new view is created in the Data Warehouse Center. When you select the view, the MQSeries queue is accessed and each message is parsed as a delimited string according to your specifications in the wizard.

## **Related reference:**

v ["Parameters](#page-222-0) for a DB2 for z/OS Utility" on page 211

# **Importing MQSeries messages and XML metadata**

You can import MQSeries messages and XML metadata into the Data Warehouse Center.

#### **Prerequisites:**

- The following programs must be installed:
	- DB2 Universal Database, Version 7.2 or later

- DB2 XML Extender, Version 7.2 or later
- MQSeries Support
- You must define the warehouse target.
- The import process will fail if the target tables exist with primary or foreign keys. You must manually delete the definitions of these keys in the Data Warehouse Center before you import MQSeries and XML metadata.

# **Procedure:**

To import MQSeries metadata into the Data Warehouse Center:

- 1. Prepare the warehouse target database:
	- a. Define the warehouse target and register and enable the transformers.
	- b. Enable the warehouse target for DB2 XML Extender.
	- c. Create an XML Extender Data Access Definition (DAD) file to tell the Data Warehouse Center how to map the contents of the XML document to warehouse tables. Enable an XML collection using the DAD file for the database.
- 2. Right-click **Warehouse**, and click **Import Metadata —> MQSeries** to open the **Import Metadata** window.
- 3. In the **AMI service** field, type the service point that a message is sent to or retrieved from.
- 4. In the **AMI policy** field, type the policy that the messaging system will use to perform the operation.
- 5. In the **DAD file** field, type the name of the DB2 XML Extender DAD file, or search for a file to select by clicking the ellipsis (...). This file must be local.
- 6. In the **Warehouse Target** field, select the name of the warehouse target where the step will run.
- 7. In the **Schema** field, type the name of a schema to qualify the table names in the DAD file that do not have a qualifier. The default schema is the logon user ID of the warehouse target that you selected previously.
- 8. Choose a **Target Option**:

If you want the step to replace the target table contents at run time, click **Replace table contents**.

If you want the step to append to the target table contents at run time, click **Append table contents**.

9. Click **OK**.

The Import Metadata window closes.

If the warehouse target agent site is remote, you must change the step parameter:

- 1. Right-click the step, and click **Properties** to open the Properties notebook for the step.
- 2. Click the **Parameters** tab.
- 3. Change the name of the DAD file parameter to the name of the same DAD file on the remote warehouse target agent site.
- 4. Make sure the **Agent Site** field on the Processing Options page contains the correct agent site.

## **Related concepts:**

- ["MQSeries](#page-186-0) data" on page 175
- "MQSeries stored [procedure"](#page-189-0) on page 178

<span id="page-189-0"></span>• "Error logging for [MQSeries"](#page-190-0) on page 179

# **Related tasks:**

• "Creating views for MQSeries [messages"](#page-187-0) on page 176

# **Related reference:**

v "Error return codes for the MQXMLXF stored procedure" on page 178

# **MQSeries stored procedure**

The MQSeries® and XML stored procedure is called MQXMLXF, and is included with DB2<sup>®</sup> Data Warehouse Center Version 8.1 for Windows<sup>®</sup> NT and UNIX<sup>®</sup>. The step that is created when you import MQSeries and XML metadata will run the stored procedure. Its parameters are described in the following table.

*Table 34. Parameters for the stored procedure*

| Parameter            | <b>Values</b>                                                                          |  |
|----------------------|----------------------------------------------------------------------------------------|--|
| MQSeries ServiceName | The name of the service point that a message is sent to<br>or retrieved from.          |  |
| MQSeries PolicyName  | The name of the policy that the messaging system will<br>use to perform the operation. |  |
| DAD file name        | The name of the DB2 XML Extender DAD file                                              |  |
| TargetTableList      | List of target tables of the step, separated by commas                                 |  |
| Option               | <b>REPLACE or APPEND</b>                                                               |  |
| <b>RUN ID</b>        | Step edition number (for logging purposes)                                             |  |
|                      | Note: The data type for all of the parameters in this table is CHARACTER.              |  |

If the Option parameter has a value of REPLACE, the stored procedure deletes all rows from the target tables. The stored procedure also calls the DB2 XML Extender stored procedure to populate the target tables for all existing MQSeries messages.

### **Related concepts:**

- ["MQSeries](#page-186-0) data" on page 175
- "Error logging for [MQSeries"](#page-190-0) on page 179

#### **Related tasks:**

- v "Creating views for MQSeries [messages"](#page-187-0) on page 176
- v ["Importing](#page-187-0) MQSeries messages and XML metadata" on page 176

## **Related reference:**

v "Error return codes for the MQXMLXF stored procedure" on page 178

# **Error return codes for the MQXMLXF stored procedure**

When the stored procedure runs, it might return error code SQLCODE -443 and SQLSTATE 38600.

The following table shows the diagnostic texts for error codes returned by the MQXMLXF stored procedure.

| Error number                               | Description                                                                                                    |  |
|--------------------------------------------|----------------------------------------------------------------------------------------------------|--|
| $AMIRC=xxxxxx; $                           | <i>xxxxx</i> is the return code from the AMI layer. See the<br>MQSeries documentation for more details. < log file<br>name> indicates the location of the log file.                                |  |
| XMLRC=xxxxx; < log file name>              | xxxxx is the return code from the DB2 XML Extender.<br>See the DB2 XML Extender documentation for<br>descriptions of the return codes. < log file name><br>indicates the location of the log file. |  |
| SQLCODE=xxxxx; <log file="" name=""></log> | xxxxx is the nonzero SQLCODE returned when an<br>SQL request is performed. < log file name> indicates<br>the location of the log file.                                                             |  |

<span id="page-190-0"></span>*Table 35. Error return codes*

## **Related concepts:**

- ["MQSeries](#page-186-0) data" on page 175
- "MQSeries stored [procedure"](#page-189-0) on page 178
- "Error logging for MQSeries" on page 179

## **Related tasks:**

v ["Importing](#page-187-0) MQSeries messages and XML metadata" on page 176

# **Error logging for MQSeries**

The Data Warehouse Center stores all diagnostic information in a log file when the MQXMLXF stored procedure runs. The name of the log file is mqxf*nnnnnnnn*.log, where *nnnnnnnn* is the run ID that was passed to the stored procedure. The Data Warehouse Center creates the file in the directory that is specified by the VWS\_LOGGING environment variable. If this environment is not defined, the log file will be created in the temporary directory.

To make the VWS\_LOGGING environment variable visible to the stored procedure on a UNIX<sup>®</sup> system, add VWS LOGGING to the DB2ENVLIST environment variable using the **db2set** command before the **db2start** command.

The following example shows an environment command: db2set DB2ENVLIST="AMT\_DATA\_PATH VWS\_LOGGING"

The log file is deleted if the step runs successfully.

## **Related concepts:**

- ["MQSeries](#page-186-0) data" on page 175
- "MQSeries stored [procedure"](#page-189-0) on page 178

## **Related tasks:**

- "Creating views for MQSeries [messages"](#page-187-0) on page 176
- v ["Importing](#page-187-0) MQSeries messages and XML metadata" on page 176

# **Related reference:**

v "Error return codes for the [MQXMLXF](#page-189-0) stored procedure" on page 178

# <span id="page-191-0"></span>**Importing ERwin metadata**

| | | |

| | | | | | | | |

| | |

| | The following topics describe how to extract ERwin metadata into the Data Warehouse Center and Information Catalog Center. If you use ERwin 4.0 or later, you extract and import the metadata from an XML file. If you use ERwin 3.5.2, you extract ERwin metadata from an .ER1 file to a .tag file, then import the .tag file.

# **IBM ERwin 3.5.2 metadata extract program**

The ERwin Metadata Extract program extracts all objects such as databases, tables, and columns that are stored in the input ER1 file, and writes the metadata model to a Data Warehouse Center or an Information Catalog Center tag language file. The logical model for the Information Catalog Center, which consists of entities and attributes, is also extracted and created. The relevant relationship tags between objects, such as between databases and tables and between tables and entities, are also created. For tables without a database, a default database named DATABASE is created. For tables without a schema, a default schema of USERID is used. For a model name, the ER1 file name is used.

The ERwin Metadata Extract program supports all ER1 models with relational databases, including DB2®, Informix®, Oracle®, Sybase, ODBC data sources, and Microsoft® SQL Server.

For ERwin 4.0 or later, use the db2erwinimport command to import ERwin data from an XML file.

## **Related concepts:**

• "IBM ERwin [Metadata](#page-197-0) Extract program errors" on page 186

## **Related tasks:**

- v ["iwh2imp2](#page-196-0) command syntax for ERwin 3.5.2 to import metadata into the Data [Warehouse](#page-196-0) Center" on page 185
- v "Running the ERwin metadata import commands" on page 180
- ["Merging](#page-196-0) ERwin metadata with existing database data" on page 185
- v "Creating tag language files for the IBM ERwin Metadata Extract [program"](#page-195-0) on [page](#page-195-0) 184

## **Related reference:**

- v "Mapping ERwin Version 3.5.2 object attributes to Data [Warehouse](#page-247-0) Center tags" on [page](#page-247-0) 236
- ["db2erwinimport](#page-192-0) command for ERwin 4.0 or later" on page 181
- "Mapping ERwin Version 4.0 and later object attributes to Data [Warehouse](#page-245-0) [Center](#page-245-0) tags" on page 234

# **Running the ERwin metadata import commands**

The command that you run depends on which version of ERwin you have.

## **Prerequisites:**

The following software is required to import ERwin 3.5.2 metadata:

- Windows NT 4.0 or later
- v ERwin 3.5.2 with Service Pack 3 Build 466 or later

The following software is required to import ERwin 4.0 metadata:

- AIX, Solaris Operating Environment, or Windows NT 4.0 or later
- ERwin 4.0 or later

#### **Procedure:**

<span id="page-192-0"></span>|

| | | | | | | | |

|

| | |

 $\overline{\phantom{a}}$ 

| | | | | | | | | | | If you use ERwin 3.5.2, perform the following steps to import ERwin metadata:

- 1. To generate a .tag file from the ER1 file, enter the command **flgerwin**.
- 2. To import the .tag file into the Data Warehouse Center, enter the command **iwh2imp2**.

Alternatively, you can import the ER1 file through the Data Warehouse Center.

If you use ERwin 4.0 or later, perform the following steps to import ERwin metadata:

- 1. In ERwin, to save the model you want to import to the Data Warehouse Center as an XML file, click **File —> Save as**and select XML as the file type.
- 2. To import the XML file into the Data Warehouse Center or the Information Catalog Center, enter the command **db2erwinimport**.

#### **Related tasks:**

- v "Promoting a step: Data Warehouse Center help"
- v "Steps and tasks: Data Warehouse Center help"

# **db2erwinimport command for ERwin 4.0 or later**

This command imports data from an ERwin 4.0 or later XML file into a data warehouse or an information catalog. You do not need ERwin installed on the same system as the DB2 client, but the system that runs the command must be able to read the XML input file that ERwin generated. The command runs on DB2 clients on the following operating systems:

- $\bullet$  AIX
- Solaris Operating Environment
- Windows

Syntax to import metadata from ERwin 4.0 or later:

```
db2erwinimport -x xmlfile [-t tracefile] [-dwc <m><s>] [-dwcd ctrldb]
[-dwcs dwcprefix] [-dwcu dwcuser] [-dwcp dwcpassword] [-icm <m | u | r>]
[-icmd icmdb] [-icms icmschema] [-icmu ucmuser] [-icmp icmpassword]
```
Where:

```
–x xmlfile
```
The full or relative path and name of the XML file that ERwin created.

**–t** *tracefile*

The full or relative path and name of the trace file. The directory names that you specify must exist before you run the command. The trace file provides information to IBM in case of a problem. Do not specify this option unless you encounter a problem that you cannot resolve.

**–dwc <***m***><***s***>**

Specifies that ERwin metadata be imported into the Data Warehouse Center.

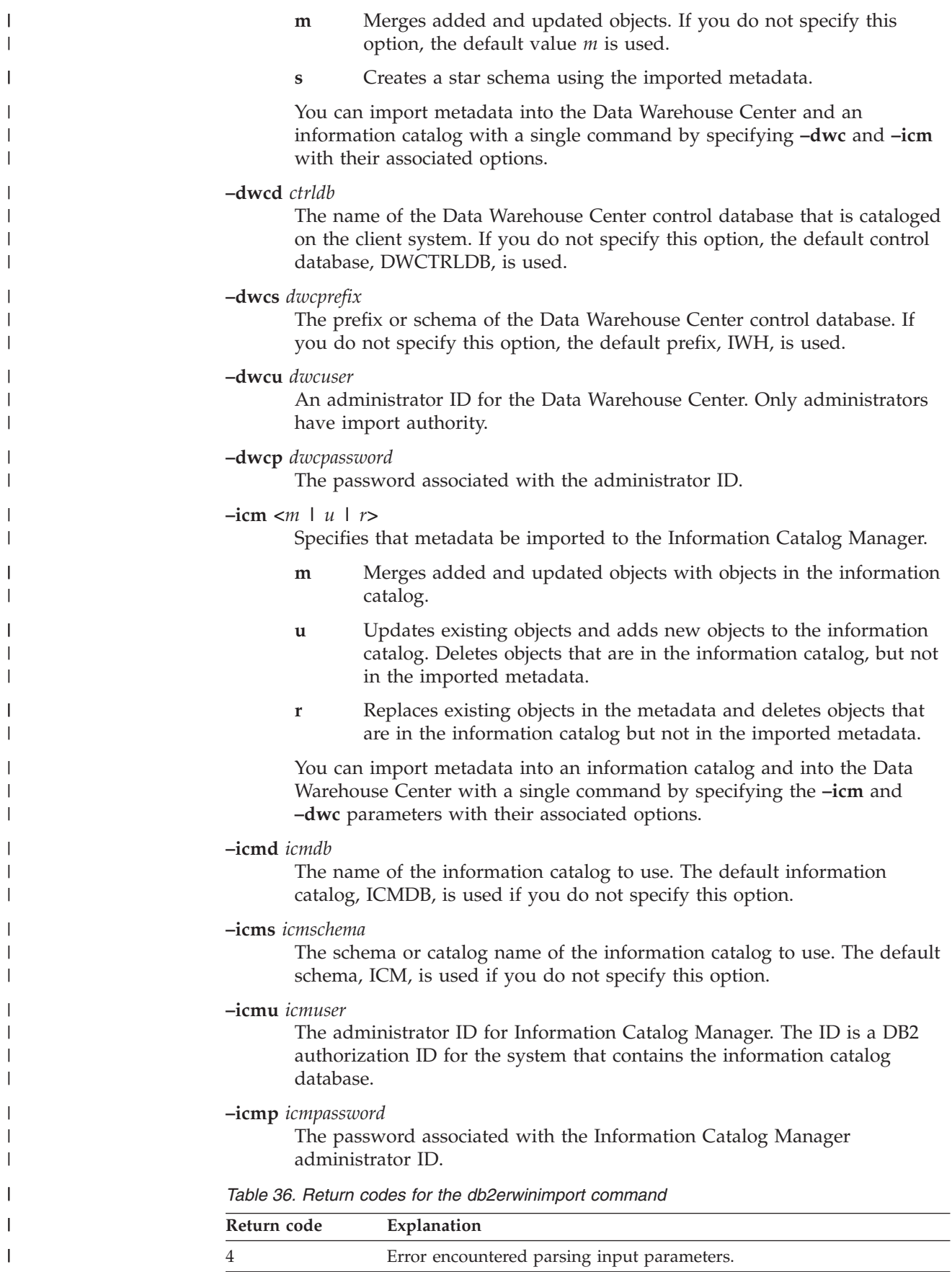

| Return code | Explanation                                                                                                    |  |
|-------------|----------------------------------------------------------------------------------------------------|--|
| 8           | Required parameters are not specified.                                                                                                    |  |
| 12          | I/O error while reading XML file or writing trace file.                                                                                                    |  |
| 16          | Uncaught exception. Turn on trace for information on the cause of the<br>exception.                                                                               |  |
| 20          | Null pointer exception. Turn on trace for more information on the cause<br>of this exception.                                                                     |  |
| 100         | Environment error, VWS_LOGGING or VWS_TEMPLATES<br>environment variables not set.                                                                                 |  |
| 101         | Model error. Import into DWC specified, but ERwin model is logical<br>only. Or unable to determine data type of attribute. Turn on trace for<br>more information. |  |
| 102         | Unable to create tag file for DWC import.                                                                                                    |  |
| 105         | Exception occurred parsing XML file, possibly wrong XML version.<br>Turn on trace for more information.                                                           |  |
| 106         | Database server of the ERwin physical model is not supported. See<br>below for TargetServer's for which the ERwin bridge supports.                                |  |
| 107         | Tag import to DWC failed. See the tag import log for more information.                                                                                            |  |
| 108         | Information Catalog connection failed. Check the catalog name, user ID<br>and password values.                                                                    |  |
| 109         | ICMException occurred while importing to Information catalog. Turn<br>on trace for more information on the cause of the exception.                                |  |
| 110         | Data Warehouse Exception occurred during DWC import. Turn on trace<br>for more information on the cause of the exception.                                         |  |

*Table 36. Return codes for the db2erwinimport command (continued)*

## **Related concepts:**

|

 $\mathbf{I}$  $\mathsf{l}$  $\mathsf{l}$ ı

||||

| | | | | | | |

|| | | |

 $\overline{\phantom{a}}$ I

|| | | | | | |

I I

| |

| | | | | | |

| | | | | | | | | |

 $\overline{1}$ 

v "IBM ERwin 3.5.2 metadata extract [program"](#page-191-0) on page 180

## **Related tasks:**

- v ["iwh2imp2](#page-196-0) command syntax for ERwin 3.5.2 to import metadata into the Data [Warehouse](#page-196-0) Center" on page 185
- v "Running the ERwin metadata import [commands"](#page-191-0) on page 180
- ["Merging](#page-196-0) ERwin metadata with existing database data" on page 185
- v "Creating tag language files for the IBM ERwin Metadata Extract [program"](#page-195-0) on [page](#page-195-0) 184

## **Related reference:**

- "Mapping ERwin Version 3.5.2 object attributes to Data [Warehouse](#page-247-0) Center tags" on [page](#page-247-0) 236
- v "ERwin to Information Catalog Center mapping" in the *Information Catalog Center Administration Guide*
- v "Metadata mappings between ERwin Version 4.0 object attributes and Information Catalog Center properties" in the *Information Catalog Center Administration Guide*
- "Mapping ERwin Version 4.0 and later object attributes to Data [Warehouse](#page-245-0) [Center](#page-245-0) tags" on page 234

# **Creating tag language files for the IBM ERwin Metadata Extract program**

You can create a tag language file for the Data Warehouse Center or Information Catalog Center by using the ERwin Metadata Extract program

## **Procedure:**

<span id="page-195-0"></span>| |

| |

| | | |

 $\mathbf{I}$ 

To use the IBM ERwin Metadata Extract program to create a tag language file from the command line, enter the flgerwin command.

## **Syntax for creating a tag language file**

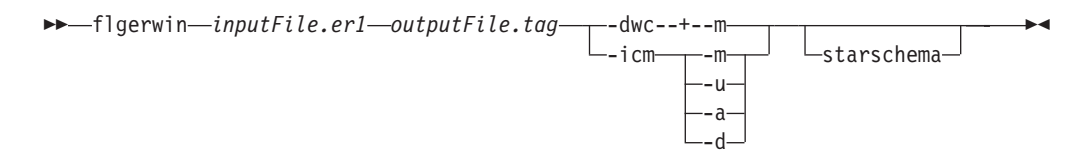

Where *inputFile.er1* is the name of your input file, and *outputFile.tag* is the name of your output tag language file.

- **-dwc** Default. Creates a Data Warehouse Center tag language file. Optional parameters are -m and -starschema.
- **-icm** Creates an Information Catalog Center tag language file. Optional parameters are -m, -u, -a, and -d. You can specify only one parameter for -icm. If you do not specify any parameters, then -icm runs as though -m was specified.

#### **-starschema**

Creates an ERwin model star schema tag language file.

- **-m** Default. Specifies the action on the object as MERGE.
- **-u** Optional. Specifies the action on the object as UPDATE.
- **-a** Optional. Specifies the action on the object as ADD.
- **-d** Optional. Specifies the action on the object as DELETE.

The ERwin Metadata Extract program creates a tag language file that defines the warehouse targets when it is imported into the warehouse. The warehouse targets are defined in the Data Warehouse Center as logical entities and might not exist or might be empty.

## **Related concepts:**

v "IBM ERwin 3.5.2 metadata extract [program"](#page-191-0) on page 180

## **Related tasks:**

v ["iwh2imp2](#page-196-0) command syntax for ERwin 3.5.2 to import metadata into the Data [Warehouse](#page-196-0) Center" on page 185

# **Related reference:**

• "Mapping ERwin Version 3.5.2 object attributes to Data [Warehouse](#page-247-0) Center tags" on [page](#page-247-0) 236

# <span id="page-196-0"></span>**Merging ERwin metadata with existing database data**

When you import ERwin metadata, the Data Warehouse Center defines the database and tables to the warehouse, but for the warehouse to access the database, you must supply the correct user ID and password.

## **Procedure:**

To merge metadata with existing database data:

- 1. Click **Properties —> Database —> Userid**.
- 2. Change the Data Warehouse Center user ID and password to match the merged database user ID and password.
- 3. Click **OK** to save your changes and close the window.

# **Returning the ER1 file to a writable state**

The ERwin Metadata Extract program saves the ER1 file in a read-only state if the file is being used in a current ERwin session or if some error condition was detected. You might receive an abnormal program termination error message if the ER1 file is in a read-only state. The ERwin Metadata Extract program displays the table name that it is currently processing. You will receive an informational message when the metadata extract program finishes processing.

# **Procedure:**

| | | | | |

> The input ER1 file must be in a writable state. After the metadata extract program runs, the ER1 file becomes read-only. To change the file to read/write mode, use a command such as the following example:

attrib -r erwinsimplemode.er1

where erwinsimplemode.er1 is the name of the ERwin flat file.

# **iwh2imp2 command syntax for ERwin 3.5.2 to import metadata into the Data Warehouse Center**

Use the following command to import metadata from an ERwin 3.5.2 .tag file into the Data Warehouse Center. **Restriction:** If you want to change the metadata that you import into the Data Warehouse Center, you must edit the tag language file manually, and import the file using the Data Warehouse Center import capabilities.

**iwh2imp2** *tag-filename log-pathname target-control-db userid password*

*tag-filename*

The full path and file name of the tag language file.

*log-pathname*

The full path name of the log file.

## *target-control-db*

The name of the target database for the import.

*userid* The user ID used to access the control database.

## *password*

The password used to access the control database.

# <span id="page-197-0"></span>**Related concepts:**

• "IBM ERwin 3.5.2 metadata extract [program"](#page-191-0) on page 180

# **Related tasks:**

- v "Creating tag language files for the IBM ERwin Metadata Extract [program"](#page-195-0) on [page](#page-195-0) 184
- v "Importing an ERwin tag language file: Data Warehouse Center help"

# **Changing the tag language file to change the DB2 database definition to a source in the Data Warehouse Center**

By default, the ERwin Metadata Extract program generates tag language files that define databases as warehouse targets. If you want to import these databases as warehouse sources, you must change the tag language file that is generated by the extract program. You can change the tag language file by running the extract program from the command line, editing the tag language file, and importing the tag language file into the warehouse.

To change a DB2 database definition so that it is a source in the Data Warehouse Center, you can change the tag language file.

# **Procedure:**

| | | | | |

To change the tag language file:

- Change the ISWH tag from ISWH(Y) to ISWH(N) for each database that you want as a source.
- Change the relationship tag from :RELTYPE.TYPE(LINK) SOURCETYPE(SCGTARIR) TARGETYPE(DATABASE) to :RELTYPE.TYPE(LINK) SOURCETYPE(SCGSRCIR) TARGETYPE(DATABASE) for each database that you want as a source.

# **Related tasks:**

v ["iwh2imp2](#page-196-0) command syntax for ERwin 3.5.2 to import metadata into the Data [Warehouse](#page-196-0) Center" on page 185

# **IBM ERwin Metadata Extract program errors**

If you receive an error message, look for the message and an explanation of how to resolve the error in this topic.

# **Missing ER1 input file or tag output file.**

The ERwin Metadata Extract program requires two parameters in a specific order. The first parameter is the name of the ER1 file. The second parameter is the name of the tag language output file. If you specify the name of an existing tag language file, the file is overwritten.

# **Windows® system abnormal program termination.**

The input ER1 file is probably in a read-only state. This can happen if a problem occurred when you saved the ER1 file, and the ERwin Metadata Extract program put the file in read-only state. Enter the following command:

attrib -r inputFile.er1

in a command shell to change the state of the ER1 file to read/write.

#### **Tag language file** *file name* **could not be opened.**

Check if any system problems exist that might prevent a file from being created or opened on the current drive.

## **Path to template files not found.**

The environment variable VWS\_TEMPLATES is not set. Verify that the Data Warehouse Center is installed.

### **Unsupported server version:** *Version*

The input ER1 file that you are trying to extract from is stored on a target server that is not supported by the program. Start the ERwin Metadata Extract program, open the ER1 file, then click **Server —> Target Server** and the appropriate version. Save the ER1 file.

#### **Unknown ERwAPI error.**

An ERwin API error occurred, and the program could not obtain more information on the error. Make sure that ERwin 3.5.2 is installed. You must register the ERwin API.

To register the ERwin API, run the following command from the directory where your ERwin program files are installed:

regsvr32 er2api32.dll

You can start the extract program from the Data Warehouse Center, or by issuing the flgerwin command from a command line.

#### **Extract program error:** *error message*

Check the error message and take action as appropriate. Most likely, this is an internal extract program error and the problem needs to be reported to IBM® Software Support.

#### **Unknown extract program error.**

An unknown error occurred. Most likely, this is an internal error and the problem needs to be reported to IBM Software Support.

#### **Extract program terminated due to error(s).**

An error occurred that prevents the completion of the extract program. Refer to additional error messages to solve the problem or contact IBM Software Support.

#### **Use a unique constraint name.**

Use the automatically generated constraint name to ensure that the constraint name is unique.

## **Duplicate column found. Column will not be extracted.**

This message is informational and does not affect the successful completion of the extract program. This message is displayed when the physical name of a foreign key is the same as the physical name of a column in the table that is currently being processed.

## **The object type** ″**COLUMN**″ **identified by** ″**DBNAME(\_\_\_) OWNER(\_\_\_) TABLE(\_\_\_) COLUMNS(\_\_\_)**″ **is defined twice in the tag language file.**

This message is informational, and your import was completed successfully. You might receive this message if an entity has foreign keys with the same name, or an entity has similarly named columns that were affected by truncation, or other similar circumstances. Check your model for duplicate column names, and make changes as appropriate.

## **Related concepts:**

v "IBM ERwin 3.5.2 metadata extract [program"](#page-191-0) on page 180

# **Related tasks:**

v "Running the ERwin metadata import [commands"](#page-191-0) on page 180

# **Related reference:**

v ["db2erwinimport](#page-192-0) command for ERwin 4.0 or later" on page 181

# <span id="page-200-0"></span>**Chapter 15. Extending the Data Warehouse Center**

You can extend the function of the Data Warehouse Center with the following programs:

- User-defined programs
- Microsoft OLE DB and Data Transaction Services (DTS)

# **User-defined programs**

You can use user-defined programs to use the best data warehouse software for your needs, while providing a single point-of-control to administer the warehouse. The Data Warehouse Center will start an application that you define as a user-defined program at a scheduled time.

For example, if you have a data cleansing program that you want to use on your warehouse tables, you can define the data cleansing program as a user-defined program, and run a step for that program that starts after a step that populates the warehouse tables.

# **What is a program group?**

A program group is a logical group that contains related user-defined programs. You must create a program group before you can define a user-defined program to the Data Warehouse Center.

# **What is a user-defined program?**

A *user-defined program* is a program that you create or a program that is created by a vendor. You define a user-defined program to the Data Warehouse Center so that one or more steps can use the program for processing. If you are defining a stored procedure, you must ensure that the stored procedure exists in the target database. If you are defining any other type of program, you must install the program on one or more Data Warehouse Center agent sites before you define the program to the Data Warehouse Center.

After you define a user-defined program to the Data Warehouse Center, the program definition is available for use as a step in the Process Model window.

When a user-defined program has run, the System Message and the Comment will be written to the warehouse log file. These messages are now visible form the Work in Progress window.

## **Related concepts:**

- v "Example: Specifying pre-defined parameters for a [user-defined](#page-204-0) program" on [page](#page-204-0) 193
- v "Parameters for [user-defined](#page-202-0) programs" on page 191
- v "Agent sites for [user-defined](#page-201-0) programs" on page 190
- "Status information for [user-defined](#page-205-0) programs" on page 194
- v "Example: Passing parameters to a [user-defined](#page-203-0) program" on page 192

# <span id="page-201-0"></span>**Related tasks:**

- v "Enabling a [user-defined](#page-203-0) program (Windows)" on page 192
- v "Using a user-defined program in the Data Warehouse Center" on page 190
- v "Defining a step that runs a user-defined program: Data Warehouse Center help"
- "Define a user-defined program to the Data Warehouse Center: Data Warehouse Center help"
- v "Defining a user-defined program to the Data Warehouse Center: Data Warehouse Center help"

# **Related reference:**

• ["User-defined](#page-108-0) programs" on page 97

# **Using a user-defined program in the Data Warehouse Center**

This topic explains how to define a user-defined program in the Data Warehouse Center.

When you define a step that runs a user-defined program, you can change the parameter values that are defined for the program. If you change the parameter values for the program, the changes affect only the instance of the program that is being used in the step. The changes do not affect the original program definition.

To permanently change the parameter values of a user-defined program, you must edit the program definition.

**Example:** You define a step that uses the user-defined program that you defined in the previous section. The step has no source. Because you are using the file to be found as a source for the next step in the sequence, you define the file as a target for this step. You then define a load step that uses the file as a source. The load step loads the file into a database.

# **Prerequisites:**

If your user-defined program uses tokens for a source or target, you must link this step to the source or target.

# **Procedure:**

To use a user-defined program in the Data Warehouse Center:

- 1. In the Data Warehouse Center, define a program group
- 2. Define a user-defined program to the Data Warehouse Center.
- 3. Define a step that uses the user-defined program.
- 4. Test the step that uses the user-defined program.

# **Agent sites for user-defined programs**

On the Agent Sites page of the Program notebook, you must select the agent site on which the program is installed.

If you specified a user ID and password when you defined the agent site, the program will run as a user process. If you did not specify a user ID and password, the program will run however the warehouse agent was defined.

<span id="page-202-0"></span>You can run some programs as user processes and other programs as system processes on the same workstation. To do this, define two agent sites on the workstation: one that has a user ID and password, and one that does not.

## **Related concepts:**

• "Agent site [configurations"](#page-28-0) on page 17

## **Related tasks:**

• ["Defining](#page-29-0) an agent site" on page 18

# **Parameters for user-defined programs**

You can use predefined tokens for some parameters. The Data Warehouse Center substitutes values for the tokens at run time. For example, there is a token for the database name of the target resource for a step, &TDB. If you include this token in your parameter list, the Data Warehouse Center provides the name of the database defined in the notebook of the warehouse target that contains the target table that is linked to the step. Tokens allow you to change the values that are passed depending on which step uses the program.

## **Procedure:**

To add a system parameter or system token to a program definition, open the Define User Program notebook to the Parameters page and add the system parameters or system tokens that you want to use.

## **Related concepts:**

- v "Example: Specifying pre-defined parameters for a [user-defined](#page-204-0) program" on [page](#page-204-0) 193
- v "Example: Passing parameters to a [user-defined](#page-203-0) program" on page 192

## **Related reference:**

• ["User-defined](#page-108-0) programs" on page 97

# **Writing your own program for use with the Data Warehouse Center**

# **Programs that you write for use with the Data Warehouse Center**

You can write programs in any language that supports one of the following program types: executable, command program, dynamic link library, or stored procedure.

If the user-defined program is not of type stored procedure, it must reside on the agent site. The warehouse agent starts the program at the scheduled time. On Windows® NT, Windows 2000, or Windows XP, the agent runs as a system process by default, which means that the program cannot access resources or programs that require a user ID. Also, any environment variables that the program needs to access must be system variables.

If you write user-defined programs using Object REXX for Windows, you must enable the agent to run under Windows  $NT^{\circledast}$ , Windows 2000, or Windows XP as a user process

<span id="page-203-0"></span>Stored procedures must run on target warehouses that the agent site can access.

# **Enabling a user-defined program (Windows)**

If you write user-defined programs using Object REXX for Windows, you must enable the agent to run under Windows NT, Windows 2000, or Windows XP as a user process

## **Procedure:**

To enable a user-defined program to run under Windows:

- 1. Define the warehouse agent or server service as a system process that can interact with the Windows desktop:
	- a. Select the agent or server service from the **Service** list.
	- b. Click **Startup**.
	- c. Click the account.
	- d. Specify a valid user ID and password.
- 2. Initialize the Object REXX environment before the warehouse agent or server starts the program. You can initialize the environment by running any Object REXX program from the command line.
- 3. If your Object REXX program issues a DB2 CONNECT statement, verify that the statement includes the user ID and password, as in the following example: DB2 CONNECT TO testdb USER db2admin USING db2pass

If the user-defined program has a program type of stored procedure, the program must reside in the warehouse database that is associated with the step that runs the program.

#### **Related concepts:**

- v "Example: Specifying pre-defined parameters for a [user-defined](#page-204-0) program" on [page](#page-204-0) 193
- v "Parameters for [user-defined](#page-202-0) programs" on page 191
- v "Agent sites for [user-defined](#page-201-0) programs" on page 190
- "What is a [user-defined](#page-200-0) program?" on page 189
- v "Status information for [user-defined](#page-205-0) programs" on page 194
- v "Example: Passing parameters to a user-defined program" on page 192

## **Related tasks:**

v "Using a [user-defined](#page-201-0) program in the Data Warehouse Center" on page 190

#### **Related reference:**

• ["User-defined](#page-108-0) programs" on page 97

## **Example: Passing parameters to a user-defined program**

At run time, the Data Warehouse Center generates a command line parameter list that it passes as input to your user-defined program. Whenever possible, test your program from the command line before using it in a step.

**Example:** You write a user-defined program that checks for a file at regular intervals on a Windows workstation. The program uses the following parameters:

- File name
- Polling interval

<span id="page-204-0"></span>• Timeout interval

The program gets the parameters as shown in the following example:

```
char *remoteFile = argv[1];
int interval = 5; // check every 5 minutes
int timeout = 60; // time-out period in minutes
if( (argc==3) || (argc==4) )
{
        if( NumStrValidation( argv[2] ) ) // get polling interval
        {
                interval = atoi( argv[2]);
                if( interval == 0 )
                        interval = 5; // used the original one
        }
       else
        {
                trace << "Invalid value for polling interval\n";
                flush(trace);
                return PARAMETER_ERROR;
        }
        if( argc==4 ) // get timeout period
        {
                if( NumStrValidation( argv[3] ) )
                {
                        timeout= atoi( argv[3] );
                        if( timeout == 0 )
                                timeout = 480; // used the original one
                }
                else
                {
                        trace << "Invalid value for timeout period\n";
                        flush(trace);
                        return PARAMETER_ERROR;
                }
       }
}
```
**Related concepts:**

- v "Example: Specifying pre-defined parameters for a user-defined program" on page 193
- v "Parameters for [user-defined](#page-202-0) programs" on page 191

## **Related tasks:**

- v "Enabling a [user-defined](#page-203-0) program (Windows)" on page 192
- v "Using a [user-defined](#page-201-0) program in the Data Warehouse Center" on page 190

## **Related reference:**

• ["User-defined](#page-108-0) programs" on page 97

# **Example: Specifying pre-defined parameters for a user-defined program**

You are defining a user-defined program that checks for a file at regular intervals on a Windows workstation. You intend to use this program to find a file that another step will load into a database.

The program uses the following parameters:

• File name

- <span id="page-205-0"></span>• Polling interval
- Timeout interval

You use the Warehouse target file name system parameter (&TTBN) to represent the file name. You define your own parameters for the polling interval and timeout interval.

# **Related concepts:**

- v "Parameters for [user-defined](#page-202-0) programs" on page 191
- v "Example: Passing parameters to a [user-defined](#page-203-0) program" on page 192

# **Related reference:**

• ["User-defined](#page-108-0) programs" on page 97

# **Status information for user-defined programs**

After your program runs, it must return a return code to the step that uses the program. The return code must be a positive integer. If your program does not return a return code, the step that uses the program might fail. The Data Warehouse Center displays the return code in the **Error RC2** field of the Log Details window when the value of **Error RC1** is 8410. If the value of **Error RC2** is 0, then the program ran successfully without errors.

Your program can return the following additional status information to the Data Warehouse Center:

- v Another return code, which can be the same as or different from the code that is returned by the user-defined program.
- A warning flag that indicates an SQL warning code, or that the user-defined program found no data in the source table. When this flag is set, the step that uses this program will have a status of **Warning** in the Operations Work in Progress window.
- v A message, which the Data Warehouse Center will display in the **System Message** field of the Log Viewer Details window.
- v The number of rows of data processed by the user-defined program, which the Data Warehouse Center displays in the Log Viewer Details window for the step.
- v The number of bytes of data processed by the user-defined program, which the Data Warehouse Center displays in the Log Viewer Details window for the step.
- v The SQLSTATE return code, which the Data Warehouse Center displays in the SQL state field of the Log Viewer Details window.

The warehouse agent transfers the additional status information to the warehouse server.

**Transferring the information to the Data Warehouse Center:** To transfer the additional status information to the warehouse agent, your program must create a file, called a *feedback file*, that contains the additional status information. The path and file name for the feedback file is specified in the VWP\_LOG environment variable, which the warehouse agent sets before it calls the warehouse program. Your program must read the value of this variable, using the appropriate system call, to create the feedback file. After the user-defined program finishes running, the warehouse agent checks whether the feedback file exists. If it exists, the agent processes the file. Otherwise, the warehouse agent will do nothing. If the user-defined program cannot create the file, the program continues to run.

## **Extending the Data Warehouse Center**

**Format of the feedback file:** Your user-defined program can write the additional status information to the feedback file in any order, but must use the following format to identify information. Enclose each item returned within the begin tag <*tag*> and end tag </*tag*> in the following list. Each begin tag must be followed by its end tag; you cannot include two begin tags in a row. For example, the following tag format is valid:

<RC>...</RC>...<MSG>...</MSG>

The following embedded tag format is not valid:

<RC>...<MSG>...</RC>...</MSG>

You can specify the following information in the feedback file:

#### **Return code**

<RC>*return code*</RC>, where *return code* is a positive integer.

#### **Return code warning flag**

<WARNING>1</WARNING> sets the return code warning flag to on. If this flag is on, the step's processing status in the Work in Progress window is Warning.

#### **Data Warehouse Center system message**

<MSG>*message text*\n</MSG>

*message text*

The text of one or more messages

**\n** The new line character. Include this character at the end of each message if there are multiple messages.

#### **Comment**

<COMMENT>*comment text*</COMMENT>, where *comment text* is the text of the comment.

#### **Number of rows of data processed**

<ROWS>*number of rows*</ROWS>, where *number of rows* is any positive integer.

#### **Number of bytes processed**

<BYTES>*number of bytes*</BYTES>, where *number of bytes* is any positive integer.

#### **SQLSTATE**

<SQLSTATE>*sqlstate string*</SQLSTATE>, where *sqlstate string* is any string whose length is greater than 0 and less than or equal to 5 digits.

The following example shows the feedback file.

 $RC > 20 < RC$ <ROWS>2345</ROWS> <MSG>The parameter type is not correct</MSG> <COMMENT> Supply the correct parameter type (PASSWORD NOTREQUIRED, GETPASSWORD, ENTERPASSWORD)</COMMENT> <BYTES> 123456</BYTES> <WARNING> 1</WARNING> <SQLSTATE>12345</SQLSTATE>

**How the feedback determines the step status:** The return codes and step status for the user-defined program that are displayed in the log viewer varys depending on the following values set by the program:

- The value of the return code returned by the user-defined program
- Whether a feedback file exists
- The value of the return code in the feedback file
- Whether the warning flag is set on

The following table lists the possible combinations of these values and the results that they produce. In this table, the Step status column shows the step status as it is displayed in the Work in Progress window.

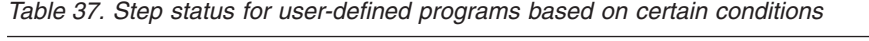

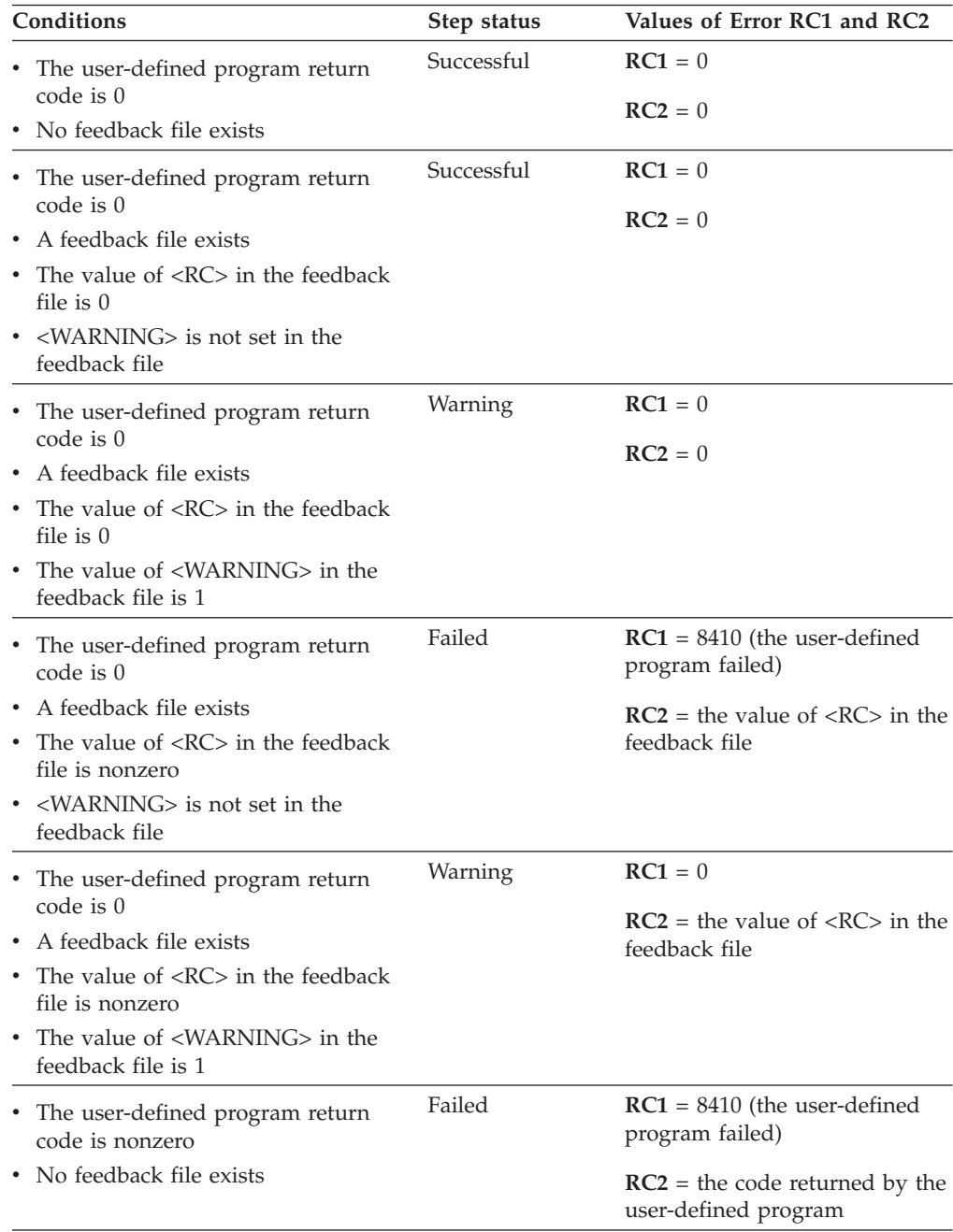

| Conditions                                                                                                    | Step status | Values of Error RC1 and RC2                                                                                   |
|----------------------------------------------------------------------------------------------------|-------------|----------------------------------------------------------------------------------------------------|
| The user-defined program return<br>code is nonzero<br>A feedback file exists<br>The value of $R0$ in the feedback<br>file is $0$<br><warning> is not set in the<br/>feedback file</warning>                  | Successful  | $RC1 = 0$<br>$RC2 = 0$                                                                                        |
| The user-defined program return<br>code is nonzero<br>A feedback file exists<br>The value of $R >$ in the feedback<br>file is $0$<br>The value of <warning> in the<br/>feedback file is 1</warning>          | Warning     | $RC1 = 0$<br>$RC2 = 0$                                                                                        |
| • The user-defined program return<br>code is nonzero<br>A feedback file exists<br>The value of $R >$ in the feedback<br>file is nonzero<br><warning> is not set in the<br/>feedback file</warning>           | Failed      | $RC1 = 8410$ (the user-defined<br>program failed)<br>$RC2$ = the code returned by the<br>user-defined program |
| The user-defined program return<br>٠<br>code is nonzero<br>A feedback file exists<br>The value of $R<>$ in the feedback<br>file is nonzero<br>The value of <warning> in the<br/>feedback file is 1</warning> | Warning     | $RC1 = 0$<br>$RC2$ = the value of < $RC$ > in the<br>feedback file                                            |

*Table 37. Step status for user-defined programs based on certain conditions (continued)*

The Data Warehouse Center checks for the existence of a feedback file, regardless of whether the return code for the user-defined program is 0 or nonzero. Also, the value of <RC> in the feedback file is always displayed as the value of the **RC2** field of the Log Details window.

# **Microsoft OLE DB and Data Transaction Services support**

You can use the Data Warehouse Center to access data from an OLE DB provider as a DB2 database view. You can use the OLE DB Assist wizard provided with Data Warehouse Center to create a DB2 OLE DB table function and the DB2 view through which you can access the data.

Microsoft DTS is installed with Microsoft SQL Server. All DTS tasks are stored in DTS packages that you can run and access using Microsoft OLE DB Provider for DTS Packages. Because you can access packages from DTS as OLE DB sources, you can also create views with the OLE DB Assist wizard for DTS packages the same way as for OLE DB data sources. When you access the view at run time, the DTS package executes, and the target table of the task in the DTS package becomes the created view.

After you create a view in the Data Warehouse Center, you can use it as you would any other view. For example, you can join a DB2 table with an OLE DB source in an SQL step. When you use the new view in an SQL step, the DTS provider is called and the DTS package runs.

# <span id="page-209-0"></span>**Creating views for OLE DB table functions**

You can create a view to access data from an OLE DB provider in the Data Warehouse Center.

## **Prerequisites:**

You must have the following software installed before beginning this task.

- DB2 Universal Database for Windows NT Version 7.2 or later as the warehouse target database
- DB2 Warehouse Manager Version 7.2 or later

## **Restrictions:**

- v If the warehouse target database was created before Version 7.2, you must run the db2updv7 command after installing the DB2 Universal Database for Windows NT Version 7.2 or later.
- v When you catalog a warehouse source database, the database alias is cataloged on the warehouse agent site. However, when you start the wizard, the Data Warehouse Center assumes that the database alias is also defined on the client workstation and will attempt to connect to it using the warehouse source database user ID and password. If the connection is successful, the wizard starts and you can create the view. If the connection is not successful, a warning message is displayed and you must either catalog or choose a different database alias in the wizard.
- When you enter the table name for the wizard, use the step name, which is shown on the Options page of the Workflow Properties notebook for the task.
- When you enter the table name for the wizard, use the step name, which is shown on the Options page of the Workflow Properties notebook for the task.

## **Procedure:**

To create a view for an OLE DB table function:

- 1. From the Data Warehouse Center window, expand the **Warehouse Sources** tree.
- 2. Expand the warehouse source that is to contain the view.
- 3. Right-click the **Views** folder, and click **Create for OLE DB table function** to open the OLE DB Assist wizard. The wizard steps you through the task of creating a new view in the warehouse source database.

# **Related tasks:**

- v "Creating views for MQSeries [messages"](#page-187-0) on page 176
- v "Creating views for DTS packages" on page 198

# **Creating views for DTS packages**

You can use DTS to import, export, and transform data between OLE DB sources and targets to build data warehouses and datamarts.

#### **Prerequisites:**

You must have the following software installed before beginning this task.

- DB2 Universal Database for Windows NT Version 7.2 or later as the warehouse target database
- DB2 Warehouse Manager Version 7.2 or later

## **Restrictions:**

- v To identify a specific table from a DTS package, you must select the **DSO rowset provider** check box on the Options page of the Workflow Properties window of the DataPumpTask that creates the target table. If you turn on multiple DSO rowset provider attributes, only the result of the first selected step is used. When a view is selected, the rowset of its target table is returned and all other rowsets that you create in subsequent steps are ignored.
- The DTS package connection string has the same syntax as the dtsrun command.

## **Procedure:**

To create a view for a DTS package:

- 1. From the Data Warehouse Center window, expand the **Warehouse Sources** tree.
- 2. Expand the warehouse source that is to contain the view.
- 3. Right-click the **Views** folder, and click **Microsoft OLE DB Provider for DTS Packages**.

The OLE DB Assist wizard opens. The wizard steps you through the task of creating a new view in the warehouse source database.

For more information about DTS, see the Microsoft Platform SDK 2000 documentation, which includes a detailed explanation of how to build the provider string that the wizard needs to connect to the DTS provider.

## **Related tasks:**

- "Creating views for MQSeries [messages"](#page-187-0) on page 176
- v "Creating views for OLE DB table [functions"](#page-209-0) on page 198

**Extending the Data Warehouse Center**

# **Chapter 16. Creating a star schema from within the Data Warehouse Center**

This chapter describes how to use the Data Warehouse Center to create a star schema.

# **Star schemas**

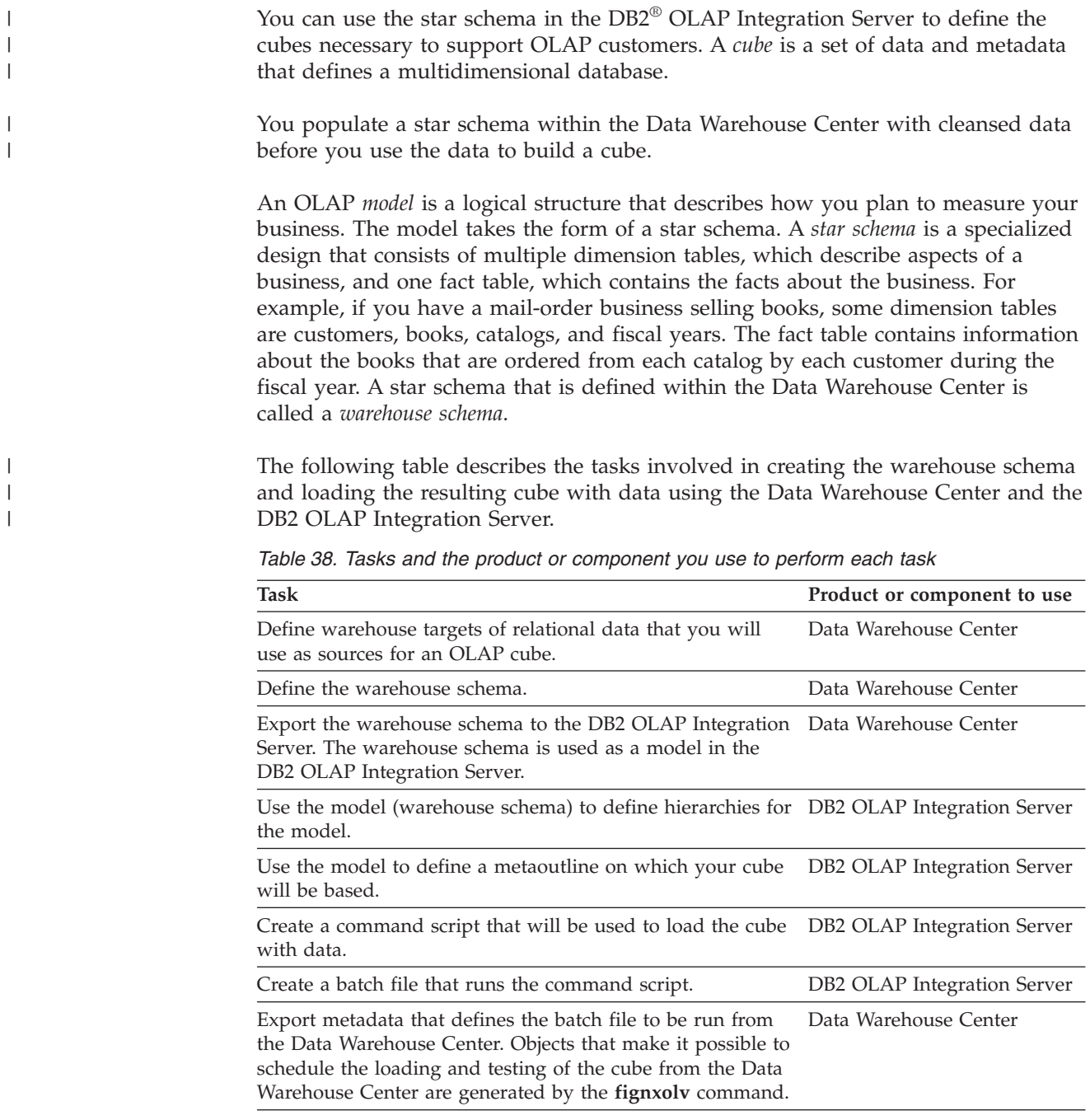

## <span id="page-213-0"></span>**Creating a star schema from within the Data Warehouse Center**

*Table 38. Tasks and the product or component you use to perform each task (continued)*

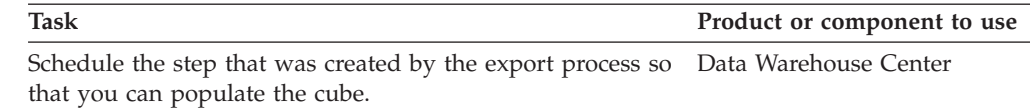

# **Designing the warehouse schema in the Data Warehouse Center**

Use the Warehouse Schema Model window to create and store warehouse schema models that are associated with a warehouse. The warehouse schema models can be easily exported as metadata to the DB2 OLAP Integration Server (as an OLAP model).

#### **Procedure:**

To design a warehouse schema:

- 1. Define the warehouse schema.
- 2. Add tables and views to the warehouse schema.
- 3. Automatically join the tables.
- 4. Add join relationships between non-keyed columns.

# **Warehouse schemas**

Before you define the warehouse schema you must define the warehouse target tables that you will use as source tables for your warehouse schema:

- v When you define a target table that will be used for your warehouse schema, select the **Part of an OLAP schema** check box (in the Define Warehouse Target Table notebook) for the target table that you plan to use as a dimension table or a fact table.
- When you define the warehouse target for a warehouse schema, the warehouse target name must match the name of the physical database on which the warehouse target is defined.

Any warehouse user can define a table in a schema, but only warehouse users who belong to a warehouse group with access to the warehouse target that contains the tables can change the tables.

Only the warehouse schemas that are made up of tables from one database can be exported to the DB2® OLAP Integration Server.

# **Adding tables and views to the warehouse schema**

Use the Add Data window to add warehouse target tables, source tables, or source views to the selected warehouse schema. You do not define the tables for the accounts and time dimensions until you export the warehouse schema to the DB2 OLAP Integration Server.

#### **Procedure:**

To add the dimension tables and fact table to the warehouse schema:

1. Open the Add Data window:

# **Creating a star schema from within the Data Warehouse Center**

- a. Expand the object tree until you find the **Warehouse Schemas** folder.
- b. Right-click the warehouse schema, and click **Open**. The Warehouse Schema Modeler window opens.
- c. Click the **Add Data** icon in the palette, and then click the icon on the canvas at the spot where you want to place the tables. The Add Data window opens.
- 2. Expand the Warehouse Targets tree until you see a list of tables under the **Tables** folder.
- 3. To add tables, select the tables that you want to include in the warehouse schema from the **Available Tables** list, and click **>** All tables in the **Selected Tables** list contain table icons on the Warehouse Schema Modeler canvas. Click **>>** to move all the tables to the **Selected Tables** list. To remove tables from the **Selected Tables**, click **<**. To remove all tables from the **Selected Tables**, click **<<**.
- 4. To create new source and target tables, right-click the **Table** folder in the **Available Tables** tree, and click **Define**. The Define Warehouse Target Table or the Define Warehouse Source Table window opens.
- 5. Click **OK**. The tables that you selected are displayed in the window.

## **Related concepts:**

• ["Warehouse](#page-213-0) schemas" on page 202

## **Related tasks:**

v ["Designing](#page-213-0) the warehouse schema in the Data Warehouse Center" on page 202

# **Exporting a warehouse schema to the DB2 OLAP Integration Server**

Use the Export Metadata - OLAP Integration Server window to export warehouse schemas to the OLAP Integration Server (as OLAP models).

## **Procedure:**

To export a warehouse schema to the DB2 OLAP Integration Server:

- 1. To open the Export Metadata OLAP Integration Server notebook, from the Data Warehouse Center, right-click **Warehouse**, and select **Export —> OLAP Integration Server** to open the Export Metadata - OLAP Integration Server notebook.
- 2. Specify the information to export the schema.

You can view the log file that stores trace information about the export process. This file is located in the directory specified by the VWS\_LOGGING environment variable. The default value of the VWS\_LOGGING variable for Windows NT is x:\sqllib\logging, where x is the drive where the DB2 Universal Database is installed. The name of the log file is FLGNXHIS.LOG.

## **Related tasks:**

• "Exporting warehouse schemas to the OLAP Integration Server: Data Warehouse Center help"

# **Working with a warehouse schema in the DB2 OLAP Integration Server**

This section describes how to work with the warehouse schema in the DB2 OLAP Integration Server.

# **Completing the design for your cube**

After you export the warehouse schema that you designed in the Data Warehouse Center, use the DB2 OLAP Integration Server to complete the design for your cube.

## **Procedure:**

To complete the design of your cube:

- 1. Optional: View the warehouse schema that you exported by opening the OLAP model (warehouse schema) with the warehouse schema name that you used in the Data Warehouse Center. Make sure that you specify the warehouse target that you used to define the warehouse schema as the data source for the model.
- 2. Create an OLAP metaoutline, which is a subset of the OLAP model (warehouse schema) on which you will base your cube. Within the metaoutline, you define the hierarchies among the dimensions of the OLAP model. For detailed information about creating a metaoutline based on an OLAP model, see the *OLAP Integration Server Metaoutline User's Guide* for Version 7.1 of the DB2 OLAP Integration Server. For Version 8.1, this information is in the OLAP Model Tutorial, which is available from the DB2 OLAP Integration Server desktop.
- 3. Create an outline that describes all the elements that are necessary for the Essbase database where your cube is defined. For example, your outline will contain the definitions of members and dimensions, members, and formulas.
- 4. Define the script that is used to load the cube with data.
- 5. Define a batch file from which to invoke the script.
- 6. Export the metadata that defines the batch file to the Data Warehouse Center so that you can schedule the loading of the cube on a regular basis.

## **Related tasks:**

- v "Creating an outline in the DB2 OLAP Integration Server" on page 204
- v "Creating a load script to load data into the cube in the DB2 OLAP [Integration](#page-216-0) [Server"](#page-216-0) on page 205
- v "Creating a batch file to load the command script for the DB2 OLAP [Integration](#page-217-0) [Server"](#page-217-0) on page 206
- v ["Exporting](#page-218-0) the metadata to the Data Warehouse Center" on page 207

# **Creating an outline in the DB2 OLAP Integration Server**

This topic describes how to create an outline. After you create the outline, you can associate it with a script that loads data into a cube. The instructions in this topic are based on DB2 OLAP Integration Server Version 7.1; for the latest instructions for using DB2 OLAP Integration Server, see the documentation for the version you are using.

See the online help for the DB2 OLAP Integration Server for detailed information on fields and controls in a window.
#### <span id="page-216-0"></span>**Procedure:**

To create a database outline from the DB2 OLAP Integration Server desktop:

- 1. Open the metaoutline that you created based on the OLAP model (warehouse schema).
- 2. Click **Outline —> Member and Data Load**. The Essbase Application and Database window opens.
- 3. In the **Application Name** field, select the name of the OLAP application that will contain the Essbase database into which you want to load data. You can also type a name.
- 4. In the **Database Name** field, type the name of the OLAP database into which you want to load data.
- 5. Type any other options in the remaining fields, and click **Next**.
- 6. Type any other options in the Command Scripts window, and click **Next**.
- 7. Click **Now** in the Schedule Essbase Load window.
- 8. Click **Finish**.

The OLAP outline is created. Next, you must create the load script.

#### **Related tasks:**

- v ["Completing](#page-215-0) the design for your cube" on page 204
- v "Creating a load script to load data into the cube in the DB2 OLAP Integration Server" on page 205

## **Creating a load script to load data into the cube in the DB2 OLAP Integration Server**

After you create an outline, you must create a load script that loads data into the cube. After the outline is loaded with data, the resulting cube can be accessed through a spreadsheet program (such as Lotus 1-2-3 or Microsoft Excel), so you can analyze the data. The instructions in this section are based on DB2 OLAP Integration Server Version 7.1; for the latest instructions on using DB2 OLAP Integration Server, see the documentation for the version you are using.

#### **Procedure:**

To create the load script:

- 1. Open the metaoutline for the warehouse schema.
- 2. Click **Outline —> Member and Data Load**. The Essbase Application and Database window opens.
- 3. In the **Application Name** field, select the name of the OLAP application that will contain the database into which you want to load data. You can also type a name.
- 4. In the **Database Name** field, type the name of the OLAP database into which you want to load data.
- 5. Type any other options in the remaining fields and click **Next**.
- 6. Type any other options in the Command Scripts window and click **Next**.
- 7. Click **Only Save Load Script** in the Schedule Essbase Load window.
- 8. Click **Save Scripts**. The Save Script window opens.
- 9. Type a name and file extension for the command script file.

## 10. Click **Finish**.

The new command script that loads the multidimensional cube with data is created in the \IS\Batch\ directory. The command script contains the following items:

- v The name of the DB2 database that contains the source data for the cube
- v The Essbase database that will store the cube
- The OLAP catalog name that will be used for the cube
- v The instructions that load the data into the cube
- v Any calculation options that you specified when you defined the script

The following example is of a command script named my script.script. The line break on the LOADALL entry is not significant. You can type the entry all on one line.

```
LOGIN oisserv
SETSOURCE "DSN=tbc;UID=user;PWD=passwd;"
SETTARGET "DSN=essserv;UID=user;PWD=passwd"
SETCATALOG "DSN=TBC_MD;UID=user;PWD=passwd;"
LOADALL "APP=app1;DBN=db1;OTL=TBC Metaoutline;FLT_ID=1;OTL_CLEAR=N;
CALC SCRIPT=#DEFAULT#;"
STATUS
```
After you create the outline and command script, you must create a batch file that runs the script. The batch file is used as a parameter for the Data Warehouse Center step that runs the script to load the cube.

## **Related tasks:**

- v ["Completing](#page-215-0) the design for your cube" on page 204
- v "Creating an outline in the DB2 OLAP [Integration](#page-215-0) Server" on page 204
- v "Creating a batch file to load the command script for the DB2 OLAP Integration Server" on page 206
- v ["Exporting](#page-218-0) the metadata to the Data Warehouse Center" on page 207

## **Creating a batch file to load the command script for the DB2 OLAP Integration Server**

After you create the load command script, you must create a batch file that runs the script.

## **Procedure:**

To create the batch file, use a text editor and enter commands to invoke the script. You might create a file similar to the one in the following example to run my\_script.script. Do not enter the line break in this example.

"C:\IS\bin\olapicmd" < "C:\IS\Batch\my\_script.script" > "C:\IS\Batch\my\_script.log"

The my script.log log file shows information about the metadata that is exported to the Data Warehouse Center. It also shows if the export process was successful.

## **Related tasks:**

- v ["Completing](#page-215-0) the design for your cube" on page 204
- v "Creating an outline in the DB2 OLAP [Integration](#page-215-0) Server" on page 204
- v "Creating a load script to load data into the cube in the DB2 OLAP [Integration](#page-216-0) [Server"](#page-216-0) on page 205
- v "Exporting the metadata to the Data Warehouse Center" on page 207

## <span id="page-218-0"></span>**Exporting the metadata to the Data Warehouse Center**

Use the **flgnxolv** command to export the metadata for the batch file (that loads the multidimensional cube) to the Data Warehouse Center. The export process creates objects in the Data Warehouse Center that make it possible load and test the cube.

### **Prerequisites:**

Before you export the metadata, make certain you have already defined the tables for your warehouse schema.

#### **Procedure:**

To export metadata to the Data Warehouse Center, enter the following command:

flgnxolv *HIScatalog HISid HISpw HISpre OLAPscript OLAPcube DWCdb DWCid DWCpw DWCpre ModelName*

#### *HIScatalog*

The name of the DB2 OLAP Integration Server metadata catalog.

### *HISid*

The supervisor user ID for DB2 OLAP Integration Server.

#### *HISpw*

The supervisor user password for DB2 OLAP Integration Server.

#### *HISpre*

The table prefix of the DB2 OLAP Integration Server metadata catalog.

#### *OLAPscript*

The path and file name of the batch file that invokes the OLAP load script.

#### *OLAPcube*

The OLAP cube, which is identified by four objects in the following format: *essbaseServer.application.essbaseDatabase.outline*

#### *essbaseServer*

The name of the OLAP server.

#### *application*

The name of the OLAP application that contains the database that is identified by *essbaseDatabase*

#### *EssbaseDatabase*

The name of the OLAP server database that contains the outline that is identified by *outline*.

*outline* The name of the OLAP server outline whose metadata you want.

#### *DWCdb*

The Data Warehouse Center control database.

#### *DWCid*

The Data Warehouse Center control database user ID.

#### *DWCpw*

The Data Warehouse Center control database password.

## <span id="page-219-0"></span>**Creating a star schema from within the Data Warehouse Center**

### *DWCpre*

The Data Warehouse Center table prefix (IWH).

#### *ModelName*

The name of the OLAP model.

The metadata for the batch file is exported to the Data Warehouse Center. See the log file for information about the metadata.

## **Loading the multidimensional cube from the Data Warehouse Center**

This section describes loading the multidimensional cube from the Data Warehouse Center.

## **Data Warehouse Center objects created by the DB2 OLAP Integration Server export process**

When you export metadata from the DB2<sup>®</sup> OLAP Integration Server, the following Data Warehouse Center objects are created and associated with the target tables in the warehouse schema:

- A subject area named "OLAP cubes"
- A process within the subject area named in the following format: servername.applicationname.databasename.outlinename

*servername*

The name of the OLAP server.

#### *applicationname*

The name of the OLAP server application that contains the database that is identified by *databasename*.

#### *databasename*

The name of the OLAP server database that contains the outline that is identified by *outlinename*.

#### *outlinename*

The name of the OLAP server outline whose metadata you exported.

v A step with a name in the same format as the process.

The step uses the batch file (whose metadata you exported) as a parameter. When you click the **Parameters** tab in the step's Properties notebook, the **Parameter value** column displays the fully qualified name of the batch program that calls the command script that you created in the DB2 OLAP Integration Server. For example, the Parameter value column, might show c:\is\batch\my\_script.bat.

When you run the step, the batch file runs the script to load the multidimensional cube.

When you select the process, the tables that comprise the warehouse schema are displayed in the right pane of the Data Warehouse Center. When the step runs, the warehouse schema tables are used as source tables to build and populate the multidimensional cube. The dimension tables are used as sources for the members of the OLAP model, and the fact table is the source for the measures (the data in the cube).

#### **Related concepts:**

• "About publishing metadata about your [warehouse](#page-220-0) schema" on page 209

### **Related tasks:**

v "Creating a schedule to populate a cube" on page 209

## <span id="page-220-0"></span>**Creating a schedule to populate a cube**

You can schedule the step that loads the multidimensional cube, and you can promote it so that it runs on a regular basis.

#### **Procedure:**

To schedule and promote the step:

- 1. Right-click the step, and click **Schedule**. The Schedule notebook opens.
- 2. Use the Schedule page to define the intervals at which you want the step to run.
- 3. Use the Task Flow page of the Schedule notebook to specify that this step should run only upon successful completion of the step that you defined to create the warehouse target tables for the warehouse schema.
- 4. Right-click the step, and click **Mode**. You can click either **Test** or **Production** to run the step.

After you successfully schedule the step, the cube that was built using your warehouse schema is populated.

#### **Related concepts:**

- v "Data Warehouse Center objects created by the DB2 OLAP [Integration](#page-219-0) Server export [process"](#page-219-0) on page 208
- "About publishing metadata about your warehouse schema" on page 209

## **About publishing metadata about your warehouse schema**

You can use the Publish Metadata - Data Warehouse to Information Catalog notebook to publish to the information catalog the metadata that describes the tables in your warehouse schema. A warehouse schema maps to a star schema in the Information Catalog Center.

### **Related tasks:**

- v ["Publishing](#page-185-0) warehouse metadata" on page 174
- v "Preparing to publish OLAP server metadata" in the *Information Catalog Center Administration Guide*

### **Related reference:**

v "Metadata mappings between the Information Catalog Center and OLAP server" in the *Information Catalog Center Administration Guide*

**Creating a star schema from within the Data Warehouse Center**

# **Chapter 17. Maintaining the warehouse database**

This chapter explains how to maintain your warehouse database using the following warehouse utilities:

- DB2 UDB REORG
- DB2 for z/OS REORG
- DB2 UDB RUNSTATS
- DB2 z/OS utilities

## **Reorganizing data**

You can reorganize data in a DB2 Universal Database table or in a DB2 Universal Database for z/OS table space or index using the DB2 UDB REORG or DB2 for z/OS REORG utilities.

## **Defining values for DB2 UDB REORG or DB2 for z/OS REORG utilities**

You can use the DB2 reorganize utilities to rearrange a table in physical storage. Rearranging a table in physical storage eliminates fragmentation and ensures that the table is stored efficiently in the database. You can also use reorganization to control the order in which the rows of a table are stored, usually according to an index.

### **Procedure:**

To define values for DB2 Universal Database REORG or the DB2 for z/OS REORG utilities, open the Properties notebook for the step that you want to define and specify the necessary values.

## **Defining values for a DB2 for z/OS Utility**

Use the DB2 for z/OS Utility to run any utility supported by DSNUTILS.

## **Procedure:**

To define values for a step that uses this utility:

- 1. Add a target table to the process.
- 2. Add a DB2 reorg step to the process.
- 3. Link the target table to the step.
- 4. Open the Properties notebook for the step, and specify the step's properties.
- 5. Click **OK** to save your changes and close the notebook.

## **Parameters for a DB2 for z/OS Utility**

Here are the parameters for a DB2 for z/OS Utility and their definitions.

## **UTILITY\_ID**

Specifies a unique identifier (UID) for this utility within DB2. This is a string of 1-16 characters.

### **RESTART**

Specifies whether this utility restarts a current utility, and, if so, at what point it is to be restarted. NO or null indicates the utility is new, not a restart. There must not be any other utility with the same utility identifier (UID). The default is null.

#### **UTSTMT**

Specifies the utility control statements. This is an input parameter of type VARCHAR(32704).

#### **RETCODE**

Specifies the utility highest return code. This is an output parameter of type INTEGER.

#### **UTILITY\_NAME**

Specifies the utility that you want to start. Specify only a single utility that requires data set allocation in the UTSTMT parameter.

#### **RECDSN**

Specifies the cataloged data set name that is required when reorganizing table spaces as the unload data set. If you specify RECDSN, it will be allocated to the SYSREC DDNAME.

#### **RECDEVT**

Specifies a unit address, a generic device type, or a user-assigned group name for a device on which the data set listed in RECDSN resides.

#### **RECSPACE**

Specifies the number of cylinders to use as the primary space allocation for the data set specified by RECDSN. The secondary space allocation will be 10% of the primary space allocation.

#### **DISCDSN**

Specifies the cataloged data set name used when reorganizing table spaces as a discard data set to hold records not reloaded. If you specify DISCDSN, it will be allocated to the SYSDISC DDNAME.

## **DISCDEVT**

Specifies a unit address, a generic device type, or a user-assigned group name for a device on which the data set specified by DISCDSN resides.

## **DISCSPACE**

Specifies the number of cylinders to use as the primary space allocation for the data set specified by DISCDSN. The secondary space allocation will be 10% of the primary space allocation.

## **PNCHDSN**

Specifies the cataloged data set name that is used when reorganizing table spaces with the keywords UNLOAD EXTERNAL or DISCARD. The data set is used to hold the generated LOAD utility control statements. If you specify a value for PNCHDSN, it will be allocated to the SYSPUNCH DDNAME.

### **PNCHDEVT**

Specifies a unit address, a generic device type, or a user-assigned group name for a device on which the data set specified by PNCHDSN resides.

## **PNCHSPACE**

Specifies the number of cylinders to use as the primary space allocation for the data set specified by PNCHDSN. The secondary space allocation will be 10% of the primary space allocation.

#### **COPYDSN1**

Specifies the name of the target (output) data set. If you specify COPYDSN1, it will be allocated to the SYSCOPY DDNAME.

## **COPYDEVT1**

Specifies a unit address, a generic device type, or a user-assigned group name for a device on which the data set specified by COPYDSN1 resides.

### **COPYSPACE1**

Specifies the number of cylinders to use as the primary space allocation for the data set specified by COPYDSN1. The secondary space allocation will be 10% of the primary space allocation.

#### **COPYDSN2**

Specifies the name of the cataloged data set used as a target (output) data set for the backup copy. If you specify COPYDSN2, it will be allocated to the SYSCOPY2 DDNAME.

#### **COPYDEVT2**

Specifies a unit address, a generic device type, or a user-assigned group name for a device on which the data set specified by COPYDSN2 resides.

#### **COPYSPACE2**

Specifies the number of cylinders to use as the primary space allocation for the data set specified by COPYDSN2. The secondary space allocation will be 10% of the primary space allocation.

#### **RCPYDSN1**

Specifies the name of the cataloged data set used as a target (output) data set for the remote site primary copy. If you specified RCPYDSN1, it will be allocated to the SYSRCPY1 DDNAME.

## **RCPYDEVT1**

Specifies a unit address, a generic device type, or a user-assigned group name for a device on which the RCPYDSN1 data set resides.

#### **RCPYSPACE1**

Specifies the number of cylinders to use as the primary space allocation for the data set specified by RCPYDSN1. The secondary space allocation will be 10% of the primary space allocation.

#### **RCPYDSN2**

Specifies the name of the cataloged data set used as a target (output) data set for the remote site backup copy. If you specify RCPYDSN2, it will be allocated to the SYSRCPY2 DDNAME.

## **RCPYDEVT2**

Specifies a unit address, a generic device type, or a user-assigned group name for a device on which the data set specified by RCPYDSN2 resides.

#### **RCPYSPACE2**

Specifies the number of cylinders to use as the primary space allocation for the data set specified by RCPYDSN2. The secondary space allocation will be 10% of the primary space allocation.

### **WORKDSN1**

Specifies the name of the cataloged data set that is required as a work data set for sort input and output. If you specify WORKDSN1, it will be allocated to the SYSUT1 DDNAME.

#### **WORKDEVT1**

Specifies a unit address, a generic device type, or a user-assigned group name for a device on which the data set specified by WORKDSN1 resides.

#### **WORKSPACE1**

Specifies the number of cylinders to use as the primary space allocation for the data set specified by WORKDSN1. The secondary space allocation will be 10% of the primary space allocation.

#### **WORKDSN2**

Specifies the name of the cataloged data set that is required as a work data set for sort input and output. It is required if you are using reorganizing non-unique type 1 indexes. If you specify WORKDSN2, it will be allocated to the SORTOUT DDNAME.

## **WORKDEVT2**

Specifies a unit address, a generic device type, or a user-assigned group name for a device on which the data set specified by WORKDSN2 resides.

#### **WORKSPACE2**

Specifies the number of cylinders to use as the primary space allocation for the WORKDSN2 data set. The secondary space allocation will be 10% of the primary space allocation.

#### **MAPDSN**

Specifies the name of the cataloged data set that is required as a work data set for error processing during LOAD with ENFORCE CONSTRAINTS. It is optional for LOAD. If you specify MAPDSN, it will be allocated to the SYSMAP DDNAME.

#### **MAPDEVT**

Specifies a unit address, a generic device type, or a user-assigned group name for a device on which the data set specified by MAPDSN resides.

### **MAPSPACE**

Specifies the number of cylinders to use as the primary space allocation for the MAPDSN data set. The secondary space allocation will be 10% of the primary space allocation.

#### **ERRDSN**

Specifies the name of the cataloged data set that is required as a work data set for error processing. If you specify ERRDSN , it will be allocated to the SYSERR DDNAME.

#### **ERRDEVT**

Specifies a unit address, a generic device type, or a user-assigned group name for a device on which the data set specified by ERRDSN resides.

#### **ERRSPACE**

Specifies the number of cylinders to use as the primary space allocation for the ERRDSN data set. The secondary space allocation will be 10% of the primary space allocation.

#### **FILTRDSN**

Specifies the name of the cataloged data set that is required as a work data set for error processing. If you specify FILTRDSN, it will be allocated to the FILTER DDNAME.

### **FILTRDEVT**

Specifies a unit address, a generic device type, or a user-assigned group name for a device on which the data set specified by FILTRDSN resides.

### **FILTRSPACE**

Specifies the number of cylinders to use as the primary space allocation for the FILTRDSN data set. The secondary space allocation will be 10% of the primary space allocation.

### **Related tasks:**

• "Creating views for MQSeries [messages"](#page-187-0) on page 176

## **Updating system catalog statistics**

Use the DB2 UDB RUNSTATS or DB2 for z/OS utilities to update system catalog statistics.

## **Defining values for a DB2 UDB RUNSTATS utility**

Use the Properties notebook for the DB2 UDB RUNSTATS utility to create a step that can be used to update system catalog statistics on the data in a table, the data in the table indexes, or the data in both the table and its indexes. The optimizer users these statistics to choose which path will be used to access the data.

In general, you need to update statistics if there are extensive changes to the data in the table.

### **Procedure:**

To define values for a step that uses this utility:

- 1. Add a target table to the process.
- 2. Add a DB2 UDB RUNSTATS step to the process.
- 3. Link the target table to the step.
- 4. Open the Properties notebook for the step, and specify the step's properties.
- 5. Click **OK** to save your changes and close the notebook.

#### **Related tasks:**

v "Running statistics on a table: Data Warehouse Center help"

## **Defining values for a DB2 for z/OS RUNSTATS utility**

You can use the DB2 z/OS RUNSTATS utility to gather summary information about the characteristics of data in table spaces.

#### **Procedure:**

To define values for a DB2 z/OS RUNSTATS utility, open the step notebook and specify information about the warehouse program, parameters, and processing options.

# <span id="page-228-0"></span>**Chapter 18. Managing the control database**

This chapter explains how to manage the warehouse control database.

## **Backing up data**

This section explains how to back up the data in your warehouse database.

# **Stopping the Data Warehouse Center services (Windows)**

Before you back up the warehouse database, you must stop the Data Warehouse Center services.

### **Procedure:**

To stop the Data Warehouse Center services:

- 1. On the workstation that contains the warehouse server, click **Settings —> Control Panel —> Services**. The Services window opens.
- 2. Select a warehouse service, and click **Stop**.
- 3. Repeat this step for each warehouse service that is listed in the Services window.

If you stop the warehouse logger, the server also stops. However, if you stop the warehouse server, the logger does not stop.

4. When all warehouse services are stopped, click **Close**.

## **Backing up the warehouse control database**

Back up your warehouse control database, as well as all your warehouse databases, at regular intervals.

## **Prerequisites:**

Stop the Data Warehouse Center services before you back up the warehouse control database.

## **Procedure:**

To back up the warehouse control database, use the standard procedures for DB2 backup and recovery.

#### **Related tasks:**

• "Stopping the Data Warehouse Center services (Windows)" on page 217

## **Expanding your warehouse**

With the Data Warehouse Center, you can expand your network configuration as your warehouse grows. You can:

- Add new workstations with new warehouse agents and administrative interfaces.
- v Delete agents and administrative interfaces from your existing configuration.

v Create a warehouse control database. If you create a warehouse control database, you must run the initialization process again.

## <span id="page-229-0"></span>**Adding or deleting administrative interfaces and warehouse agents in the Data Warehouse Center**

You can alter the configuration of your Data Warehouse Center by adding or deleting administrative interfaces and warehouse agents.

#### **Procedure:**

To add administrative interfaces or warehouse agents to your Data Warehouse Center configuration, follow the installation process for those components.

To delete administrative interfaces or warehouse agents from your Data Warehouse Center configuration, remove those components.

#### **Related concepts:**

• "Agent site [configurations"](#page-28-0) on page 17

#### **Related tasks:**

• ["Defining](#page-29-0) an agent site" on page 18

## **Initializing a warehouse database**

This section explains how to change the active control database and how to initialize a control database during installation.

## **Changing the active warehouse control database**

When you install the warehouse server, the warehouse control database that you specify during installation is initialized. During a typical installation, a default control database called DWCTRLDB is created and initialized. *Initialization* is the process in which the Data Warehouse Center creates the control tables that are required to store Data Warehouse Center metadata. To determine the name of the active control database, click **Advanced** in the Data Warehouse Center Logon window.

To use a control database other than the active control database, use the Warehouse Control Database Management tool to switch databases. The Warehouse Control Database Management tool registers the database that you want to use as the active warehouse control database. Before using the Warehouse Control Database Management tool, you must stop the warehouse server.

The Data Warehouse Center creates the database that you specify on the warehouse server workstation if the database does not already exist on the workstation. If you want to use a remote database, create the database on the remote system and catalog it on the warehouse server workstation.

The DB2 Control Center or the DB2 Command Line Processor might indicate that the warehouse control database is in an inconsistent state. This message is expected because the warehouse server did not commit its initial startup message to the warehouse logger.

## **Procedure:**

<span id="page-230-0"></span>| | | | | | |

| |

| | | | To initialize a new warehouse control database:

- 1. Stop the warehouse server.
	- On Windows, stop the warehouse server.
	- On AIX, stop the warehouse server and logger by entering the command db2vwsvr stop.
- 2. Open the Warehouse Control Database Management window.
	- v On Windows, click **Start —> Programs —> IBM DB2 —> Set-up Tools —> Warehouse Control Database Management**.
	- On AIX, run the script db2wcdbm.
- 3. In the **New control database** field, type the name of the database that you want to use as your warehouse control database.
- 4. In the **Schema** field, type the name of the schema to use for the database. Schema name is case sensitive.
- 5. In the **User ID** field, type the user ID that has access to the database.
- 6. In the **Password** field, type the password for the user ID.
- 7. In the **Verify Password** field, type the password again.
- 8. Click **OK**.

The window remains open. The **Messages** field displays messages that indicate the status of the creation and migration process.

- 9. After the process is complete, click **Cancel** to close the window.
- 10. Start the Data Warehouse Center administrative interface.
- 11. Click **Advanced** in the Data Warehouse Center Logon window, and type the name of the new warehouse control database in the **Control database field**.
- 12. Click **OK** to save your changes.

## **Related tasks:**

- "Starting and stopping the warehouse server and logger [\(Windows\)"](#page-20-0) on page 9
- v "Initializing a warehouse control database during installation" on page 219

## **Initializing a warehouse control database during installation**

To initialize a warehouse control database other than the default control database that is created during installation, you must specify the name of the control database that you want to use during installation. The installation process will create the database with the name that you specify, initialize the database for use with the Data Warehouse Center, and register the database as the active warehouse control database.

If you apply a fix pack or install a new release of DB2 or the Data Warehouse Center, you must migrate the existing control database to update the objects that it contains. In addition, after you install Fix Pack 2, you must re-initialize the warehouse control database.

#### **Procedure:**

To create a warehouse control database: during installation on a workstation other than where the warehouse server is installed:

- 1. During installation on a workstation other than where the warehouse server is installed, select **Warehouse Local Control Database** during a custom installation. The installation process will create the database.
- 2. After installation, you must use the Warehouse Control Database Management window on the warehouse server workstation by following the steps for initializing a new warehouse control database.
- 3. Specify the database name that you specified during installation. The database will be initialized for use with the Data Warehouse Center and registered as the active warehouse control database.

# **Migrating a DB2 Universal Database Version 7 Control Database to DB2 Universal Database Version 8 when Version 7 and Version 8 are installed on different systems**

If your DB2 Universal Database, Version 7 warehouse is installed on a different system than the system on which you installed DB2 Universal Database, Version 8, follow these instructions to migrate your Version 7 warehouse control database to Version 8.

## **Procedure:**

To migrate a DB2 Universal Database, Version 7 warehouse control database to DB2 Universal Database, Version 8 when Version 7 and Version 8 are installed on different systems:

- 1. On the DB2 Universal Database, Version 7 system:
	- a. Create a directory to contain the files produced by the db2move operation, and then change to this directory.
	- b. Enter the following command on your operating system's command line or the DB2 command line:

db2move *v7controldatabasename* export

where *v7controldatabasename* is the name of the Version 7 warehouse control database that you want to migrate.

- 2. On the DB2 Universal Database, Version 8 system:
	- a. Move the directory that was produced as a result of the db2move operation to the computer where DB2 Universal Database, Version 8 is installed, and use the operating system command line window to change to this directory.
	- b. Create a DB2 Universal Database, Version 8.1 database by using the DB2 Control Center or the DB2 Command Line Processor.
	- c. In the operating system command line window, enter the following command:

db2move *v8controldatabasename* import

where *v8controldatabasename* is the name of the Version 8 database you just created.

d. Use the Warehouse Control Database Management window to initialize the Version 8 warehouse control database.

## **Related tasks:**

- v "Backing up the [warehouse](#page-228-0) control database" on page 217
- ["Changing](#page-229-0) the active warehouse control database" on page 218
- v "Initializing a warehouse control database during [installation"](#page-230-0) on page 219

### **Related reference:**

v "db2move - Database Movement Tool Command" in the *Command Reference*

## **Data Warehouse Center configuration**

This section explains how to configure the Data Warehouse Center.

## **Data Warehouse Center configuration**

You can use the Data Warehouse Center Properties notebook to change global settings for your Data Warehouse Center installation. You can override many global settings in the objects that use them. For example, you can use the Properties notebook to specify the default behavior of a processing step when the warehouse agent finds no rows in the source table or file. You can override this global setting in a particular step.

You can use the configuration tool only if the Data Warehouse Center server is installed on the workstation (as well as the administrative client).

**Important:** Some of the fields in the Properties notebook should be changed only on the recommendation of IBM® Software Support. For more information, see the online help for the Data Warehouse Center Properties notebook.

## **Related tasks:**

- "Adding or deleting [administrative](#page-229-0) interfaces and warehouse agents in the Data [Warehouse](#page-229-0) Center" on page 218
- v "Initializing a warehouse control database during [installation"](#page-230-0) on page 219

**Managing the control database**

# **Chapter 19. Refreshing an OLAP Server database**

You can use warehouse programs to automatically refresh a OLAP Server database. The Data Warehouse Center can help you schedule three types of operations with an OLAP Server:

- Loading data
- Updating dimensions
- Running calculations

# **Loading data into the OLAP server database from the Data Warehouse Center**

You can use the Data Warehouse Center to load data into the OLAP server database.

#### **Prerequisites:**

To use the Data Warehouse Center OLAP server programs, you must install and configure the IBM DB2 OLAP Server software. You can install this software locally on an agent site, or on another system on the network.

### **Procedure:**

| | |

| | | |

To use the Data Warehouse Center to load data into the OLAP server database:

- 1. Using the Essbase Application Manager, create the OLAP Server application and database. Make note of the application name, the database name, the user ID, and the password. You will need this information as input to a warehouse program.
- 2. Using the Essbase Application Manager, define the outline for the database.
- 3. Define the data that you want to extract from the operational sources for OLAP Server to load into the Essbase database. You can use this data to update measures (for example, using the Essbase IMPORT command) and dimensions (for example, using the BuildDimension command).
- 4. Define a step that extracts data from the operational data sources and builds the data as defined in step 3.
- 5. Promote the step to test mode and run it at least once.
- 6. Using the Essbase Application Manager, write and test the load rules that will load the data sources into the Essbase database. Save the load rules into the database or as files on the warehouse agent site.

You can also define calculation scripts to run after the data is loaded. Save the calculation scripts in files on the warehouse agent site.

- 7. Define a step that uses one of the Data Warehouse Center OLAP server programs, such as Load data from flat file with load rules (ESSDATA2). Use the Process Model window to specify that the step that extracts data is to start this step.
- 8. Promote the step to test mode and run it at least once.
- 9. Define a schedule for the step that extracts data, and promote the step to production mode.

The following picture shows the data flow between the Data Warehouse Center and OLAP server.

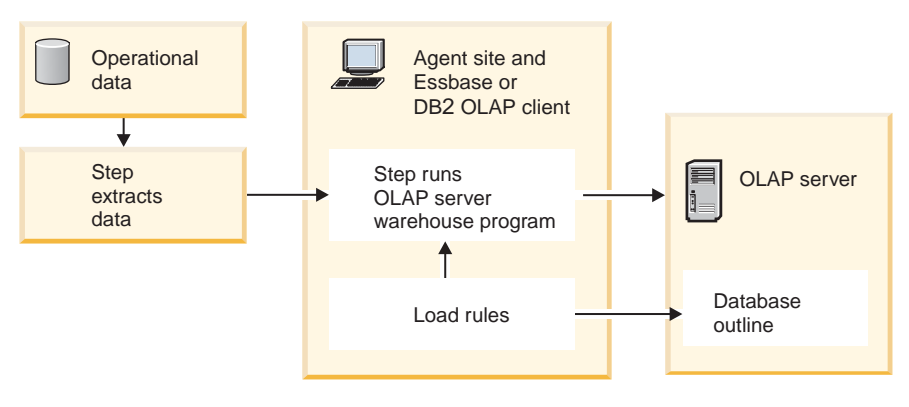

*Figure 17. Data flow between the Data Warehouse Center and OLAP server*

## **Running calculations on OLAP server data from the Data Warehouse Center**

You can use the following programs to run calculations on OLAP server data from the Data Warehouse Center:

- Default calc (ESSCALC1) warehouse program
- Calc with calc rules (ESSCALC2)

#### **Procedure:**

To call the default calc script that is associated with the target database, add a Default calc (ESSCALC1) warehouse program to a process, and define the parameters for the program.

To apply a calc script to an OLAP server database from the Data Warehouse Center, add a Calc with calc rules (ESSCALC2) warehouse program to a process, and define the parameters for the program.

## **Loading data from a flat file into an OLAP Server database**

You can load data from a flat file into an OLAP server database from the Data Warehouse Center.

### **Procedure:**

To load data from a flat file into an OLAP server database, add a Free text data load (ESSDATA1) warehouse program to a process, and define the parameters for the load process.

To load data from a flat file into an OLAP server database using load rules, add a Load data from file with load rules (ESSDATA2) warehouse program to a process, and define the parameters for the load process.

## **Loading data from a table into an OLAP server database**

You can load data from a table into an OLAP server database from the Data Warehouse Center.

#### **Procedure:**

To load data from an SQL table into an OLAP server database using load rules, add a Load data from SQL table with load rules (ESSDATA3) warehouse program to a process, and define the parameters for the load process

To load data from a table into an OLAP server database without using load rules, add a Load data from a file without using load rules (ESSDATA4) warehouse program to a process, and define the parameters for the load process.

## **Updating an OLAP server outline from the Data Warehouse Center**

Use the OLAP server programs in the Data Warehouse Center to update an OLAP server outline.

### **Procedure:**

To update an OLAP server outline from a source flat file using load rules, add a Update Outline from file (ESSOTL1) warehouse program to a process, and define parameters for the load process.

To update an OLAP server outline from an SQL source using load rules, add an Update outline from SQL table (ESSOTL2) warehouse program to a process, and define parameters for the load process.

# <span id="page-238-0"></span>**Chapter 20. Data Warehouse Center logging and trace data**

The Data Warehouse Center provides three levels of logging capability:

- Basic logging function
- Program trace
- Start error trace

To assist you in diagnosing problems, each of these logging levels contains a variety of features. This chapter describes the Data Warehouse Center logging levels and features.

## **The basic logging function**

The basic logging function in the Data Warehouse Center captures all the events and errors that occur during run time and build time. This information is stored in the warehouse control database. The log viewer displays these run-time and build-time events and errors and any messages or return codes that pertain to them.

## **Warehouse log files**

The log holds records until a designated count limit is reached. When the count limit is reached, the Data Warehouse Center automatically deletes the oldest logs.

**Recommendation:** Set the log record count to a size that holds 3 to 4 days worth of records.

You cannot turn off the basic logging function.

## **Related tasks:**

- v "Viewing [build-time](#page-239-0) errors using the basic logging function" on page 228
- v "Viewing log entries in the Data [Warehouse](#page-239-0) Center" on page 228

## **Viewing run-time errors using the basic logging function**

Use the basic logging function to view run-time (step processing) errors.

### **Procedure:**

To view run-time errors:

- 1. Open the Data Warehouse Center desktop.
- 2. Click **Data Warehouse Center —> Work in Progress**.

The Work in Progress window opens.

- 3. Select the step for which you want to view errors.
- 4. To open the Log Viewer window and display the run-time errors for the selected step, click **Log**.

## <span id="page-239-0"></span>**Viewing build-time errors using the basic logging function**

Use the basic logging function in the Data Warehouse Center to view build-time errors.

#### **Procedure:**

To view build-time (table import, object creation, and step promotion) errors:

- 1. Open the Work in Progress window.
- 2. Click **Work in Progress —> Show Log** to open the Log Viewer window and display the build-time errors for the Data Warehouse Center.

## **Viewing log entries in the Data Warehouse Center**

If a step or process does not run successfully, you can use the Log Viewer to find the cause of the failure.

#### **Procedure:**

To view log entries:

- 1. Select the step or process.
- 2. Click **Log** to open the Log Viewer window.

## **Data Warehouse Center component trace data**

This section describes component trace data and how to run a Data Warehouse Center Component trace.

## **Component trace data**

Run a Data Warehouse Center trace at the direction of  $IBM^{\circledR}$  Software Support to produce a record of a program execution. You can run an ODBC trace, a trace on the warehouse control database, and traces on the warehouse server, agent, and logger components.

When you run a trace, the Data Warehouse Center writes information to text files. Data Warehouse Center programs that are called from steps will also write any trace information to this directory. These files are located in the directory specified by the *VWS\_LOGGING* environment variable.

For the iSeries™ system, many Warehouse Center trace files are stored in the iSeries Integrated File System. To edit these trace files, you can either use FTP to move these files to the workstation or use Client Access for iSeries.

**Recommendation:** Periodically delete the trace files from the program files\sqllib\logging directory, so that they will not contain obsolete data.

The default value of *VWS\_LOGGING* is:

**Windows® NT, Windows 2000, Windows XP** x:\program files\sqllib\logging

**UNIX® and z/OS™** /var/IWH

#### **iSeries**

/QIBM/UserData/IWH

The Data Warehouse Center writes these files on Windows NT®, Windows 2000, and Windows XP:

### **AGNT***nnnn***.LOG**

Contains trace information. Where *nnnn* is the numeric process ID of the warehouse agent, which can be 4 or 5 characters depending on the operating system.

#### **AGNT***nnnn***.SET**

Contains environment settings for the agent. Where *nnnn* is the numeric process ID of the warehouse agent, which can be 4 or 5 characters depending on the operating system.

#### **IWH2LOG.LOG**

Contains the results of the trace for the logger component.

#### **IWH2SERV.LOG**

Contains the results of the trace for the warehouse server.

#### **IWH2DDD.LOG**

Contains the results of the trace for the warehouse control database.

#### **IWH2RGnn.LOG**

Contains the results of migration commands.

If you are running a UNIX agent, the Data Warehouse Center writes the following files on the UNIX workstation:

#### **startup.log**

Contains trace information about the startup of the warehouse agent daemon.

#### **vwdaemon.log**

Contains trace information about warehouse agent daemon processing.

One common problem is caused by running Windows NT, Windows 2000, or Windows XP warehouse agents as a system process rather than a user process. When the warehouse agent runs as a system process, it is not authorized to connect to network drives or products because the process does not have a user ID. Symptoms of this problem include the warehouse agent being unable to find the warehouse program (**Error RC2** = 128 or **Error RC2** = 1 in the Log Viewer Details window) or being unable to initialize the program.

If the warehouse agent runs as a user process, the warehouse agent has the characteristics of the user, including the ability to access network drives or programs to which the user is authorized.

To avoid these problems, run the warehouse agent as a user process. If you are using the default agent, run the warehouse server as a user process.

If the value of the environment variable, VWS\_SERVER\_LOG\_MAX is greater than 0, the warehouse server will stop enlarging the log file when it reaches a size that is approximately equal to the number of bytes indicated by the value of VWS\_SERVER\_LOG\_MAX. When the log file reaches the maximum size, the newest trace log entries are retained and the oldest entries are overwritten. When you are doing extensive tracing, VWS\_SERVER\_LOG\_MAX=150000000 (150M) is a reasonable size.

### **Related tasks:**

- v "Running warehouse agents as a user process (Windows)" on page 230
- v "Running a Data Warehouse Center component trace" on page 230

## <span id="page-241-0"></span>**Running warehouse agents as a user process (Windows)**

If you run a warehouse agent as a system process instead of a user process, it can cause steps to fail. When the warehouse agent runs as a system process, it is not authorized to connect to network drivers or products because the process does not have a user ID. If the warehouse agent runs as a user process, the warehouse agent has the characteristics of a user, including the ability to access network drives or programs to which the user is authorized.

### **Procedure:**

To run the warehouse agent as a user process:

- 1. Change the warehouse server, warehouse logger, and warehouse agent daemon services to run as user processes by performing the following steps:
	- a. Double-click the **Services** icon in the Windows **Control Panel** folder.
	- b. Stop the services.
	- c. Select the service, and click **Startup**.
	- d. Click **This Account**.
	- e. Click the **...** button after the **This Account** field to select a user ID. The user ID must have administration authority in Windows NT, Windows 2000, or Windows XP and authorization to any required network drive.
	- f. Type the password for the user ID in the appropriate fields.
	- g. Click **OK**.
	- h. Restart the services.
- 2. If you are using a supplied OLAP server program, verify that the DB2 OLAP or Essbase client is installed on a drive that is local to the agent that is running the program.
- 3. If you are using a supplied OLAP server program, verify that the ARBORPATH variable (set on the Essbase client or administrator) specifies a drive that is local to the agent that is running the program and is specified as a system variable.

#### **Related tasks:**

• "Stopping the Data Warehouse Center services [\(Windows\)"](#page-228-0) on page 217

## **Running a Data Warehouse Center component trace**

Follow this procedure to run a Data Warehouse Center component trace.

### **Procedure:**

To run a Data Warehouse Center component trace:

- 1. Right-click the warehouse object, and click **Properties**.
- 2. Specify the trace level for the warehouse control database, ODBC connection, server, agent, or logger as directed by IBM Software Support.
- 3. Click **OK**.
- 4. Restart the services as requested.
- 5. Perform the failing operation.
- 6. Repeat steps [1](#page-241-0) through [4](#page-241-0) to set the trace level back to 0.

After completing this procedure, turn the trace level back to 0 to prevent performance degradation.

You can run an agent trace independently for individual steps by setting the trace level in the step's Properties notebook on the Processing options page.

## **Error logging for warehouse programs and transformers**

The supplied warehouse programs and transformers write errors to log files.

#### **Warehouse programs**

Supplied warehouse programs write data to the directory that is specified in the VWS\_LOGGING environment variable. Clear the directory of the log files after sending the log files to IBM® Software Support.

#### **Transformers**

Transformer error messages start with DWC14. Transformer error messages, warning messages, and returned SQL codes are stored as secondary codes. For example, if a message starts with DWC14, a transformer (stored procedure) caused the error. If the secondary code includes an SQLCODE, an SQL statement in the transformer caused the error. To enable logging, specify a log table name on the Processing Options page of the Properties notebook for the step, and add a suffix of *:n* to the log table name. The value of *n* indicates the logging level:

- **0** No logging
- **1** Log errors only
- **2** Log errors and warnings (this is the default logging level)
- **3** Log errors, warnings, and informational messages (for example, starting and stopping a transformer)

For example, to indicate a log table named MyLogTable that contains log entries at log level 3 or less, specify MyLogTable:3. In the output log tables, the message type is one of the following values:

- **E** Error
- **W** Warning
- **Q** SQL code

You can include a table space name after the log table name by appending the log level to the table space name.

For example, to indicate a log table named MyLogTable that is located in the MyTableSpace table space and contains entries at log level 3 or less, specify MyLogTable,MyTableSpace:3.

The output log table in the warehouse control database contains detailed error messages, warning messages, and SQL codes. In the output log tables, the message type is one of the following values:

- **E** Error
- **W** Warning

**Q** SQL code

## **Related concepts:**

• ["Warehouse](#page-238-0) log files" on page 227

## **Related tasks:**

- v "Viewing [build-time](#page-239-0) errors using the basic logging function" on page 228
- v "Viewing log entries in the Data [Warehouse](#page-239-0) Center" on page 228

## **Tracing Apply program errors**

You can trace errors that are created when you use the Apply program.

### **Procedure:**

To enable tracing for the Apply program, set the Agent Trace value = 4 in the Warehouse Properties page. The Agent turns on full tracing for Apply when Agent Trace  $= 4$ .

If you do not see any data in the CD table, then the Capture program is not started, or you did not create changed data by updating the source table.

## **Start error trace files**

The Data Warehouse Center creates three log files automatically when the logger is not running. The log file names are IWH2LOGC.LOG, IWH2LOG.LOG, and IWH2SERV.LOG. The Data Warehouse Center stores the files in the directory that is specified by the VWS\_LOGGING environment variable.

The log files are:

## **IWH2LOGC.LOG**

When the logger is not running, processes write messages to this file. The Data Warehouse Center server and the OLE server write to this file. The file is created only if the logger stops. The file contains the complete content of all messages that could not be sent.

#### **IWH2LOG.LOG**

The logger creates this file when it cannot start itself or when a trace is activated. Key diagnostic information is written to this file when the logger cannot start itself, and cannot write to the Data Warehouse Center log. If you hear five beeps, or receive an application error, when the logger stops, look in this file. The server cannot start if the logger cannot start.

#### **IWH2SERV.LOG**

The server log contains the startup message and grows when the server trace is on.

# <span id="page-244-0"></span>**Appendix A. Metadata mappings**

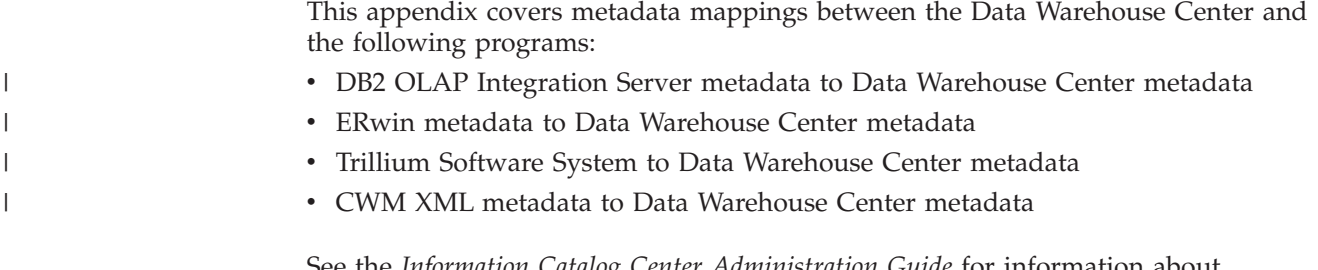

See the *Information Catalog Center Administration Guide* for information about Information Catalog Center to Data Warehouse Center and Information Catalog Center metadata to OLAP server metadata mapping.

# **Metadata mappings between the DB2 OLAP Integration Server and the Data Warehouse Center**

The following table shows the mapping of DB2 OLAP Integration Server metadata to Data Warehouse Center metadata. You use the following metadata mappings when you want to publish data from the OLAP Integration Server to the Information Catalog Center.

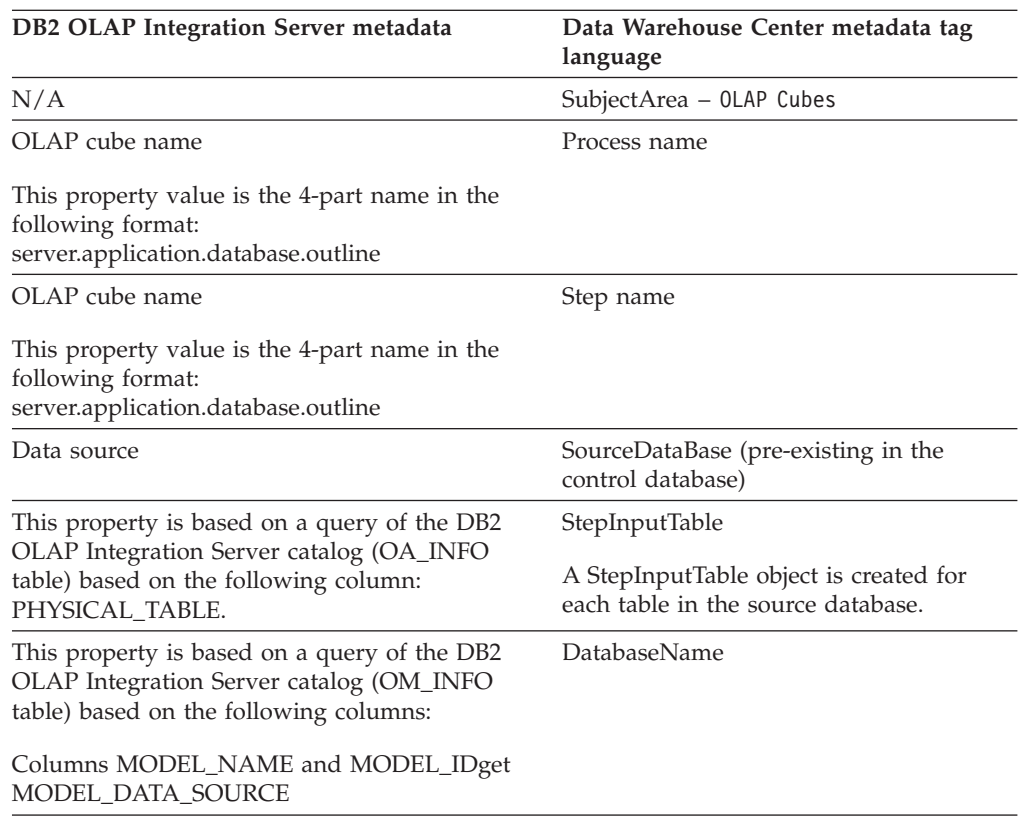

*Table 39. Metadata mappings between DB2 OLAP Integration Server and the Data Warehouse Center*

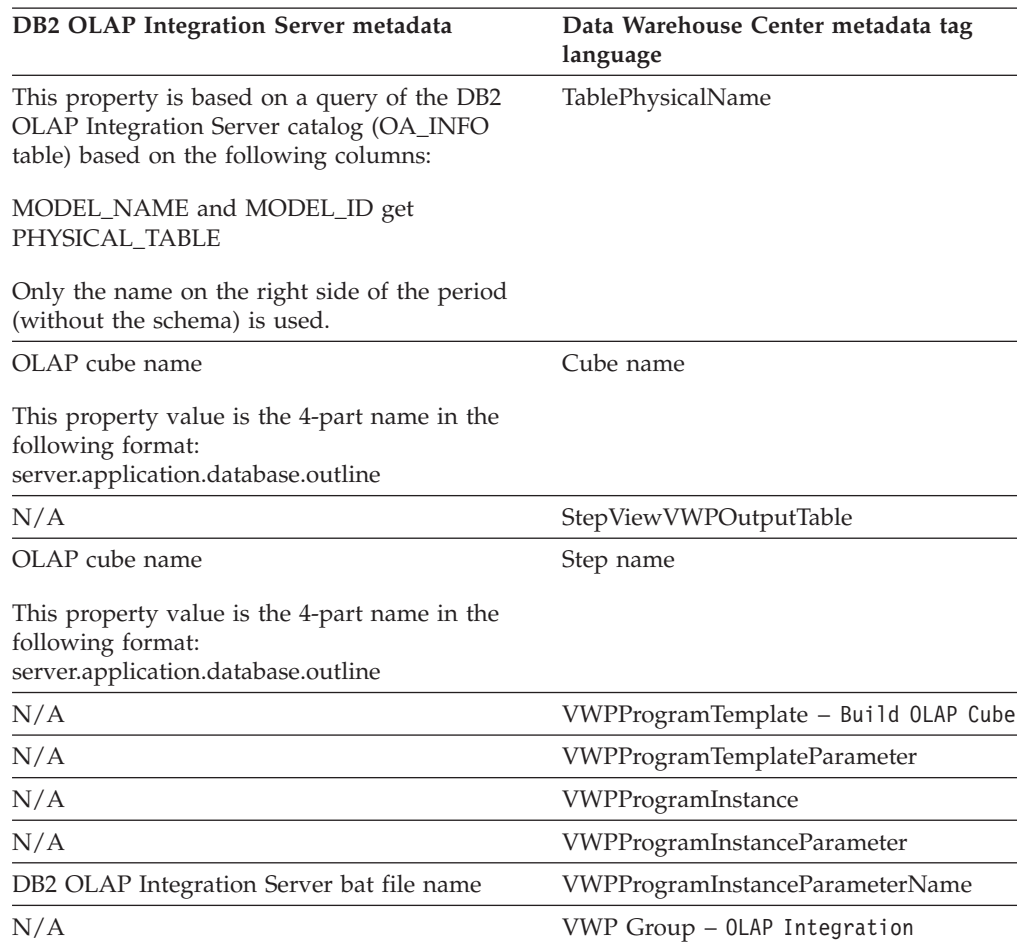

*Table 39. Metadata mappings between DB2 OLAP Integration Server and the Data Warehouse Center (continued)*

## **Related tasks:**

- ["Importing](#page-184-0) metadata" on page 173
- v "Metadata export [capabilities"](#page-182-0) on page 171

## **Related reference:**

- v "Trillium DDL to Data [Warehouse](#page-248-0) Center metadata mapping" on page 237
- "Mapping ERwin Version 3.5.2 object attributes to Data [Warehouse](#page-247-0) Center tags" on [page](#page-247-0) 236
- "Metadata mappings between the Data [Warehouse](#page-249-0) Center and CWM XML objects and [properties"](#page-249-0) on page 238
- v "Mapping ERwin Version 4.0 and later object attributes to Data Warehouse Center tags" on page 234

#### **Mapping ERwin Version 4.0 and later object attributes to Data Warehouse Center tags** | |

The following tables show how the main ERwin Version 4.0 object attributes in an XML file correspond to the Data Warehouse Center tags:

| |

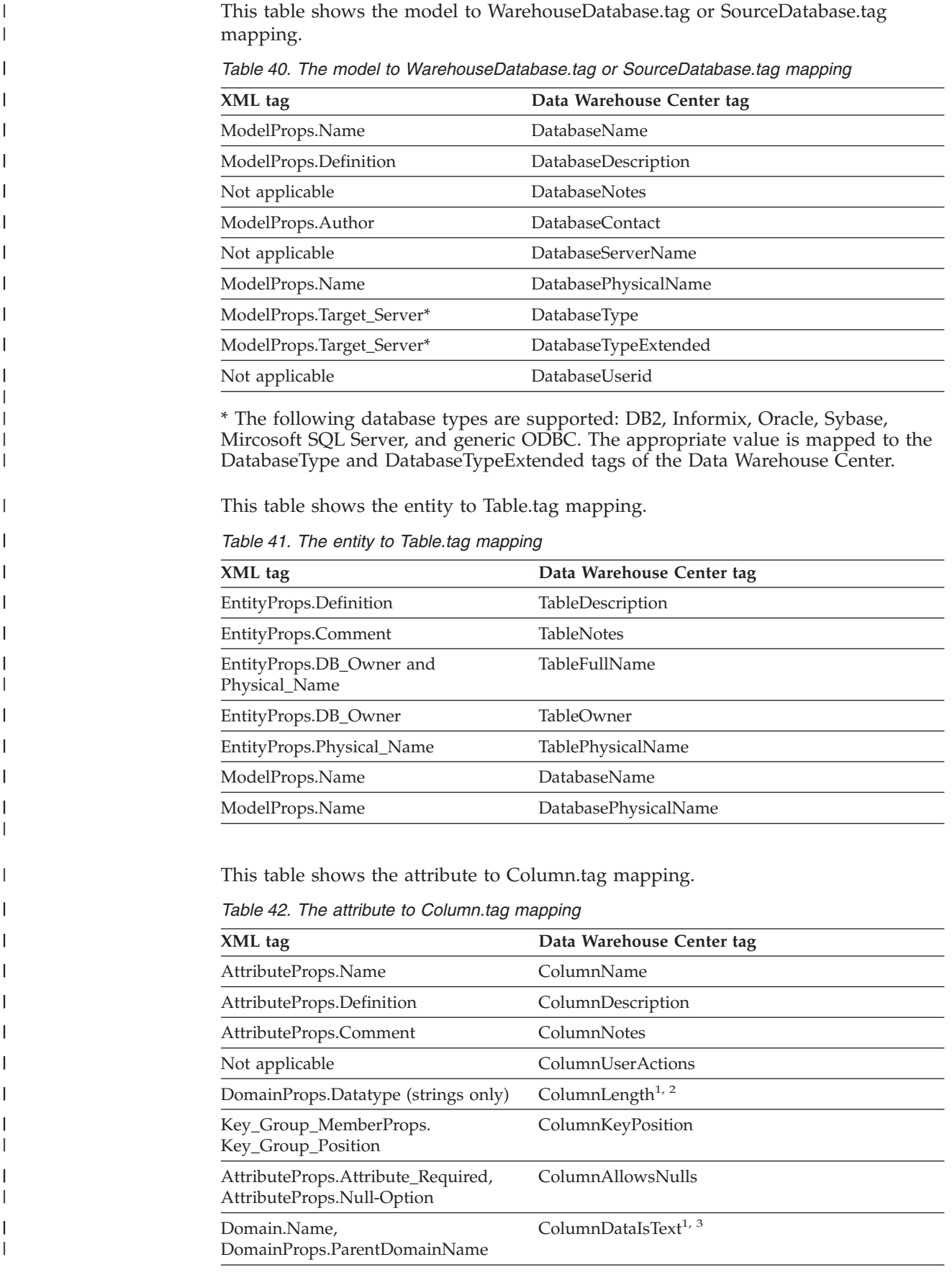

<span id="page-247-0"></span>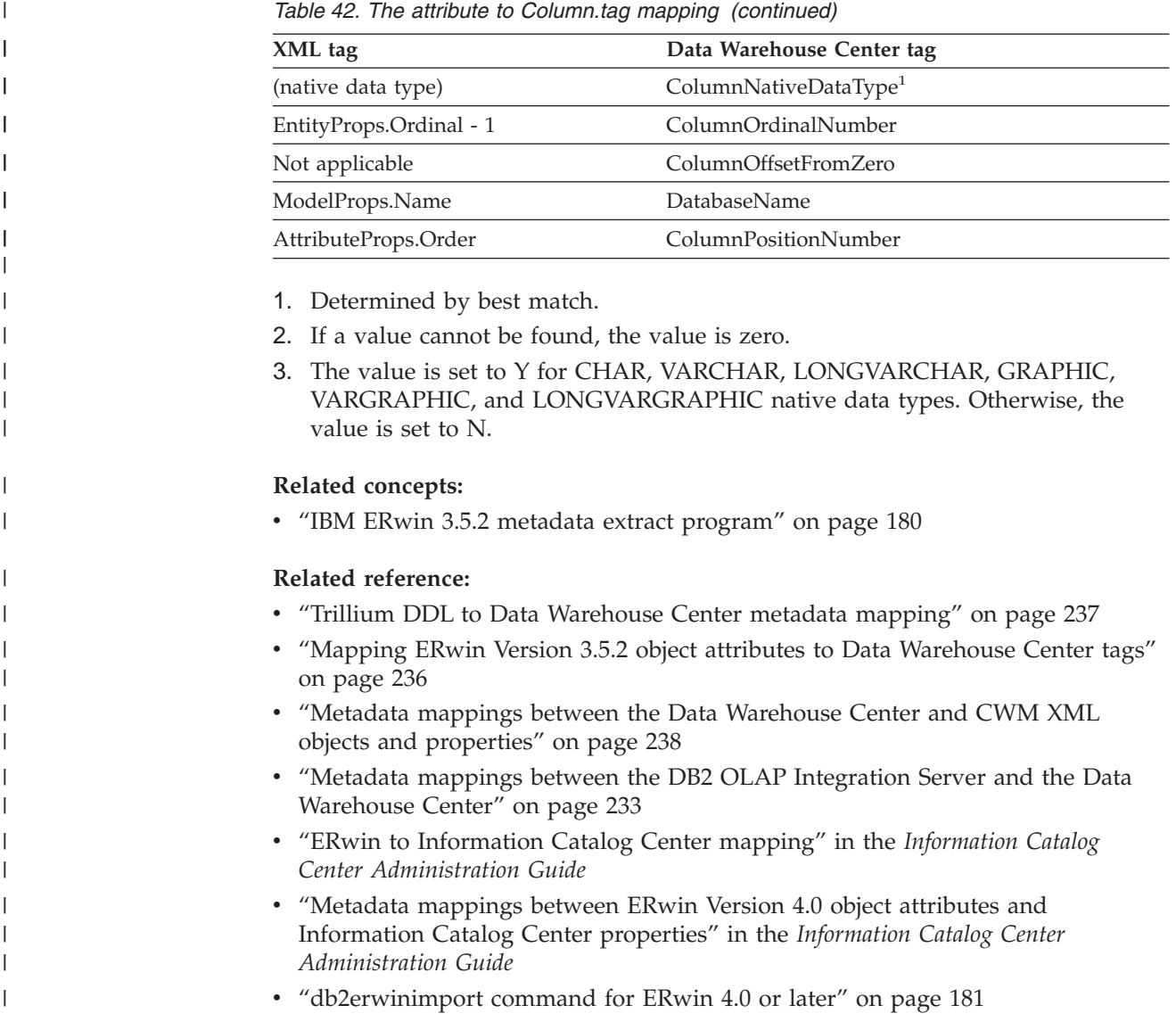

# **Mapping ERwin Version 3.5.2 object attributes to Data Warehouse Center tags**

The following tables show how the main ERwin Version 3.5.2 object attributes correspond to the Data Warehouse Center tags:

This table shows the Database.

*Table 43. WarehouseDatabase.tag or SourceDatabase.tag mapping*

| <b>ERwin</b>        | Command line tag | Data Warehouse Center                           |
|---------------------|------------------|-------------------------------------------------|
| Diagram Name        | <b>NAME</b>      | Name of warehouse source or<br>warehouse target |
| Diagram Author      | <b>RESPNSBL</b>  | Contact                                         |
| Database Name       | <b>DBNAME</b>    | Database name                                   |
| Database Version    | <b>DBTYPE</b>    | Database type                                   |
| Diagram Description | <b>SHRTDESC</b>  | Description                                     |

 $\begin{array}{c} \hline \end{array}$ | <span id="page-248-0"></span>This table shows the Table.

*Table 44. Table.tag mapping*

| ERwin         | Command line tag | Data Warehouse Center |
|---------------|------------------|-----------------------|
| Table Name    | <b>NAME</b>      | Table name            |
| Table Name    | <b>TABLES</b>    | Table name            |
| Database Name | <b>DBNAME</b>    | Not applicable        |
| Table Owner   | <b>OWNER</b>     | Table schema          |
| Table Comment | <b>SHRTDESC</b>  | Description           |

This table shows the Column.

*Table 45. Column.tag mapping*

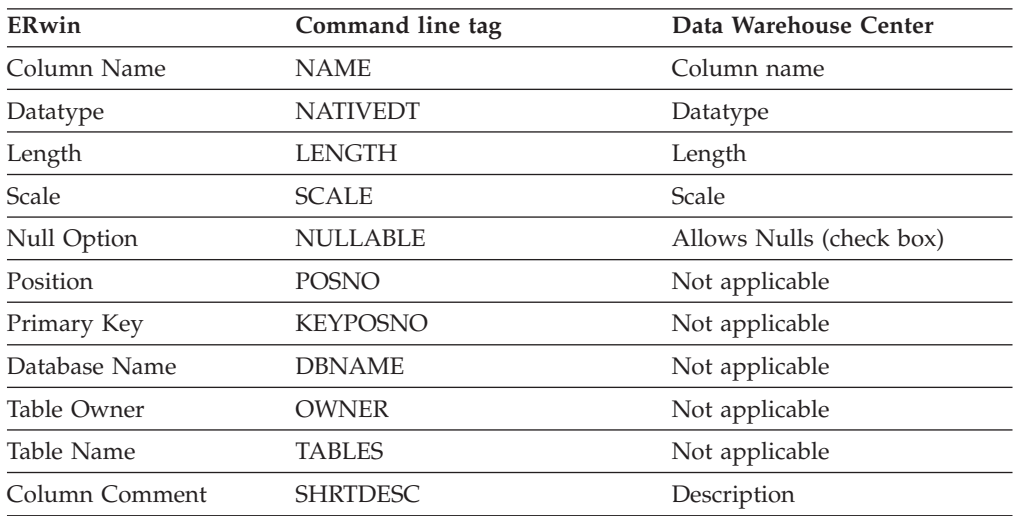

## **Related concepts:**

v "IBM ERwin 3.5.2 metadata extract [program"](#page-191-0) on page 180

## **Related tasks:**

v "Creating tag language files for the IBM ERwin Metadata Extract [program"](#page-195-0) on [page](#page-195-0) 184

# **Trillium DDL to Data Warehouse Center metadata mapping**

To create the metadata for the source and target files, the Trillium Software System reads the Trillium DDL files. The DDL file is converted to the data types shown in the following table.

*Table 46. DDL data types and the equivalent warehouse data types*

| DDL data types         | Warehouse data type |
|------------------------|---------------------|
| <b>ASCII CHARACTER</b> | CHARACTER(n)        |
| <b>ASCII NUMERIC</b>   |                     |
| EBCDIC CHARACTER       |                     |
| <b>EBCIDIC NUMERIC</b> |                     |

*Table 46. DDL data types and the equivalent warehouse data types (continued)*

<span id="page-249-0"></span>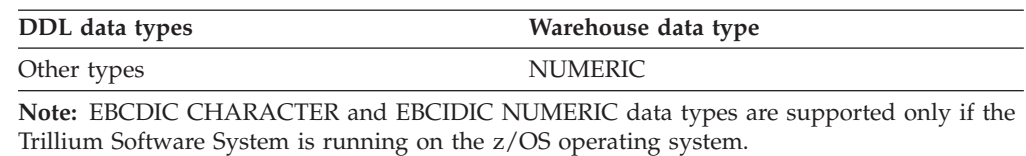

The variable  $n$  is the number of characters in the string.

#### **Related concepts:**

- v ["Trillium](#page-168-0) Batch System JCL files" on page 157
- v "Trillium Software System [components"](#page-166-0) on page 155
- v "Trillium [metadata"](#page-167-0) on page 156
- v "Trillium Batch System [user-defined](#page-169-0) program" on page 158
- v "Error handling for Trillium Batch System [programs"](#page-171-0) on page 160

### **Related tasks:**

- v ["Cleaning](#page-164-0) name and address data with the Trillium Software System" on page [153](#page-164-0)
- ["Importing](#page-167-0) Trillium metadata" on page 156

#### **Related reference:**

v ["Parameters](#page-170-0) for the Trillium Batch System script or JCL" on page 159

## **Metadata mappings between the Data Warehouse Center and CWM XML objects and properties**

The following table shows how Data Warehouse Center objects map to CWM XML objects, based on the Common Warehouse Metamodel (CWM) Specification V1.0.

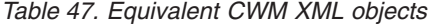

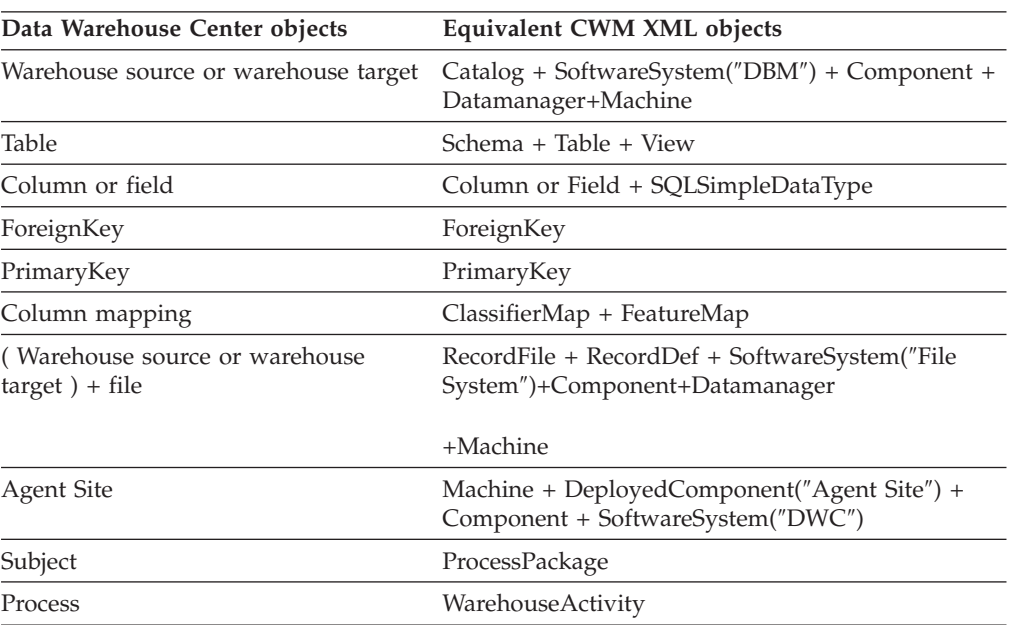

| Data Warehouse Center objects | Equivalent CWM XML objects                                                                                                    |
|-------------------------------|----------------------------------------------------------------------------------------------------|
| Step                          | WarehouseStep + TransformationStep +<br>TransformationTask + Transformation(if without<br>attribute mapping)/TransformationMap(if with<br>attribute mapping) |
| User-Defined Programs         | SoftwareSystem                                                                                                    |
| Program                       | Component                                                                                                    |
| Parameters                    | Parameter + DataType                                                                                                    |
| Step Program                  | Operation + Parameter                                                                                                    |

*Table 47. Equivalent CWM XML objects (continued)*

The following table shows how Data Warehouse Center properties map to CWM XML properties.

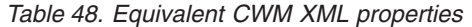

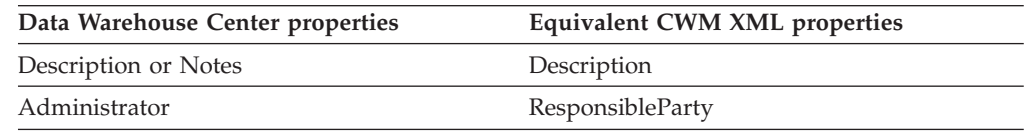

### **Related concepts:**

v "IBM ERwin 3.5.2 metadata extract [program"](#page-191-0) on page 180

## **Related tasks:**

- v ["Importing](#page-184-0) metadata" on page 173
- v "Metadata export [capabilities"](#page-182-0) on page 171
- v ["iwh2imp2](#page-196-0) command syntax for ERwin 3.5.2 to import metadata into the Data [Warehouse](#page-196-0) Center" on page 185
- v "Creating tag language files for the IBM ERwin Metadata Extract [program"](#page-195-0) on [page](#page-195-0) 184
- v ["Importing](#page-167-0) Trillium metadata" on page 156
- v ["Exporting](#page-218-0) the metadata to the Data Warehouse Center" on page 207

### **Related reference:**

- v "Trillium DDL to Data [Warehouse](#page-248-0) Center metadata mapping" on page 237
- v "Metadata mappings between the DB2 OLAP [Integration](#page-244-0) Server and the Data [Warehouse](#page-244-0) Center" on page 233

**Metadata mappings**
<span id="page-252-0"></span>Deprecated programs are located in the Warehouse Deprecated Programs folder in the Process Modeler window. Do not use the programs in this folder to create new steps. Instead, use the warehouse programs and transformers for all step types. This appendix provides information about the following deprecated programs:

- Visual Warehouse 5.2 programs
- Data Warehouse Center Version 7.2 Clean Data transformer

## **Defining values for Visual Warehouse 5.2 compatible programs**

This section explains how to use Visual Warehouse 5.2 programs in the Data Warehouse Center.

## **Defining values for a Visual Warehouse 5.2 DB2 UDB Data Export (VWPEXPT1) program**

Use this step to run the Visual Warehouse DB2 UDB Data Export (VWPEXPT1) warehouse program in the Data Warehouse Center. You use the Data Export program to export data from the local DB2 database. It is recommended that you do not use this program to create new steps. Instead, use the data warehouse program.

If the export process generates warnings, the program returns as successfully completed.

This program is available for the following operating systems:

- Windows NT
- Windows 2000
- Windows XP
- $\bullet$  AIX
- Solaris Operating Environment

#### **Prerequisites:**

Connect a warehouse source to this step in the Process Model window before you define the values for this step subtype. Parameter values for this step subtype will be defined automatically based on your source definition.

#### **Restrictions:**

The Column Mapping page is not available for this step.

#### **Procedure:**

To define values for a step that uses this program:

- 1. Open the step notebook.
- 2. Specify general information about the program.

- <span id="page-253-0"></span>3. On the Parameters page, double-click the **Parameter value** field for the SELECT statement and specify a SELECT statement for the program.
- 4. Optional: Double-click the **Parameter value** field for the File type modifier string parameter, and type the file type modifier string. For example, the File type modifier string parameter "coldel," indicates that columns must be separated by commas. Do not insert a space between coldel and the comma. Make sure that you enclose this parameter in double quotation marks. Otherwise, the command line processor interprets some characters as file redirection characters.
- 5. On the Processing Options page, provide information about how your step processes.
- 6. Click **OK** to save your changes and close the step notebook.

#### **Related tasks:**

| | | | |

| | | |

- v ["Defining](#page-133-0) values for a DB2 UDB export utility" on page 122
- ["Defining](#page-134-0) values for the Red Brick SQL Export utility" on page 123

## **Defining values for a Visual Warehouse 5.2 DB2 UDB Data Load Insert (VWPLOADI) program**

Use this step to run the Visual Warehouse 5.2 DB2 UDB Data Load Insert (VWPLOADI) warehouse program in the Data Warehouse Center. You use VWPLOADI to load data from a flat file into a DB2 table, appending to existing data. It is recommended that you do not use this program to create new steps. Instead, use the warehouse program.

The Visual Warehouse 5.2 DB2 UDB Load Insert warehouse program extracts the following step and warehouse source parameter values from the Process Model window and your step definition:

- The flat file that is selected as a source for the step. The step must have only one selected source file. The source file must contain the same number and order of fields as the target tables. Only delimited ASCII (ASCII DEL) source files are supported. For information about the format of delimited files, see the *DB2 Command Reference*.
- The warehouse target database name. You must have either SYSADM or DBADM authorization to the DB2 database. The DB2 UDB Load Insert program does not support multinode databases. For multinode databases, use Load flat file into DB2 ESE (VWPLDPR) for DB2 UDB Enterprise Server Edition.
- The user ID and password for the warehouse target.
- The target table that is defined for the step.

These parameters are predefined. You do not specify values for these parameters. Additionally, the step passes other parameters for which you provide values. Before the program loads new data into the table, it exports the table to a backup file, which you can use for recovery.

**Recommendation:** Create the target table in its own private DB2 table space. Any private table space that you create will be used by default for all new tables that do not specify a table space. If processing fails, DB2 might put the whole table space in hold status, making the table space inaccessible. To avoid this hold problem, create a second private table space for steps that do not use the load programs.

If the warehouse program detects a failure during processing, the table will be emptied. If the load generates warnings, the program returns as successfully completed.

The warehouse program does not collect database statistics. Run the DB2 UDB RUNSTATS program after a sizable load is complete.

This warehouse program is available for the following operating systems:

- Windows NT
- $\cdot$  Windows 2000
- Windows XP
- $\bullet$  AIX
- Solaris Operating Environment

#### **Prerequisites:**

Connect the step to warehouse source and a warehouse target in the Process Model window.

### **Restrictions:**

- The Data Warehouse Center definition for the warehouse agent site that is running the program must include a user ID and password. The DB2 load utility cannot be run by a user named SYSTEM. Be sure to select the same warehouse agent site in the warehouse source and the warehouse target for the step using the program. The database server does not need to be on the agent site. However, the source file must be on the database server. Specify the fully qualified name of the source files as defined on the DB2 server.
- The Column Mapping page is not available for this step.

#### **Procedure:**

To create a tablespace:

CREATE TABLESPACE *tablespace-name* MANAGED BY SYSTEM USING ('*d:/directory*')

where *directory* is the directory that is to contain the databases. DB2 creates the directory for you.

To define a values for a step that uses this warehouse program:

- 1. Open the step notebook.
- 2. Specify general information about the warehouse program.
- 3. Double-click the **Parameter value** field for the Backup file name parameter, and type the fully qualified name of the backup file.
- 4. Double-click the **Parameter value** field for the File type modifier string parameter, and type the file type modifier string file type modifier string. For example, the File type modifier string parameter "coldel," indicates that columns must be separated by commas. Do not insert a space between coldel and the comma. Make sure that you enclose this parameter in double quotation marks. Otherwise, the command line processor interprets some characters as file redirection characters.
- 5. On the Processing Options page, provide information about how your step processes.
- 6. Click **OK** to save your changes and close the step notebook.

### **Related tasks:**

- v ["Defining](#page-135-0) values for a DB2 Universal Database load utility" on page 124
- ["Defining](#page-141-0) a DB2 for z/OS load utility" on page 130

## <span id="page-255-0"></span>**Defining values for a Visual Warehouse 5.2 DB2 UDB Data Load Replace (VWPLOADR) program**

Use this step to run the Visual Warehouse 5.2 DB2 Data Load Replace (VWPLOADR) warehouse program in the Data Warehouse Center. You use VWPLOADR to load data from a flat file into a DB2 table, replacing existing data. It is recommended that you do not use this program to create new steps. Instead, use the warehouse program.

The Visual Warehouse 5.2 DB2 UDB Load Replace warehouse program extracts the following step and warehouse source parameter values from the Process Model window and your step definition:

- The flat file that is selected as a source for the step. The step must have only one source file selected. The source file must contain the same number and order of fields as the target tables. Only delimited ASCII (ASCII DEL) source files are supported.
- The warehouse target database name. You must have either SYSADM or DBADM authorization to the DB2 database. This program does not support multinode databases. For multinode databases, use the Load flat file into DB2 ESE (VWPLDPR) program for DB2 UDB Enterprise Server Edition.
- The user ID and password for the warehouse target.
- The target table that is defined for the step.

These parameters are predefined. You do not specify values for these parameters.

**Recommendation:** Create the target table in its own private DB2 table space. Any private table space that you create will be used for all new tables that do not specify a table space. If processing fails, DB2 might put the whole table space in hold status, making the table space inaccessible. To avoid this hold problem, create a second private table space for steps that do not use the load programs.

If the warehouse program detects a failure during processing, the table is emptied. If the load generates warnings, the program returns as successfully completed.

The DB2 UDB Load Replace program collects database statistics during the load, so you do not need to run the DB2 UDB RUNSTATS (VWPSTATS) program after this program.

This warehouse program is available for the following operating systems:

- Windows NT
- Windows 2000
- Windows XP
- AIX
- Solaris Operating Environment

### **Prerequisites:**

Connect the step to warehouse source and a warehouse target in the Process Model window.

| | | |

#### <span id="page-256-0"></span>**Restrictions:**

• The Data Warehouse Center definition for the agent site that is running the program must include a user ID and password. The DB2 load utility cannot be run by a user named SYSTEM. Be sure to select the same agent site in the warehouse source and the warehouse target for the step that uses the warehouse program. The database server does not need to be on the agent site. However, the source file must be on the database server. Specify the fully qualified name of the source files as defined on the DB2 server.

#### **Procedure:**

To create a table space:

CREATE TABLESPACE *tablespace-name* MANAGED BY SYSTEM USING ('*d:/directory*')

where *directory* is the directory that is to contain the databases. DB2 creates the directory.

To define a values for a step that uses this program:

- 1. Open the step notebook.
- 2. Specify general information about the warehouse program.
- 3. Optional: On the Parameters page, double-click the **Parameter value** field for the File type modifier string parameter, and type the file type modifier string. For example, the File type modifier string parameter "coldel," indicates that columns must be separated by commas. Do not insert a space between coldel and the comma. Make sure that you enclose this parameter in double quotation marks. Otherwise, the command line interprets some characters as file redirection characters.
- 4. On the Processing Options page, provide information about how your step processes.
- 5. Click **OK** to save your changes and close the step notebook.

## **File type modifiers**

The file type modifier can use the following modifiers:

*Table 49. File type modifiers*

| Modifier    | Description<br>$x$ is a single-character string delimiter. The default value is a double<br>quotation mark ("). The character that you specify is used in place of<br>double quotation marks to enclose a character string. You can specify a<br>single quotation mark (') as a character string delimiter as follows:<br>Modified by chardel "                                                                                                    |  |
|-------------|----------------------------------------------------------------------------------------------------|--|
| Chardel $x$ |                                                                                                    |  |
| Coldel $x$  | $x$ is a single-character column delimiter. The default value is a comma<br>(i). The character that you specify is used instead of a comma to signal<br>the end of a column. Do not insert a space between coldel and the<br>comma. Enclose this parameter in double quotation marks. Otherwise,<br>the command line processor interprets some characters as file redirection<br>characters. In the following example, coldel; causes the export utility<br>to interpret any semicolon (;) it encounters as a column delimiter: Db2<br>'export to temp of del modified by coldel; select * from staff where dept<br>$= 20"$ |  |
| Dateisiso   | Dataisiso causes all date data values to be exported in ISO format.                                                                                                    |  |

<span id="page-257-0"></span>

| Modifier     | Description                                                                                                    |  |
|--------------|----------------------------------------------------------------------------------------------------|--|
| Decplusblank | Decplusblank causes positive decimal values to be prefixed with a blank<br>space instead of a plus sign $(=)$ . The default action is to prefix positive<br>decimal values with a plus sign.                         |  |
| Decpt $x$    | $x$ is a single-character substitute for the period as a decimal point<br>character. The default value is a period (.). The character that you<br>specify is used in place of a period as a decimal point character. |  |

*Table 49. File type modifiers (continued)*

## **Defining values for a Visual Warehouse 5.2 DB2 UDB REORG (VWPREORG) program**

Use this step to run the Visual Warehouse 5.2 DB2 UDB REORG (VWPREORG) program in the Data Warehouse Center. This step runs the DB2 UDB REORG utility on a target table. It is recommended that you do not use this program to create new steps. Instead, use the data warehouse program.

This program is available for the following operating systems:

- Windows NT
- Windows 2000
- Windows XP
- $\bullet$  AIX
- Solaris Operating Environment

You schedule this step to run on the target table of a process, after the process completes.

The Visual Warehouse 5.2 DB2 UDB REORG program extracts the following step and warehouse source parameter values from the Process Model window and your step definition:

- The warehouse target database name
- The user ID and password for the warehouse target
- The target table that is defined for the step

These parameters are predefined. You do not specify values for these parameters.

#### **Prerequisites:**

In the Process Model window, draw a data link from the step to the warehouse target.

#### **Procedure:**

To define a values for a step that uses this program:

- 1. Open the step notebook.
- 2. Specify general information about the warehouse program.
- 3. On the Processing Options page, provide information about how your step processes.
- 4. Click **OK** to save your changes and close the step notebook.

# <span id="page-258-0"></span>**Defining values for a Visual Warehouse 5.2 DB2 UDB RUNSTATS (VWPSTATS) program**

Use this step to run the Visual Warehouse 5.2 DB2 UDB RUNSTATS (VWPSTATS) warehouse program in the Data Warehouse Center. It is recommended that you do not use this program to create new steps. Instead, use the data warehouse program.

This program is available for the following operating systems:

- Windows NT
- Windows 2000
- Windows XP
- $\bullet$  AIX
- Solaris Operating Environment

This step runs the DB2 UDB RUNSTATS utility on a target table. You schedule this step to run on the target table of a process, after the process completes.

The Visual Warehouse 5.2 DB2 UDB RUNSTATS warehouse program extracts the following step and warehouse source parameter values from the Process Model window and your step definition:

- The warehouse target database name
- The user ID and password for the warehouse target
- The target table that is defined for the step

These parameters are predefined. You do not specify values for these parameters.

### **Prerequisites:**

In the Process Model window, draw a data link from the step to the warehouse target.

## **Procedure:**

| | | | | |

To define a values for a step that uses this warehouse program:

- 1. Open the step notebook.
- 2. Specify general information about the warehouse program.
- 3. On the Processing Options page, provide information about how your step processes.
- 4. Click **OK** to save your changes and close the step notebook.

## **Defining values for a Visual Warehouse 5.2 Load flat file into DB2 Enterprise Server Edition (VWPLDPR) program (AIX)**

Use this step to run the Visual Warehouse 5.2 Load flat file into DB2 Enterprise Server Edition (AIX only) (VWPLDPR) program in the Data Warehouse Center. This step loads data from a delimited flat file into a DB2 Universal Database Enterprise Server Edition database, replacing existing data. It is recommended that you do not use this program to create new steps. Instead, use the warehouse program.

This program is available for AIX.

The VWPLDPR program performs the following steps when it is loading data to a parallel database:

- 1. Connects to the target database.
- 2. Acquires the target partitioning map for the database.
- 3. Splits the input file so each file can be loaded on a database partition.
- 4. Runs remote load on all database partitions.

If the load step fails on any database partition, the VWPLDPR program does the following:

- 1. Builds an empty load data file for each database partition.
- 2. Loads the empty data files.

| |

| | | |

| | | | | |

| |

| |

The VWPLDPR program extracts the following step and warehouse source parameter values from the Process Model window and your step definition:

- The flat file that is selected as a source for the step. The step must have only one source file selected. Only delimited (DEL) files are supported. The input file and the split files must be on a file system that is shared by all database partitions involved in the database load. The shared file system must be mounted on the same directory on all database partitions. The directory must be large enough to contain the input file before and after the file is split.
	- The warehouse target database name.
	- The user ID and password for the warehouse target.
	- The target table that is defined for the step.

These parameters are predefined. You do not specify values for these parameters. Additionally, there are a number of parameters that you must provide values for.

The Load flat file into DB2 Extended Enterprise Edition program does not run the DB2 RUNSTATS utility after the load. If you want to automatically run the RUNSTATS utility after the load, add a step to your process that runs RUNSTATS .

**Recommendation:** Create the target table in its own private DB2 table space. Any private table space that you create will be used for all new tables that do not specify a table space. If processing fails, DB2 might put the whole table space in hold status, making the table space inaccessible. To avoid this hold problem, create a second private table space for steps that do not use the load programs.

### **Prerequisites:**

Before you use this warehouse program, you must be familiar with parallel system concepts and parallel load.

#### **Restrictions:**

This program runs only on AIX.

#### **Procedure:**

To create a table space: CREATE TABLESPACE *tablespace-name* MANAGED BY SYSTEM USING (*d:/directory*')

where *directory* is the directory that is to contain the databases. DB2 creates the directory.

<span id="page-260-0"></span>To define a values for a step that uses this warehouse program:

- 1. Open the step notebook.
- 2. Specify general information about the program.
- 3. On the Parameters page, provide values for the following parameters:
	- a. Double-click the **Parameter value** field for the Column delimiter parameter, and type the column delimiter. The most common values are a comma (,) or a semicolon (;).
	- b. Double-click the **Parameter value** field for the string parameter, and type the string parameter. The most common value is a double quotation mark ("), entered as " $\Upsilon$ ".
	- c. Double-click the **Parameter value** field for the Decimal delimiter parameter, and type the decimal delimiter. The most common values are a period (.) or a comma (,).
	- d. Double-click the **Parameter value** field for the local, non-shared file directory parameter, and type the local, non-shared file directory.
	- e. Double-click the **Parameter value** field for the Path name and prefix for the parameter, and type the path name and prefix for the split files. The name of each file will consist of the prefix plus a numeric identifier.
	- f. Double-click the **Parameter value** field for the Partition key parameter, and type a parameter for each partition key. The partition key must be in the format used by the db2split database utility. The format generally is as follows: *col1,1,,,N,integer* followed by *col3,3,,5N,character*
- 4. On the Processing Options page, provide information about how your step processes.
- 5. Click **OK** to save your changes and close the step notebook.

## **Defining values for the Data Warehouse Center Version 7.2 Clean Data transformer**

This section explains how to define values for the Data Warehouse Center Version 7.2 Clean Data transformer.

## **Data Warehouse Center Version 7.2 Clean Data transformer**

Use the Data Warehouse Center Version 7.2 Clean Data transformer to perform rules-based find and replace operations on a table. The transformer finds values that you specify in the data columns of the source table that your step accesses. Then the transformer updates corresponding columns with replacement values that you specify in the table to which your step writes. You can select multiple columns from the input table to carry over to the output table. The Data Warehouse Center Version 7.2 Clean Data transformer does not define rules or parameters for the carry over columns. It is recommended that you do not use this transformer to create new steps. Instead, use the Clean Data transformer located under warehouse transformers in the Process Model window.

Use the Data Warehouse Center Version 7.2 Clean Data transformer to clean and standardize data values after load or import, as part of a process. Do not use this transformer as a general-purpose data column editor.

You can use the Data Warehouse Center Version 7.2 Clean Data transformer to perform the following tasks:

- <span id="page-261-0"></span>v Replace values in selected data columns that are missing, not valid, or inconsistent with appropriate substitute values
- Remove unsuitable data rows
- Clip numeric values
- Perform numeric discretization
- Remove excess white space from text
- Copy columns from the source table to the target table

You can use the Data Warehouse Center Version 7.2 Clean Data transformer only if your source table and target table are in the same database. The source table must be a single warehouse table. The target table is the default target table.

You can choose to ignore case and white space when locating strings, and you can specify a tolerance value for numeric data.

You can make changes to the step only when the step is in development mode.

Each clean transformation that you specify uses one of four clean types:

#### **Find and replace**

Performs basic find and replace functions.

**Discretize**

Performs find and replace functions within a range of values.

- **Clip** Performs find and replace functions within a range of values or outside of a range of values.
- **Carry over**

Specifies columns in the input table to copy to the output table.

**Prerequisite:** Before you can use the Data Warehouse Center Version 7.2 Clean Data transformer, you must create a rules table for your clean type. A rules table designates the values that the Data Warehouse Center Version 7.2 Clean Data transformer will use during the find and replace process. The rules table must be in the same database as the source table and target table.

#### **Related concepts:**

- v "Rules tables for Data Warehouse Center Version 7.2 Clean Data transformer" on page 250
- v "Clean Data [transformer"](#page-154-0) on page 143

#### **Related tasks:**

v "Defining a Data Warehouse Center Version 7.2 Clean Data [transformer"](#page-263-0) on [page](#page-263-0) 252

## **Rules tables for Data Warehouse Center Version 7.2 Clean Data transformer**

This topic describes rules tables for the Data Warehouse Center Version 7.2 Clean Data transformer. It is recommended that you do not use this transformer to create new steps. Instead, use the Clean Data transformer located under warehouse transformers in the Process Model window. At a minimum, a rules table must contain at least two columns. One column contains find values. The other column contains replace values. The rows in each column correspond to each other.

For example, Column 1 and Column 2 in a rules table have the values shown here:

*Table 50. Rules table example*

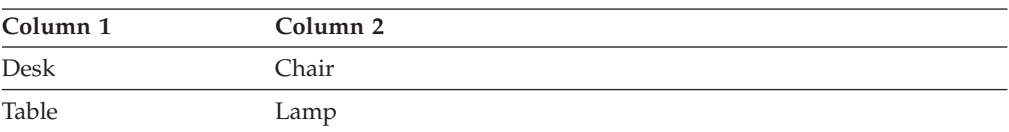

Suppose that Column 1 contains the find values, and Column 2 contains the replace values. When you run the step, the Data Warehouse Center Version 7.2 Clean Data transformer searches your source column for the value Desk. Wherever it finds the value Desk, it writes the value Chair in the corresponding field of the target column.

The Data Warehouse Center Version 7.2 Clean Data transformer copies values that are not listed in the find column directly to the target table. In the example, the value Stool is not listed in the column that contains the find values. If the selected source column contains the value Stool, the Clean transformer will write Stool to the corresponding field in the target column.

The following table describes the columns that must be included in the rules table for each clean type:

| Clean type       | Minimum number of<br>columns in rules table | Purpose of columns                                                                             |
|------------------|---------------------------------------------|------------------------------------------------------------------------------------------------|
| Find and replace | $2 - 3$                                     | The first column contains find values.                                                         |
|                  |                                             | The second column contains replace<br>values.                                                  |
|                  |                                             | The third column, if specified, contains<br>rule-ordering information and is not<br>required.  |
| Discretize       | $3 - 4$                                     | The first column contains the low end of<br>the find value range.                              |
|                  |                                             | The second column contains the high end<br>of the find value range.                            |
|                  |                                             | The third column contains the replacement<br>value.                                            |
|                  |                                             | The fourth column, if specified, contains<br>rule-ordering information and is not<br>required. |

*Table 51. Required columns*

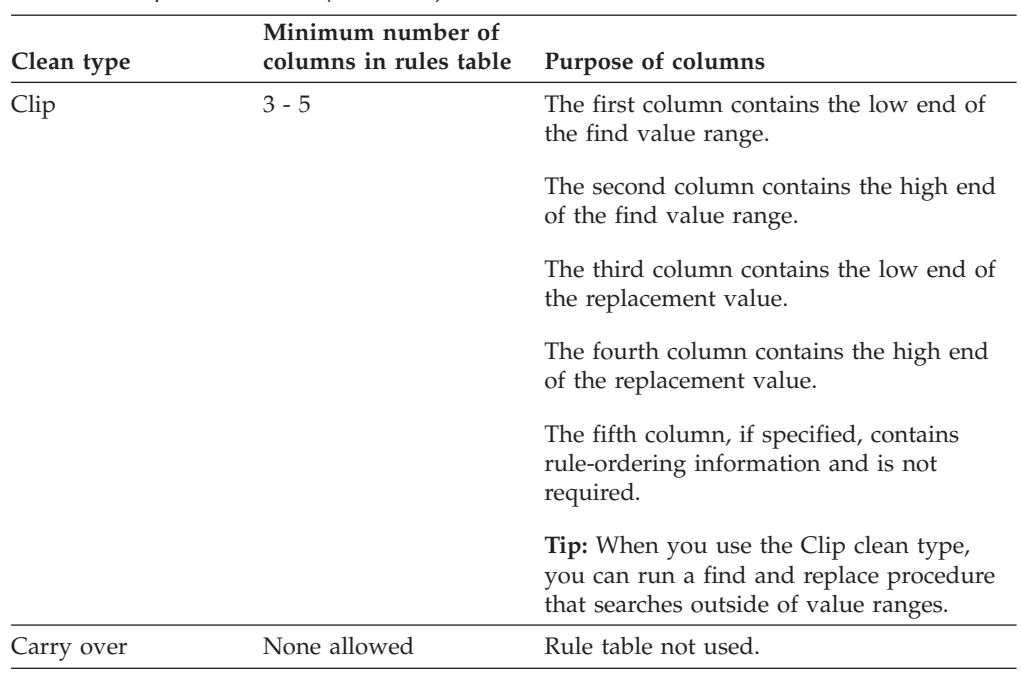

<span id="page-263-0"></span>*Table 51. Required columns (continued)*

You can reorder the output columns using the Properties notebook for the step. You can change column names on the Column Mapping page of the Properties notebook for the step.

## **Defining a Data Warehouse Center Version 7.2 Clean Data transformer**

You can use the Data Warehouse Center Version 7.2 Clean Data transformer in the Data Warehouse Center. It is recommended that you do not use this transformer to create new steps. Instead, use the Clean Data transformer located under warehouse transformers in the Process Model window.

#### **Procedure:**

To define a Data Warehouse Center Version 7.2 Clean Data transformer:

- 1. Open the step notebook
- 2. Specify general information for your step
- 3. On the Parameters page, define the clean transformations that you want performed when the step runs.
- 4. On the Column Mapping page, map the source columns to target columns.
- 5. On the Processing Options page, provide information about how your step processes.

#### **Related concepts:**

- v "Data Warehouse Center Version 7.2 Clean Data [transformer"](#page-260-0) on page 249
- v "Rules tables for Data Warehouse Center Version 7.2 Clean Data [transformer"](#page-261-0) on [page](#page-261-0) 250

### **Related reference:**

v ["Warehouse](#page-105-0) deprecated programs" on page 94

# <span id="page-264-0"></span>**Appendix C. Data Warehouse Center environment structure**

The information in this appendix explains how the Data Warehouse Center is structured and how it interacts with the operating system.

## **Data Warehouse Center environment variables**

| | | | | | | |

|||||

 $\mathsf{l}$  $\overline{1}$  $\overline{1}$  $\mathsf{l}$ I

|

| | | | | | |

In the following table, the drive letter C indicates a local drive.

*Table 52. Data Warehouse Center environment variables*

| Environment variable                                                  | Is added or modified to include:           |
|-----------------------------------------------------------------------|--------------------------------------------|
| PATH (used to access the<br>Data Warehouse Center<br>code)            | C:\Program Files\SQLLIB\BIN                |
| LOCPATH (used by the<br>Data Warehouse Center<br>Host Adapter Client) | C:\Program Files\SQLLIB\ODBC32\LOCALE      |
| <b>VWS TEMPLATES</b>                                                  | C:\Program Files\SQLLIB\TEMPLATES          |
| <b>VWS LOGGING</b>                                                    | C:\Program Files\SQLLIB\LOGGING            |
| <b>VWSPATH</b>                                                        | C:\Program Files\SQLLIB                    |
| <b>INCLUDE</b>                                                        | C:\Program Files\SQLLIB\TEMPLATES\INCLUDE  |
| <b>VWS LOCALE</b>                                                     | Is not added to or modified during install |
|                                                                       |                                            |

To fix Unicode character conversion errors, you can use the VWS\_LOCALE environment variable to override the ICU converter used by the DB2 Warehouse Manager. You can use the ICU Converter Explorer tool, or an equivalent tool, to identify the ICU converter names that can be used by the DB2 Warehouse Manager and specified by the VWS\_LOCALE environment variable to override the default behavior. You can find the ICU Converter Explorer tool at the following Web site: [http://oss.software.ibm.com/cgi-bin/icu/convexp.](http://oss.software.ibm.com/cgi-bin/icu/convexp)

### **Related concepts:**

v "Data [Warehouse](#page-132-0) Center load and export programs" on page 121

### **Related reference:**

• "Data Warehouse Center registry updates" on page 253

## **Data Warehouse Center registry updates**

The following values are added to the Windows registry in the following key: HKEY\_LOCAL\_MACHINE\Software\IBM\DB2\DataWarehouseCenter\ServiceParms

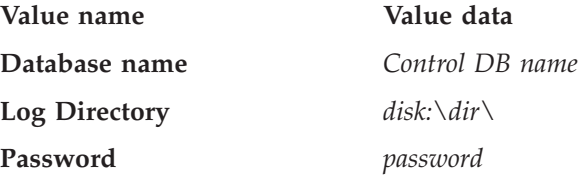

<span id="page-265-0"></span>

**Qualifier** *table qualifier*

**Userid** *DB2 user ID*

**Related concepts:**

• "Data Warehouse Center [configuration"](#page-232-0) on page 221

### **Related reference:**

v "Data Warehouse Center configuration files" on page 254

## **Data Warehouse Center configuration files**

The following updates are made to TCP/IP configuration information:

TCP/IP SERVICES: vwkernel 11000/tcp vwlogger 11002/tcp vwd 11001/tcp

### **Related concepts:**

• "Data Warehouse Center [configuration"](#page-232-0) on page 221

### **Related reference:**

- v "Data Warehouse Center [environment](#page-264-0) variables" on page 253
- v "Data [Warehouse](#page-264-0) Center registry updates" on page 253

## **Notices**

IBM may not offer the products, services, or features discussed in this document in all countries. Consult your local IBM representative for information on the products and services currently available in your area. Any reference to an IBM product, program, or service is not intended to state or imply that only that IBM product, program, or service may be used. Any functionally equivalent product, program, or service that does not infringe any IBM intellectual property right may be used instead. However, it is the user's responsibility to evaluate and verify the operation of any non-IBM product, program, or service.

IBM may have patents or pending patent applications covering subject matter described in this document. The furnishing of this document does not give you any license to these patents. You can send license inquiries, in writing, to:

IBM Director of Licensing IBM Corporation North Castle Drive Armonk, NY 10504-1785 U.S.A.

For license inquiries regarding double-byte (DBCS) information, contact the IBM Intellectual Property Department in your country/region or send inquiries, in writing, to:

IBM World Trade Asia Corporation **Licensing** 2-31 Roppongi 3-chome, Minato-ku Tokyo 106, Japan

**The following paragraph does not apply to the United Kingdom or any other country/region where such provisions are inconsistent with local law:** INTERNATIONAL BUSINESS MACHINES CORPORATION PROVIDES THIS PUBLICATION "AS IS" WITHOUT WARRANTY OF ANY KIND, EITHER EXPRESS OR IMPLIED, INCLUDING, BUT NOT LIMITED TO, THE IMPLIED WARRANTIES OF NON-INFRINGEMENT, MERCHANTABILITY, OR FITNESS FOR A PARTICULAR PURPOSE. Some states do not allow disclaimer of express or implied warranties in certain transactions; therefore, this statement may not apply to you.

This information could include technical inaccuracies or typographical errors. Changes are periodically made to the information herein; these changes will be incorporated in new editions of the publication. IBM may make improvements and/or changes in the product(s) and/or the program(s) described in this publication at any time without notice.

Any references in this information to non-IBM Web sites are provided for convenience only and do not in any manner serve as an endorsement of those Web sites. The materials at those Web sites are not part of the materials for this IBM product, and use of those Web sites is at your own risk.

IBM may use or distribute any of the information you supply in any way it believes appropriate without incurring any obligation to you.

Licensees of this program who wish to have information about it for the purpose of enabling: (i) the exchange of information between independently created programs and other programs (including this one) and (ii) the mutual use of the information that has been exchanged, should contact:

IBM Canada Limited Office of the Lab Director 8200 Warden Avenue Markham, Ontario L6G 1C7 CANADA

Such information may be available, subject to appropriate terms and conditions, including in some cases payment of a fee.

The licensed program described in this document and all licensed material available for it are provided by IBM under terms of the IBM Customer Agreement, IBM International Program License Agreement, or any equivalent agreement between us.

Any performance data contained herein was determined in a controlled environment. Therefore, the results obtained in other operating environments may vary significantly. Some measurements may have been made on development-level systems, and there is no guarantee that these measurements will be the same on generally available systems. Furthermore, some measurements may have been estimated through extrapolation. Actual results may vary. Users of this document should verify the applicable data for their specific environment.

Information concerning non-IBM products was obtained from the suppliers of those products, their published announcements, or other publicly available sources. IBM has not tested those products and cannot confirm the accuracy of performance, compatibility, or any other claims related to non-IBM products. Questions on the capabilities of non-IBM products should be addressed to the suppliers of those products.

All statements regarding IBM's future direction or intent are subject to change or withdrawal without notice, and represent goals and objectives only.

This information may contain examples of data and reports used in daily business operations. To illustrate them as completely as possible, the examples include the names of individuals, companies, brands, and products. All of these names are fictitious, and any similarity to the names and addresses used by an actual business enterprise is entirely coincidental.

#### COPYRIGHT LICENSE:

This information may contain sample application programs, in source language, which illustrate programming techniques on various operating platforms. You may copy, modify, and distribute these sample programs in any form without payment to IBM for the purposes of developing, using, marketing, or distributing application programs conforming to the application programming interface for the operating platform for which the sample programs are written. These examples have not been thoroughly tested under all conditions. IBM, therefore, cannot guarantee or imply reliability, serviceability, or function of these programs.

Each copy or any portion of these sample programs or any derivative work must include a copyright notice as follows:

© (*your company name*) (*year*). Portions of this code are derived from IBM Corp. Sample Programs. © Copyright IBM Corp. \_*enter the year or years*\_. All rights reserved.

## **Trademarks**

The following terms are trademarks of International Business Machines Corporation in the United States, other countries, or both, and have been used in at least one of the documents in the DB2 UDB documentation library.

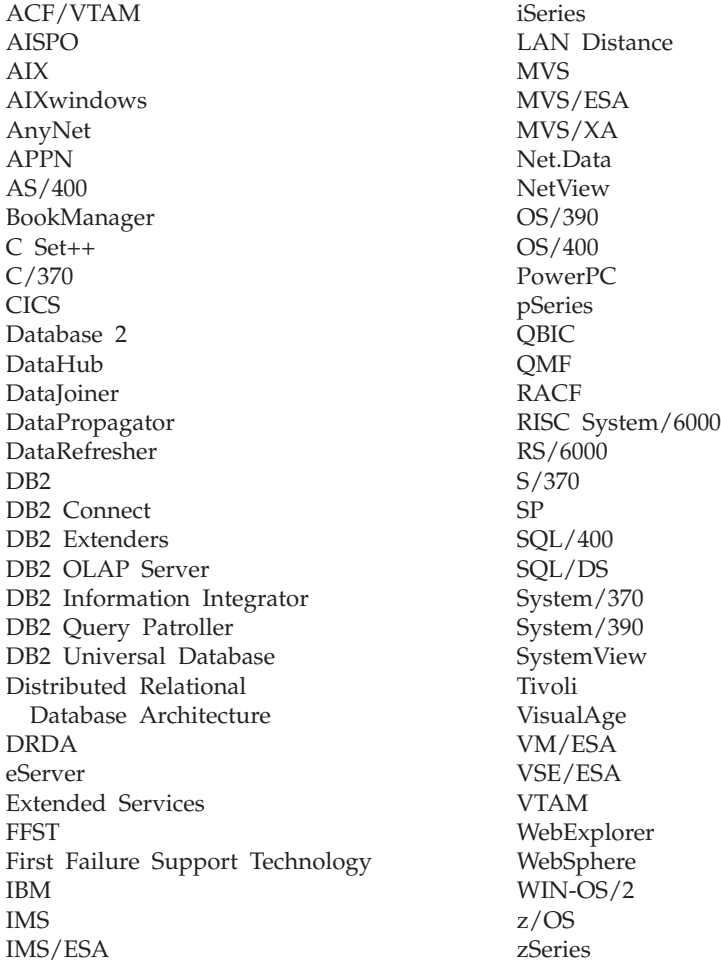

The following terms are trademarks or registered trademarks of other companies and have been used in at least one of the documents in the DB2 UDB documentation library:

Microsoft, Windows, Windows NT, and the Windows logo are trademarks of Microsoft Corporation in the United States, other countries, or both.

Intel and Pentium are trademarks of Intel Corporation in the United States, other countries, or both.

Java and all Java-based trademarks are trademarks of Sun Microsystems, Inc. in the United States, other countries, or both.

UNIX is a registered trademark of The Open Group in the United States and other countries.

Other company, product, or service names may be trademarks or service marks of others.

# **Index**

# **A**

[administration](#page-31-0) privilege 20 administrative interfaces adding or [deleting](#page-229-0) from a [warehouse](#page-229-0) 218 agent site [configurations](#page-28-0) 17 agent sites [defining](#page-29-0) 18 defining for [user-defined](#page-201-0) [programs](#page-201-0) 190 agents accessing DB2 Relational Connect sources [zSeries](#page-48-0) 37 accessing local and remote databases [iSeries](#page-46-0) 35 adding or [deleting](#page-229-0) from a [warehouse](#page-229-0) 218 [changing](#page-55-0) 44 data [warehouse](#page-13-0) 2 [described](#page-13-0) 2, [11](#page-22-0) requirements for accessing remote databases [iSeries](#page-45-0) 34 running as user processes [Windows](#page-241-0) NT, Windows 2000, [Windows](#page-241-0) XP 230 starting [iSeries](#page-23-0) 12 [Windows](#page-23-0) NT, Windows 2000, or [Windows](#page-23-0) XP 12 starting in the foreground [z/OS](#page-24-0) 13 [stopping](#page-27-0) 16 AIX, Solaris [Operating](#page-27-0) [Environment,](#page-27-0) Linux 16 [Windows](#page-26-0) NT, Windows 2000, [Windows](#page-26-0) XP 15 [zSeries](#page-27-0) 16 [support](#page-37-0) for DB2 sources 26 [support](#page-74-0) for file sources 63 support for [non-DB2](#page-51-0) sources 40 verifying running status [iSeries](#page-23-0) 12 [zSeries](#page-25-0) 14 verifying that the agent has started [iSeries](#page-23-0) 12 verifying the version AIX, Solaris [Operating](#page-55-0) [Environment,](#page-55-0) Linux 44 analysis of variance defining a [warehouse](#page-174-0) [transformer](#page-174-0) 163 ANOVA transformer [defining](#page-174-0) 163 Apply program [tracing](#page-243-0) errors 232

## **B**

[build-time](#page-239-0) errors 228 BVBESTATUS tables [creating](#page-89-0) 78 using with DB2 [Relational](#page-90-0) [Connect](#page-90-0) 79

# **C**

CA/400 defining a file [extension](#page-140-0) 129 Calc with calc rules (ESSCALC2) program [description](#page-103-0) 92 running [calculations](#page-235-0) on OLAP [Integration](#page-235-0) Server data 224 Calculate Statistics [transformer](#page-175-0) 164 Calculate Subtotals [transformer](#page-175-0) 164 calculated columns [defining](#page-130-0) 119 [calculation](#page-234-0) scripts 223 change [aggregate](#page-150-0) steps, defining 139 changing your [configuration](#page-228-0) 217 chi-square [transformer](#page-177-0) 166 Clean Data transformer clean types for [DWC](#page-260-0) 7.2 [described](#page-260-0) 249 [defining](#page-263-0) for DWC 7.2 252 [description](#page-154-0) 143 rules tables [described](#page-159-0) 148 Client Access/400 defining a file [extension](#page-140-0) 129 code [transformation](#page-125-0) 114 column mapping [description,](#page-109-0) for Data Warehouse [Center](#page-109-0) 98 command scripts loading for the DB2 OLAP [Integration](#page-217-0) [Server](#page-217-0) 206 common warehouse metadata (cwm) [exporting](#page-182-0) 171 common warehouse metamodel (cwm) metadata [importing](#page-184-0) 173 common warehouse metamodel XML (CWM XML) metadata mapping [metadata](#page-249-0) 238 [composite](#page-129-0) summary steps, creating 118 configuration files Data [Warehouse](#page-265-0) Center 254 configuring Data Warehouse Center [changing](#page-228-0) 217 connectivity accessing a DB2 DRDA source [Windows](#page-37-0) NT, Windows 2000, [Windows](#page-37-0) XP 26 accessing a DB2 for z/OS [warehouse](#page-87-0) [database](#page-87-0) 76 accessing a DB2 source [Windows](#page-37-0) NT, Windows 2000, [Windows](#page-37-0) XP 26

connectivity *(continued)* accessing a Sybase [Adaptive](#page-56-0) Server [source,](#page-56-0) AIX 45 accessing a z/OS or VM file source Solaris Operating [Environment,](#page-80-0) [Linux](#page-80-0) 69 accessing an Oracle 8 source [AIX](#page-56-0) 45 [Windows](#page-52-0) NT, Windows 2000, [Windows](#page-52-0) XP 41 [accessing](#page-42-0) DB2 UDB sources 31 accessing Informix 9.2 sources (with client) [Windows](#page-53-0) NT, Windows 2000, [Windows](#page-53-0) XP 42 accessing Informix 9.2 sources (without client) [AIX](#page-57-0) 46 [Windows](#page-53-0) NT, Windows 2000, [Windows](#page-53-0) XP 42 accessing Microsoft SQL Server sources [AIX](#page-58-0) 47 [Windows](#page-53-0) NT, Windows 2000, [Windows](#page-53-0) XP 42 accessing remote file sources Solaris Operating [Environment,](#page-81-0) [Linux](#page-81-0) 70 [Windows](#page-78-0) NT, Windows 2000, [Windows](#page-78-0) XP 67 accessing Sybase Adaptive Server sources [Windows](#page-52-0) NT, Windows 2000, [Windows](#page-52-0) XP 41 accessing z/OS or VM file sources [Windows](#page-76-0) NT, Windows 2000, [Windows](#page-76-0) XP 65 [connecting](#page-44-0) to DB2 DRDA sources 33 [establishing](#page-47-0) zSeries agents 36 requirements accessing remote [databases](#page-45-0) with the iSeries [warehouse](#page-45-0) agent 34 [connecting](#page-22-0) the warehouse agent to the [warehouse](#page-22-0) server 11 setting up for a DB2 Universal Database source [OS/2](#page-41-0) 30 Solaris Operating [Environment,](#page-39-0) [Linux](#page-39-0) 28 setting up for a DRDA source [OS/2](#page-41-0) 30 Solaris Operating [Environment,](#page-40-0) [Linux](#page-40-0) 29 setting up for a Microsoft SQL Server source Solaris Operating [Environment,](#page-58-0) [Linux](#page-58-0) 47 setting up for DB2 UDB sources [AIX](#page-38-0) 27 setting up for DRDA sources [AIX](#page-39-0) 28

constants adding to an [expression](#page-131-0) 120 control database [backing](#page-228-0) up 217 initializing during [installation](#page-229-0) 21[8,](#page-230-0) [219](#page-230-0) control tables creating for [replication](#page-149-0) 138 Copy File using FTP warehouse program [accessing](#page-76-0) data with 65 [described](#page-102-0) 91 [moving](#page-144-0) files 133 [correlation](#page-177-0) coefficient 166 Correlation [transformer](#page-177-0) 166 [covariance](#page-177-0) 166 creating target tables with DB2 [Relational](#page-91-0) [Connect](#page-91-0) 80 CWM (common warehouse metamodel) XML metadata mapping to Data [Warehouse](#page-249-0) Center [objects](#page-249-0) 238

# **D**

data copying [between](#page-142-0) DB2 utilities 131 defining [transformation](#page-99-0) and [movement](#page-99-0) 88 [filtering](#page-128-0) 117 [inserting](#page-122-0) 111 loading into a [multidimensional](#page-216-0) [cube](#page-216-0) 205 [selecting](#page-122-0) 111 data export with [ODBC](#page-133-0) to file utility 122 with ODBC to file [warehouse](#page-102-0) [program](#page-102-0) 91 data modeling IBM ERwin [Metadata](#page-191-0) Extract [Program](#page-191-0) 180 data movement and transformation using [replication](#page-150-0) steps 139 Data Transaction Services support Data [Warehouse](#page-208-0) Center 197 data transformation and movement [incremental](#page-123-0) commit described 112 publishing [warehouse](#page-185-0) metadata to an [information](#page-185-0) catalog 174 [replication](#page-146-0) described 135 [replication](#page-104-0) programs defined 93 Data Warehouse Center administrative interface [starting](#page-18-0) 7 [starting](#page-19-0) (AIX) 8 [configuration](#page-265-0) files 254 [configuring](#page-232-0) properties 221 [creating](#page-89-0) a status table 78 defining a DB2 [Enterprise](#page-89-0) Server Edition [database](#page-89-0) 78 [environment](#page-264-0) variables 253 logger, [starting](#page-20-0) 9 metadata [mappings](#page-244-0) with the DB2 OLAP [Integration](#page-244-0) Server 233 OLE DB [Support](#page-208-0) 197

Data Warehouse Center *(continued)* registry changes Windows NT, [Windows](#page-264-0) 2000, [Windows](#page-264-0) XP 253 [security](#page-31-0) 20 server, [starting](#page-20-0) 9 stopping services [Windows](#page-228-0) NT, Windows 2000, [Windows](#page-228-0) XP 217 data [warehouse](#page-13-0) objects 2 data warehousing [defined](#page-12-0) 1 [informational](#page-12-0) data 1 [operational](#page-12-0) data 1 database directory entries [manipulating](#page-47-0) remote entries 36 date fields [changing](#page-163-0) date formats 152 [specifying](#page-164-0) the input format 153 [specifying](#page-164-0) the output format 153 date formats [changing](#page-163-0) 152 DB2 application heapsize [exporting](#page-182-0) metadata 171 [importing](#page-184-0) metadata 173 publishing Data [Warehouse](#page-186-0) Center [metadata](#page-186-0) 175 DB2 Connect [accessing](#page-86-0) DB2 for iSeries [databases](#page-86-0) 75 DB2 Connect gateway sites setting up [iSeries](#page-86-0) 75 Windows NT, [Windows](#page-44-0) 2000, [Windows](#page-44-0) XP 33 DB2 database definitions [changing](#page-197-0) to an ERwin source 186 DB2 DRDA sources [accessing](#page-42-0) 31 defining [privileges](#page-43-0) 32 setting up connectivity [AIX](#page-39-0) 28 DB2 Enterprise Server Edition databases defining [privileges](#page-88-0) 77 defining to the Data [Warehouse](#page-89-0) [Center](#page-89-0) 78 DB2 for iSeries Data Load Insert utility [defining](#page-136-0) 125 Data Load Insert warehouse program [using](#page-139-0) trace files 128 Data Load Replace utility [accessing](#page-140-0) trace files with [CA/400](#page-140-0) 129 [defining](#page-137-0) 126 Data Load Replace warehouse program [using](#page-139-0) trace files 128 databases [accessing](#page-86-0) with DB2 Connect 75 Load Insert utility [accessing](#page-140-0) a trace file with [CA/400](#page-140-0) 129 Load utilities [viewing](#page-140-0) trace files 129 modstring [parameters](#page-138-0) described 127

DB2 for iSeries *(continued)* sources defining [privileges](#page-43-0) 32 warehouses defining [privileges](#page-85-0) 74 DB2 for VM setting up the DB2 Connect [gateway](#page-44-0) [site](#page-44-0) 33 DB2 for VM sources [accessing](#page-42-0) 31 defining [privileges](#page-43-0) 32 DB2 for VSE setting up the DB2 Connect [gateway](#page-44-0) [site](#page-44-0) 33 DB2 for VSE sources [accessing](#page-42-0) 31 defining [privileges](#page-43-0) 32 DB2 for z/OS [connecting](#page-87-0) to a warehouse 76 Load [warehouse](#page-141-0) program 130 [REORG](#page-222-0) utility 211 [RUNSTATS](#page-226-0) utility 215 setting up a [warehouse](#page-86-0) 75 utilities [defining](#page-222-0) values 211 [parameters](#page-222-0) defined 211 warehouses defining [privileges](#page-87-0) 76 defining to the Data [Warehouse](#page-87-0) [Center](#page-87-0) 76 DB2 OLAP Integration Server [creating](#page-216-0) a load script 205 [creating](#page-215-0) an outline 204 [exporting](#page-218-0) metadata to Data [Warehouse](#page-218-0) Center 207 loading the [command](#page-217-0) script 206 metadata [mappings](#page-244-0) with the Data [Warehouse](#page-244-0) center 233 populating a [multidimensional](#page-220-0) cube on a [schedule](#page-220-0) 209 [programs](#page-103-0) 92 DB2 Relational Connect [accessing](#page-90-0) source data 79 with the zSeries [warehouse](#page-48-0) [agent](#page-48-0) 37 creating a server [mapping](#page-71-0) and a table [nickname](#page-71-0) 60 [creating](#page-91-0) target tables 80 [defining](#page-72-0) source tables 61 defining [warehouse](#page-71-0) sources 60 [moving](#page-92-0) a target table 81 [updating](#page-93-0) an existing table in a remote [database](#page-93-0) 82 DB2 sources [accessing](#page-42-0) DB2 UDB sources 31 [defining](#page-49-0) 38 defining [privileges](#page-42-0) 31, [32](#page-43-0) [warehouse](#page-37-0) agent support 26 DB2 Universal Database [export](#page-133-0) utility 122 load [utility](#page-135-0) 124 [REORG](#page-222-0) utility 211 [RUNSTATS](#page-226-0) utility 215 DB2 Universal Database sources [accessing](#page-42-0) 31 setting up connectivity [AIX](#page-38-0) 27

DB2 Universal Database sources *(continued)* setting up connectivity for [OS/2](#page-41-0) 30 Solaris Operating [Environment,](#page-39-0) [Linux](#page-39-0) 28 [Windows](#page-37-0) NT, Windows 2000, [Windows](#page-37-0) XP 26 DB2 Universal Database warehouses defining [privileges](#page-84-0) 73 DB2 utilities copying data [between](#page-142-0) utilities 131 Defining a DB2 for z/OS REORG utility DB2 UDB or DB2 for [z/OS](#page-222-0) 211 [defining](#page-222-0) a DB2 UDB REORG [utility](#page-222-0) 211 [described](#page-102-0) 91 Default calc (ESSCALC1) warehouse program running [calculations](#page-235-0) on OLAP [Integration](#page-235-0) Server data 224 Default calc program [defined](#page-103-0) 92 default warehouse user [defined](#page-31-0) 20 defining [SQL](#page-122-0) 111 delimited identifier [described](#page-48-0) 37 deprecated programs [described](#page-105-0) 94 deprecated warehouse programs defining a Visual [Warehouse](#page-252-0) 5.2 DB2 UDB Data Export [program](#page-252-0) 241 defining a Visual [Warehouse](#page-253-0) 5.2 DB2 UDB Data Load Insert [\(VWPLOADI\)](#page-253-0) [program](#page-253-0) 242 defining a Visual [Warehouse](#page-255-0) 5.2 DB2 UDB Data Load [Replace](#page-255-0) [\(VWPLOADR\)](#page-255-0) 244 defining a Visual [Warehouse](#page-257-0) 5.2 DB2 UDB REORG [\(VWPREORG\)](#page-257-0) [program](#page-257-0) 246 defining a Visual [Warehouse](#page-258-0) 5.2 DB2 UDB RUNSTATS [\(VWPSTATS\)](#page-258-0) [program](#page-258-0) 247 defining a Visual Warehouse 5.2 Load flat file into DB2 Enterprise Extended Edition [AIX](#page-258-0) 247 [described](#page-99-0) 88 DWC 7.2 Clean Data [transformer](#page-260-0) [described](#page-260-0) 249 file type [modifiers](#page-256-0) for Visual [Warehouse](#page-256-0) 5.2 programs 245 [developing](#page-111-0) steps 100 [development](#page-111-0) mode 100 [dimension](#page-127-0) tables 116 Distributed Relational Database Architecture (DRDA) [accessing](#page-42-0) sources 31 setting up connectivity to sources [AIX](#page-39-0) 28 [OS/2](#page-41-0) 30 DRDA sources [accessing](#page-42-0) 31

DRDA sources *(continued)* [z/OS](#page-44-0) 33 setting up connectivity [OS/2](#page-41-0) 30 Solaris Operating [Environment,](#page-40-0) [Linux](#page-40-0) 29 [Windows](#page-37-0) NT, Windows 2000, [Windows](#page-37-0) XP 26 DTS Data [Warehouse](#page-208-0) Center 197 DTS packages [creating](#page-209-0) views 198 DWC 7.2 Clean Data transformer [defining](#page-263-0) 252 [described](#page-260-0) 249 rules tables [described](#page-261-0) 250

**E**

environment variables updating Data [Warehouse](#page-264-0) Center 253 [z/OS](#page-30-0) 19 ER1 [files](#page-196-0) 185 error handling Apply [program](#page-243-0) 232 IBM ERwin [metadata](#page-197-0) extract [program](#page-197-0) 186 [Informix](#page-60-0) 9.2 (without client) 49 error messages defined for MQXMLXF [user-defined](#page-189-0) [programs](#page-189-0) 178 for steps and [processes](#page-120-0) 109 errors viewing [build-time](#page-239-0) errors 228 [viewing](#page-239-0) log entries 228 viewing [run-time](#page-238-0) errors 227 ERwin metadata [importing](#page-196-0) 185 merging with existing [database](#page-196-0) [data](#page-196-0) 185 ERwin metadata extract program creating a tag [language](#page-195-0) file 184 error [handling](#page-197-0) 186 [starting](#page-191-0) 180 [writing](#page-196-0) to ER1 files 185 ERwin object attributes mapping to Data [Warehouse](#page-247-0) Center [tags](#page-247-0) 236 ERwin tag language files [exporting](#page-197-0) 186 event viewer, [warehouse](#page-238-0) log files 227 examples [cataloging](#page-47-0) local and remote database [names,](#page-47-0) iSeries 36 creating a server [mapping](#page-71-0) and table nickname for DB2 [Relational](#page-71-0) [Connect](#page-71-0) sources 60 external trigger [program](#page-114-0) 103 job step [containing](#page-169-0) a SYSTERM DD [statement](#page-169-0) 158 [odbc.ini](#page-81-0) file entry 70 passing parameters to [user-defined](#page-203-0) [programs](#page-203-0) 192 specifying [pre-defined](#page-204-0) parameters for [user-defined](#page-204-0) programs 193 star [join](#page-127-0) 116

examples *(continued)* star [schema](#page-127-0) 116 export [utilities](#page-132-0) 121 expressions adding a [constant](#page-131-0) 120 adding a [function](#page-131-0) 120 external trigger program [example](#page-114-0) 103 [messages](#page-116-0) 105 [running](#page-113-0) steps 102 [starting](#page-114-0) 103

**F**

fact [tables](#page-127-0) 116 [feedback](#page-205-0) file 194 file [programs](#page-102-0) 91 file sources [accessing](#page-78-0) a z/OS or VM file source [from](#page-78-0) AIX 67 accessing local files [AIX](#page-79-0) 68 Solaris Operating [Environment,](#page-80-0) [Linux](#page-80-0) 69 [accessing](#page-82-0) with Network File System [protocol](#page-82-0) 71 [cataloging](#page-64-0) a Microsoft Excel [source](#page-64-0) 53 defining to the Data [Warehouse](#page-74-0) [Center](#page-74-0) 63 example of an [.odbc.ini](#page-81-0) file entry 70 [warehouse](#page-74-0) agent support 63 file type modifiers Visual [Warehouse](#page-256-0) 5.2 programs 245 files accessing local files as [warehouse](#page-77-0) [sources](#page-77-0) 66 [accessing](#page-76-0) with Copy file using [FTP](#page-76-0) 65 [accessing](#page-75-0) with FTP 64 filtering data, with search [conditions](#page-129-0) 118 Fisher-F [distributions](#page-174-0) 163 flat files [accessing](#page-76-0) with Copy file using [FTP](#page-76-0) 65 [accessing](#page-75-0) with FTP 64 [loading](#page-235-0) into an OLAP Server [database](#page-235-0) 224 foreign keys [description](#page-96-0) 85 star [joins](#page-127-0) 116 [FormatDate](#page-163-0) transformer 152 Free text data load [program](#page-103-0) 92 Free text data load [warehouse](#page-235-0) [program](#page-235-0) 224 FTP utility [accessing](#page-75-0) files 64 full [outer](#page-125-0) join 114 functions adding to an [expression](#page-131-0) 120

# **G**

Generate Key Table transformer [defining](#page-160-0) 149

Generate Period Table transformer [described](#page-160-0) 149 [goodness-of-fit](#page-177-0) test 166

# **I**

IBM ERwin metadata extract program error [handling](#page-197-0) 186 IBM ERwin Metadata Extract program [starting](#page-191-0) 180 IBM ERwin [Metadata](#page-191-0) Extract [Program](#page-191-0) 180 incremental commit [described](#page-123-0) 112 Information Catalog Center [populating](#page-185-0) with warehouse [metadata](#page-185-0) 174 Informix 9.2 accessing as a warehouse source (with client) [Windows](#page-53-0) NT, Windows 2000, [Windows](#page-53-0) XP 42 accessing as a warehouse source (without client) [AIX](#page-57-0) 46 [Windows](#page-53-0) NT, Windows 2000, [Windows](#page-53-0) XP 42 configuring an ODBC driver (without client) [Windows](#page-59-0) NT, Windows 2000, [Windows](#page-59-0) XP 48 Informix 9.2 (without client) error [handling](#page-60-0) 49 [inner](#page-125-0) join 114 [inserting](#page-122-0) data 111 instances running a 64-bit DB2 [instance](#page-97-0) 86 Invert Data transformer [defining](#page-161-0) 150 iSeries agent [requirements](#page-45-0) for accessing remote [databases](#page-45-0) 34 iSeries agent daemon [verifying](#page-23-0) running status 12 iSeries databases [accessing](#page-86-0) with DB2 Connect 75 iSeries warehouse agent [accessing](#page-46-0) local and remote [databases](#page-46-0) 35 [cataloging](#page-47-0) local and remote database [name](#page-47-0) 36 [IWH2LOG.LOG](#page-243-0) 232 [IWH2LOGC.LOG](#page-243-0) 232 [IWH2SERV.LOG](#page-243-0) 232

## **J**

JCL files using with [Trillium](#page-168-0) Batch system 157 Job steps, example with a [SYSTERM](#page-169-0) DD [statement](#page-169-0) 158 joins [defining](#page-123-0) 112 [described](#page-125-0) 114 [removing](#page-124-0) 113

joins *(continued)* types [star](#page-127-0) 116

# **K**

key columns defining [Generate](#page-160-0) Key Table [transformers](#page-160-0) 149 keys [foreign](#page-127-0) 116 [primary](#page-127-0) 116

# **L**

left [outer](#page-125-0) join 114 Load data from a file with load rules (ESSDATA2) warehouse program into an OLAP [Server](#page-235-0) [database](#page-235-0) 224 with load rules program [described](#page-103-0) 92 without load rules (ESSDATA4) warehouse program into an OLAP [Server](#page-235-0) [database](#page-235-0) 224 without load rules program [described](#page-103-0) 92 Load data from SQL table with load rules (ESSDATA3) warehouse program into an OLAP [Server](#page-235-0) [database](#page-235-0) 224 with load rules program [described](#page-103-0) 92 load replace utility described DB2 for [iSeries](#page-102-0) 91 load utility [described](#page-132-0) 121 DB2 for [z/OS](#page-102-0) 91 loading data [defining](#page-136-0) a Data Load Insert utility for [iSeries](#page-136-0) 125 local databases cataloging for the iSeries [warehouse](#page-47-0) [agent](#page-47-0) 36 local file sources accessing [AIX](#page-79-0) 68 Solaris Operating [Environment,](#page-80-0) [Linux](#page-80-0) 69 Windows NT, [Windows](#page-77-0) 2000, [Windows](#page-77-0) XP 66 logging error logging for [MQSeries](#page-190-0) 179 error logging for [warehouse](#page-242-0) programs and [transformers](#page-242-0) 231 running a Data [Warehouse](#page-241-0) Center [component](#page-241-0) trace 230 tracing warehouse [components](#page-239-0) 228 viewing [build-time](#page-239-0) errors 228 [viewing](#page-239-0) log entries 228

viewing [run-time](#page-238-0) errors 227

## **M**

messages error [return](#page-172-0) codes for name and address [cleansing](#page-172-0) defined 161 external trigger [program](#page-116-0) 105 [handling](#page-171-0) Trillium Batch System [errors](#page-171-0) 160 [importing](#page-187-0) MQSeries messages 176 [MQSeries](#page-186-0) 175 metadata [exporting](#page-182-0) 171 exporting from DB2 OLAP [Integration](#page-218-0) Server to the Data [Warehouse](#page-218-0) [Center](#page-218-0) 207 [exporting](#page-219-0) from the DB2 OLAP [Integration](#page-219-0) Server 208 [exporting](#page-183-0) to a tag language file 172 [extracting](#page-191-0) 180 [importing](#page-184-0) 173 [importing](#page-196-0) ERwin metadata 185 [importing](#page-167-0) from Trillium Software [System](#page-167-0) 156 [importing](#page-187-0) XML metadata 176 [increasing](#page-186-0) heapsize for [publishing](#page-186-0) 175 merging ERwin [metadata](#page-196-0) with existing [metadata](#page-196-0) 185 publishing [warehouse](#page-185-0) metadata 174 publishing [warehouse](#page-220-0) schema [metadata](#page-220-0) 209 Trillium metadata [described](#page-167-0) 156 metadata mappings Data [Warehouse](#page-249-0) Center to CWM [XML](#page-249-0) 238 DB2 OLAP [Integration](#page-244-0) Server and the Data [Warehouse](#page-244-0) center 233 ERwin to Data [Warehouse](#page-247-0) [Center](#page-247-0) 236 Trillium DDL to Data [Warehouse](#page-248-0) [Center](#page-248-0) 237 Microsoft Access accessing as a [warehouse](#page-54-0) source 43 cataloging a [warehouse](#page-63-0) target for 52 [cataloging](#page-62-0) as a source 51 defining a [warehouse](#page-61-0) 50 importing table [definitions](#page-62-0) into the Data [Warehouse](#page-62-0) Center 51 Microsoft Excel accessing as a [warehouse](#page-54-0) source 4[3,](#page-64-0) [53](#page-64-0) cataloging a [warehouse](#page-66-0) target for 55 [cataloging](#page-64-0) in ODBC 53 creating a [warehouse](#page-65-0) target for 54 [creating](#page-65-0) named tables for 54 defining [warehouse](#page-66-0) sources and [targets](#page-66-0) 55 Microsoft SQL Server accessing as a warehouse source [AIX](#page-58-0) 47 setting up connectivity for Solaris Operating [Environment,](#page-58-0) [Linux](#page-58-0) 47 [Windows](#page-53-0) NT, Windows 2000, [Windows](#page-53-0) XP 42 migrating [warehouse](#page-231-0) control database 220

mostring parameters [described](#page-138-0) 127 moving and transforming data [warehouse](#page-13-0) tasks described 2 Moving Average transformer [described](#page-179-0) 168 **MQSeries** [creating](#page-187-0) views 176 [described](#page-186-0) 175 error [logging](#page-190-0) 179 [importing](#page-187-0) messages 176 [importing](#page-184-0) metadata 173 [MQXMLXF](#page-189-0) error return codes [defined](#page-189-0) 178 [user-defined](#page-189-0) program 178 MQXMLXF user-defined program error return codes [defined](#page-189-0) 178 multidimensional cube [creating](#page-216-0) a load script 205 [creating](#page-215-0) an outline 204 [designing](#page-215-0) a schema 204 loading the [command](#page-217-0) script 206 [scheduling](#page-220-0) updates 209

# **N**

name and address cleansing error return codes [defined](#page-172-0) 161 [handling](#page-171-0) Trillium Batch System [errors](#page-171-0) 160 [importing](#page-167-0) Trillium metadata 156 [warehouse](#page-164-0) data 153 named tables, creating [Microsoft](#page-65-0) Excel data sources 54 Network File System (NFS) [accessing](#page-82-0) file sources 71 NFS (Network File System) [accessing](#page-82-0) file sources 71 [nickname](#page-71-0) tables, creating for DB2 [Relational](#page-71-0) Connect sources 60 non-DB2 relational data sources [defining](#page-70-0) 59 [truncating](#page-51-0) column sizes 40 non-DB2 sources defining DB2 [Relational](#page-71-0) Connect [sources](#page-71-0) 60 defining [warehouse](#page-66-0) sources and targets for [Microsoft](#page-66-0) Excel 55 [warehouse](#page-51-0) agent support 40 non-IBM sources, [supported](#page-50-0) 39 [nonparametric](#page-177-0) tests 166

# **O**

object definitions [importing](#page-184-0) 173 Object REXX for Windows enabling user-defined programs Windows NT, [Windows](#page-203-0) 2000, 192 ODBC drivers configuring for Informix 9.2 (without client) [Windows](#page-59-0) NT, Windows 2000, [Windows](#page-59-0) XP 48

odbc.ini file entry example for a warehouse file source AIX, Solaris [Operating](#page-81-0) [Environment,](#page-81-0) Linux 70 OLAP Integration Server [designing](#page-215-0) a schema 204 running [calculations](#page-235-0) from the Data [Warehouse](#page-235-0) Center 224 OLAP Integration Server metadata exporting [Windows](#page-182-0) NT, Windows 2000, [Windows](#page-182-0) XP 171 OLAP metadata [importing](#page-212-0) star schemas 201 OLAP Server database [loading](#page-235-0) data from a flat file 224 OLAP Server databases loading data from the Data [Warehouse](#page-234-0) [Center](#page-234-0) 223 OLAP Server outline [updating](#page-236-0) 225 OLE DB creating views for DTS [packages](#page-209-0) 198 [creating](#page-209-0) views for table [functions](#page-209-0) 198 OLE DB [Support](#page-208-0) 197 Oracle accessing as a warehouse source [AIX](#page-56-0) 45 [Windows](#page-52-0) NT, Windows 2000, [Windows](#page-52-0) XP 41 ordinary delimiter [described](#page-48-0) 37 [outer](#page-125-0) join 114 outlines creating in the DB2 OLAP [Integration](#page-215-0) [Server](#page-215-0) 204 updating from the Data [Warehouse](#page-236-0) [Center](#page-236-0) 225

# **P**

[p-value](#page-177-0) 166 [defined](#page-174-0) 163 parameters DB2 for z/OS utility [parameters](#page-222-0) [defined](#page-222-0) 211 defining [user-defined](#page-202-0) program [parameters](#page-202-0) 191 passing to a [user-defined](#page-203-0) [program](#page-203-0) 192 specifying [pre-defined](#page-204-0) parameters for [user-defined](#page-204-0) programs 193 [Trillium](#page-170-0) Batch System script or JCL [parameters](#page-170-0) defined 159 password files [replication](#page-151-0) password files [described](#page-151-0) 140 Pearson [product-moment](#page-177-0) correlation [coefficient](#page-177-0) 166 period table Generate Period Table [transformer](#page-160-0) [described](#page-160-0) 149 Pivot data transformer [described](#page-162-0) 151 Point-in-Time steps [defining](#page-150-0) 139

primary keys [described](#page-96-0) 85 [dimension](#page-127-0) tables 116 privileges [defining](#page-43-0) for DB2 DRDA sources 32 defining for DB2 [Enterprise](#page-88-0) Server Edition [sources](#page-88-0) 77 [defining](#page-85-0) for DB2 for iSeries [warehouses](#page-85-0) 74 [defining](#page-87-0) for DB2 for z/OS [warehouses](#page-87-0) 76 [defining](#page-42-0) for DB2 UDB sources 31 [defining](#page-84-0) for DB2 UDB [warehouses](#page-84-0) 73 process [described](#page-98-0) 87 error [messages](#page-120-0) 109 processes data [warehouse](#page-13-0) 2 program groups [defining](#page-201-0) 190 [described](#page-200-0) 189 program steps data [warehouse](#page-13-0) 2 programs [user-defined](#page-108-0) 97 writing [user-defined](#page-202-0) programs 191 properties [configuring](#page-232-0) for a data [warehouse](#page-232-0) 221

# **R**

registry entries added for the Data Warehouse Center [Windows](#page-264-0) NT, Windows 2000, [Windows](#page-264-0) XP 253 Regression transformer [described](#page-180-0) 169 Relational Connect [defining](#page-72-0) source tables 61 remote database directory [manipulating](#page-47-0) entries 36 remote databases cataloging for the iSeries [warehouse](#page-47-0) [agent](#page-47-0) 36 remote file servers accessing from the Data Warehouse Center [Windows](#page-77-0) NT, Windows 2000, [Windows](#page-77-0) XP 66 remote file source [accessing](#page-145-0) 134 [AIX](#page-79-0) 68 accessing as a warehouse source Solaris Operating [Environment,](#page-81-0) [Linux](#page-81-0) 70 [Windows](#page-78-0) NT, Windows 2000, [Windows](#page-78-0) XP 67 remote files accessing [Windows](#page-77-0) NT, Windows 2000, [Windows](#page-77-0) XP 66 reorg utility described DB2, DB2 for [z/OS](#page-102-0) 91

REORG utility defining DB2 UDB or DB2 for  $z/OS$  211 replication creating [replication](#page-149-0) control tables 138 [described](#page-146-0) 135 [password](#page-151-0) files described 140 setting up in the Data [Warehouse](#page-148-0) [Center](#page-148-0) 137 replication programs [described](#page-104-0) 93 replication source tables [defining](#page-147-0) 136 replication steps [defining](#page-150-0) 139 [described](#page-99-0) 88 using in a [process](#page-150-0) 139 right [outer](#page-125-0) join 114 rules tables [described](#page-159-0) 148 DWC 7.2 [Clean](#page-261-0) Data [transformer](#page-261-0) 250 Run FTP Command File [warehouse](#page-144-0) [program](#page-144-0) 133 [described](#page-102-0) 91 run-time activities [monitoring](#page-119-0) steps 108 run-time errors [viewing](#page-238-0) 227 [running](#page-175-0) subtotal 164 runstats utility described DB2, DB2 for [z/OS](#page-102-0) 91 RUNSTATS utility defining values [z/OS](#page-226-0) 215 [defining](#page-226-0) values for a DB2 UDB [RUNSTATS](#page-226-0) utility 215

# **S**

sample data [viewing](#page-120-0) source and target data 109 schemas [adding](#page-213-0) tables and views 202 creating in the Data [Warehouse](#page-213-0) [Center](#page-213-0) 202 security Data [Warehouse](#page-31-0) Center security [described](#page-31-0) 20 defining for a [warehouse](#page-33-0) 22 select and insert SQL steps [incremental](#page-123-0) commit described 112 selecting [data](#page-122-0) 111 [supported](#page-36-0) DB2 data sources 25 server mapping creating for a DB2 [Relational](#page-71-0) Connect [source](#page-71-0) 60 settings log [directory](#page-243-0) 232 source data creating a [summary](#page-129-0) 118 [filtering](#page-128-0) 117 source tables defining [replication](#page-147-0) source tables 136 sources cataloging a Microsoft Access source [Windows](#page-62-0) NT, Windows 2000, [Windows](#page-62-0) XP 51 cataloging a Microsoft Excel source in ODBC [Windows](#page-64-0) NT, Windows 2000, [Windows](#page-64-0) XP 53 [creating](#page-123-0) a join 112 data [warehouse](#page-13-0) 2 DB2 [types](#page-36-0) 25 [defining](#page-49-0) DB2 sources 38 defining [non-DB2](#page-69-0) sources to the Data [Warehouse](#page-69-0) Center 58 defining [replication](#page-147-0) sources 136 [described](#page-13-0) 2, [37](#page-48-0) [Microsoft](#page-64-0) Excel 53 [removing](#page-124-0) a join 113 SQL steps data [warehouse](#page-13-0) 2 [defining](#page-122-0) 111 [incremental](#page-123-0) commit described 112 specifying search [conditions](#page-129-0) 118 [transforming](#page-125-0) codes 114 SQL WHERE clause [filtering](#page-128-0) data 117 staging tables defining [replication](#page-150-0) step 139 star [joins](#page-127-0) 116 star schema [description](#page-127-0) 116, [201](#page-212-0) starting Data Warehouse Center [logger](#page-20-0) 9 [server](#page-20-0) 9 statistical transformers ANOVA [transformer](#page-174-0) 163 Calculate Statistics [transformer](#page-175-0) 164 Calculate Subtotals [transformer](#page-175-0) 164 chi-Square [transformer](#page-177-0) 166 Correlation [transformer](#page-177-0) 166 [defining](#page-174-0) 163 [described](#page-107-0) 96 Moving [Average](#page-179-0) 168 Regression [transformer](#page-180-0) [described](#page-180-0) 169 statistics defining statistical [transformers](#page-174-0) 163 step task flow [described](#page-117-0) 106 steps Chi-square [transformer](#page-177-0) 166

column [mapping](#page-109-0) 98 creating a [composite](#page-129-0) summary

[defining](#page-122-0) an SQL step 111 defining [replication](#page-150-0) 139 [described](#page-13-0) 2, [88](#page-99-0) [developing](#page-111-0) 100 error [messages](#page-120-0) 109

> [description](#page-111-0) 100 [development](#page-111-0) 100 [test](#page-111-0) 100

[monitoring](#page-119-0) run-time activities 108 [printing](#page-117-0) to a text file 106

[step](#page-129-0) 118

[running](#page-111-0) 100

mode

steps *(continued)* running against [transient](#page-112-0) tables 101 SQL, selecting and [inserting](#page-122-0) data 111 [starting](#page-113-0) from outside the Data [Warehouse](#page-113-0) Center 102 status and [user-defined](#page-205-0) program [feedback](#page-205-0) 194 [testing](#page-111-0) 100, [101](#page-112-0) subject areas [described](#page-13-0) 2 Submit z/OS JCL jobstream [warehouse](#page-144-0) [program](#page-144-0) 133 subtotals [calculating](#page-175-0) 164 Sybase Adaptive Server accessing as a warehouse source [AIX](#page-56-0) 45 [Windows](#page-52-0) NT, Windows 2000, [Windows](#page-52-0) XP 41 system tokens defining for a [user-defined](#page-202-0) [program](#page-202-0) 191 SYSTERM DD statement example of a job step [containing](#page-169-0) 158

# **T**

[T-value](#page-177-0) 166 table definitions importing from Microsoft Access [Windows](#page-62-0) NT, Windows 2000, [Windows](#page-62-0) XP 51 tables [replication](#page-146-0) described 135 tag language files [ERwin](#page-195-0) 184 [exporting](#page-182-0) 171 [exporting](#page-197-0) ERwin files 186 [importing](#page-184-0) 173 [XML](#page-183-0) 172 target databases cataloging [Windows](#page-63-0) NT, Windows 2000, [Windows](#page-63-0) XP 52 [cataloging](#page-66-0) for a Microsoft Excel [source](#page-66-0) 55 target tables creating with DB2 [Relational](#page-91-0) [Connect](#page-91-0) 80 exporting [warehouse](#page-219-0) objects from DB2 OLAP [Integration](#page-219-0) Server 208 moving with DB2 [Relational](#page-92-0) [Connect](#page-92-0) 81 [transforming](#page-154-0) 143 [updating](#page-93-0) existing table in a remote [database](#page-93-0) 82 targets data [warehouse](#page-13-0) 2 [defining](#page-95-0) 84 defining for a warehouse [Windows](#page-60-0) NT, Windows 2000, [Windows](#page-60-0) XP 49 [described](#page-94-0) 83 [reducing](#page-129-0) the size of a target [database](#page-129-0) 118 [warehouse](#page-95-0) 84

task flow [warehouse](#page-118-0) processes 107 TCP/IP [configuring](#page-24-0) for z/OS 13 port numbers for Data [Warehouse](#page-265-0) [Center](#page-265-0) 254 updates for Data [Warehouse](#page-265-0) [Center](#page-265-0) 254 test environments Data Warehouse [steps](#page-111-0) 100 test [mode](#page-111-0) 100 text files [accessing](#page-76-0) with Copy file using [FTP](#page-76-0) 65 [accessing](#page-75-0) with FTP 64 [loading](#page-235-0) into an OLAP Server [database](#page-235-0) 224 time formats [changing](#page-163-0) 152 traces data tracing [warehouse](#page-239-0) [components](#page-239-0) 228 files [accessing](#page-140-0) with CA/400 129 for DB2 for [iSeries](#page-139-0) Load [utilities](#page-139-0) 128 running a Data [Warehouse](#page-241-0) Center [component](#page-241-0) trace 230 [viewing](#page-140-0) for DB2 for iSeries Load [utilities](#page-140-0) 129 transformer steps data [warehouse](#page-13-0) 2 transformers [defining](#page-99-0) 88 defining statistical [transformers](#page-174-0) 163 [described](#page-13-0) 2, [88](#page-99-0) [description](#page-107-0) 96 error [logging](#page-242-0) 231 [FormatDate](#page-163-0) transformer 152 Pivot data [transformer](#page-162-0) described 151 transient tables using as [sources](#page-112-0) 101 Trillium Batch System error [handling](#page-171-0) 160 JCL [files](#page-168-0) 157 [parameters](#page-170-0) 159 [script](#page-170-0) 159 using [user-defined](#page-169-0) programs [with](#page-169-0) 158 Trillium converter [described](#page-166-0) 155 Trillium DDL mapping to [warehouse](#page-248-0) objects 237 Trillium geocoder [described](#page-166-0) 155 Trillium matcher [described](#page-166-0) 155 Trillium metadata [described](#page-167-0) 156 [importing](#page-167-0) 156, [173](#page-184-0) Trillium parser [described](#page-166-0) 155

Trillium Software System [cleansing](#page-164-0) name and address data 153 [components](#page-166-0) 155

# **U**

UDP (user-defined program) see [user-defined](#page-200-0) program 189 Update outline from file program [described](#page-103-0) 92 Update outline from SQL table program [defined](#page-103-0) 92 updates tables in a remote [database](#page-93-0) 82 User Copy steps [defining](#page-150-0) 139 user-defined program program groups [described](#page-200-0) 189 using with [Trillium](#page-169-0) Batch [System](#page-169-0) 158 user-defined program steps data [warehouse](#page-13-0) 2 user-defined programs and step [status](#page-205-0) 194 [defined](#page-200-0) 189 [defining](#page-201-0) 190 [defining](#page-201-0) an agent site 190 defining [parameters](#page-202-0) 191 [described](#page-13-0) 2, [97](#page-108-0) enabling [Windows](#page-203-0) NT, Windows 2000, 192 error return codes for [MQXMLXF](#page-189-0) [defined](#page-189-0) 178 [feedback](#page-205-0) 194 [MQSeries](#page-189-0) 178 passing [parameters](#page-203-0) 192 [return](#page-205-0) code 194 specifying [pre-defined](#page-204-0) [parameters](#page-204-0) 193 [writing](#page-202-0) 191 utilities DB2 for z/OS [parameters](#page-222-0) [defined](#page-222-0) 211 load and export [utilities](#page-132-0) [described](#page-132-0) 121

# **V**

verifying [communication](#page-26-0) 15 views creating for DTS [packages](#page-209-0) 198 creating for [MQSeries](#page-187-0) messages 176 [creating](#page-209-0) for OLE DB table [functions](#page-209-0) 198 Visual Warehouse 5.2 DB2 UDB Data Export [\(VWPEXPT1\)](#page-252-0) [program](#page-252-0) 241 Data Load Insert [\(VWPLOADI\)](#page-253-0) [program](#page-253-0) 242 Data Load [Replace](#page-255-0) [\(VWPLOADR\)](#page-255-0) 244 Load flat file into DB2 [Enterprise](#page-258-0) [Extended](#page-258-0) Edition 247 REORG [\(VWPREORG\)](#page-257-0) program 246 Visual Warehouse 5.2 DB2 UDB *(continued)* RUNSTATS [\(VWPSTATS\)](#page-258-0) [program](#page-258-0) 247 [warehouse](#page-256-0) program file type [modifiers](#page-256-0) 245 VM file source accessing as a warehouse source [AIX](#page-78-0) 67 Solaris Operating [Environment,](#page-80-0) [Linux](#page-80-0) 69 [Windows](#page-76-0) NT, Windows 2000, [Windows](#page-76-0) XP 65 VWPEXPT1 program (Visual Warehouse 5.2) [defining](#page-252-0) 241 VWPLDPR program (Version 5.2) defining [AIX](#page-258-0) 247 VWPLOADI program (Version 5.2) [defining](#page-253-0) 242 VWPLOADR program (Version 5.2) [defining](#page-255-0) 244 VWPREORG program (Version 5.2) [defining](#page-257-0) 246 VWPSTATS program (Version 5.2) [defining](#page-258-0) 247

# **W**

warehouse administrative interface adding or [deleting](#page-229-0) from a [warehouse](#page-229-0) 218 [starting](#page-19-0) 8 warehouse agent daemon [description](#page-22-0) 11 stopping AIX, Solaris [Operating](#page-27-0) [Environment,](#page-27-0) Linux 16 [iSeries](#page-27-0) 16 [Windows](#page-26-0) NT, Windows 2000, [Windows](#page-26-0) XP 15 [zSeries](#page-27-0) 16 verifying running status [iSeries](#page-23-0) 12 zSeries starting in the [background](#page-25-0) 14 warehouse agent sites [configuration](#page-28-0) 17 [defining](#page-29-0) 18 defining for [user-defined](#page-201-0) [programs](#page-201-0) 190 [description](#page-13-0) 2 warehouse agents accessing DB2 [Relational](#page-48-0) Connect [sources](#page-48-0) 37 [accessing](#page-46-0) local and remote [databases](#page-46-0) 35 adding or [deleting](#page-229-0) 218 [connecting](#page-22-0) the warehouse agent to the [warehouse](#page-22-0) server 11 iSeries [requirements](#page-45-0) for accessing remote [databases](#page-45-0) 34 running as user [processes](#page-241-0) 230 starting on [iSeries](#page-23-0) 12 on [Windows](#page-23-0) 12

warehouse agents *(continued)* starting *(continued)* on  $\bar{z}/OS$  13 [support](#page-37-0) for DB2 sources 26 [support](#page-74-0) for file sources 63 support for [non-DB2](#page-51-0) sources 40 [switching](#page-55-0) versions 44 verifying status [iSeries](#page-23-0) 12 [zSeries](#page-25-0) 14 [verifying](#page-55-0) version 44 warehouse control database [backing](#page-228-0) up 217 [description](#page-13-0) 2 [initializing](#page-229-0) 218 initializing during [installation](#page-230-0) 219 [migrating](#page-231-0) 220 warehouse deprecated programs [defining](#page-263-0) a DWC 7.2 Clean Data [transformer](#page-263-0) 252 [description](#page-105-0) 94 rules [tables](#page-261-0) 250 [warehouse](#page-102-0) file programs 91 [warehouse](#page-81-0) file source example 70 [warehouse](#page-96-0) foreign keys 85 [warehouse](#page-31-0) groups 20 [warehouse](#page-238-0) log files 227 warehouse logger starting and [stopping](#page-20-0) 9 [verifying](#page-21-0) status 10 warehouse objects [created](#page-219-0) by export from DB2 OLAP [Integration](#page-219-0) Server 208 [description](#page-13-0) 2 [warehouse](#page-96-0) primary keys 85 warehouse privileges DB2 [Enterprise](#page-88-0) Server Edition [databases](#page-88-0) 77 DB2 for [iSeries](#page-85-0) 74 DB2 for z/OS [warehouses](#page-87-0) 76 warehouse processes [description](#page-98-0) 87 task [flow](#page-118-0) 107 warehouse programs Copy File [using](#page-144-0) FTP 133 DB2 for [z/OS](#page-141-0) load 130 DB2 OLAP [Integration](#page-103-0) Server programs [described](#page-103-0) 92 [description](#page-13-0) 2 error [logging](#page-242-0) 231 for [manipulating](#page-144-0) files 133 for [replication](#page-104-0) 93 [loading](#page-235-0) data into an OLAP Server [database](#page-235-0) 224 warehouse schemas [adding](#page-213-0) tables and views 202 [creating](#page-213-0) 202 [defining](#page-213-0) 202 designing for DB2 OLAP [Integration](#page-215-0) [Server](#page-215-0) 204 exporting to the OLAP [Integration](#page-214-0) [Server](#page-214-0) 203 [publishing](#page-220-0) metadata about 209 [warehouse](#page-33-0) security 22 warehouse server connectivity [requirements](#page-22-0) 11 starting and [stopping](#page-20-0) 9

warehouse server *(continued)* [verifying](#page-21-0) running status 10 warehouse services [stopping](#page-228-0) 217 warehouse sources [accessing](#page-76-0) a z/OS or VM file [source](#page-76-0) 65 accessing local files [AIX](#page-79-0) 68 [Solaris,](#page-80-0) Linux 69 [Windows](#page-77-0) 66 accessing [Microsoft](#page-54-0) Access [databases](#page-54-0) 43 accessing [Microsoft](#page-54-0) Excel sources 43 [accessing](#page-79-0) remote file source 68 accessing remote files [Solaris,](#page-81-0) Linux 70 [Windows](#page-78-0) 67 accessing Sybase [Adaptive](#page-52-0) Server [sources](#page-52-0) 41 accessing with DB2 [Relational](#page-90-0) [Connect](#page-90-0) 79 [accessing](#page-80-0) z/OS or VM file [sources](#page-80-0) 69 [creating](#page-123-0) a join 112 defining DB2 [Relational](#page-71-0) Connect [sources](#page-71-0) 60 DB2 [sources](#page-49-0) 38 file [sourced](#page-74-0) 63 [Microsoft](#page-66-0) Excel sources and [targets](#page-66-0) 55 [non-DB2](#page-69-0) sources 58, [59](#page-70-0) [privileges](#page-42-0) for DB2 UDB [sources](#page-42-0) 31 source tables for DB2 [Relational](#page-72-0) [Connect](#page-72-0) 61 [description](#page-48-0) 37 [Linux](#page-36-0) 25 [removing](#page-124-0) a join 113 [supported](#page-36-0) versions and release [levels](#page-36-0) 25 [viewing](#page-120-0) data 109 warehouse steps [description](#page-99-0) 88 [monitoring](#page-119-0) run-time activities 108 [printing](#page-117-0) to a text file 106 [testing](#page-112-0) 101 warehouse targets cataloging [forMicrosoft](#page-66-0) Excel 55 creating a [database](#page-95-0) 84 creating for [Microsoft](#page-65-0) Excel 54 [defining](#page-60-0) 49 [defining](#page-87-0) DB2 for z/OS target [table](#page-87-0) 76 [description](#page-94-0) 83 [reducing](#page-129-0) of a database 118 [viewing](#page-120-0) data 109 [warehouse](#page-13-0) tasks 2 warehouse trace [information](#page-239-0) 228 warehouse transformers [ANOVA](#page-174-0) 163 [Calculate](#page-175-0) Statistics 164 [Clean](#page-154-0) Data 143 [description](#page-107-0) 96 DWC 7.2 [Clean](#page-260-0) Data 249 [Generate](#page-160-0) Key Table 149

warehouse transformers *(continued)* [Generate](#page-160-0) Period Table 149 [Invert](#page-161-0) Data 150 [Pivot](#page-162-0) Data 151 [Regression](#page-180-0) 169 [warehouse](#page-31-0) user security 20 warehouse utilities DB2 for [iSeries](#page-136-0) Data Load Insert 125 DB2 for [iSeries](#page-137-0) Data Load [Replace](#page-137-0) 126 DB2 for [z/OS](#page-222-0) 211 DB2 for z/OS [RUNSTATS](#page-226-0) 215 DB2 UDB [export](#page-133-0) 122 DB2 [UDB](#page-135-0) load 124 DB2 UDB [RUNSTATS](#page-226-0) 215 [description](#page-102-0) 91 export with [ODBC](#page-133-0) to file 122 load and [export](#page-132-0) 121 modstring [parameters](#page-138-0) for DB2 for [iSeries](#page-138-0) Load 127 warehouses DB2 [Relational](#page-90-0) Connect 79 DB2 UDB for  $z/OS$  75 [Microsoft](#page-61-0) Access sources 50 warehousing [overview](#page-12-0) 1 WHERE clause [filtering](#page-128-0) data 117 work in progress [monitoring](#page-119-0) run-time activities 108

# **X**

XML metadata [importing](#page-187-0) 176 [XTClient](#page-114-0) syntax 103

# **Z**

z/OS [configuring](#page-24-0) TCP/IP 13 updating [environment](#page-30-0) variables 19 z/OS file source accessing as a warehouse source [AIX](#page-78-0) 67 Solaris Operating [Environment,](#page-80-0) [Linux](#page-80-0) 69 [Windows](#page-76-0) NT, Windows 2000, [Windows](#page-76-0) XP 65 zSeries warehouse agent accessing DB2 [Relational](#page-48-0) Connect [sources](#page-48-0) 37

# **Contacting IBM**

In the United States, call one of the following numbers to contact IBM:

- 1-800-IBM-SERV (1-800-426-7378) for customer service
- v 1-888-426-4343 to learn about available service options
- v 1-800-IBM-4YOU (426-4968) for DB2 marketing and sales

In Canada, call one of the following numbers to contact IBM:

- 1-800-IBM-SERV (1-800-426-7378) for customer service
- v 1-800-465-9600 to learn about available service options
- v 1-800-IBM-4YOU (1-800-426-4968) for DB2 marketing and sales

To locate an IBM office in your country or region, check IBM's Directory of Worldwide Contacts on the web at <http://www.ibm.com/planetwide>

## **Product information**

Information regarding DB2 Universal Database products is available by telephone or by the World Wide Web at http://www.ibm.com/software/data/db2/udb

This site contains the latest information on the technical library, ordering books, product downloads, newsgroups, FixPaks, news, and links to web resources.

If you live in the U.S.A., then you can call one of the following numbers:

- v 1-800-IBM-CALL (1-800-426-2255) to order products or to obtain general information.
- 1-800-879-2755 to order publications.

For information on how to contact IBM outside of the United States, go to the IBM Worldwide page at [www.ibm.com/planetwide](http://www.ibm.com/planetwide)

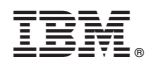

Program Number: 5724-E66

Printed in USA

SC27-1123-01

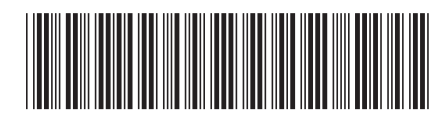

Spine information: Spine information:

 IBM® DB2 Universal Database™ Data Warehouse Center Admin Guide Version 8.2Data Warehouse Center Admin Guide  $\text{IBM}^{\circledR}$ DB2<br> Universal Database

||:||||<br>||····||

البرراا<br>ا<sup>اااا</sup>اا

Version  $8.2\,$